2022-05-04 Valido a partire dalla versione 01.02 (versione del dispositivo)

BA00257R/16/IT/06.22-00

71588307

# Istruzioni di funzionamento iTEMP TMT84

Trasmettitore di temperatura a doppio ingresso con protocollo PROFIBUS® PA

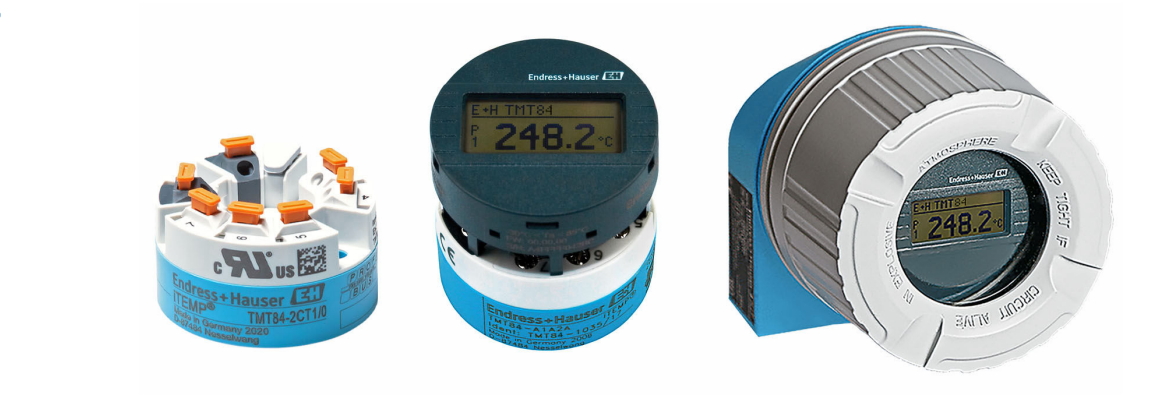

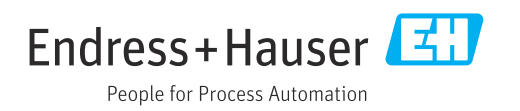

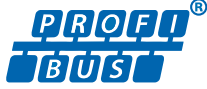

# Indice

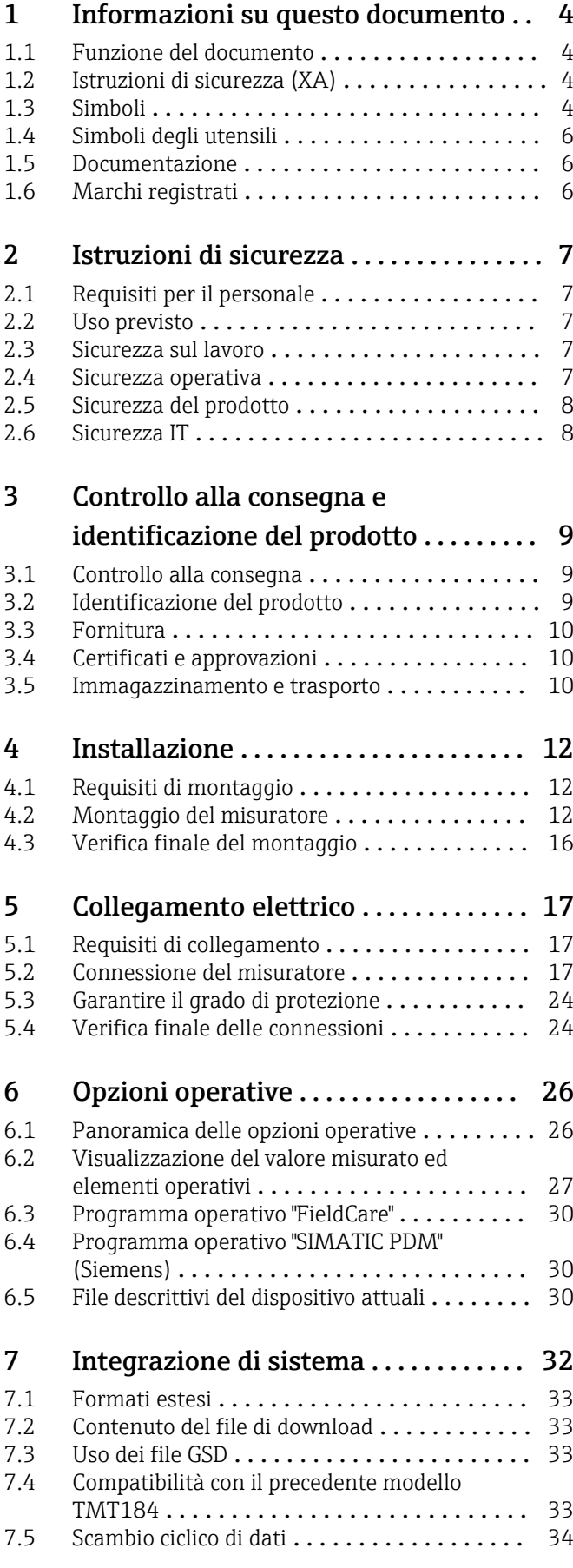

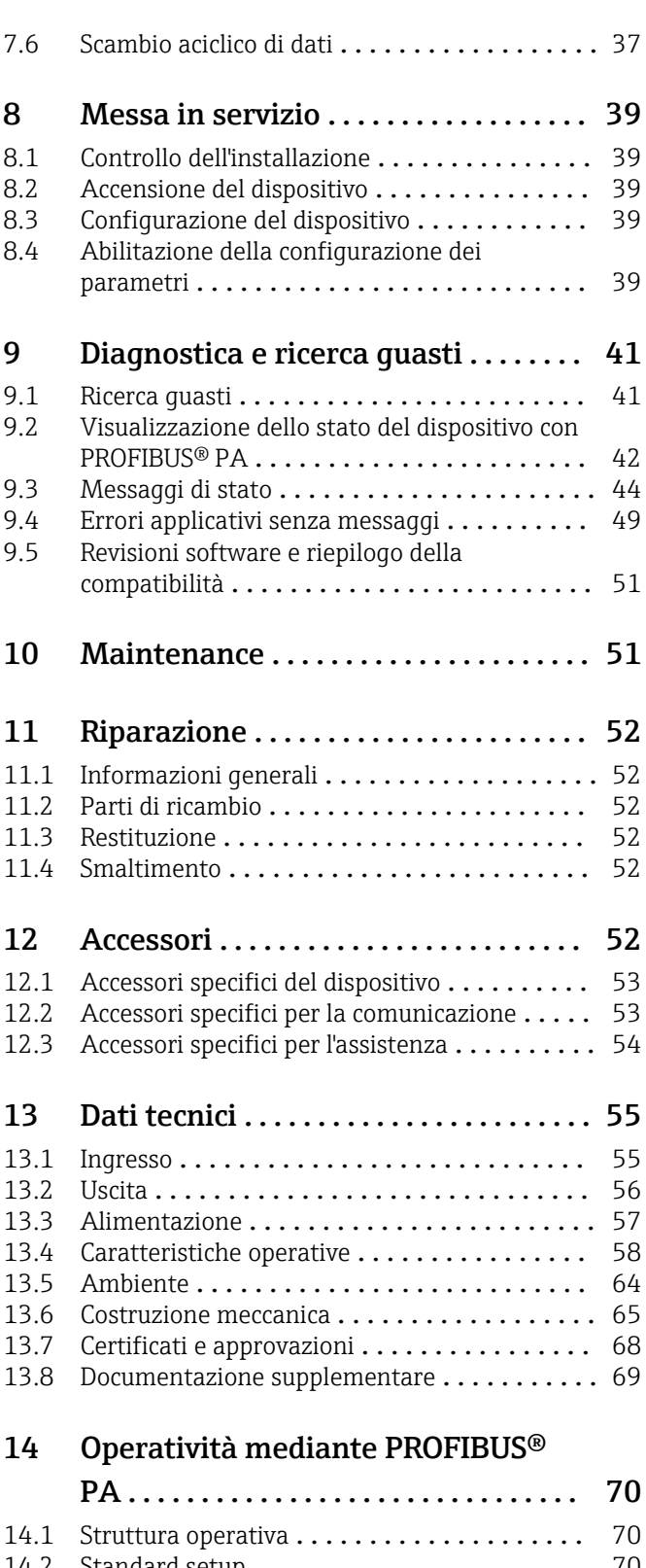

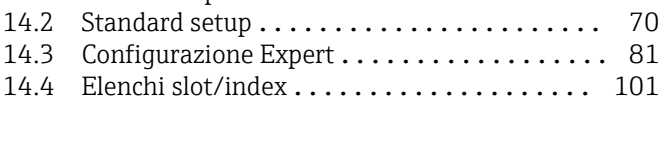

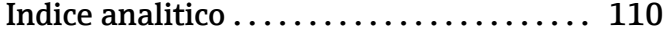

# <span id="page-3-0"></span>1 Informazioni su questo documento

# 1.1 Funzione del documento

Queste Istruzioni di funzionamento riportano tutte le informazioni richieste nelle varie fasi del ciclo di vita del dispositivo: a partire da identificazione del prodotto, controlli alla consegna e immagazzinamento fino a installazione, connessione, funzionamento e messa in servizio, comprese le fasi di ricerca guasti, manutenzione e smaltimento.

# 1.2 Istruzioni di sicurezza (XA)

Quando è utilizzato in area pericolosa, rispettare tassativamente le normative nazionali. Insieme ai sistemi di misura utilizzati in aree pericolose viene fornita la documentazione Ex specifica. Questa documentazione è parte integrante delle Istruzioni di funzionamento. Si raccomanda di osservare scrupolosamente le specifiche di installazione, i dati di connessione e le istruzioni di sicurezza. Accertarsi di consultare la documentazione specifica Ex corretta per il dispositivo corretto, approvato per uso in aree pericolose! Il codice (XA...) della documentazione Ex specifica è riportato sulla targhetta. La documentazione Ex specifica può essere utilizzata se i due codici (quello indicato nella documentazione Ex e quello riportato sulla targhetta) sono identici.

# 1.3 Simboli

### 1.3.1 Simboli di sicurezza

### **A PERICOLO**

Questo simbolo segnala una situazione pericolosa, che causa lesioni gravi o mortali se non evitata.

### **A** AVVERTENZA

Questo simbolo segnala una situazione pericolosa, che può causare lesioni gravi o mortali se non evitata.

### **A ATTENZIONE**

Questo simbolo segnala una situazione pericolosa, che può causare lesioni di lieve o media entità se non evitata.

### **AVVISO**

Questo simbolo contiene informazioni su procedure e altri fatti che non causano lesioni personali.

## 1.3.2 Simboli elettrici

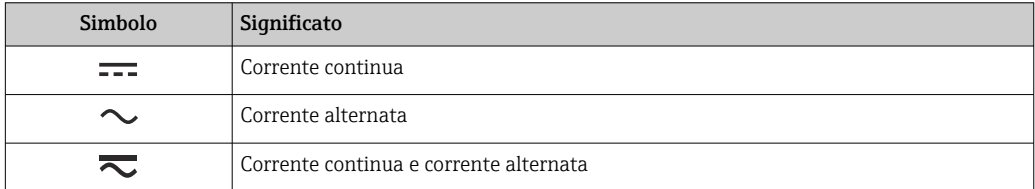

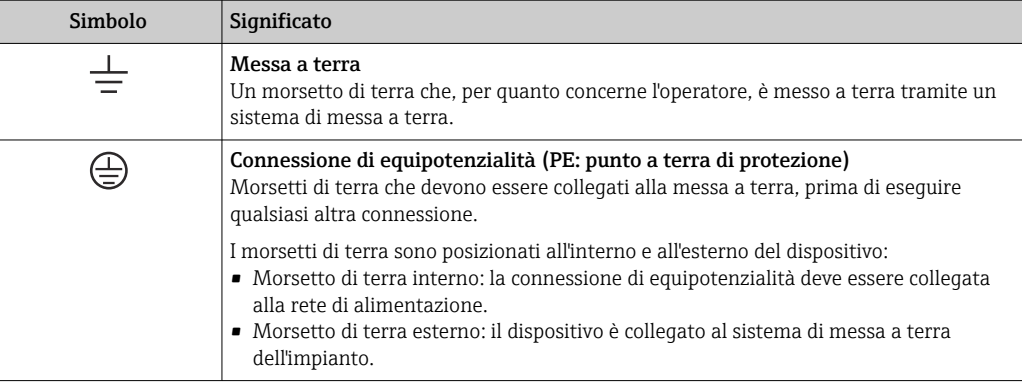

## 1.3.3 Simboli per alcuni tipi di informazioni

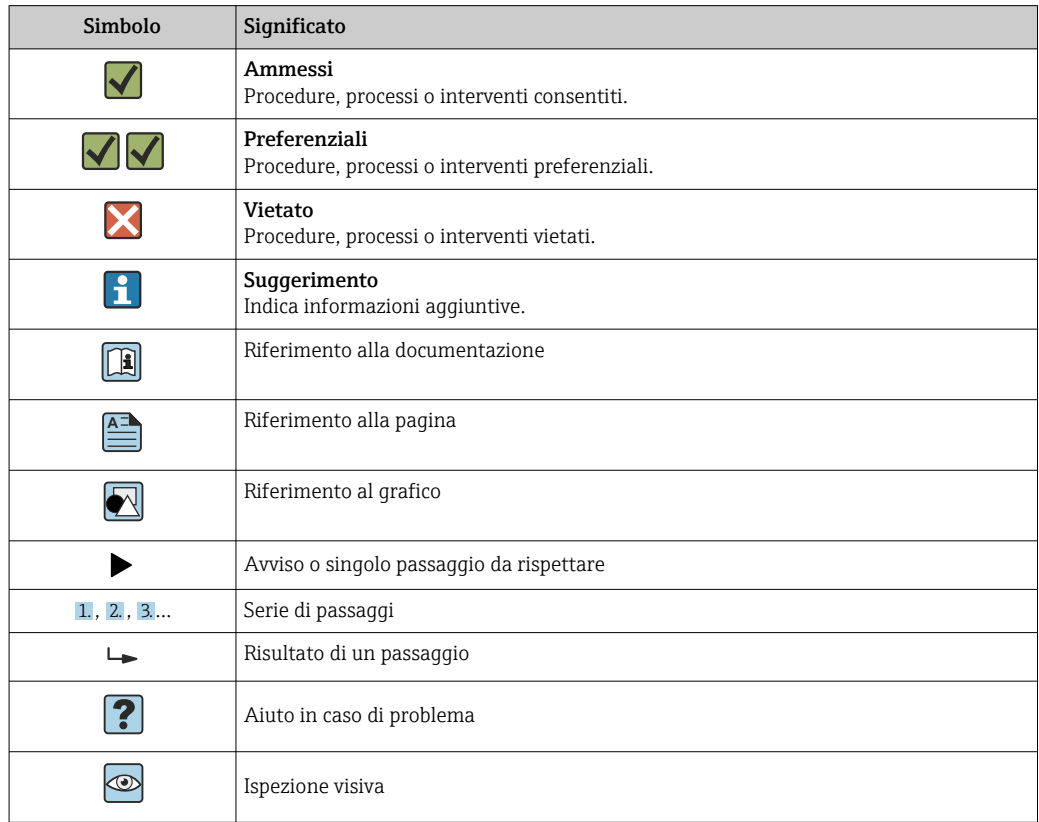

## 1.3.4 Simboli nei grafici

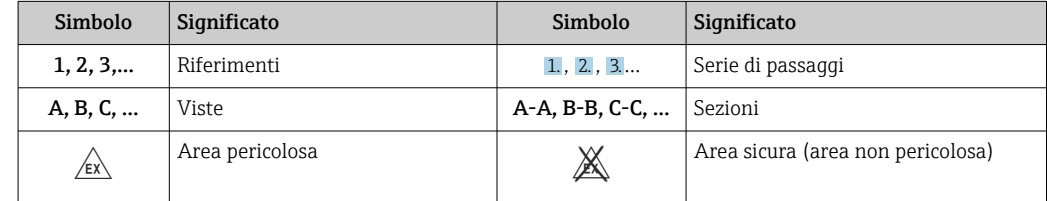

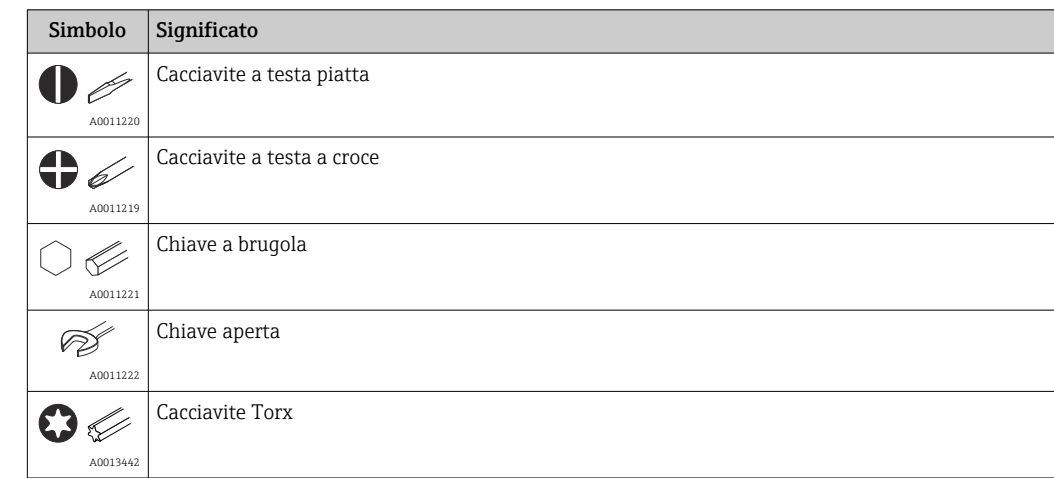

# <span id="page-5-0"></span>1.4 Simboli degli utensili

# 1.5 Documentazione

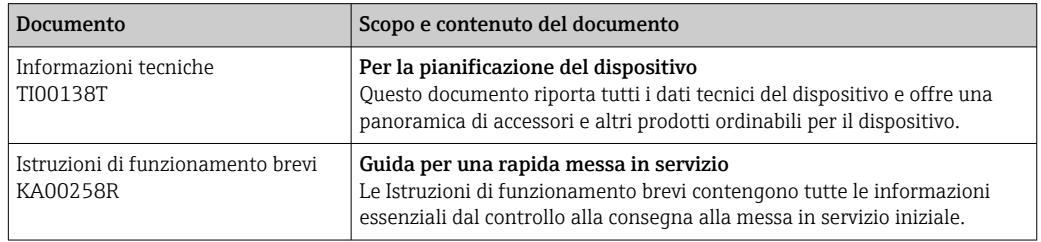

I tipi di documenti elencati sono disponibili:

Nell'area Download sul sito Internet di Endress+Hauser: www.endress.com → Download

# 1.6 Marchi registrati

### PROFIBUS®

Marchio registrato di PROFIBUS Nutzerorganisation e.V. (organizzazione degli utenti Profibus), Karlsruhe, Germania

# <span id="page-6-0"></span>2 Istruzioni di sicurezza

# 2.1 Requisiti per il personale

Il personale addetto a installazione, messa in servizio, diagnostica e manutenzione deve soddisfare i seguenti requisiti:

- ‣ Gli specialisti addestrati e qualificati devono possedere una qualifica pertinente per la funzione e il compito specifici.
- ‣ Il personale deve essere autorizzato dal proprietario o dal responsabile dell'impianto.
- ‣ Deve conoscere approfonditamente le normative locali/nazionali.
- ‣ Prima di iniziare il lavoro, il personale deve leggere e comprendere le istruzioni del manuale e della documentazione supplementare e i certificati (in funzione dell'applicazione).
- ‣ Il personale deve seguire le istruzioni e rispettare le politiche generali.

Il personale operativo, nello svolgimento dei propri compiti, deve soddisfare i requisiti seguenti<sup>.</sup>

- ‣ Il personale deve essere istruito e autorizzato in base ai requisiti del compito dal proprietario/responsabile dell'impianto.
- ‣ Il personale deve seguire le istruzioni contenute nel presente manuale.

# 2.2 Uso previsto

Il dispositivo è un trasmettitore di temperatura universale e configurabile dall'utente, con uno o due ingressi sensore per termoresistenze (RTD), termocoppie (TC) e trasmettitori di resistenza e tensione. Il trasmettitore in versione da testa è stato sviluppato per il montaggio in una testa terminale (FF) secondo DIN EN 50446. Può essere montato anche su guida DIN, utilizzando lo specifico fermaglio a molla opzionale.

L'uso del dispositivo in modi diversi da quelli specificati dal produttore può rendere inefficaci le relative protezioni.

Il costruttore non è responsabile per i danni causati da un uso improprio o usi diversi da quelli previsti.

Il trasmettitore da testa non deve essere utilizzato come sostitutivo della guida DIN in armadio, utilizzando il fermaglio a molla per guida DIN con sensori separati.

# 2.3 Sicurezza sul lavoro

Quando si interviene sul dispositivo o si lavora con il dispositivo:

‣ indossare dispositivi di protezione personale adeguati come da normativa nazionale.

# 2.4 Sicurezza operativa

- ‣ Utilizzare il dispositivo solo in condizioni tecniche adeguate, in assenza di errori e guasti.
- ‣ L'operatore deve garantire che il funzionamento del dispositivo sia privo di interferenze.

#### Area pericolosa

Quando il dispositivo è utilizzato in area pericolosa (ad es. protezione dal rischio di esplosione o dotazioni di sicurezza), per eliminare qualsiasi rischio per le persone o l'impianto:

‣ Confrontando i dati tecnici riportati sulla targhetta, controllare se il dispositivo ordinato è adatto per l'impiego previsto in area pericolosa. La targhetta si trova su un lato della custodia del trasmettitore.

<span id="page-7-0"></span>‣ Rispettare le specifiche riportate nella documentazione supplementare separata, che è parte integrante di queste istruzioni.

### Compatibilità elettromagnetica

Il sistema di misura rispetta i requisiti di sicurezza generali secondo la norma EN 61010-1, i requisiti di compatibilità elettromagnetica (EMC) secondo la serie di norme IEC/EN 61326 e le raccomandazioni NAMUR NE 21.

# 2.5 Sicurezza del prodotto

Questo prodotto è stato sviluppato secondo le procedure di buona ingegneria per rispettare i requisiti di sicurezza più recenti, è stato collaudato e ha lasciato la fabbrica in condizioni che ne consentono il funzionamento in sicurezza.

# 2.6 Sicurezza IT

La garanzia è valida solo se il prodotto è installato e impiegato come descritto nelle Istruzioni di funzionamento. Il prodotto è dotato di un meccanismo di sicurezza che protegge le sue impostazioni da modifiche involontarie.

Delle misure di sicurezza IT, che forniscono una protezione addizionale al prodotto e al trasferimento dei dati associati, devono essere implementate dagli stessi operatori secondo i loro standard di sicurezza.

# <span id="page-8-0"></span>3 Controllo alla consegna e identificazione del prodotto

# 3.1 Controllo alla consegna

- 1. Disimballare il trasmettitore di temperatura con attenzione. Imballaggio e contenuto risultano integri?
	- I componenti danneggiati non devono essere installati; in caso contrario, il produttore non può garantire il rispetto dei requisiti di sicurezza originali o la resistenza dei materiali e, quindi, non può essere ritenuto responsabile di qualsiasi danno derivato.
- 2. La fornitura è completa e non manca nulla? Verificare la fornitura confrontandola con l'ordine.
- 3. I dati della targhetta corrispondono alle informazioni d'ordine riportate nel documento di consegna?
- 4. Sono presenti la documentazione tecnica e tutti gli altri documenti necessari? Se applicabile: sono presenti le istruzioni di sicurezza (es. XA) per l'uso in aree pericolose?

Nel caso che una di queste condizioni non sia rispettata, contattare l'Ufficio Endress +Hauser locale.

# 3.2 Identificazione del prodotto

Per identificare il dispositivo sono disponibili le seguenti opzioni:

- Specifiche della targhetta
- Codice d'ordine esteso con l'elenco delle caratteristiche del dispositivo nel documento di trasporto
- Inserire il numero di serie della targhetta nel *W@M Device Viewer* (www.endress.com/deviceviewer): vengono visualizzati tutti i dati relativi al dispositivo e una panoramica della documentazione tecnica fornita con il dispositivo.
- Inserire il numero di serie riportato sulla targhetta nell'app *Endress+Hauser Operations* o scansionare il codice matrice 2D (codice QR) posto sulla targhetta con l'app *Endress +Hauser Operations*: verranno visualizzate tutte le informazioni relative al dispositivo e alla documentazione tecnica pertinente.

## 3.2.1 Targhetta

### È il dispositivo corretto?

Controllare i dati sulla targhetta del dispositivo e confrontarli con i requisiti del punto di misura:

<span id="page-9-0"></span>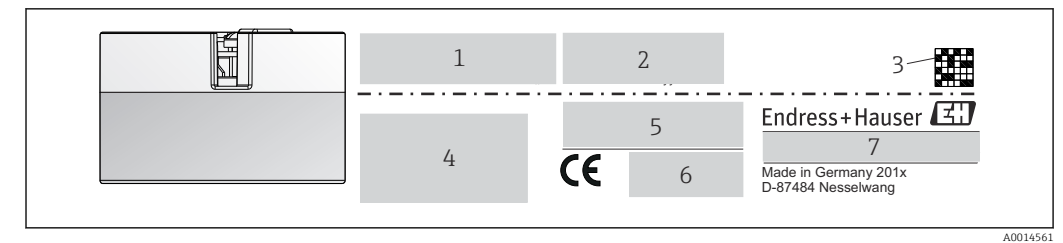

 *1 Targhetta del trasmettitore da testa (esempio, versione Ex)*

- *1 Alimentazione, consumo di corrente e approvazione radio (Bluetooth)*
- *2 Numero di serie, revisione del dispositivo, versione firmware e hardware*
- *3 Codice matrice 2D*
- *4 2 righe per la descrizione tag e il codice d'ordine esteso*
- *5 Approvazione per aree pericolose con il codice della relativa documentazione Ex (XA...)*
- *6 Approvazioni con simboli*
- *7 Codice d'ordine e ID del produttore*

### 3.2.2 Nome e indirizzo del produttore

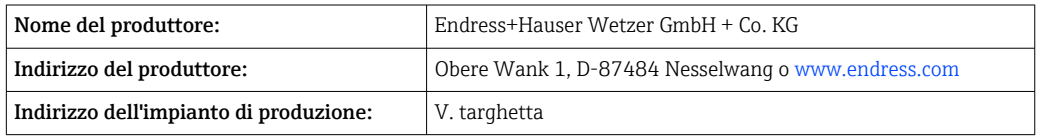

# 3.3 Fornitura

La fornitura del dispositivo comprende:

- Trasmettitore di temperatura
- Materiale di montaggio, opzionale
- Copia cartacea delle Istruzioni di funzionamento brevi in inglese
- Documentazione addizionale per i dispositivi adatti all'uso in area pericolosa (ATEX, FM, CSA), ad es. Istruzioni di sicurezza (XA...), Schemi di controllo o di installazione (ZD...)

# 3.4 Certificati e approvazioni

Il dispositivo rispetta i requisiti degli standard EN 61 010-1 "Prescrizioni di sicurezza per apparecchi elettrici di misura, controllo e per utilizzo in laboratorio" e quelli EMC secondo IEC/serie EN 61326.

### 3.4.1 Marchio CE/EAC, Dichiarazione di conformità

Questo dispositivo rispetta i requisiti previsti dalle direttive UE/UEE. Il marchio CE/EAC applicato dal produttore conferma che il dispositivo rispetta tutte le direttive vigenti.

## 3.4.2 Certificazione del protocollo PROFIBUS® PA

Il trasmettitore di temperatura è certificato e registrato da PNO (PROFIBUS® Nutzerorganisation e.V., / l'organizzazione degli utenti PROFIBUS). Il dispositivo soddisfa i requisiti delle seguenti specifiche:

- Certificato secondo PROFIBUS® PA profilo 3.02
- Il dispositivo può comunicare anche con dispositivi certificati di altri produttori (interoperabilità)

## 3.5 Immagazzinamento e trasporto

Dimensioni:  $→$   $\oplus$  65

Temperatura di immagazzinamento: –40 … +100 °C (–40 … +212 °F)

Umidità: (a seconda del dispositivo): umidità relativa max: 95% secondo IEC 60068-2-30

Imballare il dispositivo per l'immagazzinamento e il trasporto in modo da proteggerlo adeguatamente dagli urti e dalle influenze esterne. Gli imballaggi originali garantiscono una protezione ottimale.

Durante l'immagazzinamento evitare l'esposizione ai seguenti effetti ambientali:

- Luce solare diretta
- Vibrazioni
- Fluidi aggressivi

# <span id="page-11-0"></span>4 Installazione

# 4.1 Requisiti di montaggio

### 4.1.1 Dimensioni

Le dimensioni del dispositivo sono riportate nel paragrafo "Dati tecnici"  $\rightarrow$   $\blacksquare$  55.

### 4.1.2 Posizione di montaggio

- In testa terminale, FF, secondo DIN EN 50446, montaggio diretto sull'inserto con ingresso cavo (foro centrale 7 mm)
- In custodia da campo, separato dal processo (v. paragrafo "Accessori"  $\rightarrow$   $\blacksquare$  52)

Il trasmettitore da testa può essere montato anche su una guida DIN secondo IEC  $| \cdot |$ 60715 mediante il fermaglio a molla per guida DIN accessorio (v. paragrafo "Accessori"  $\rightarrow$   $\blacksquare$  52).

Le informazioni sulle condizioni, che devono essere rispettate per il punto di installazione (come temperatura ambiente, grado di protezione, classe di clima, ecc.) per il corretto montaggio del dispositivo, sono reperibili nel paragrafo "Dati tecnici"  $\rightarrow \blacksquare$  55.

Se il dispositivo è impiegato in aree pericolose, rispettare i valori soglia specificati nei certificati e nelle approvazioni (v. Istruzioni di sicurezza Ex).

# 4.2 Montaggio del misuratore

Per montare il dispositivo è richiesto un cacciavite a croce:

- Coppia di serraggio max. per viti di fissaggio =  $1$  Nm ( $\frac{3}{4}$  piede per libbra), cacciavite: Pozidriv Z2
- Coppia di serraggio max. per morsetti a vite = 0,35 Nm ( $\frac{1}{4}$  piede per libbra), cacciavite: Pozidriv Z1

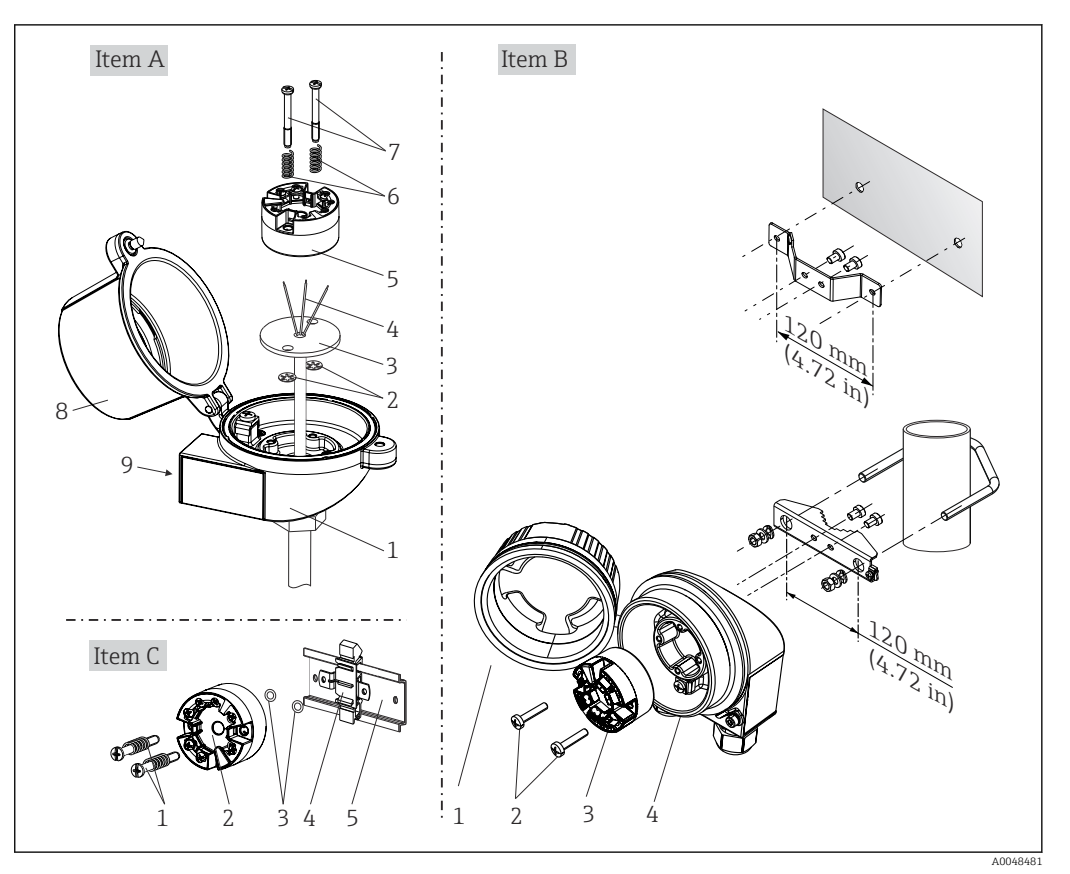

### 4.2.1 Montaggio del trasmettitore da testa

 *2 Montaggio del trasmettitore da testa (tre versioni)*

| <b>Versione A</b> | Montaggio in testa terminale (FF della testa terminale secondo DIN 43729) |
|-------------------|---------------------------------------------------------------------------|
|                   | Testa terminale                                                           |
| 2                 | Rondelle elastiche                                                        |
| 3                 | Inserto                                                                   |
| 4                 | Fili di connessione                                                       |
| 5                 | Trasmettitore da testa                                                    |
| 6                 | Molle di montaggio                                                        |
| 7                 | Viti di montaggio                                                         |
| 8                 | Coperchio della testa terminale                                           |
| 9                 | Ingresso cavo                                                             |

Procedura per il montaggio in una testa terminale, versione A:

- 1. Aprire il coperchio (8) sulla testa terminale.
- 2. Guidare i fili di connessione (4) dell'inserto (3) attraverso il foro centrale del trasmettitore da testa (5).
- 3. Inserire le molle di montaggio (6) sulle viti di montaggio (7).
- 4. Guidare le viti di montaggio (7) attraverso i fori laterali del trasmettitore da testa e dell'inserto (3). Fissare quindi le due viti di montaggio con gli anelli a scatto (2).
- 5. Serrare infine il trasmettitore da testa (5) insieme all'inserto (3) nella testa terminale.
- 6. Terminato il cablaggio, richiudere saldamente il coperchio della testa terminale (8).→ ■ 17

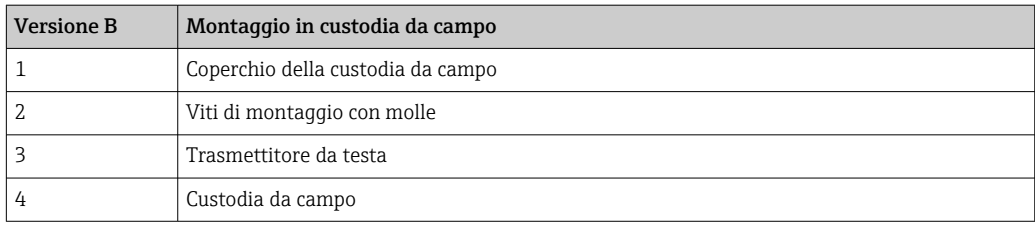

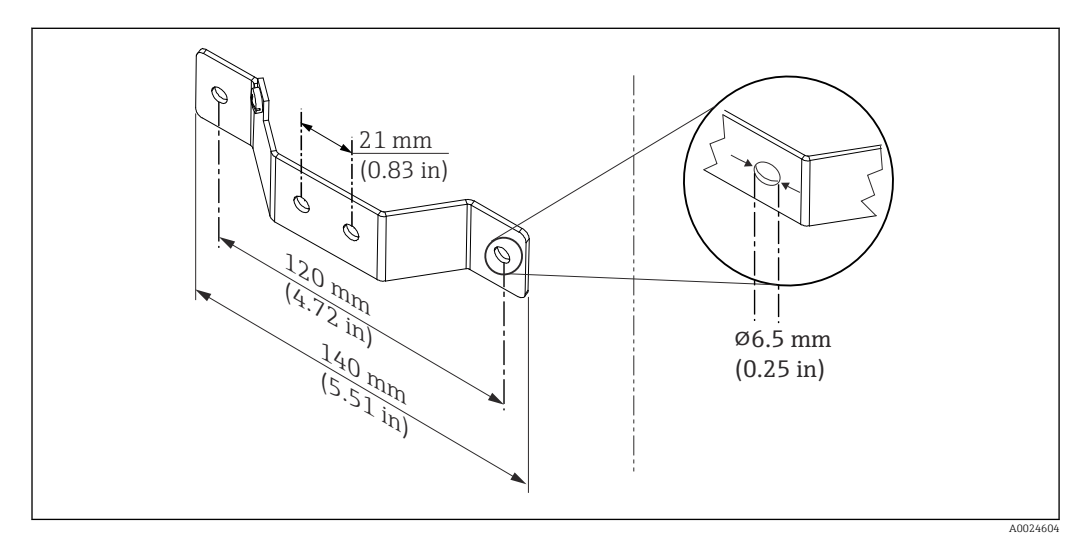

 *3 Dimensioni della staffa ad angolo per montaggio a parete (set completo per montaggio a parete disponibile fra gli accessori)*

Procedura per il montaggio in una custodia da campo, versione B:

- 1. Aprire il coperchio (1) della custodia da campo (4).
- 2. Inserire le viti di montaggio (2) attraverso i fori laterali nel trasmettitore da testa (3).
- 3. Avvitare il trasmettitore da testa alla custodia da campo.
- 4. Terminato il cablaggio, richiudere il coperchio (1) della custodia da campo.  $\rightarrow \Box$  17

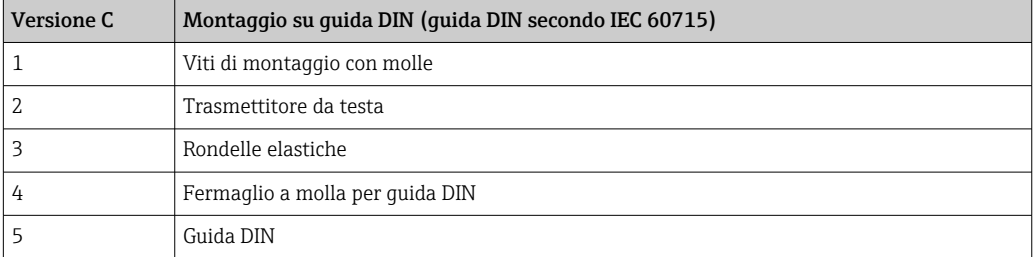

Procedura per il montaggio su guida DIN, versione C:

- 1. Premere lo specifico fermaglio a molla (4) sulla guida DIN (5), finché non si innesta con un clic.
- 2. Inserire le molle sulle viti di montaggio (1) e guidare le viti attraverso i fori laterali del trasmettitore da testa (2). Fissare quindi le due viti di montaggio con gli anelli a scatto (3).
- 3. Avvitare il trasmettitore da testa (2) sul fermaglio a molla per guida DIN (4).

#### Montaggio tipico nel Nord America

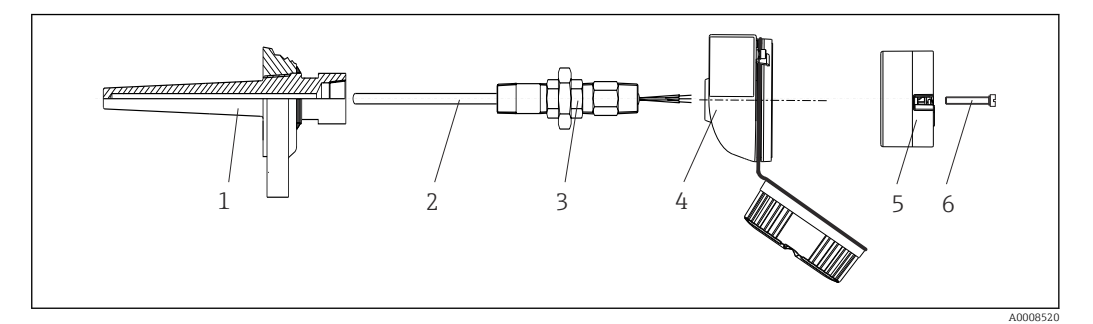

- *4 Montaggio del trasmettitore da testa*
- *1 Pozzetto*
- *2 Inserto*
- *3 Adattatore, raccordo*
- *4 Testa terminale 5 Trasmettitore da testa*
- *6 Viti di montaggio*

Costruzione del termoelemento con termocoppie o sensori RTD e trasmettitore da testa:

- 1. Inserire il pozzetto (1) nel tubo di processo o nella parete del serbatoio. Fissare il pozzetto in base alle istruzioni prima di applicare la pressione di processo.
- 2. Montare sul pozzetto i nippli e l'adattatore (3) del tubo del collo.
- 3. Verificare che gli anelli di tenuta siano installati, se richiesti per condizioni ambientali difficili o direttive speciali.
- 4. Inserire le viti di montaggio (6) attraverso i fori laterali del trasmettitore da testa (5).
- 5. Posizionare il trasmettitore da testa (5) nella testa terminale (4), in modo che il cavo bus (morsetti 1 e 2) sia rivolto verso l'ingresso cavo.
- 6. Utilizzando un cacciavite, avvitare il trasmettitore da testa (5) nella testa terminale (4).
- 7. Guidare i fili di connessione dell'inserto (3) attraverso l'ingresso cavo inferiore della testa terminale (4) e attraverso il foro centrale nel trasmettitore da testa (5). Collegare i fili di connessione al trasmettitore.  $\rightarrow \blacksquare$  17
- 8. Avvitare la testa terminale (4), con il trasmettitore da testa integrato e cablato, sul nipplo e sull'adattatore già montati (3).

#### AVVISO

#### Il coperchio della testa terminale deve essere fissato correttamente per rispettare i requisiti per la protezione dal rischio di esplosione.

‣ Terminato il cablaggio, riavvitare saldamente il coperchio sulla testa terminale.

#### <span id="page-15-0"></span>Montaggio del display sul trasmettitore da testa

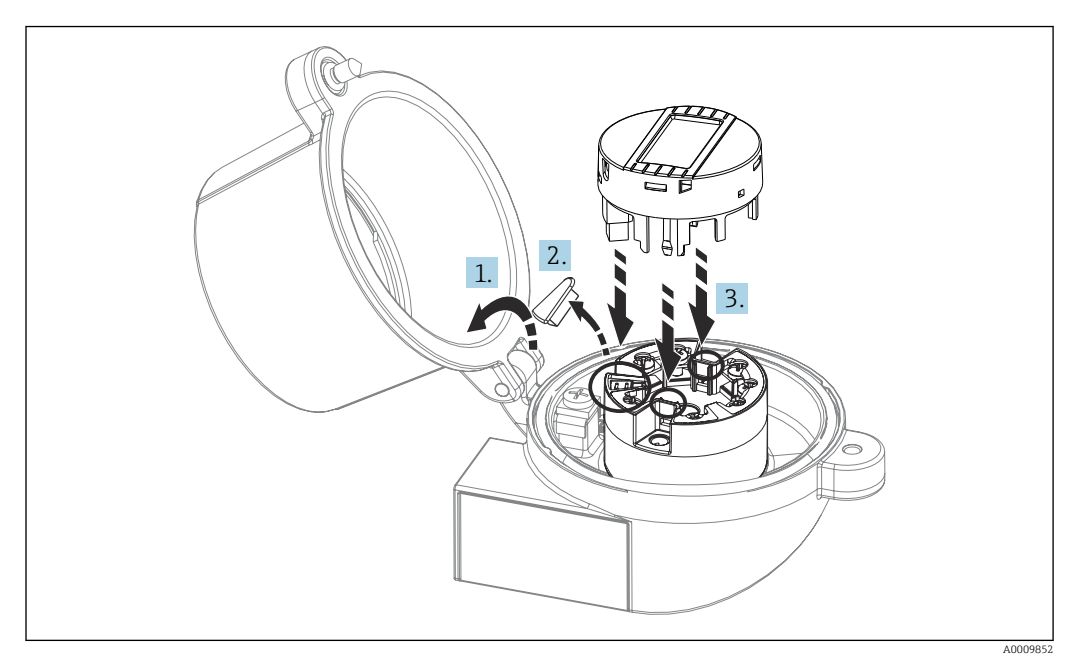

#### *5 Montaggio del display*

- 1. Allentare la vite sul coperchio della testa terminale. Sollevare e ribaltare il coperchio della testa terminale.
- 2. Togliere il coperchietto dalla zona di connessione per il display.
- 3. Inserire il modulo display sul trasmettitore da testa già montato e cablato. I pin di fissaggio devono innestarsi saldamente nella relativa sede sul trasmettitore da testa. Terminato il montaggio, serrare saldamente il coperchio della testa terminale.

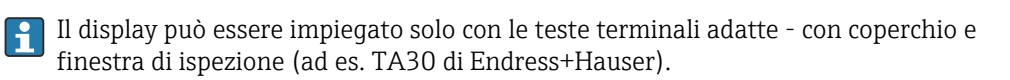

# 4.3 Verifica finale del montaggio

Terminata l'installazione del dispositivo, eseguire le seguenti verifiche finali:

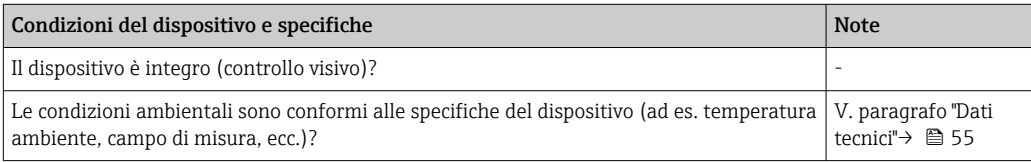

# <span id="page-16-0"></span>5 Collegamento elettrico

### **AATTENZIONE**

- ‣ Disattivare l'alimentazione prima di installare o collegare il dispositivo. L'inosservanza di questa istruzione può provocare la distruzione dei componenti elettronici.
- ‣ Per il collegamento dei dispositivi certificati Ex, prestare particolare attenzione alle istruzioni e a gli schemi di collegamento riportati nella documentazione Ex allegata a queste Istruzioni di funzionamento. Per qualsiasi dubbio, contattare l'Ufficio Endress +Hauser locale.
- ‣ Non utilizzare la connessione del display per altri collegamenti. Qualsiasi connessione errata può danneggiare irreparabilmente l'elettronica.
- ‣ Prima di attivare l'alimentazione, collegare la linea di equalizzazione del potenziale al morsetto di terra esterno.

# 5.1 Requisiti di collegamento

Per collegare il trasmettitore da testa mediante i morsetti a vite è richiesto un cacciavite a croce. La versione con morsetti a innesto può essere collegata senza utensili.

Procedere come segue per cablare un trasmettitore da testa montato:

- 1. Aprire il pressacavo e il coperchio della custodia sulla testa terminale o della custodia da campo.
- 2. Guidare i cavi attraverso l'apertura nel pressacavo.
- 3. Collegare i cavi come indicato in . Se il trasmettitore da testa è dotato di morsetti a innesto, leggere con attenzione le informazioni nella sezione "Connessione ai morsetti a innesto".  $\rightarrow$   $\blacksquare$  18
- 4. Serrare di nuovo il pressacavo e chiudere il coperchio della custodia.

Allo scopo di evitare errori di connessione, attenersi sempre alle istruzioni per la verifica finale delle connessioni prima di eseguire la messa in servizio!

# 5.2 Connessione del misuratore

#### C B A  $\overline{R}$ WH B 1+ 2- **7 6 5 4 3** RD (BK) WH (YE)  $\overline{D}$ E F 1 2

*Assegnazione dei morsetti*

 *6 Assegnazione delle connessioni dei morsetti per il trasmettitore da testa*

- *A Ingresso sensore 1, RTD e Ω, 4, 3 e 2 fili*
- *B Ingresso sensore 1, TC ed mV*
- *C Ingresso sensore 2, RTD e Ω, 3 e 2 fili*
- *D Ingresso sensore 2, TC ed mV*
- *E Connessione del display/interfaccia service*
- *F Terminazione bus e alimentazione*

A0046019

## <span id="page-17-0"></span>**AVVISO**

‣ ESD (Electrostatic discharge) - scariche elettrostatiche. Proteggere i morsetti dalle cariche elettrostatiche. La mancata osservanza di questa raccomandazione può causare la distruzione o il malfunzionamento di parti dell'elettronica.

### 5.2.1 Collegamento dei cavi del sensore

Assegnazione dei morsetti di connessione dei sensori .

### **AVVISO**

Se si collegano 2 sensori, assicurarsi che non siano collegati galvanicamente tra di loro (ad es. a causa di elementi del sensore non isolati dal pozzetto). Le correnti di equalizzazione risultanti potrebbero alterare sensibilmente le misure.

‣ I sensori devono rimanere isolati galvanicamente tra loro collegandoli separatamente al trasmettitore. Il trasmettitore fornisce un isolamento galvanico sufficiente (> 2 kV c.a.) tra l'ingresso e l'uscita.

*Se si assegnano entrambi gli ingressi sensore, per la connessione sono consentite le seguenti combinazioni:*

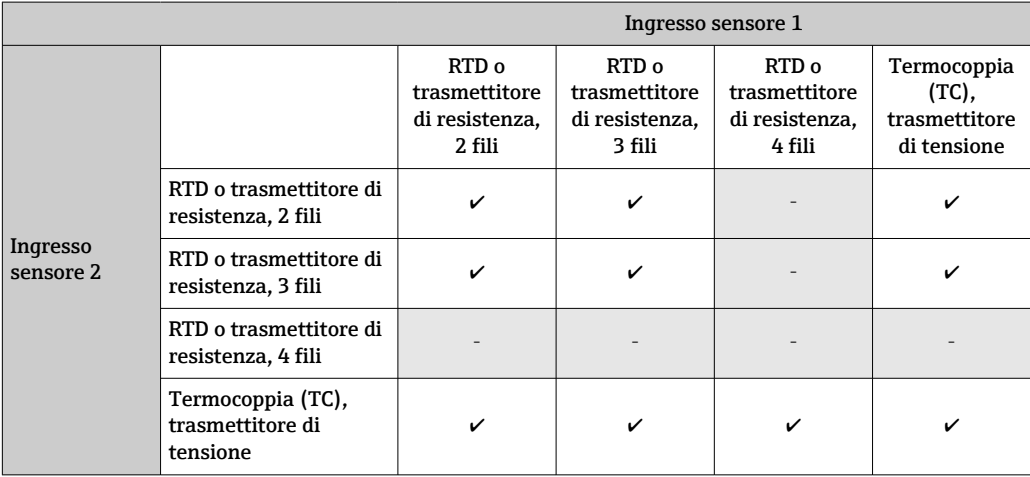

#### Connessione ai morsetti a innesto

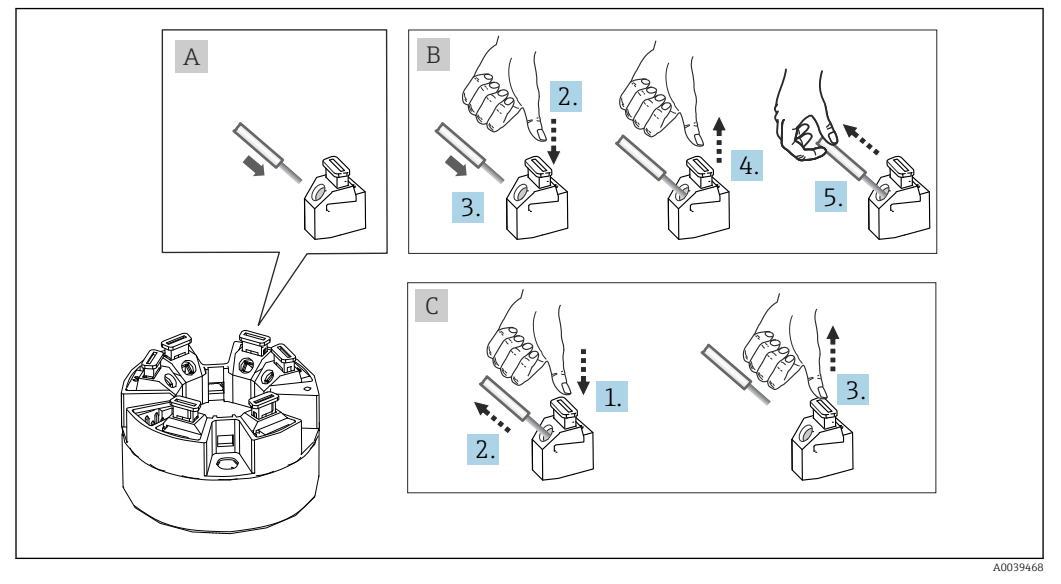

 *7 Connessione con morsetti a innesto, esempio di un trasmettitore da testa*

#### <span id="page-18-0"></span>Fig. A, filo pieno:

- 1. Scoprire l'estremità del filo. Lunghezza di spelatura min. 10 mm (0,39 in).
- 2. Inserire l'estremità del filo nel morsetto.
- 3. Tirare leggermente il filo per controllare che sia fissato correttamente. Ripetere dal punto 1, se necessario.

#### Fig. B, filo a trefoli fini, senza ferrula:

- 1. Scoprire l'estremità del filo. Lunghezza di spelatura min. 10 mm (0,39 in).
- 2. Premere la leva di apertura.
- 3. Inserire l'estremità del filo nel morsetto.
- 4. Rilasciare la leva di apertura.
- 5. Tirare leggermente il filo per controllare che sia fissato correttamente. Ripetere dal punto 1, se necessario.

#### Fig. C, distacco della connessione:

- 1. Premere la leva di apertura.
- 2. Rimuovere il filo dal morsetto.
- 3. Rilasciare la leva di apertura.

### 5.2.2 Specifica del cavo PROFIBUS® PA

#### Tipo di cavo

Si consiglia l'uso di cavi bipolari per collegare il misuratore al bus di campo. Con il bus di campo, secondo IEC 61158-2 (MBP) si possono utilizzare quattro tipi di cavi (A, B, C, D), di cui solo due (cavi di tipo A e B) sono schermati.

- I cavi di tipo A e B sono preferibili per nuove installazioni. Solo questi tipi di cavo hanno una schermatura che garantisce protezione adeguata dalle interferenze elettromagnetiche e quindi maggiore affidabilità nel trasferimento di dati. Nel caso del cavo di tipo B, possono essere utilizzati più bus di campo (stesso grado di protezione) in un solo cavo. Non sono ammissibili altri circuiti nello stesso cavo.
- L'esperienza pratica ha dimostrato che i cavi di tipo C e D non dovrebbero essere utilizzati a causa della mancanza di schermatura, dato che la libertà dalle interferenze generalmente non soddisfa i requisiti descritti nello standard.

I dati elettrici del cavo del bus di campo non sono stati specificati ma determinano importanti caratteristiche del design del bus di campo come, ad esempio, distanze coperte, numero di utenti, compatibilità elettromagnetica, ecc.

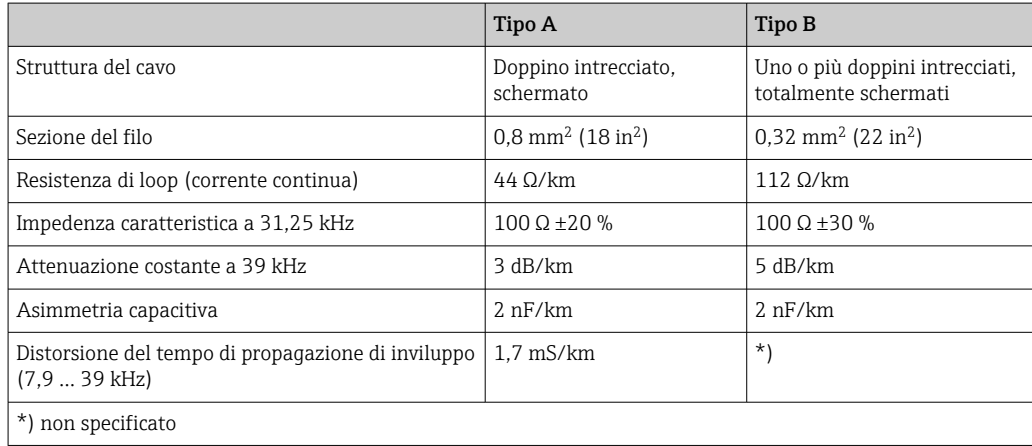

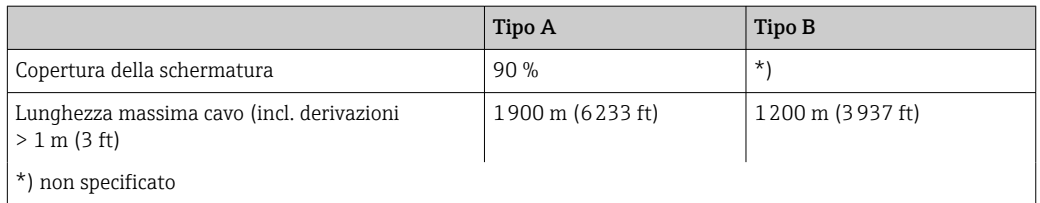

Segue un elenco di cavi per bus di campo (tipo A) adatti di diversi produttori per impiego in area sicura:

- Siemens: 6XV1 830-5BH10
- Belden: 3076F
- Kerpen: CeL-PE/OSCR/PVC/FRLA FB-02YS(ST)YFL

#### Lunghezza totale massima del cavo

L'estensione massima della rete dipende dal tipo di protezione e dalle specifiche del cavo. La lunghezza totale è data dalla lunghezza del cavo principale più la lunghezza di tutte le derivazioni (>1 m/3.28 ft). Considerare quanto segue:

- La lunghezza totale massima consentita dipende dal tipo di cavo utilizzato.
	- Tipo A: 1900 m (6200 ft)
	- Tipo B: 1200 m (4000 ft)
- Se si utilizzano dei ripetitori, raddoppia la lunghezza del cavo massima consentita. Sono permessi un massimo di tre ripetitori tra utente e master.

#### Lunghezza massima della derivazione

Per derivazione si intende la linea tra la scatola di derivazione e il dispositivo da campo. Nel caso di applicazioni in area sicura, la lunghezza max. di una derivazione dipende dal numero di derivazioni presenti (> 1 m (3,28 ft)):

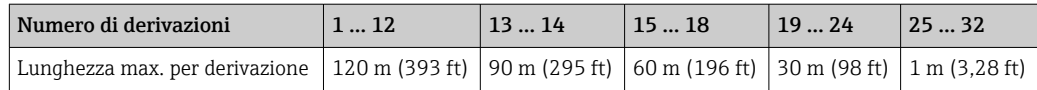

#### Numero di dispositivi da campo

Nei sistemi secondo FISCO con tipi di protezione Ex ia, la lunghezza della linea è limitata a max. 1000 m (3280 ft). In area sicura sono consentiti massimo 32 utenti per segmento; in area Ex (Ex ia IIC) il numero massimo è 10. Il numero di utenti presenti deve essere definito durante la fase di progettazione.

#### Schermatura e messa a terra

Durante l'installazione del dispositivo, rispettare le specifiche di PROFIBUS User Organization.

#### Terminazione del bus

L'inizio e la fine di ogni segmento del bus di campo devono essere sempre terminati con una terminazione bus. In presenza di varie scatole di derivazione (area sicura), la terminazione del bus può essere attivata mediante un interruttore. In caso contrario, si deve installare una terminazione bus separata. Considerare anche quanto segue:

- Se è presente un segmento del bus ramificato, il dispositivo più lontano dall'accoppiatore di segmento rappresenta la fine del bus.
- Se il bus di campo è prolungato per mezzo di un ripetitore, anche tale prolunga dovrà essere dotata di terminazioni alle due estremità.

#### Approfondimenti

Informazioni generali e altri dettagli sul cablaggio sono reperibili sulle Istruzioni di funzionamento "Linee guida per la progettazione e la messa in servizio, PROFIBUS ® DP/PA, comunicazione da campo". Disponibile su: www.endress.com/download → Manuali e specifiche tecniche → Ricerca per testo "BA00034S".

#### 5.2.3 Connessione del bus di campo

I dispositivi possono essere collegati al bus di campo in due modi:

- Utilizzo di un pressacavo tradizionale  $\rightarrow$   $\blacksquare$  21
- Utilizzo del connettore del bus di campo (opzionale, disponibile come accessorio)  $\rightarrow$   $\bigcirc$  22

#### Rischio di danni  $\vert$  -  $\vert$

- Disattivare l'alimentazione prima di installare o collegare il trasmettitore da testa. L'inosservanza di questa istruzione può provocare la distruzione dei componenti elettronici.
- Si consiglia di eseguire la messa a terra mediante una delle viti di terra (testa terminale, custodia da campo).
- Se la schermatura del cavo del bus di campo è collegata alla terra in più punti in sistemi privi di collegamento di equipotenzialità supplementare, si possono generare correnti di compensazione della frequenza di rete, che danneggiano il cavo o la schermatura. In questi casi, la schermatura del cavo del bus di campo dovrebbe essere messa a terra solo su un solo lato, ossia non deve essere collegata al morsetto di terra della custodia (testa terminale, custodia da campo). La schermatura non collegata deve essere isolata!
- Consigliamo di non collegare il bus di campo mediante pressacavi convenzionali. In caso di sostituzione successiva anche di uno solo misuratore, la comunicazione bus deve essere interrotta.

#### Pressacavo o ingresso cavo

Rispettare anche la procedura generale su  $\rightarrow \Box$  17.

<span id="page-21-0"></span>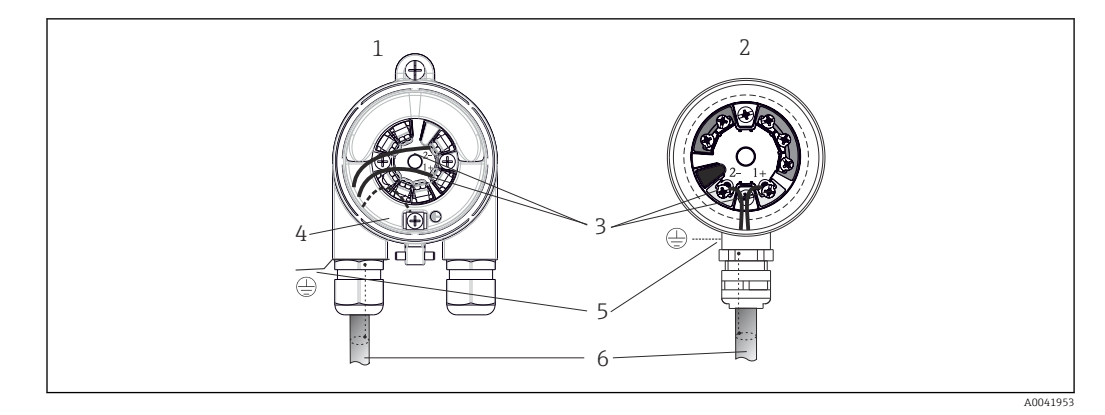

 *8 Connessione dei cavi di segnale e alimentazione*

- *1 Trasmettitore da testa installato in custodia da campo*
- *2 Trasmettitore da testa installato in testa terminale*
- *3 Morsetti per comunicazione del bus di campo e alimentazione*
- *4 Messa a terra interna*
- *5 Messa a terra esterna*
- *6 Cavo schermato del bus di campo*

 $\blacksquare$  I morsetti per la connessione del bus di campo (1+ e 2-) sono indipendenti dalla polarità.

- Sezione del conduttore:
	- Max. 2,5  $mm<sup>2</sup>$  per i morsetti a vite
	- Max. 1,5 mm<sup>2</sup> per i morsetti a innesto. Lunghezza del cavo scoperta min. 10 mm (0,39 in).
- Per la connessione occorre utilizzare un cavo schermato.

#### Connettore per bus di campo

In alternativa al pressacavo, si può avvitare un connettore per bus di campo nella testa terminale o nella custodia da campo. I connettori per bus di campo sono disponibili fra gli accessori Endress+Hauser (→  $\triangleq$  52).

La tecnologia di connessione PROFIBUS® PA consente di collegare i dispositivi al bus di campo mediante connessioni meccaniche standard, ad es. T-box, scatole di derivazione, ecc.

Questa tecnologia di connessione, utilizzando moduli di connessione già assemblati e connettori a innesto, offre sostanziali vantaggi rispetto al cablaggio tradizionale:

- I dispositivi da campo possono essere smontati, sostituiti o aggiunti in qualsiasi momento durante il normale funzionamento. La comunicazione non si interrompe.
- L'installazione e la manutenzione sono sensibilmente semplificate.
- Le infrastrutture di cavi già esistenti possono essere utilizzate e ampliate al momento, ad es. quando si costruiscono nuovi distributori a stella utilizzando moduli di distribuzione a 4 o 8 canali.

Su richiesta, i dispositivo può già essere ordinato con un connettore per bus di campo. Inoltre, i connettori per il bus di campo possono essere ordinati come ricambi ad Endress +Hauser per gli ammodernamenti.  $\rightarrow \blacksquare$  52.

#### Schermatura per linea di alimentazione/T-box

Utilizzare sempre pressacavi con buone proprietà di compatibilità elettromagnetica (EMC) e, quando possibile, con schermatura del cavo avvolgente (molla a iride). Questo richiede minime differenze di potenziale ed eventualmente equalizzazione del potenziale.

- La schermatura del cavo PA non può essere interrotta.
- La connessione della schermatura deve sempre essere mantenuta più corta possibile.

Se possibile, per la connessione della schermatura si devono utilizzare pressacavi con molle a iride. La molla a iride è posizionata all'interno del pressacavo e collega la schermatura

alla custodia del modulo T-box. La guaina schermante è posizionata sotto la molla a iride. Serrando la filettatura armata, la molla a iride viene spinta contro schermatura e realizza un collegamento conducibile tra schermatura e custodia metallica.

Una morsettiera o una connessione a innesto devono essere considerate come parti della schermatura (gabbia di Faraday). Questo vale in particolare per le scatole separate, se sono collegate a un dispositivo PROFIBUS® PA mediante un cavo a innesto. In questo caso, si deve utilizzare un connettore metallico per collegare la schermatura del cavo alla custodia del connettore (ad es. cavo già terminato).

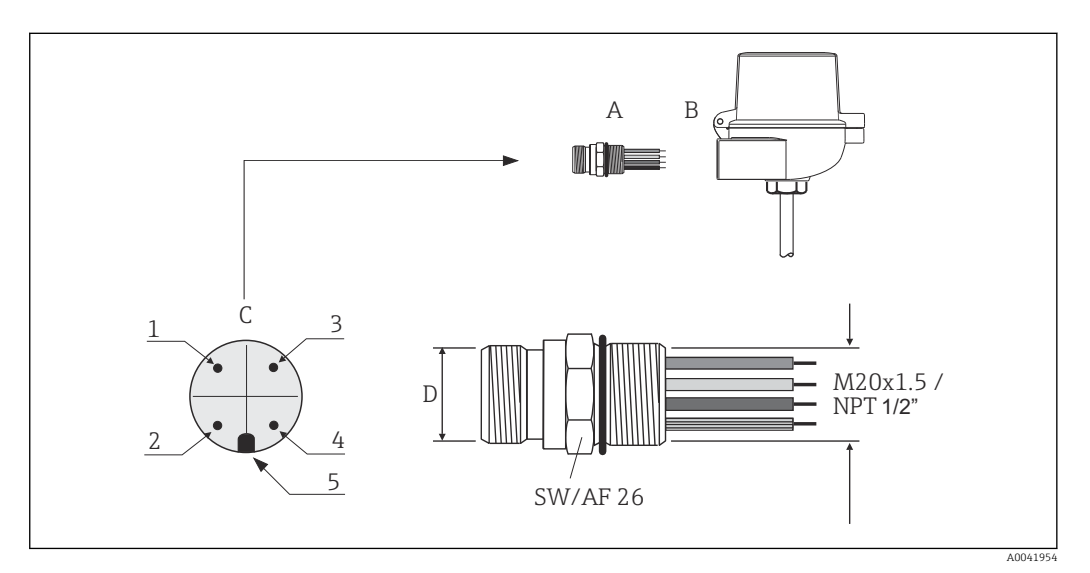

 *9 Connettori per il collegamento al bus di campo PROFIBUS® PA*

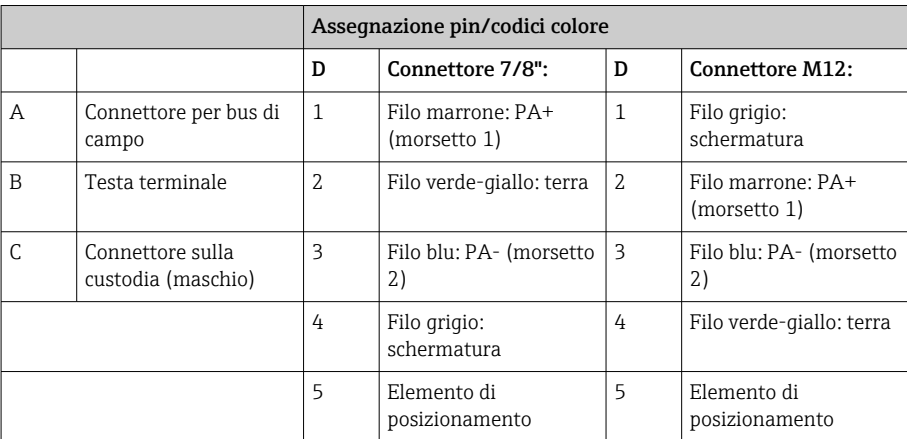

Dati tecnici del connettore:

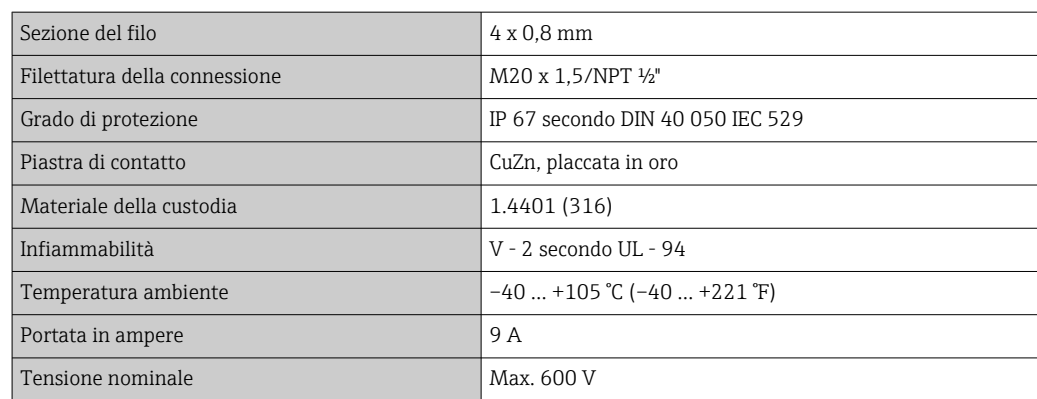

<span id="page-23-0"></span>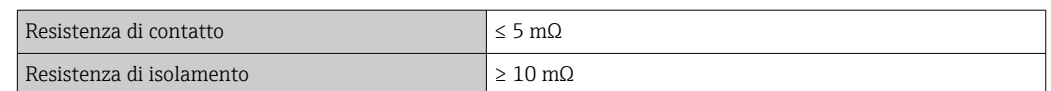

# 5.3 Garantire il grado di protezione

Al termine dell'installazione in campo o di un intervento di manutenzione, rispettare i seguenti punti non compromettere il grado di protezione IP:

- Il trasmettitore deve essere montato in una testa terminale con grado di protezione adatto.
- Le guarnizioni di tenuta della custodia devono risultare pulite ed intatte al momento dell'inserimento nelle relative sedi. Se necessario, asciugarla, pulirla o sostituirla.
- I cavi di collegamento utilizzati devono avere il diametro esterno specificato (ad es. M20x1.5, diametro del cavo 8 … 12 mm).
- Serrare saldamente il pressacavo.  $\rightarrow \boxtimes$  10,  $\textcircled{2}$  24
- I cavi, prima di essere inseriti nei pressacavi, devono avere un'ansa ("trappola per l'acqua"). In questo modo l'eventuale umidità non potrà penetrare. Installare il dispositivo in modo che i pressacavi non siano rivolti verso l'alto. →  $\Box$  10,  $\Box$  24
- Sostituire tutti i pressacavi inutilizzati con tappi ciechi.
- Non togliere l'anello di tenuta dal pressacavo.

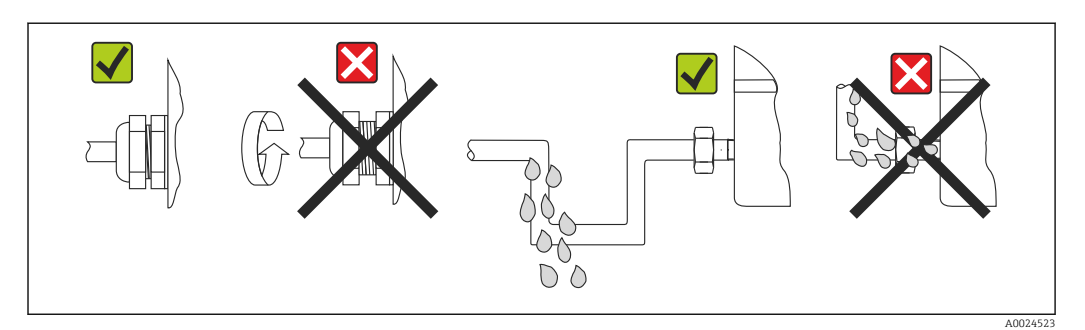

 *10 Suggerimenti di connessione per garantire la protezione IP67*

# 5.4 Verifica finale delle connessioni

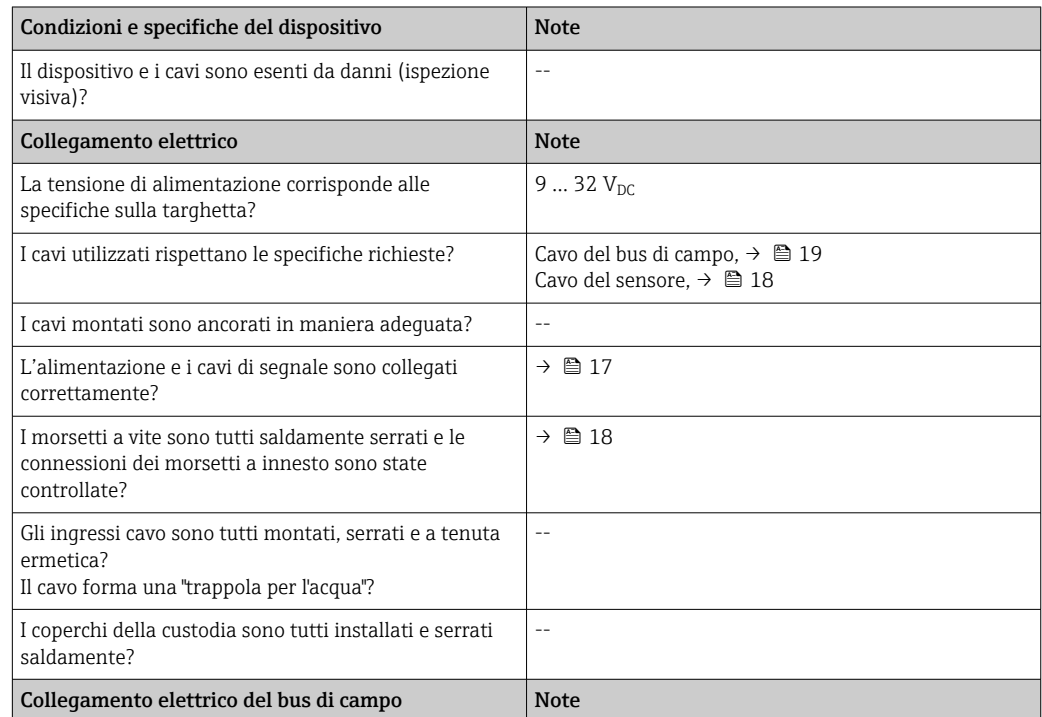

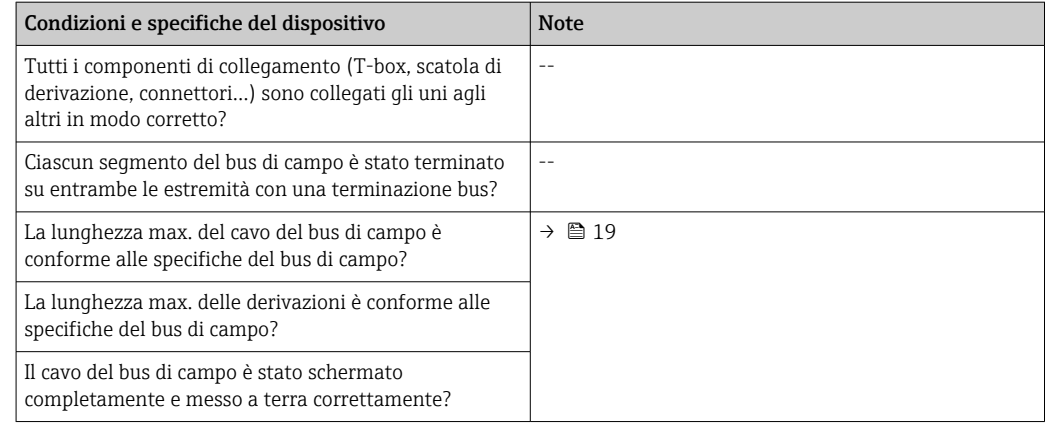

# <span id="page-25-0"></span>6 Opzioni operative

# 6.1 Panoramica delle opzioni operative

L'operatore dispone di diverse opzioni per la configurazione e la messa in servizio del dispositivo:

### 1. Programmi di configurazione →  $\triangleq$  30

I parametri del profilo e specifici del dispositivo sono configurabili esclusivamente mediante l'interfaccia del bus di campo. A questo scopo sono disponibili programmi di configurazione e funzionamento di diversi produttori.

### 2. Microinterruttori (interruttori DIP) per varie impostazioni hardware, opzionali → ■ 27

Le sequenti impostazioni hardware per l'interfaccia PROFIBUS® PA sono esequibili mediante gli interruttori DIP, presenti sul lato posteriore del display opzionale:

- Inserire l'indirizzo bus del dispositivo
- Attivazione/disattivazione della protezione scrittura hardware
- Commutazione (rotazione) del display di 180°

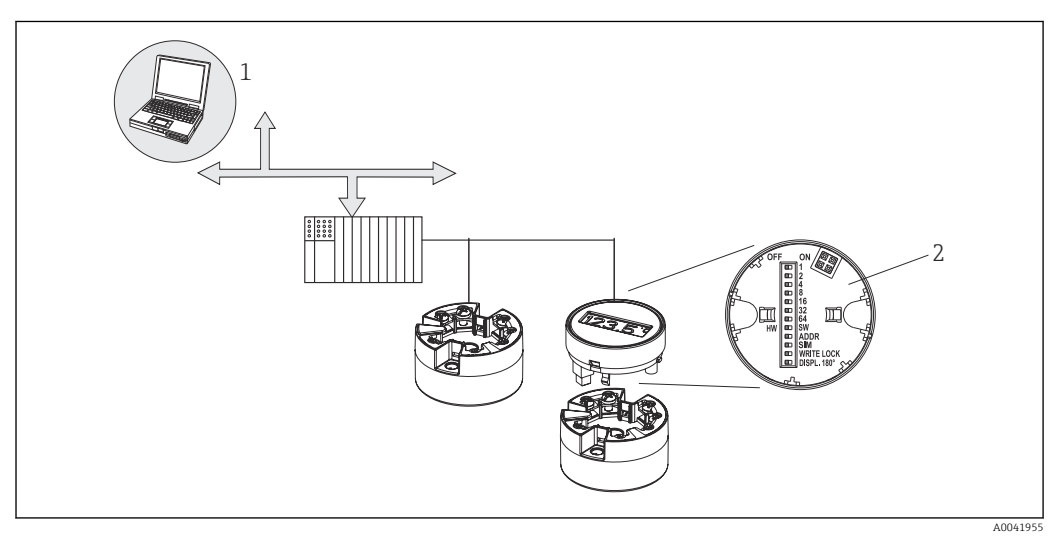

 *11 Opzioni di funzionamento per il trasmettitore da testa*

*1 Programmi operativi/configurativi per il funzionamento mediante PROFIBUS® PA (funzioni del bus di campo, parametri del dispositivo)*

*2 Interruttori DIP per le impostazioni hardware sul lato posteriore del display opzionale (protezione scrittura, indirizzo del dispositivo, commutazione del display)*

Per il trasmettitore da testa, display e elementi operativi sono disponibili localmente H solo se il trasmettitore da testa è stato ordinato con un'unità display!

# <span id="page-26-0"></span>6.2 Visualizzazione del valore misurato ed elementi operativi

## 6.2.1 Elementi del display

*Trasmettitore da testa*

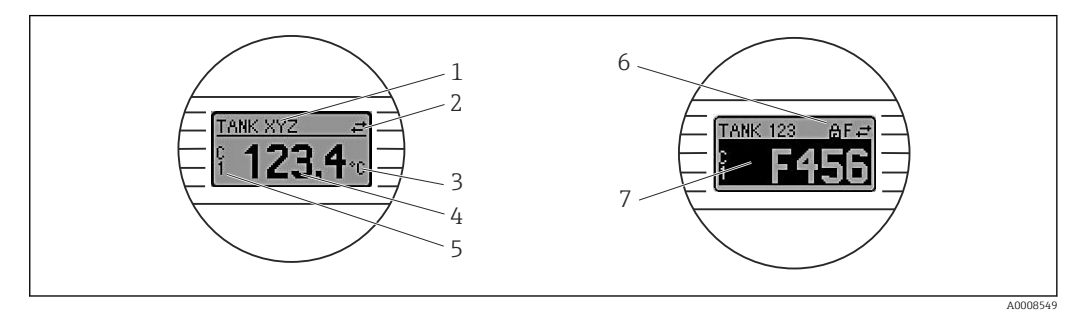

 *12 Display LCD opzionale per trasmettitore da testa*

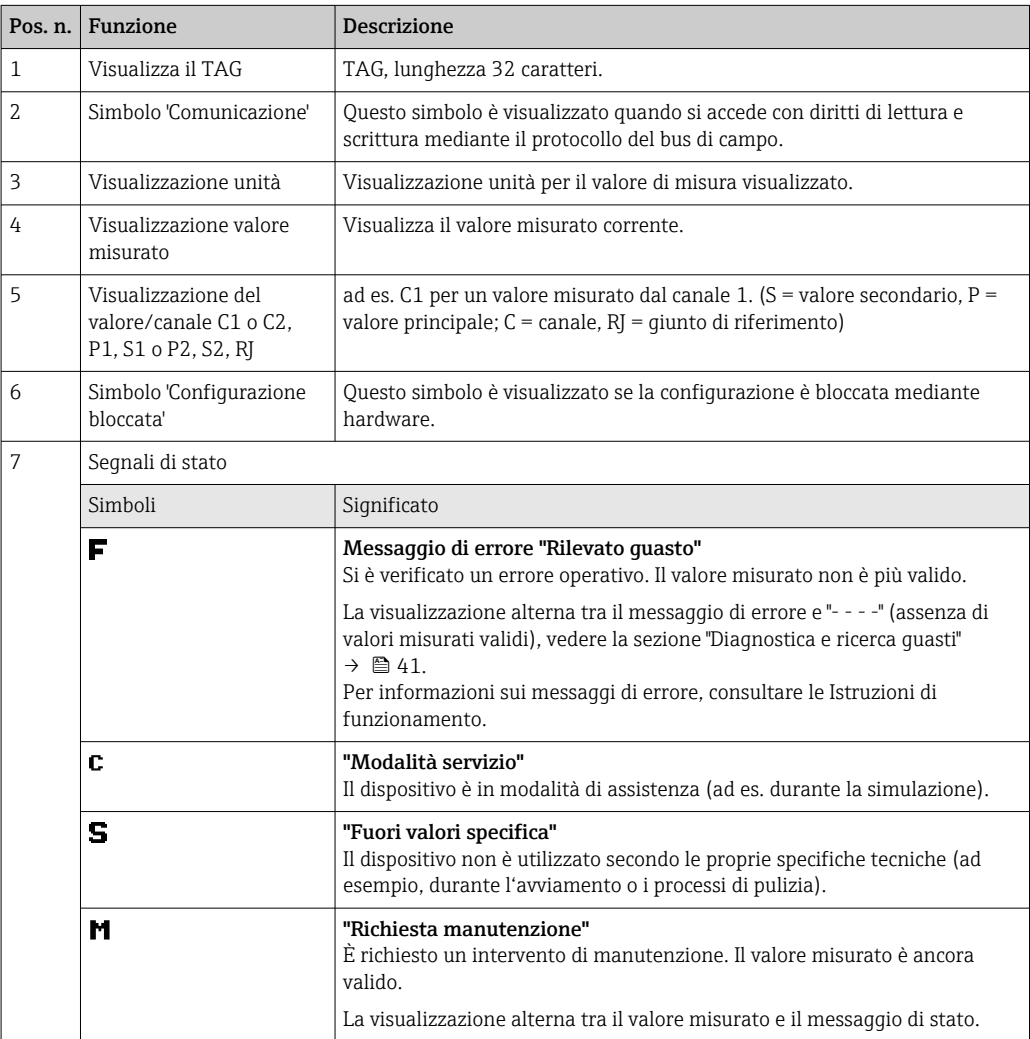

### 6.2.2 Operatività locale

Con i microinterruttori (interruttori DIP) presenti sulla parte posteriore del display opzionale è possibile eseguire diverse impostazioni hardware.

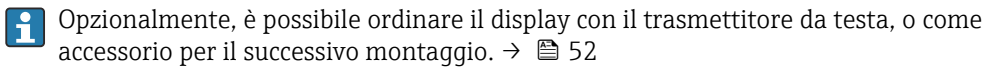

### <span id="page-27-0"></span>**AVVISO**

‣ ESD (Electrostatic discharge) - scariche elettrostatiche. Proteggere i morsetti dalle cariche elettrostatiche. La mancata osservanza di questa raccomandazione può causare la distruzione o il malfunzionamento di parti dell'elettronica.

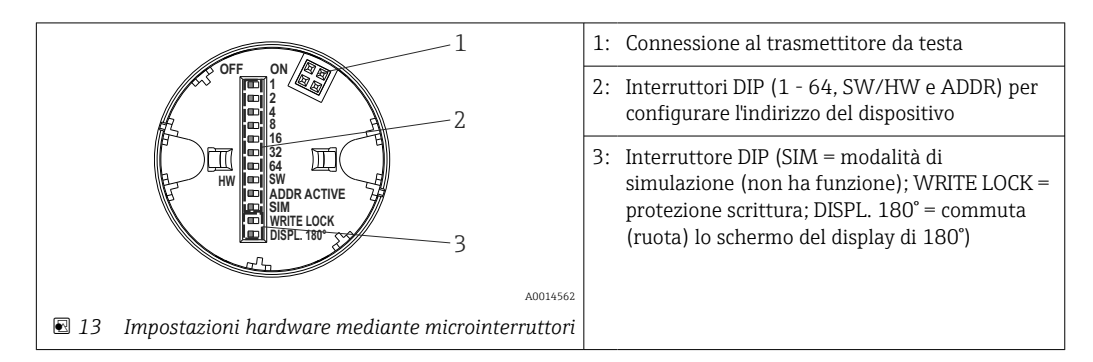

Procedura per impostare il microinterruttore:

- 1. Aprire il coperchio della testa terminale o della custodia da campo.
- 2. Rimuovere il display dal trasmettitore da testa.
- 3. In base alle specifiche, configurare il microinterruttore sul lato posteriore del display. In generale: commutando su ON = la funzione è abilitata, commutando su OFF = la funzione è disabilitata.
- 4. Montare il display sul trasmettitore da testa in posizione corretta. Il trasmettitore da testa accetta le impostazioni nel giro di un secondo.
- 5. Richiudere saldamente il coperchio sulla testa terminale o sulla custodia da campo.

#### Attivazione/disattivazione della protezione scrittura

La protezione scrittura può essere attivata e disattivata mediante un microinterruttore posto sul lato posteriore del display opzionale. Se la protezione scrittura è attiva, i parametri non possono essere modificati. Il simbolo a lucchetto visualizzato sul display indica che la protezione scrittura è attiva. Questa protezione esclude qualsiasi accesso di scrittura ai parametri. Rimane attiva anche quando si rimuove il display. Per disattivare la protezione scrittura, il display deve essere collegato al trasmettitore con l'interruttore DIP disattivato (WRITE LOCK = OFF). Il trasmettitore adotterà l'impostazione durante il funzionamento, senza bisogno di un riavvio.

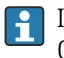

Il blocco hardware del trasmettitore TMT84 si disabilita (HW\_WRITE\_PROTECTION = 0) non appena si toglie il display. Quando si rimonta il display, il valore impostato dall'interruttore DIP viene aggiornato nel dispositivo.

#### Rotazione del display

Il display può essere ruotato di 180° mediante l'interruttore DIP. L'impostazione del micro'interruttore è salvata e visualizzata mediante un parametro di sola lettura (DISP\_ORIENTATION) nel blocco Transducer del display. Questa impostazione rimane attiva anche se si rimuove il display.

#### Configurazione dell'indirizzo del dispositivo

Preparazione del display:

- 1. Impostare l'interruttore DIP "ADDR ACTIVE" in posizione ON.
- 2. Impostare l'interruttore DIP "SW-HW" su HW.
- 3. Impostare l'indirizzo in base ai requisiti.

Collegamento del display:

- 1. Collegare il display.
- 2. Attendere che il display termini l'avviamento e visualizzi la temperatura misurata.
- 3. Scollegare il trasmettitore TMT84 dal bus PA (alimentazione disattiva).
- 4. Togliere il modulo display dal trasmettitore TMT84 e impostare l'interruttore DIP "ADDR ACTIVE" su OFF.
- 5. Ricollegare il trasmettitore TMT84 al bus PA (alimentazione attiva).
	- ← L'indirizzo configurato è salvato in modo permanente nel dispositivo TMT84.
- 6. In opzione, verificare l'indirizzo nel PLC o montare un display con l'interruttore DIP "ADDR ACTIVE" impostato su OFF (l'indirizzo PA configurato è visualizzato quando si avvia il display).

Considerare quanto segue:

- Per un dispositivo PROFIBUS® PA, si deve sempre configurare l'indirizzo. Gli indirizzi validi sono nel campo 0...125. In una rete PROFIBUS® PA, ogni indirizzo può essere assegnato solo una volta. Se l'indirizzo non è configurato correttamente, il master non riconosce il dispositivo. L'indirizzo 126 serve per la prima messa in servizio e a scopo di service.
- Tutti i dispositivi lasciano la fabbrica con l'indirizzo 126 e l'indirizzamento software.

L'indirizzo hardware è impostato mediante gli interruttori DIP 1 (1) - 7 (64). Il microinterruttore (SW-HW) deve essere impostato su "HW" e quello "ADDR ACTIVE" su "ON" per utilizzare l'indirizzo hardware configurato.

Il trasmettitore deve essere riavviato in modo che possa adottare e salvare le impostazioni degli interruttori DIP.

L'indirizzo software significa che l'indirizzo bus salvato può essere modificato mediante un messaggio DDLM\_SLAVE\_ ADD. Invece, se è presente un display con un indirizzo valido, significa che è utilizzato l'indirizzo configurato sul display ed è ignorato il messaggio DDLM\_SLAVE\_ADD.

Di conseguenza, se si toglie il display o si monta un display con il microinterruttore SW/HW impostato su SW (microinterruttore ADDR ACTIVE DIP impostato su ON), significa che l'indirizzo bus salvato attualmente può essere di nuovo modificato mediante un messaggio DDLM\_SLAVE\_ADD. L'indirizzo bus salvato attualmente è utilizzato finché non viene modificato mediante un messaggio DDLM\_SLAVE\_ADD. In questo caso, l'indirizzo bus si modifica direttamente al ricevimento del messaggio e non richiede un riavvio del dispositivo.

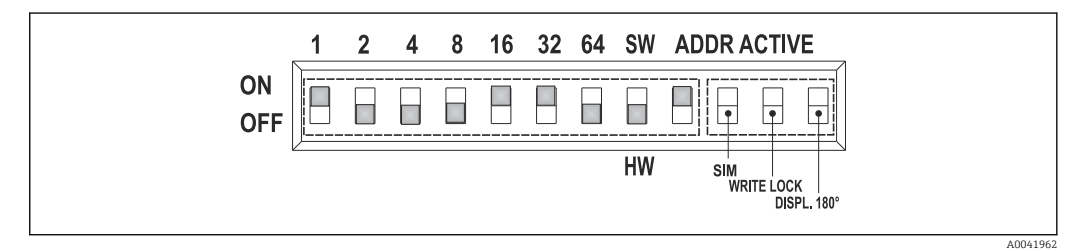

 *14 Configurazione dell'indirizzo del dispositivo utilizzando l'esempio dell'indirizzo bus 49*

*Microinterruttore impostato su ON: 32 + 16 + 1 = 49. Inoltre, microinterruttore SW/HW impostato su "HW" e ADDR ACTIVE su "ON".*

<span id="page-29-0"></span>• Montaggio del display durante l'esecuzione delle misure

I microinterruttori per l'indirizzo bus sono verificati durante il funzionamento e un indirizzo bus valido configurato (microinterruttori: SW/HW impostato su HW; ADDR ACTIVE impostato su ON; indirizzo bus < 126) è salvato e adottato al prossimo riavvio del dispositivo.

Il montaggio del display non ha effetto sull'indirizzo bus, se l'interruttore DIP "ADDR ACTIVE" è impostato su OFF. Se l'interruttore è impostato su ON e se è configurato un indirizzo bus valido (interruttore DIP: "SW/HW" su HW; "ADDR ACTIVE" su ON; indirizzo bus < 126), l'indirizzo è adottato al prossimo riavvio del dispositivo. Se il dispositivo non si avvia entro 30 minuti dalla modifica dell'indirizzo bus, questa modifica viene rifiutata e il dispositivo conserva l'ultimo indirizzo salvato.

Se l'interruttore DIP "ADDR ACTIVE" è impostato su ON e quello "SW/HW" è impostato su SW, non si hanno effetti sull'indirizzo bus.

- Smontaggio del display durante il funzionamento Se si toglie il display durante il funzionamento, il trasmettitore TMT84 utilizza l'indirizzo salvato nel dispositivo e il funzionamento prosegue senza restrizioni.
- Reset dell'indirizzo bus al valore predefinito 126
- 1. Montare un display con un indirizzo HW valido (interruttore DIP: "SW/HW" su HW; "ADDR ACTIVE" su ON; indirizzo bus < 126).
- 2. Attendere che il display visualizzi il logo dell'azienda.
- 3. Togliere il display e impostare l'interruttore DIP "SW/HW" su SW.
- 4. Montare il display e attendere che appaia il logo dell'azienda.
	- Quando si riavvia il dispositivo, è utilizzato l'indirizzo bus 126.

## 6.3 Programma operativo "FieldCare"

FieldCare è un tool Endress+Hauser per la gestione delle risorse d'impianto su base FDT e consente la configurazione e la diagnostica dei dispositivi da campo intelligenti. Utilizzando le informazioni di stato, FieldCare è un tool semplice, ma efficace per monitorare i dispositivi. L'accesso a iTEMP TMT84 si realizza esclusivamente mediante la comunicazione Profibus.

Informazioni addizionali:

- Per informazioni sulla struttura del menu, vedere la sezione "Struttura operativa"  $\rightarrow$   $\blacksquare$  70
- Per la visualizzazione delle informazioni diagnostiche secondo NAMUR NE107.  $\rightarrow$   $\oplus$  42

Maggiori informazioni sulla configurazione e sul concetto operativo dei dispositivi PROFIBUS® PA sono reperibili nelle Istruzioni di funzionamento BA00034S/04 "Linee guida per la progettazione e la messa in servizio di PROFIBUS® DP/PA - Comunicazione da campo".

## 6.4 Programma operativo "SIMATIC PDM" (Siemens)

SIMATIC PDM è un tool unificato, di un costruttore indipendente per l'operatività, la configurazione, la manutenzione e la diagnostica dei dispositivi da campo intelligenti. Per maggiori informazioni, visitare www.endress.com

## 6.5 File descrittivi del dispositivo attuali

La seguente tabella indica il file descrittivo del dispositivo adatto per i singoli tool operativi e specifica dove reperire questo file.

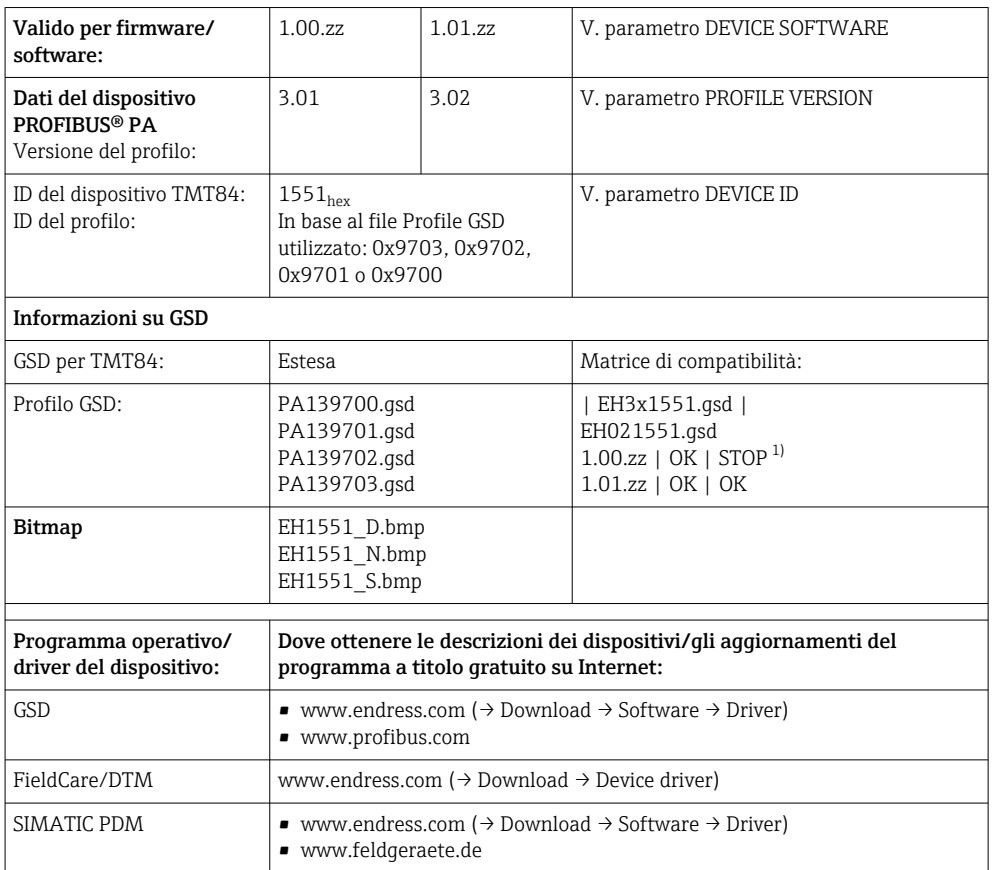

#### Protocollo PROFIBUS PA (IEC 61158-2, MBP):

1) Utilizzabile, se la voce "C1\_Read\_Write\_supp = 1" nel file GSD è impostata su "C1\_Read\_Write\_supp = 0".

# <span id="page-31-0"></span>7 Integrazione di sistema

Al termine della messa in servizio, il dispositivo può essere integrato nel sistema mediante il master classe 2. Per integrare i dispositivi da campo nel bus, il sistema PROFIBUS® richiede una descrizione dei relativi parametri, come dati in uscita, dati in ingresso, formato dei dati, volume dei dati e velocità di trasmissione supportata.

Questi dati sono archiviati in un file master del dispositivo (file GSD), che si rende disponibile per il master PROFIBUS® PA durante la messa in servizio del sistema di comunicazione.

Possono essere integrati anche dei bitmap del dispositivo, che sono indicati con delle icone nella struttura della rete. Con il Device Master File (GSD) profilo 3.02, si possono sostituire tra loro dispositivi da campo di diversi produttori senza eseguire riconfigurazioni. In genere, utilizzando il profilo 3.02 sono possibili due versioni di GSD (impostazione di fabbrica: GSD specifico del produttore):

#### • GSD specifico del produttore:

questo GSD garantisce la funzionalità completa e senza restrizioni del dispositivo da campo. Rende infatti disponibili tutte le funzioni e i parametri di processo specifici del dispositivo.

• GSD del profilo :

varia in base al numero di blocchi Analog Input (AI). Se un sistema è configurato con il GSD del profilo, si possono sostituire tra loro dispositivi di produttori diversi. Tuttavia, si deve garantire che l'ordine dei valori di processo ciclici sia corretto.

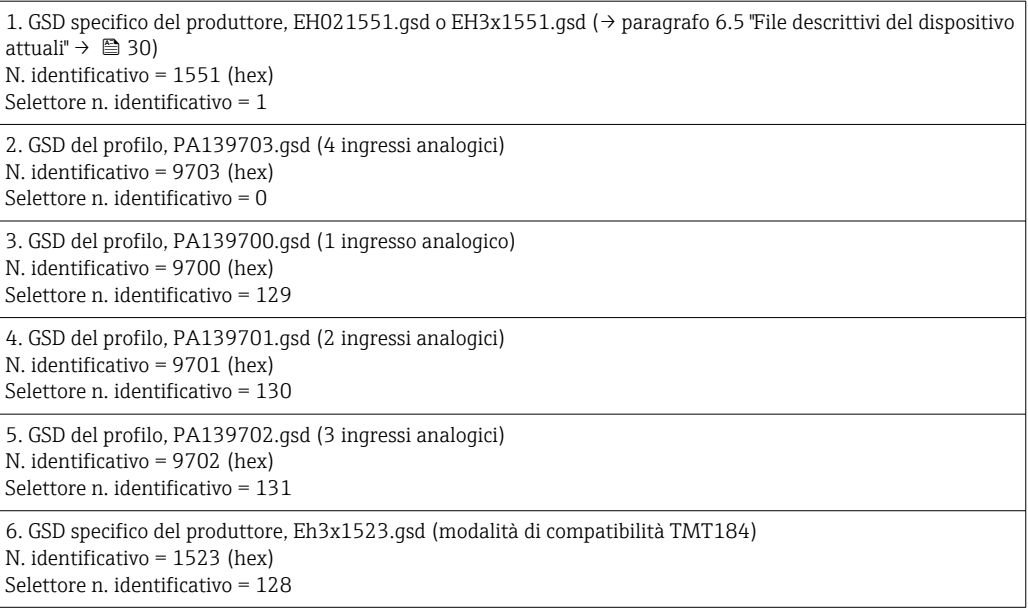

È importante definire quale GSD usare per il controllo di sistema prima di eseguire la  $|\mathcal{L}|$ configurazione. L'impostazione può essere modificata con un master classe 2. Il trasmettitore da testa TMT84 supporta i sequenti file GSD (v. tabella nel  $\rightarrow$  paragrafo 6.5 "File descrittivi del dispositivo attuali" →  $\triangleq$  30)

PROFIBUS User Organization (PNO) assegna a ogni dispositivo un numero identificativo (ID). Il nome del file GSD deriva da questo numero. Per Endress+Hauser, questo identificativo inizia con l'ID del produttore 15xx. Per una migliore classificazione e maggiore chiarezza, i nomi dei GSD di Endress+Hauser sono:

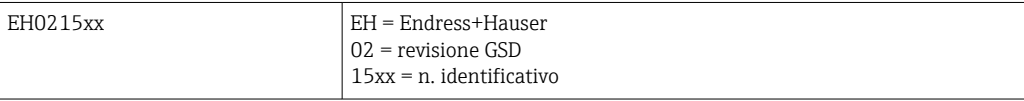

<span id="page-32-0"></span>I file GSD per tutti i dispositivi Endress+Hauser sono reperibili come segue:

- Internet (Endress+Hauser) → http://www.it.endress.com (download → software)
- Internet (PNO)  $\rightarrow$  http://www.profibus.com (GSD library)
- Su CD-ROM fornito da Endress+Hauser. Contattare l'Ufficio commerciale Endress +Hauser locale.

## 7.1 Formati estesi

I moduli di alcuni file GSD sono trasferiti utilizzando un'identificazione estesa (ad es. 0x42, 0x84, 0x08, 0x05). Questi file GSD sono archiviati nella cartella "Extended".

## 7.2 Contenuto del file di download

- Tutti i file GSD Endress+Hauser
- File bitmap Endress+Hauser
- Informazioni utili sui dispositivi

# 7.3 Uso dei file GSD

I file GSD devono essere integrati nel sistema di automazione. In funzione del software/ firmware utilizzato, i file GSD possono essere copiati nella directory specifica del programma oppure importati nel database, mediante una funzione di importazione del software di configurazione.

#### Esempio:

Per il software di configurazione Siemens STEP 7 del PLC Siemens S7-300/400, la sottodirectory è …\siemens\step7\s7data\gsd .

I file GSD includono anche file bitmap. I file bitmap servono per la raffigurazione dei punti di misura. Devono essere caricati nella directory …\siemens\step7\s7data\nsbmp.

Per altri programmi configurativi, contattare il fornitore del PLC per la designazione della directory corretta.

# 7.4 Compatibilità con il precedente modello TMT184

In caso di sostituzione del dispositivo, il trasmettitore da testa iTEMP TMT84 garantisce la compatibilità dei dati ciclici con il precedente modello iTEMP TMT184 con versione del profilo 3.0 (n. ID 1523). Un trasmettitore iTEMP TMT184 può essere sostituito con un altro iTEMP TMT84 senza dover riconfigurare la rete PROFIBUS® DP/PA nel sistema di automazione, anche se i dispositivi hanno designazioni e numeri identificativi diversi.

#### Identificazione automatica

Terminata la sostituzione del trasmettitore da testa, il dispositivo commuta automaticamente dalla modalità di funzionamento standard a quella di compatibilità, se il parametro PROFIBUS Ident Number Selector è impostato su 127 (impostazione di fabbrica). La modalità di compatibilità può essere attivata anche impostando il parametro PROFIBUS Ident Number Selector su 128 (n. ID specifico del produttore 1523 - TMT184). Questo valore è trasmesso ed elaborato dal master quando viene stabilita la comunicazione ciclica. Questo numero determina se iTEMP TMT84 è configurato per la modalità standard o di compatibilità.

È supportata la commutazione manuale tra funzionamento come iTEMP TMT84 o come iTEMP TMT184.

#### Informazioni sulla diagnostica in modalità di compatibilità

- <span id="page-33-0"></span>• Se si configura iTEMP TMT84 aciclicamente con un programma operativo (master classe 2), l'accesso è eseguito direttamente mediante la struttura a blocchi o i parametri del dispositivo.
- Se si modificano dei parametri nel dispositivo da sostituire (iTEMP TMT184, l'impostazione dei parametri non corrisponde più a quella originale di fabbrica), questi parametri devono essere modificati conseguentemente nel nuovo iTEMP TMT84 sostitutivo mediante un programma operativo (master classe 2).
- Dato che il trasmettitore iTEMP TMT84 in modalità di compatibilità si comporta riguardo a diagnostica e gestione di stato come un iTEMP TMT184, durante il funzionamento in questa modalità è supportato solo il profilo PA 3.0, con riferimento ai bit diagnostici e ai codici di stato.

#### Sostituzione dei dispositivi

Procedura:

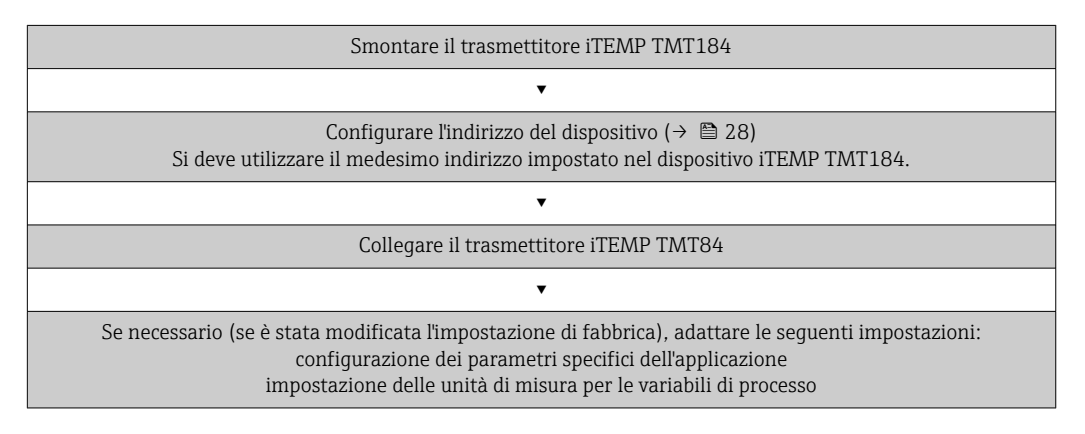

# 7.5 Scambio ciclico di dati

Con PROFIBUS® PA, i valori analogici sono trasmessi ciclicamente al sistema di automazione in blocchi di dati da 5 byte. Il valore misurato è rappresentato nei primi 4 byte sotto forma di numeri a virgola mobile secondo lo standard IEEE 754 (v. Numero a virgola mobile IEEE). Il quinto byte contiene informazioni di stato sul valore misurato. Queste informazioni sono implementate secondo il profilo 3.02 $^{\text{1}}$ ). Lo stato è indicato con un simbolo sul display del dispositivo, se presente. Una precisa descrizione dei tipi di dati è riportata nel capitolo 11 "Operatività mediante PROFIBUS® PA".

## 7.5.1 Numero a virgola mobile IEEE

Conversione di un valore esadecimale in un numero a virgola mobile IEEE per l'acquisizione del valore misurato. I valori misurati sono visualizzati nel formato numerico secondo IEEE-754 e trasmessi al master classe 1 come segue:

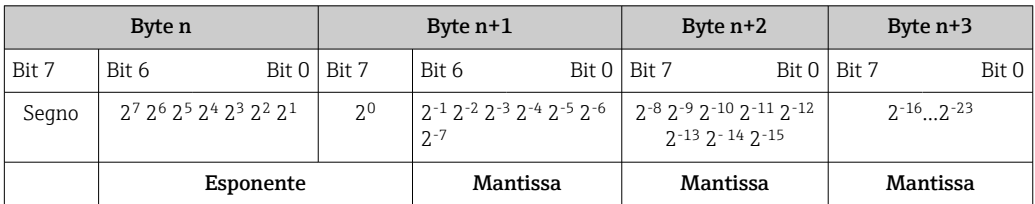

<sup>1)</sup> In base al profilo 3.01: sono utilizzati i file GSD del profilo o IDENT\_NUMBER\_SELECTOR è impostato su {0, 129, 130 o 131} oppure sono utilizzati i file GSD di TMT84 o IDENT\_NUMBER\_SELECTOR è impostato su 1 e il parametro "CondensedStatus" su OFF. Secondo il profilo 3.02: è utilizzato il file GSD di TMT84 oppure IDENT\_NUMBER\_SELECTOR è impostato su 1 e il parametro "CondensedStatus" su ON. Se IDENT\_NUMBER\_SELECTOR = 127, il file GSD utilizzato per lo scambio ciclico di dati determina, se la diagnostica è eseguita secondo la specifica del profilo 3.01 o del profilo 3.02.

Segno = 0: numero positivo Segno = 1: numero negativo *Numero* = -1<sup>segno</sup> x (1 + *M*) x 2<sup>E-127</sup>  $E =$  esponente;  $M =$  mantissa Esempio: 40 F0 00 00 h = 0100 0000 1111 0000 0000 0000 0000 0000 b Valore  $= -1^0$  x 2<sup>129−127</sup> x (1 + 2<sup>-1</sup> + 2<sup>-2</sup> + 2<sup>-3</sup>)  $= 1 \times 2^2 \times (1 + 0.5 + 0.25 + 0.125)$  $= 1 x 4 x 1,875 = 7,5$ 

### 7.5.2 Modello a blocchi

Il trasmettitore da testa supporta massimo 5 slot per lo scambio ciclico di dati. Possono essere selezionati e trasmessi 4 valori massimo. Elementi della comunicazione ciclica:

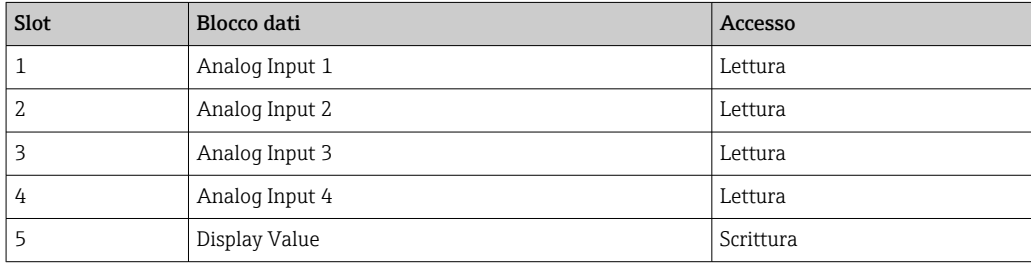

*Descrizione generale dei blocchi:*

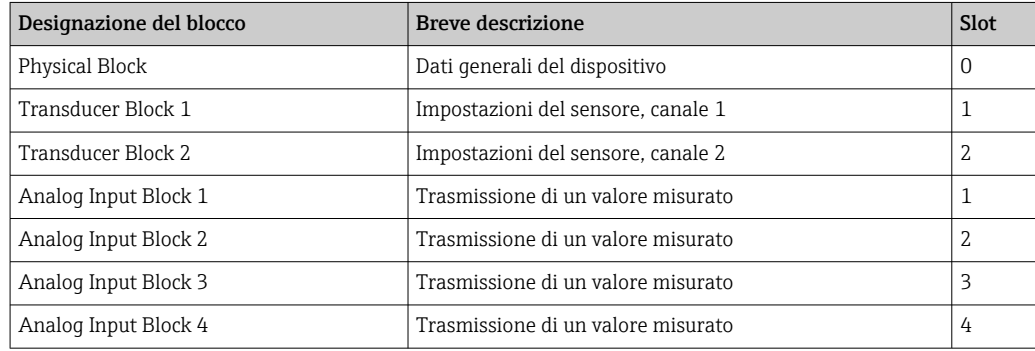

Il modello a blocchi illustrato (→  $\boxplus$  15,  $\boxplus$  35) visualizza i dati in ingresso e uscita, che il trasmettitore da testa rende disponibili per il trasferimento ciclico di dati.

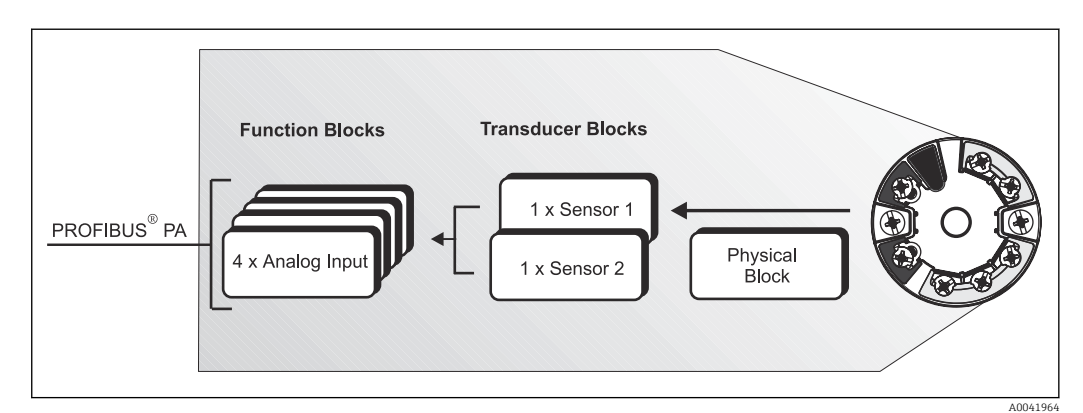

 *15 Modello a blocchi del trasmettitore da testa, profilo 3.02*

### 7.5.3 Display Value (valore del display)

Questo valore comprende 4 byte con il valore misurato e 1 byte con lo stato.

## 7.5.4 Dati in ingresso

I dati in ingresso sono la temperatura di processo e la temperatura di riferimento interna.

### 7.5.5 Trasferimento dati dal trasmettitore da testa al sistema di automazione

La sequenza dei byte di ingresso e uscita è fissa. Se l'indirizzamento è eseguito automaticamente mediante il programma di configurazione, i valori numerici dei byte di ingresso e uscita possono differire dai valori della successiva tabella.

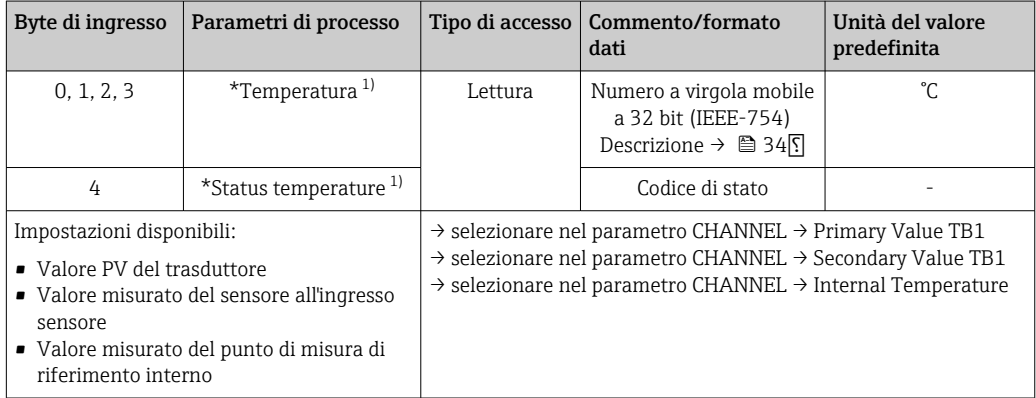

1) Dipende dall'opzione selezionata nel parametro CHANNEL del blocco funzione Analog Input

Le unità di sistema in tabella corrispondono alle scalature preimpostate, che sono H. trasferite durante lo scambio ciclico di dati. Nel caso di impostazioni personalizzate, tuttavia, le unità possono differire dal valore predefinito.

# 7.5.6 Dati in uscita

Il valore del display (Display Value) consente di trasmettere un valore misurato, calcolato dal sistema di automazione direttamente al trasmettitore da testa. Questo valore misurato è un puro valore del display, che è visualizzato, a titolo di esempio, dal display RID16 PROFIBUS® PA. Comprende 4 byte con il valore misurato e 1 byte con lo stato.

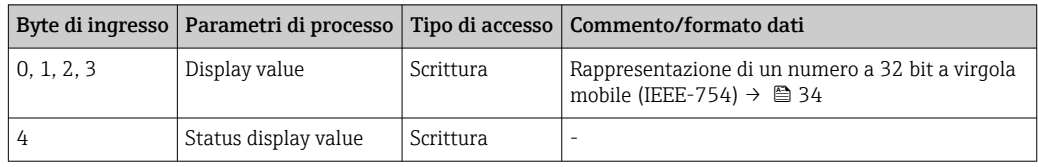

Attivare solo i blocchi di dati processati nel sistema di automazione. In questo modo  $\boxed{4}$ migliora la velocità effettiva dei dati in una rete PROFIBUS® PA. Un simbolo a doppia freccia lampeggiante appare sul display opzionale e indica che il dispositivo sta comunicando con il sistema di automazione.

## 7.5.7 Unità di sistema

I valori misurati sono trasmessi nelle unità di sistema al sistema di automazione mediante scambio ciclico di dati, come descritto nel paragrafo "Gruppo Setup" (parametro UNIT N).
### 7.5.8 Esempio di configurazione

In genere, un sistema PROFIBUS® DP/PA è configurato come segue:

- 1. I dispositivi da campo da configurare (iTEMP TMT84) sono integrati nel programma di configurazione del sistema di automazione mediante la rete PROFIBUS® DP e utilizzando il file GSD. Tutte le variabili misurate richieste possono essere impostate offline con il software di configurazione.
- 2. Il programma utenti del sistema di automazione deve essere quindi programmato. I dati in uscita e ingresso sono controllati dal programma utente ed è specificato dove sono reperibili le variabili misurate, in modo che possano essere processate successivamente.
- 3. Per un sistema di automazione che non supporta il formato numerico a virgola mobile IEEE-754, potrebbe essere richiesto un componente di conversione del valore misurato addizionale.
- 4. In base al metodo di processazione dei dati nel sistema di automazione (formato little-endian o big-endian), potrebbe essere necessaria anche una modifica della sequenza dei byte (byte swapping).
- 5. Terminata la configurazione, questa è trasmessa al sistema di automazione come file binario.
- 6. Il sistema adesso può essere avviato. Il sistema di automazione stabilisce una connessione con i dispositivi configurati. I parametri del dispositivo, importanti per il processo, possono essere quindi configurati con un master classe 2, ad es. con il supporto di FieldCare.

### 7.6 Scambio aciclico di dati

Lo scambio aciclico di dati serve per trasferire dei parametri durante la messa in servizio e la manutenzione o per visualizzare variabili misurate addizionali, che non sono comprese nella comunicazione ciclica dei dati. Di conseguenza, i parametri di identificazione, controllo o regolazione possono essere modificati nei diversi blocchi (blocco fisico, blocco trasduttore, blocco funzione) mentre il dispositivo esegue uno scambio ciclico di dati con un PLC.

Il dispositivo supporta i seguenti tipi basilari di trasferimento aciclico di dati:

comunicazione MS2AC con 2 SAP disponibili.

Si distinguono due tipi di comunicazione aciclica:

### 7.6.1 Comunicazione aciclica con un master classe 2 (MS2AC)

MS2AC si riferisce alla comunicazione aciclica tra un dispositivo da campo e un master classe 2 (ad es. Fieldcare, PDM, ecc.). In questo caso, il master apre un canale di comunicazione mediante un cosiddetto SAP (Service Access Point) per accedere al dispositivo.

Tutti i parametri da scambiare con un dispositivo mediante PROFIBUS® devono essere comunicati a un master classe 2. Questa assegnazione è eseguita con una descrizione del dispositivo (DD = Device Description), un DTM (Device Type Manager) o all'interno di una componente software del master mediante l'indirizzamento di slot e index per ogni singolo parametro.

Durante la scrittura dei parametri mediante un master classe 2, sono trasferiti, oltre all'indirizzo del dispositivo da campo, anche slot e index, specifiche di lunghezza (byte) e record dei dati. Al termine lo slave conferma questa richiesta di scrittura. Si può accedere ai blocchi con un master classe 2. I parametri disponibili nel programma operativo di Endress+Hauser (FieldCare) sono elencati nelle tabelle del capitolo 13.

Considerare quanto segue per la comunicazione MS2AC:

- Come spiegato in precedenza, il master classe 2 accede a un dispositivo mediante SAP speciali. Di conseguenza, il numero di master classe 2 che possono comunicare simultaneamente con un dispositivo è limitato dal numero di SAP disponibili per questa comunicazione.
- L'impiego di un master classe 2 aumenta la durata del ciclo del sistema bus. Questo aumento deve essere preso in considerazione quando si programma il controllore o il sistema di controllo utilizzato.

### 7.6.2 Comunicazione aciclica con un master classe 1 (MS1AC)

Nel caso di MS1AC, un master ciclico, che sta leggendo dei dati dal dispositivo o scrivendo dei dati nel dispositivo, apre il canale di comunicazione mediante il SAP 0x33 (punto di accesso al servizio speciale per MS1AC). Quindi, analogamente ad un master classe 2, può scrivere (se supportato) o leggere aciclicamente un parametro mediante slot e index.

Considerare quanto segue per la comunicazione MS1AC:

- Attualmente sul mercato non sono presenti molti master PROFIBUS, che supportano questo tipo di comunicazione.
- Non tutti i dispositivi PROFIBUS supportano MS1AC.
- Nel programma utente si deve considerare con attenzione, che la scrittura continuativa dei parametri (ad es. a ogni ciclo del programma) può ridurre sensibilmente la vita operativa del dispositivo. I parametri scritti aciclicamente sono salvati come dati permanenti nei moduli di memoria (ad es. EEPROM, Flash, ecc.). Questi moduli sono previsti solo per un numero di scritture limitato. Durante il funzionamento standard senza MS1AC (durante la configurazione), il numero di operazioni di scrittura non si avvicina a questo limite. Una programmazione non corretta può causare un rapido raggiungimento del limite massimo, riducendo significativamente la vita del dispositivo.

Il dispositivo supporta la comunicazione MS2AC con 2 SAP disponibili. La comunicazione MS1AC è supportata dal dispositivo. Il modulo di memoria consente 106 processi di scrittura.

# 8 Messa in servizio

### 8.1 Controllo dell'installazione

Prima della messa in servizio del punto di misura, assicurarsi che siano state eseguite tutte le verifiche finali:

- Checklist "Verifica finale dell'installazione",  $\rightarrow$   $\blacksquare$  16
- Checklist "Verifica finale delle connessioni",  $\rightarrow$   $\blacksquare$  24

Rispettare i dati funzionali dell'interfaccia PROFIBUS®PA secondo IEC 61158-2 (MBP).

Si può utilizzare un multimetro standard per rilevare la tensione del bus di 9 … 32 V e il consumo di corrente di ca. 11 mA sul misuratore.

### 8.2 Accensione del dispositivo

Terminate tutte le verifiche finali, applicare la tensione di alimentazione. Dopo l'accensione, il trasmettitore esegue una serie di controlli interni. Durante questo processo, sul display compare la seguente sequenza di messaggi:

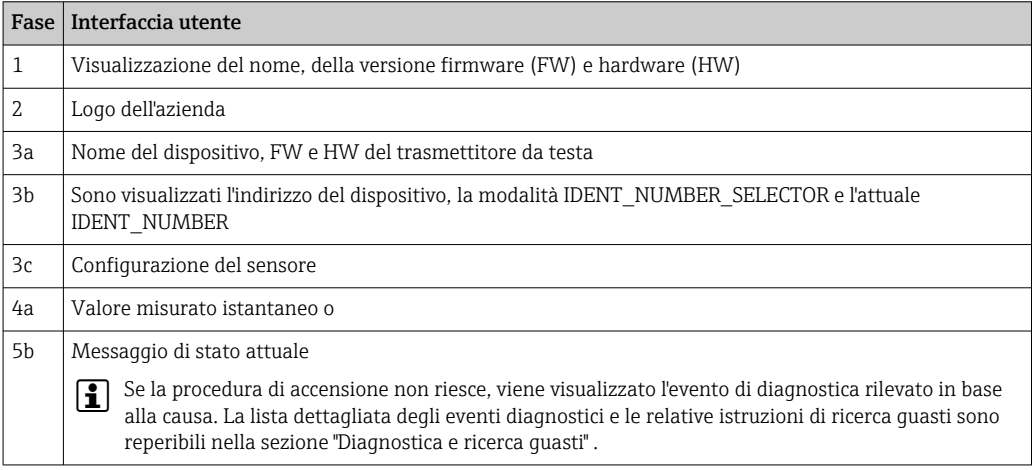

Il dispositivo si attiva dopo ca. 8 secondi e il display collegato dopo ca. 12 secondi! La modalità di misura normale si avvia non appena ha termine la procedura di avviamento. Il display visualizza valori misurati e di stato.

# 8.3 Configurazione del dispositivo

Una descrizione dettagliata di tutte le funzioni richieste per la messa in servizio è riportata nel capitolo 13 "Operatività mediante PROFIBUS® PA".

### 8.4 Abilitazione della configurazione dei parametri

Se il dispositivo è bloccato e le impostazioni dei parametri non possono essere modificate, occorre abilitarlo mediante il blocco hardware o software. Il dispositivo è protetto da scrittura, se nell'intestazione del display del valore misurato è visualizzato il simbolo del lucchetto.

Per sbloccare il dispositivo

- portare l'interruttore di protezione scrittura, posto sul lato posteriore del display, in posizione "OFF" (protezione scrittura hardware" → ■ 27 oppure
- disattivare la protezione scrittura software mediante il tool operativo. Vedere la descrizione del parametro "Define device write protection" nelle Istruzioni di funzionamento.
- Se è attiva la protezione scrittura hardware (interruttore di protezione scrittura in posizione "ON" sul lato posteriore del display), questa non può essere disattivata mediante il tool operativo. Si deve sempre disabilitare la protezione scrittura hardware prima di poter abilitare o disabilitare la protezione scrittura software.

# 9 Diagnostica e ricerca guasti

### 9.1 Ricerca guasti

Se si incontrano problemi dopo l'avviamento o durante il funzionamento, iniziare sempre la ricerca guasti con le checklist riportate di seguito. Le checklist permettono di individuare rapidamente (mediante varie domande) la causa del problema e i relativi rimedi.

Il dispositivo, a causa delle sue caratteristiche intrinseche, non può essere riparato. In ogni caso, può essere inviato per essere esaminato. Leggere le informazioni nella sezione "Restituzione". [→ 52](#page-51-0)

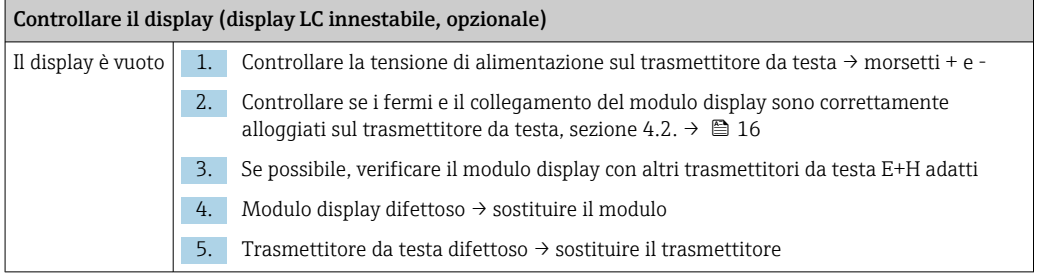

#### $\Box$

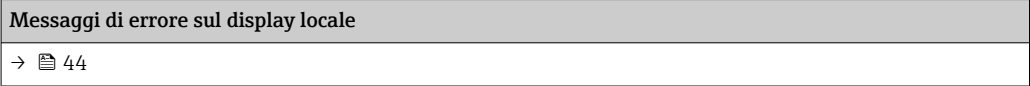

### $\Box$

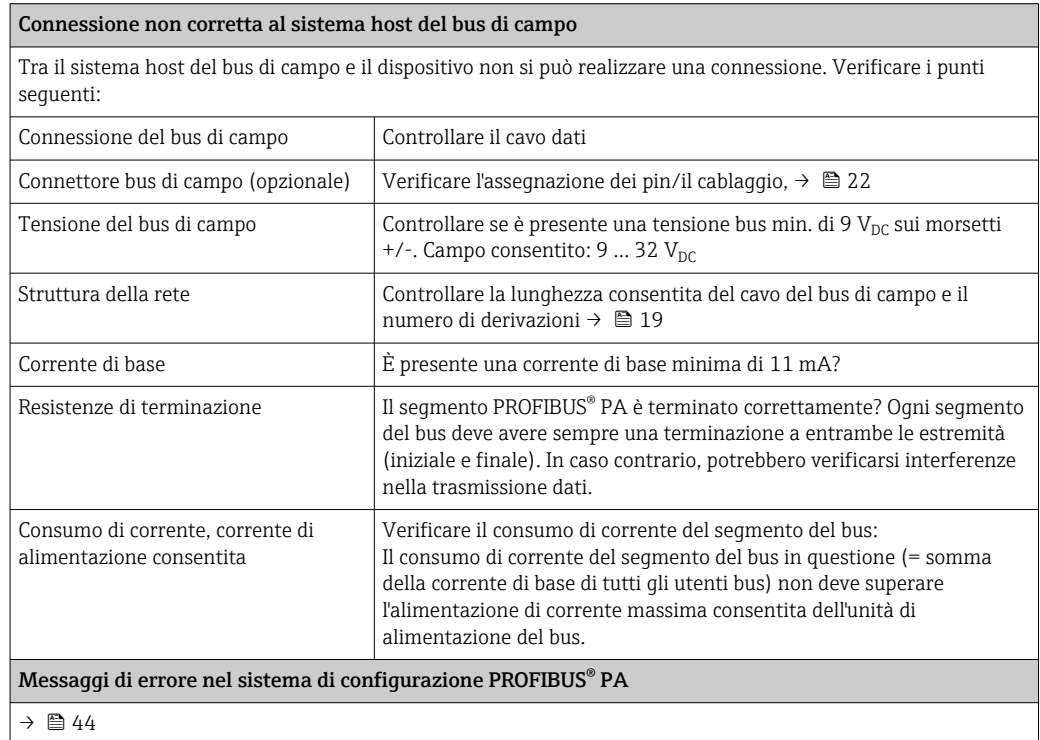

#### $\sqrt{ }$

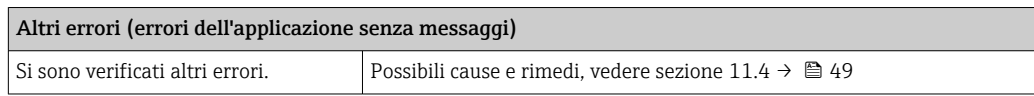

# 9.2 Visualizzazione dello stato del dispositivo con PROFIBUS® PA

### 9.2.1 Visualizzazione nel programma operativo (trasferimento aciclico di dati)

Lo stato del dispositivo può essere richiamato mediante un programma operativo, vedere sezione 13.2.3: EXPERT → DIAGNOSTICS → STATUS).

### 9.2.2 Visualizzazione nel modulo diagnostico di FieldCare (trasferimento aciclico di dati)

Lo stato generale del dispositivo secondo NAMUR NE107 può essere determinato rapidamente mediante la schermata di avvio di una connessione online con il dispositivo. Tutti i messaggi diagnostici per il punto di misura sono classificati in quattro categorie (guasto, controllo funzionale, fuori specifica, richiesta manutenzione) e forniscono in questo modo delle indicazioni sulla causa e sui possibili rimedi. Se non sono presenti dei messaggi diagnostici, appare il segnale di stato "ok".

La figura visualizza un guasto causato da un'interruzione circuitale sul sensore 1:

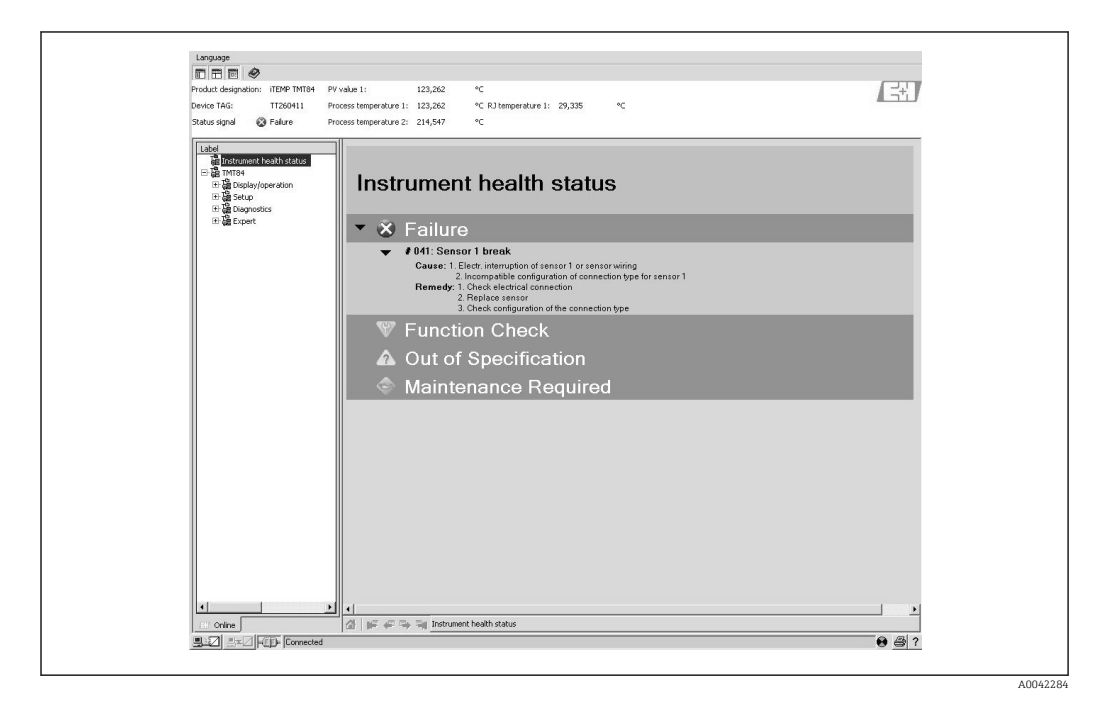

### 9.2.3 Visualizzazione nel sistema del master PROFIBUS® (trasferimento ciclico di dati)

Se il modulo AI è configurato per il trasferimento ciclico di dati, lo stato del dispositivo è codificato secondo la specifica del profilo PROFIBUS 3.02 2) ed è trasferito insieme al valore misurato mediante il byte Quality (byte 5) al master PROFIBUS (classe 1). Il byte Quality è suddiviso nei segmenti Quality Status, Quality Substatus e Limits (valori soglia).

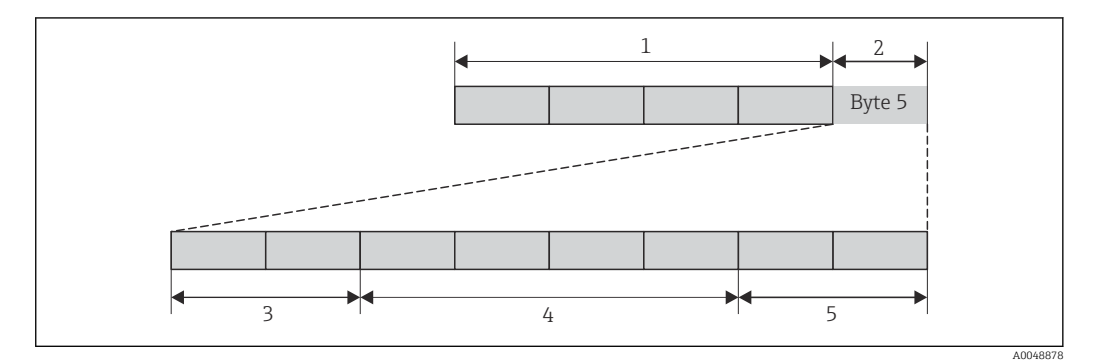

- *1 Valore misurato*
- *2 Quality code*
- *3 Quality status*
- *4 Quality substatus*
- *5 Limits*

Il contenuto del byte Quality di un blocco funzione Analog Input dipende dalla relativa modalità di sicurezza configurata. In base alla modalità di sicurezza configurata nella funzione FAILSAFE MODE, le seguenti informazioni di stato sono trasmesse al master PROFIBUS (classe 1) mediante il byte Quality:

#### FAILSAFE MODE secondo il profilo 3.01

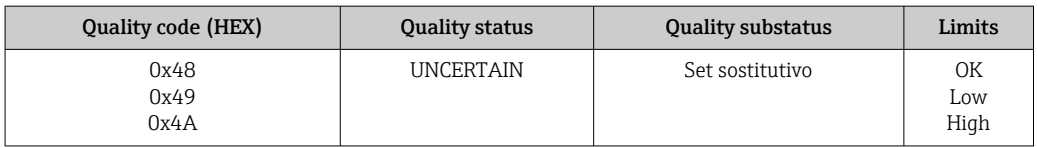

Selezionando FAILSAFE MODE → LAST GOOD VALUE (valore predefinito)

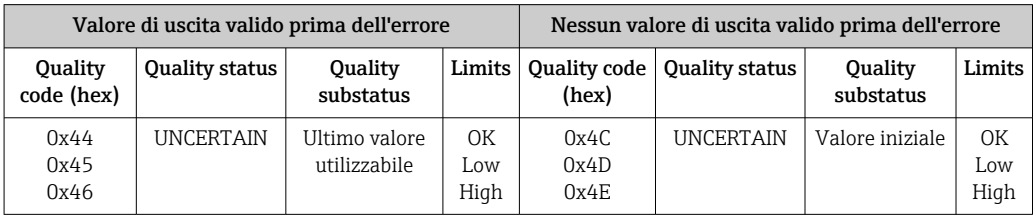

Impostando FAILSAFE MODE → WRONG VALUE: messaggi di stato (→  $\triangleq$  44).

La funzione FAILSAFE MODE può essere configurata con un programma operativo (ad es. FieldCare) nel relativo blocco funzione Analog Input (da 1 a 4).

<sup>2)</sup> Secondo il profilo 3.01: sono utilizzati i file GSD del profilo o IDENT\_NUMBER\_SELECTOR è impostato su {0, 129, 130 o 131} oppure è utilizzato il file GSD TMT84 o IDENT\_NUMBER\_SELECTOR è impostato su 1 e il parametro "CondensedStatus" su OFF. Secondo il profilo 3.02: è utilizzato il GSD TMT84 oppure IDENT\_NUMBER\_è impostato su 1 e il parametro "CondensedStatus" su ON. Se IDENT\_NUMBER\_SELECTOR = 127, il file GSD utilizzato per la scambio ciclico di dati determina se la diagnostica è eseguita secondo il profilo 3.01 o il profilo 3.02.

#### <span id="page-43-0"></span>FAILSAFE MODE secondo il profilo 3.02

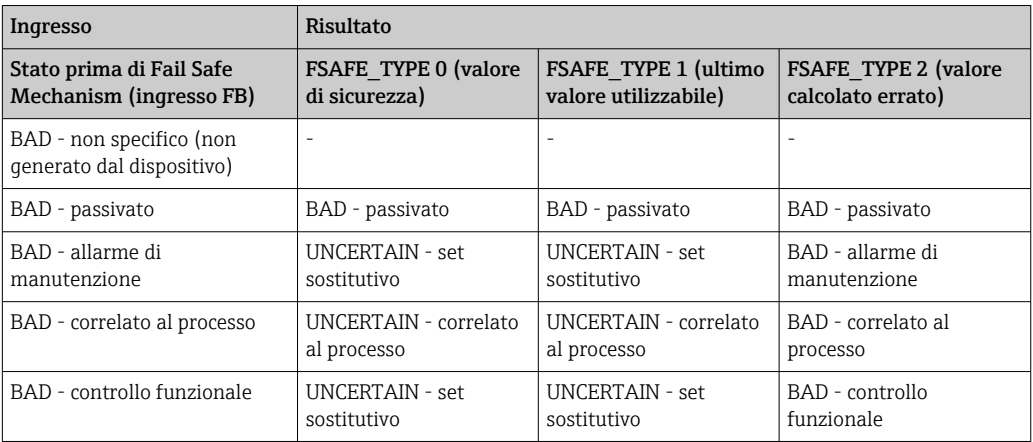

# 9.3 Messaggi di stato

Il dispositivo visualizza avvisi o allarmi come messaggi di stato. Gli eventuali errori che si verificano durante la messa in servizio o l'esecuzione delle misure sono visualizzati immediatamente. Gli errori sono visualizzati nel programma di configurazione mediante il parametro nel blocco fisico o sul display collegato. Viene fatta una distinzione tra le seguenti 4 categorie di stato:

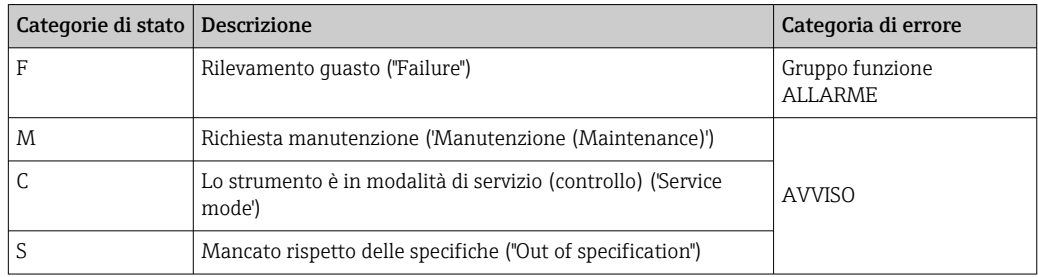

### Categoria di errore AVVISO:

Con i messaggi di stato "M", "C" e "S", il dispositivo tenta di eseguire le misure (misura incerta!). Se è collegato un display, vengono visualizzati in alternanza lo stato e il valore misurato principale, indicato dalla lettera appropriata, più il codice di errore definito.

#### Categoria di errore ALLARME:

Con il messaggio di stato "F", il dispositivo interrompe le misure. Se montato, il display alterna tra il messaggio di stato e "- - - -" (nessun valore misurato valido disponibile). Mediante il bus di campo e in base all'impostazione del parametro Fail Safe Type (FSAFE\_TYPE), è trasmesso l'ultimo valore misurato valido, il valore misurato non corretto o il valore configurato in Fail Safe Value (FSAFE\_VALUE) con stato del valore "BAD" o "UNCERTAIN". Lo stato di errore è indicato con la lettera "F" più un numero predefinito.

In entrambi i casi, il sistema indica il sensore che genera lo stato, ad es. "C1", "C2". Se non è visualizzato il nome di un sensore, il messaggio di stato non si riferisce a un sensore ma allo stesso dispositivo.

Abbreviazioni per le variabili in uscita:

- SV1 = Secondary value 1 = valore del sensore 1 nel blocco trasduttore Temperature 1 = valore del sensore 2 nel blocco trasduttore Temperature 2
- $\bullet$  SV2 = Secondary value 2 = valore del sensore 2 nel trasduttore Temperature 1 = valore del sensore 1 nel blocco trasduttore Temperature 2
- $\bullet$  PV1 = Primary value 1 = valore primario 1
- $\bullet$  PV2 = Primary value 2 = valore primario 2
- RJ1 = Reference junction 1 = giunto di riferimento 1
- $\blacksquare$  RJ2 = Reference junction 2 = giunto di riferimento 2

### 9.3.1 Messaggi dei codici diagnostici in categoria F

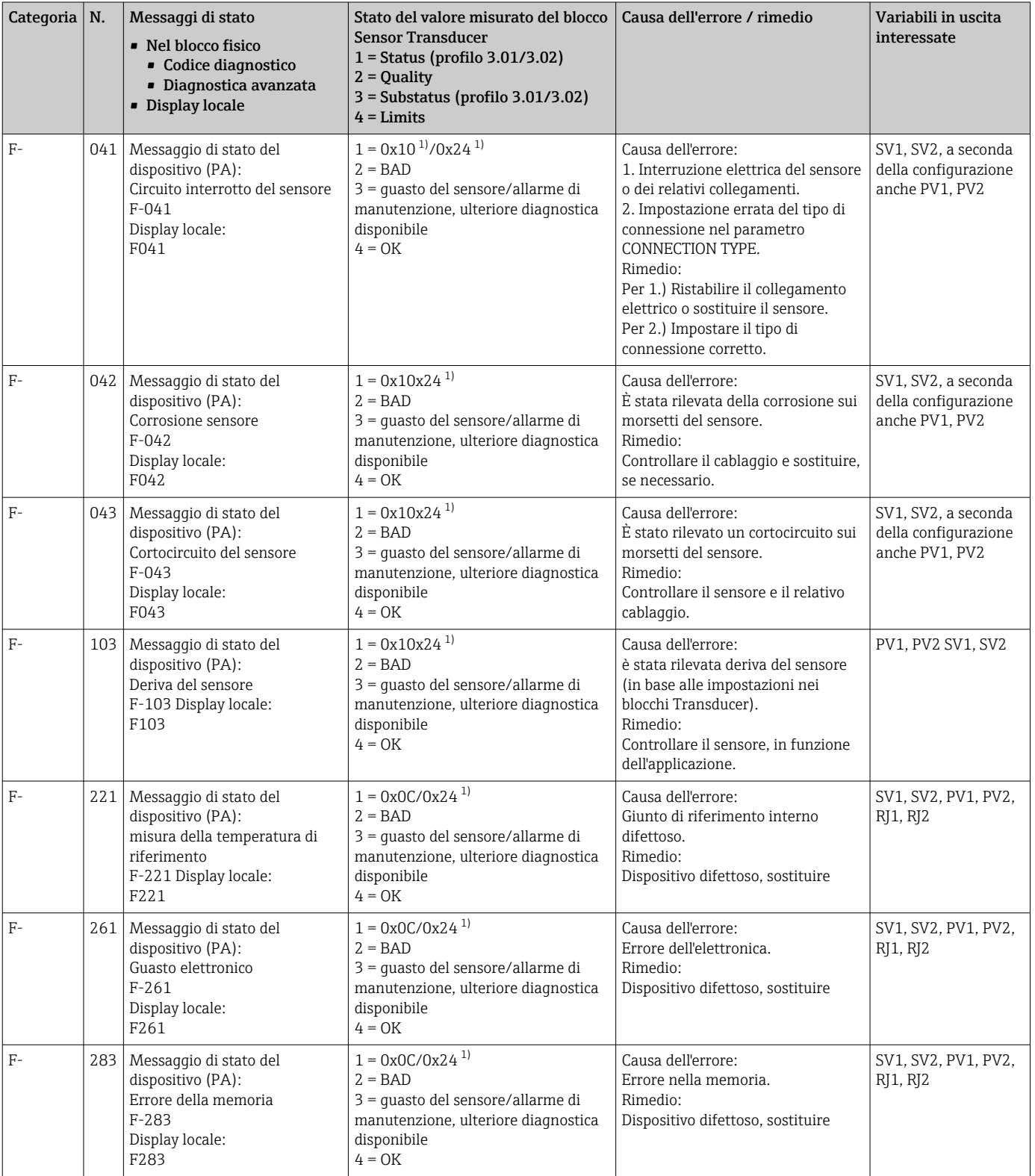

<span id="page-45-0"></span>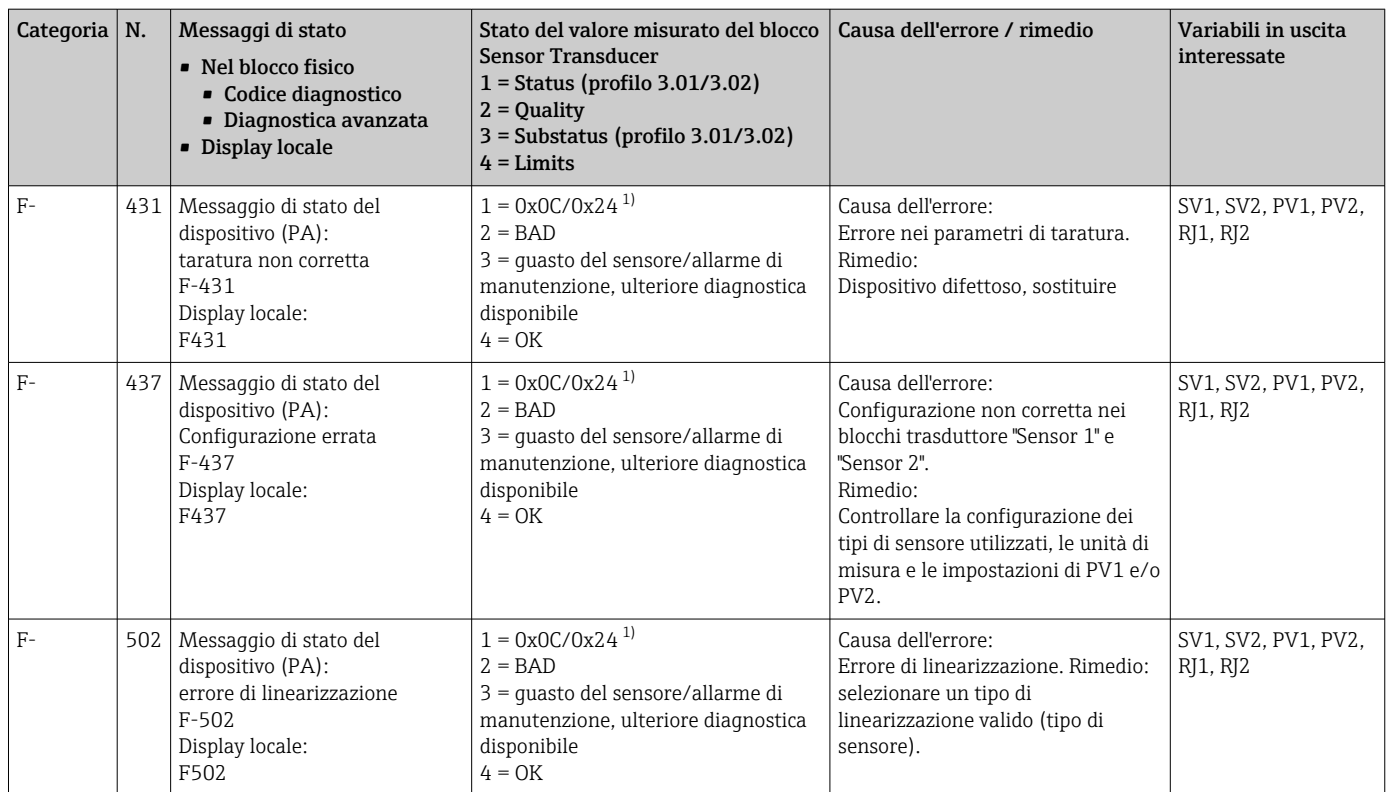

1)  $\rightarrow$   $\oplus$  49

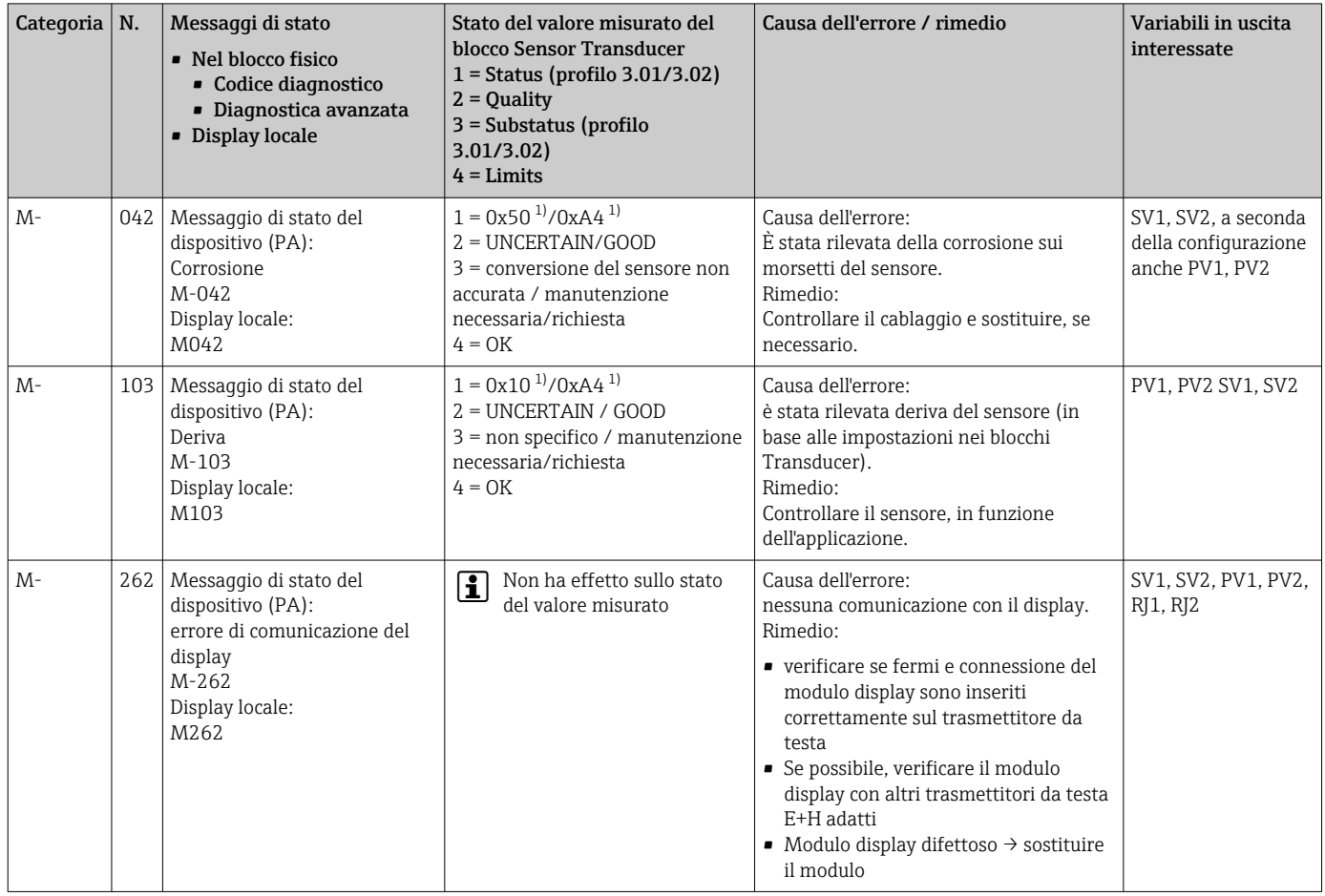

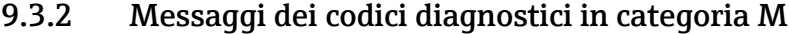

1) v. nota  $\rightarrow \blacksquare$  48

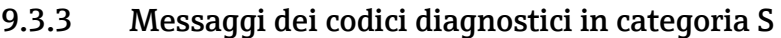

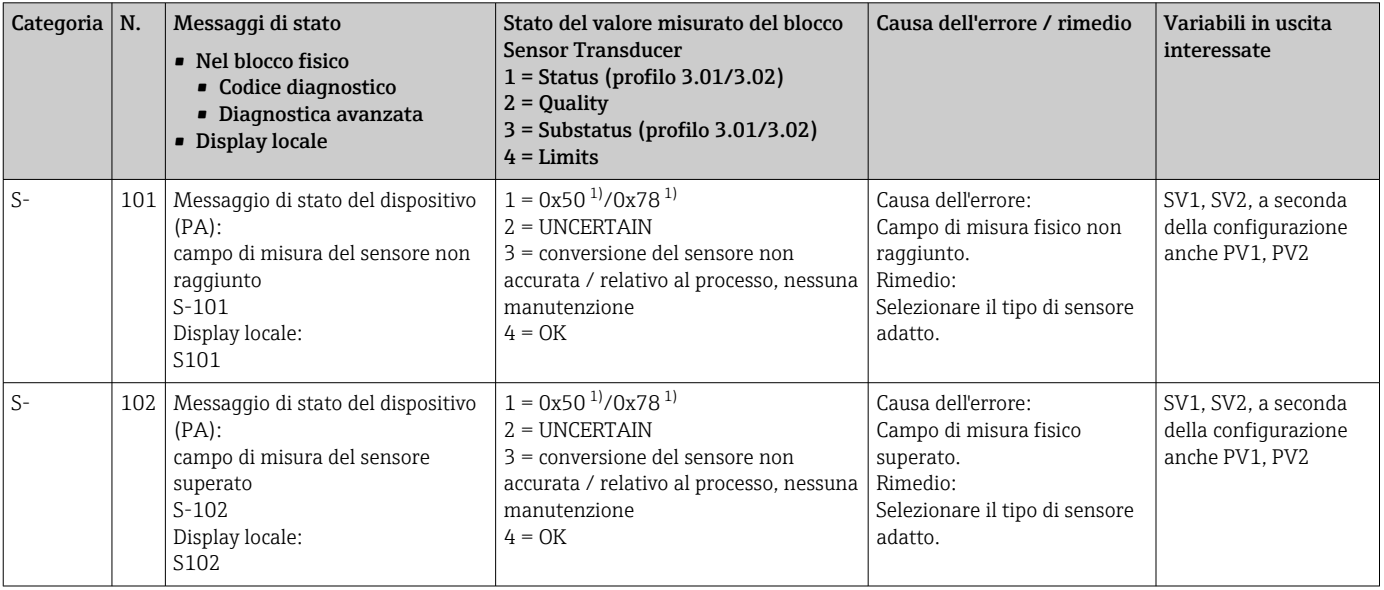

<span id="page-47-0"></span>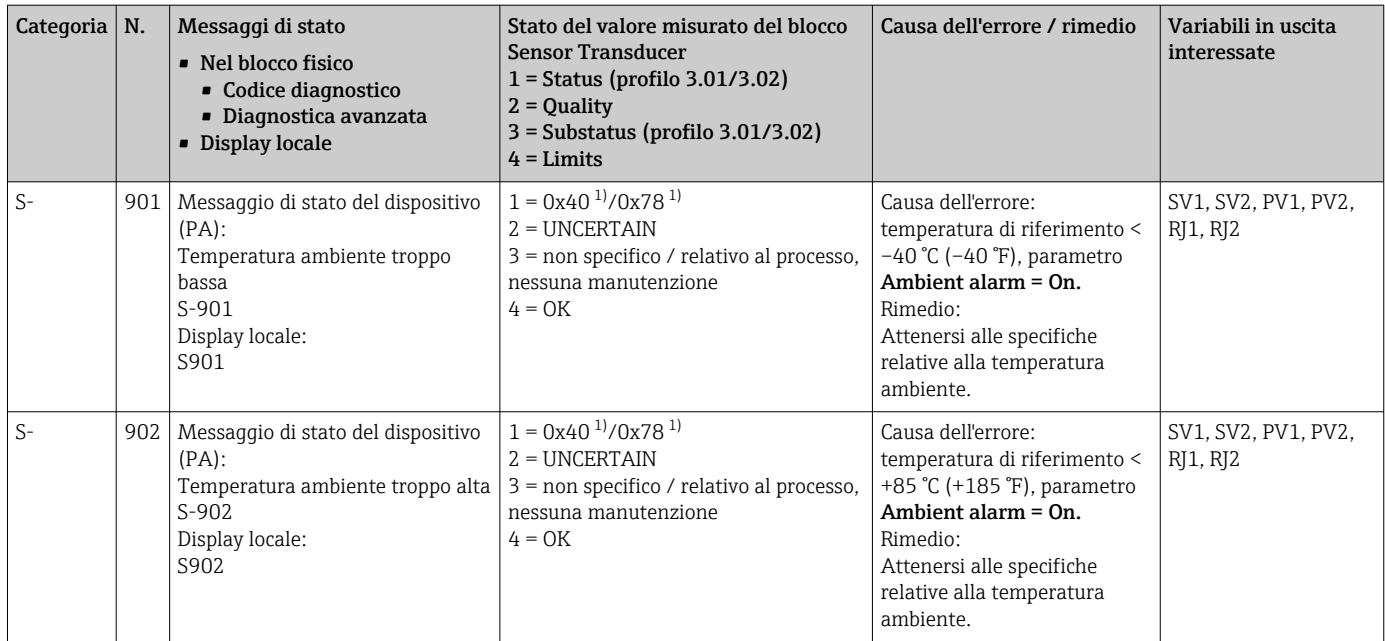

1) vedi nota  $\rightarrow \Box$  48

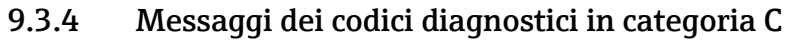

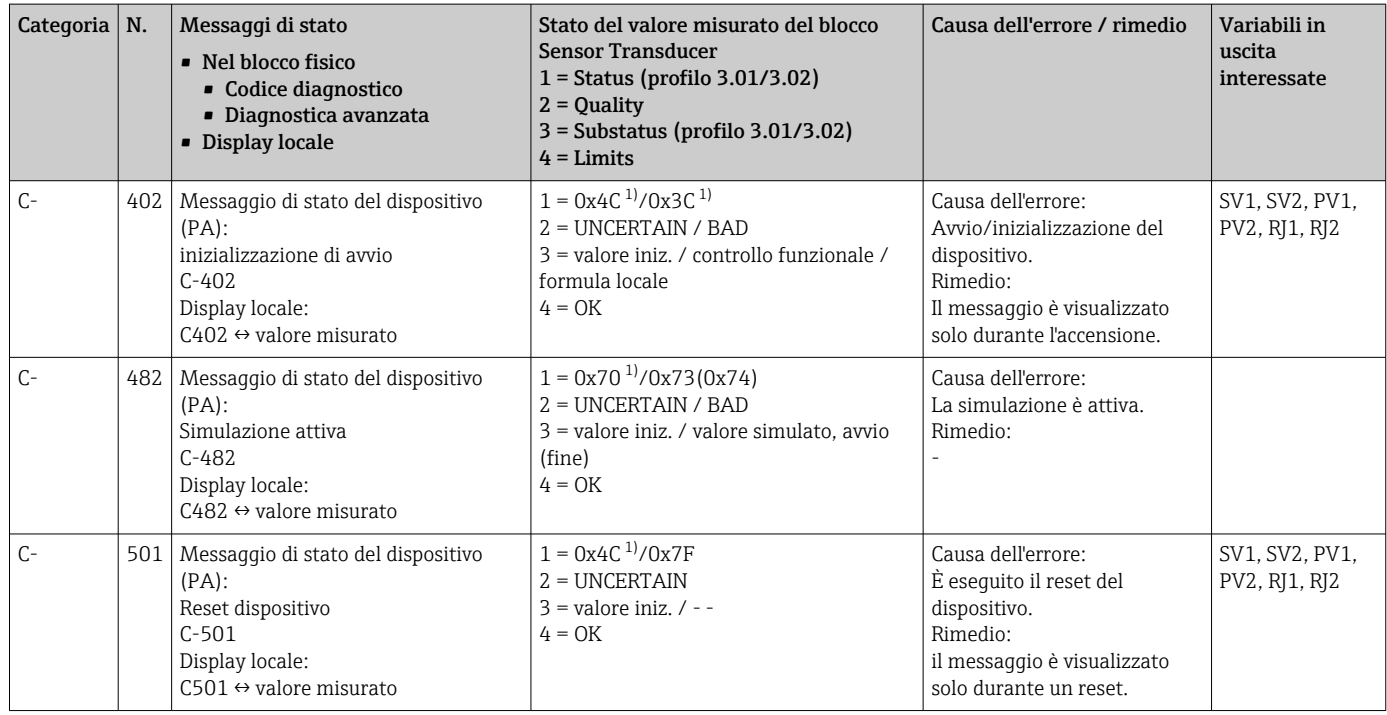

1) v. nota  $\rightarrow \Box$  48

A causa di una violazione di soglia, lo stato specificato può aumentare del valore 1 (soglia inferiore), 2 (soglia superiore) o 3 (costante). L'aumento del valore di stato può derivare da una violazione di soglia dell'errore visualizzato o può essere trasferito da un errore a bassa priorità quando si presenta più di uno stato contemporaneamente.

<span id="page-48-0"></span>Esempio:

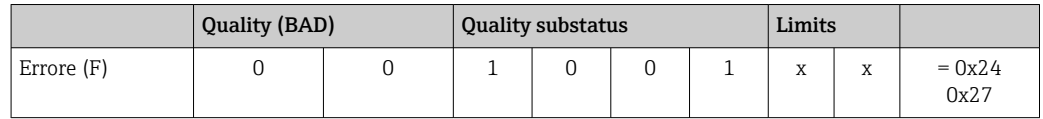

### 9.3.5 Monitoraggio della corrosione

In caso di corrosione del cavo di connessione del sensore, si possono verificare letture errate del valore misurato. Di conseguenza, il dispositivo consente di rilevare un'eventuale corrosione prima che sia falsato il valore misurato.

Il monitoraggio della corrosione è possibile solo per RTD con connessione a 4 fili e termocoppie.

In funzione dei requisiti applicativi si possono selezionare 2 diversi livelli nel parametro CORROSION\_DETECTION (v. sezione 11):

- Off (corrosione non monitorata)
- On (è generato un avviso prima che sia raggiunto il valore di allarme, v. tabella seguente, per consentire di eseguire una manutenzione/ricerca guasti preventiva. Raggiunta la soglia di allarme, è visualizzato un messaggio di allarme.)

La successiva tabella descrive come si comporta il dispositivo quando si modifica la resistenza in un cavo di connessione del sensore, in relazione dell'impostazione del parametro su On oppure Off.

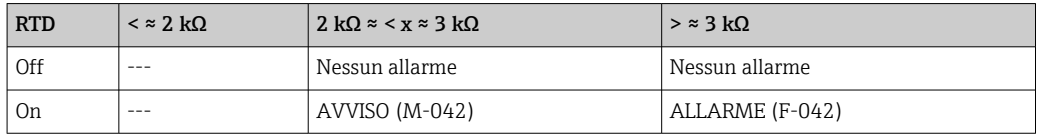

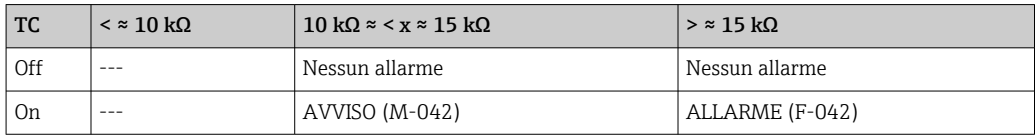

La resistenza del sensore può influenzare i dati di resistenza riportati in tabella. Se tutte le resistenze del cavo di connessione del sensore aumentano contemporaneamente, i valori della tabella si dimezzano.

Il sistema di rilevamento si basa sulla premessa che la corrosione sia un processo lento con continuo aumento della resistenza.

### 9.4 Errori applicativi senza messaggi

### 9.4.1 Errori applicativi per la connessione RTD

Tipi di sensore,  $v. \rightarrow \Box$  56.

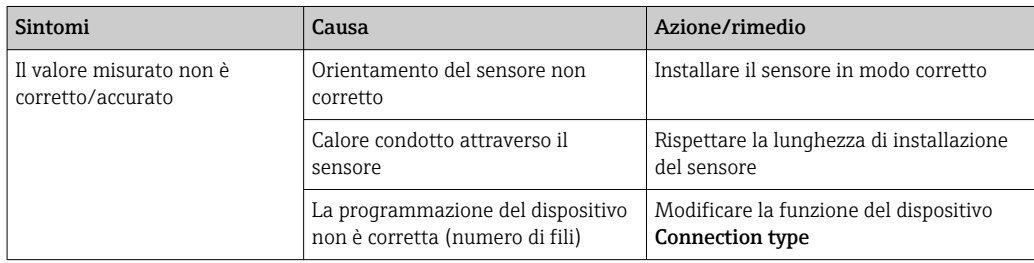

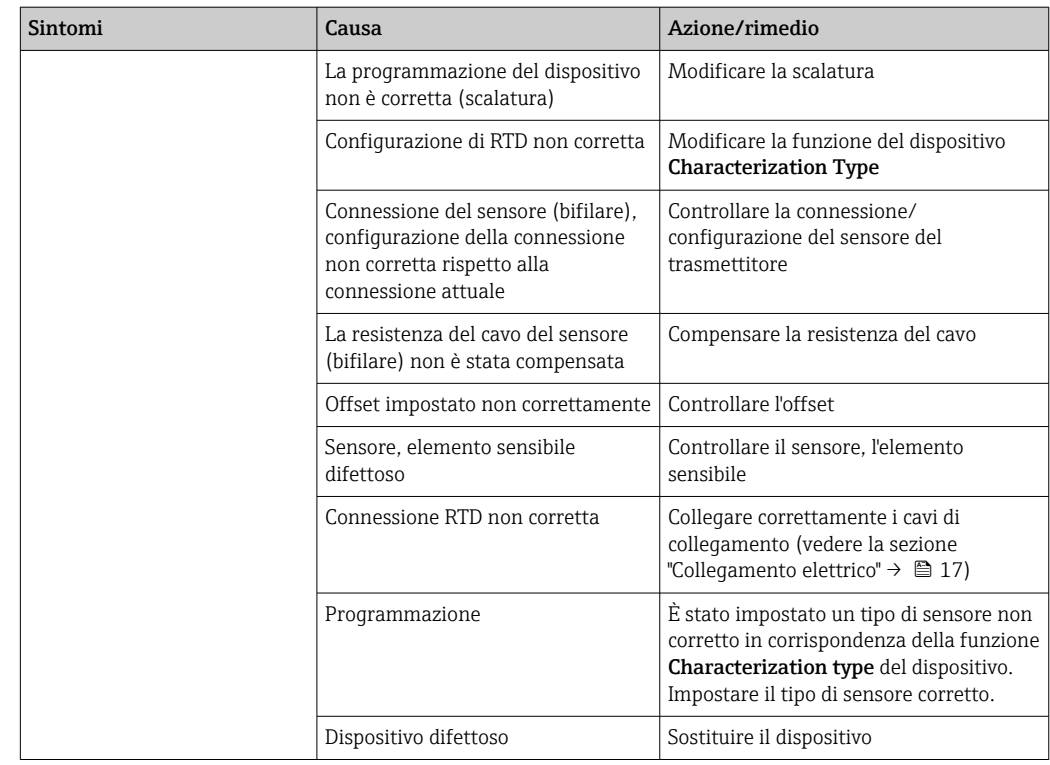

# 9.4.2 Errori applicativi per la connessione TC

Tipi di sensore, v.  $\rightarrow \blacksquare$  56.

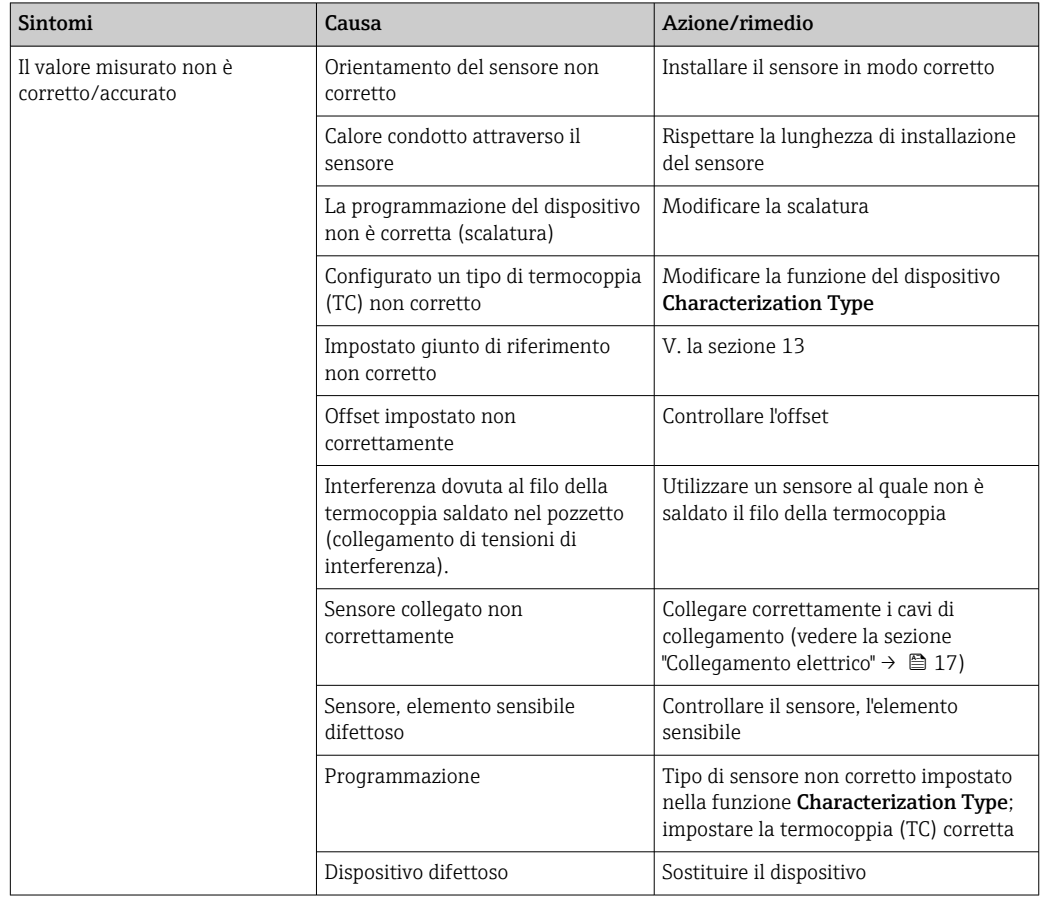

# 9.5 Revisioni software e riepilogo della compatibilità

#### Cronologia delle revisioni

La versione del firmware (firmware version - FW) riportata sulla targhetta e nelle Istruzioni di funzionamento indica la versione del dispositivo: XX.YY.ZZ (esempio 01.02.01).

- XX Modifica della versione principale. Non più compatibile. Dispositivo e le Istruzioni di funzionamento si modificano.
- YY Modifiche a funzioni ed operatività. Compatibile. Le Istruzioni di funzionamento si modificano.
- ZZ Correzioni e modifiche interne. Nessuna modifica alle Istruzioni di funzionamento.

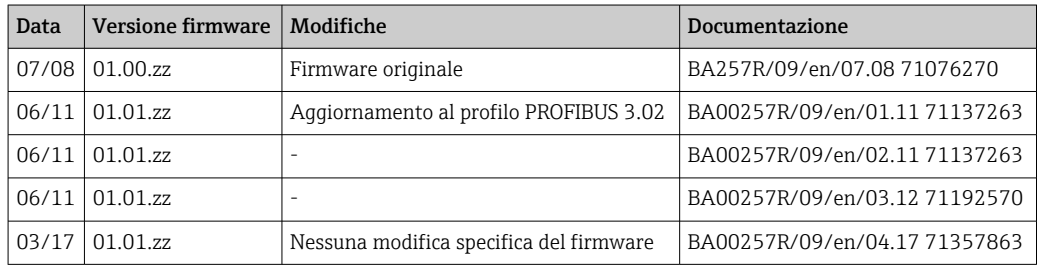

# 10 Maintenance

Il dispositivo non richiede particolari interventi di manutenzione.

### Pulizia

Pulire il dispositivo usando un panno pulito e asciutto.

# <span id="page-51-0"></span>11 Riparazione

# 11.1 Informazioni generali

Il dispositivo, a causa delle sue caratteristiche intrinseche, non può essere riparato.

# 11.2 Parti di ricambio

Le parti di ricambio attualmente disponibili per il prodotto sono reperibili online: http://www.products.endress.com/spareparts\_consumables, trasmettitore di temperatura: TMT84. Quando si ordinano le parti di ricambio, indicare sempre il numero di serie del dispositivo!

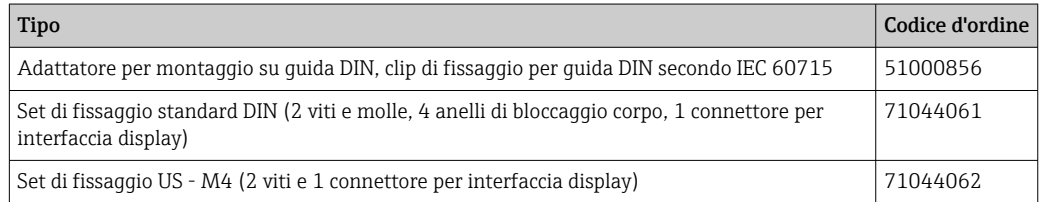

# 11.3 Restituzione

I requisisti per rendere il dispositivo in modo sicuro dipendono dal tipo di dispositivo e dalla legislazione nazionale.

- 1. Per informazioni fare riferimento alla pagina web: http://www.endress.com/support/return-material
	- ← Selezionare la regione.
- 2. Restituire il dispositivo se richiede riparazioni e tarature di fabbrica o se è stato ordinato/consegnato il dispositivo non corretto.

# 11.4 Smaltimento

# $\boxtimes$

Se richiesto dalla Direttiva 2012/19/UE sui rifiuti di apparecchiature elettriche ed elettroniche (RAEE), il prodotto è contrassegnato con il simbolo raffigurato per minimizzare lo smaltimento di RAEE come rifiuti civili indifferenziati. I prodotti con questo contrassegno non devono essere smaltiti come rifiuti civili indifferenziati. Renderli, invece, al produttore per essere smaltiti in base alle condizioni applicabili.

# 12 Accessori

Sono disponibili diversi accessori Endress+Hauser che possono essere ordinati con il dispositivo o in un secondo tempo. Informazioni dettagliate sul relativo codice d'ordine possono essere richieste all'Ufficio commerciale Endress+Hauser locale o reperite sulla pagina del prodotto del sito Endress+Hauser: [www.it.endress.com](https://www.endress.com).

Accessori inclusi nella fornitura:

- Copia cartacea delle Istruzioni di funzionamento brevi
- Documentazione supplementare ATEX: Istruzioni di sicurezza ATEX (XA), Schemi di controllo (Control Drawings, CD)
- Materiale di montaggio per trasmettitore da testa
- Materiale di fissaggio opzionale per la custodia da campo (montaggio a parete o su palina)

# 12.1 Accessori specifici del dispositivo

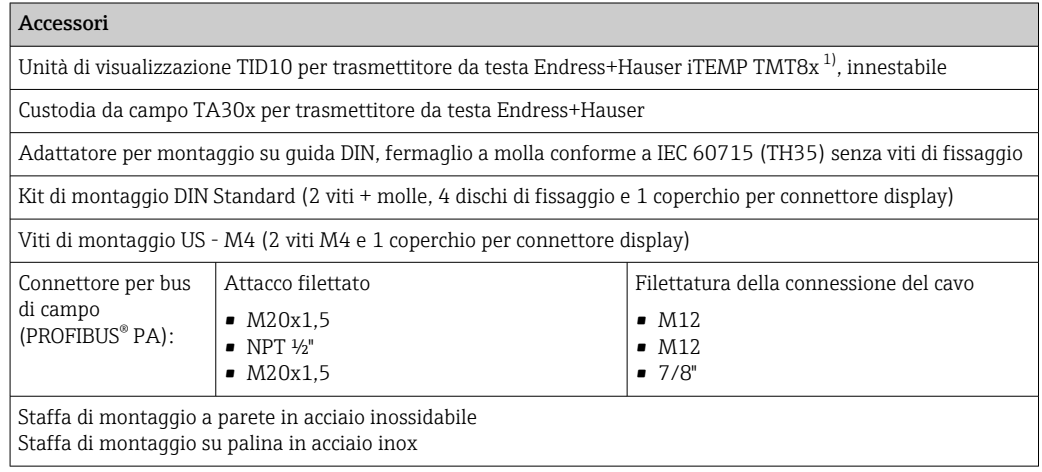

1) Senza TMT80

# 12.2 Accessori specifici per la comunicazione

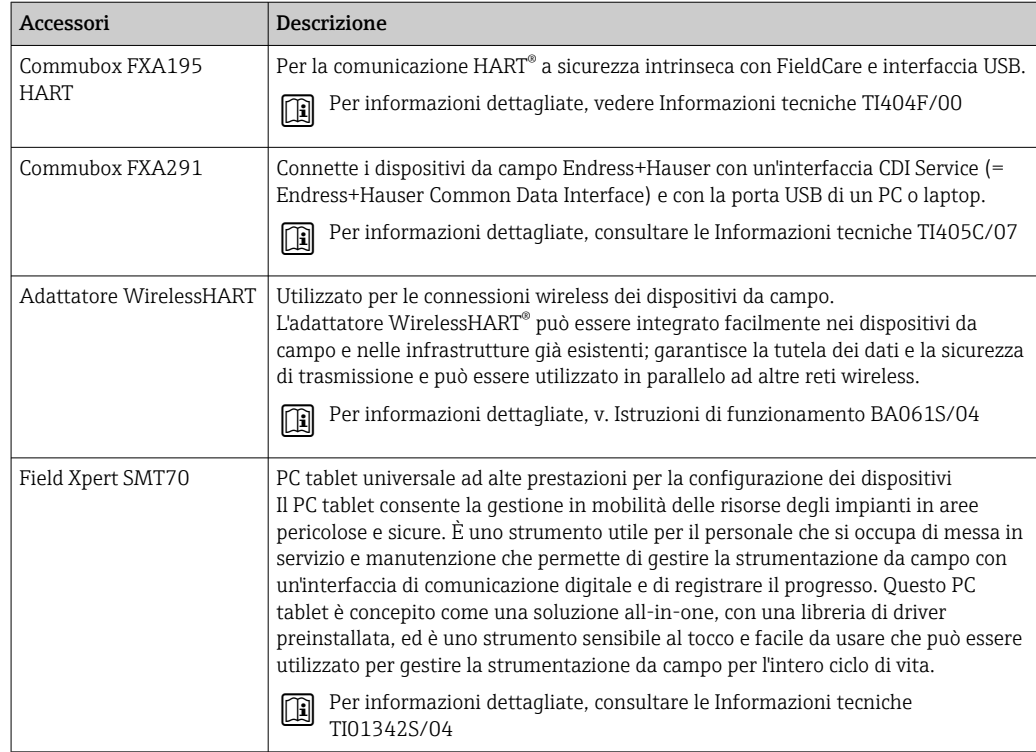

# 12.3 Accessori specifici per l'assistenza

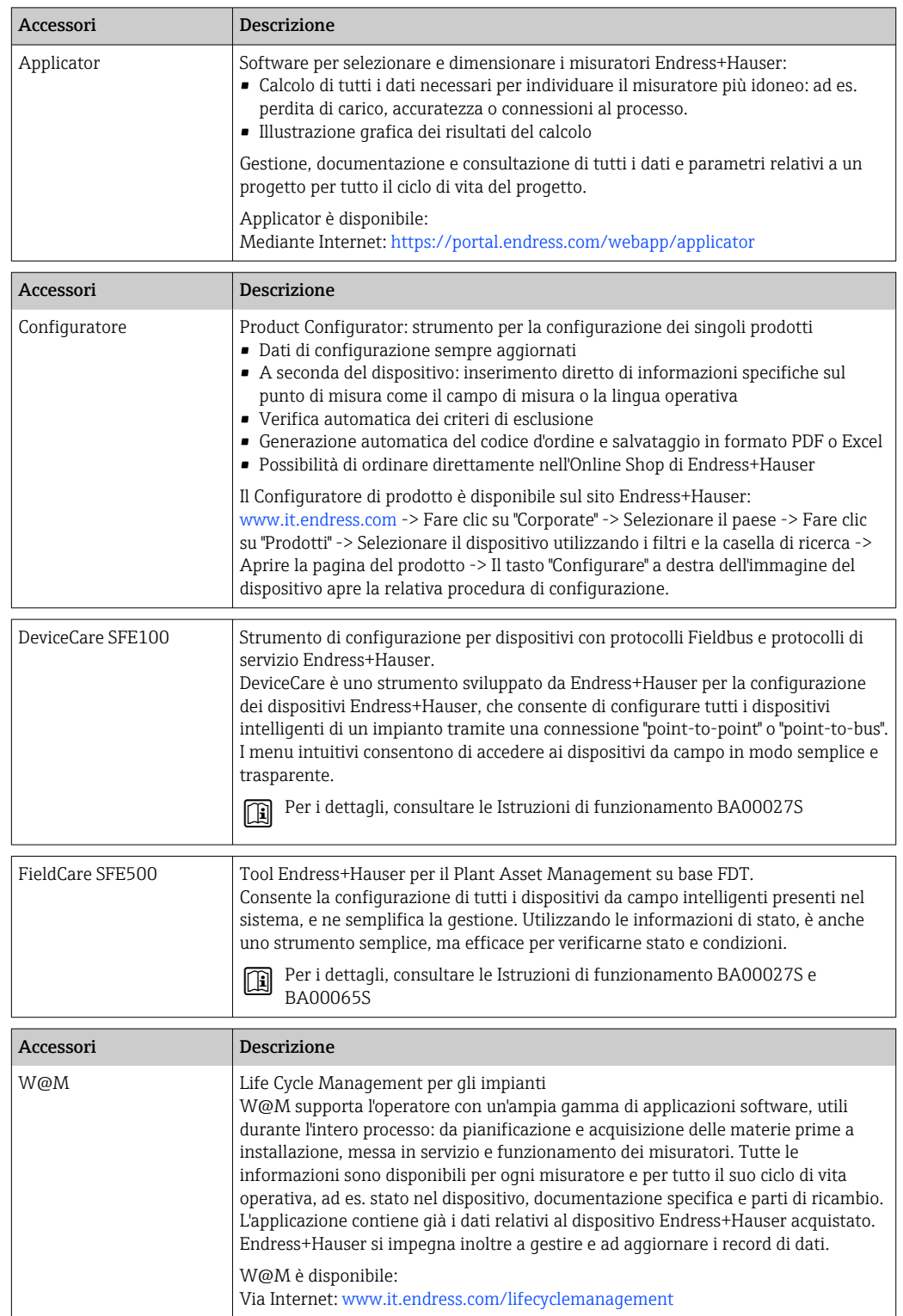

# 13 Dati tecnici

# 13.1 Ingresso

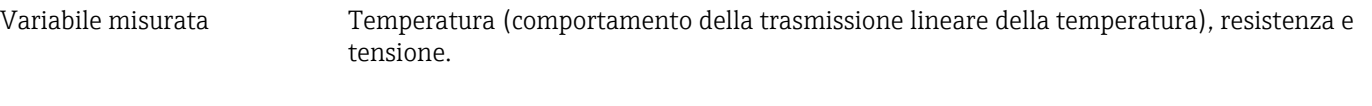

Campo di misura Si possono collegare due sensori indipendenti. Gli ingressi di misura non sono isolati galvanicamente l'uno dall'altro.

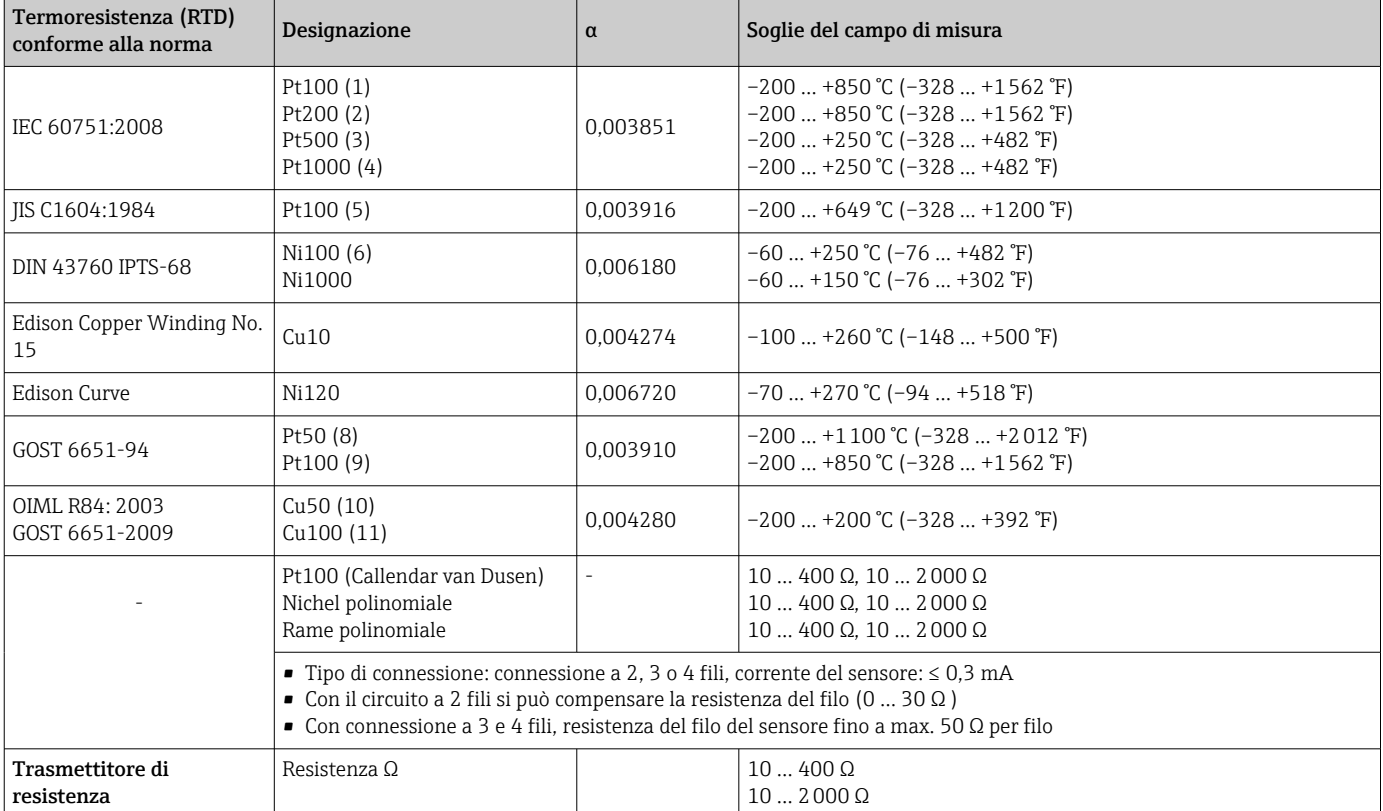

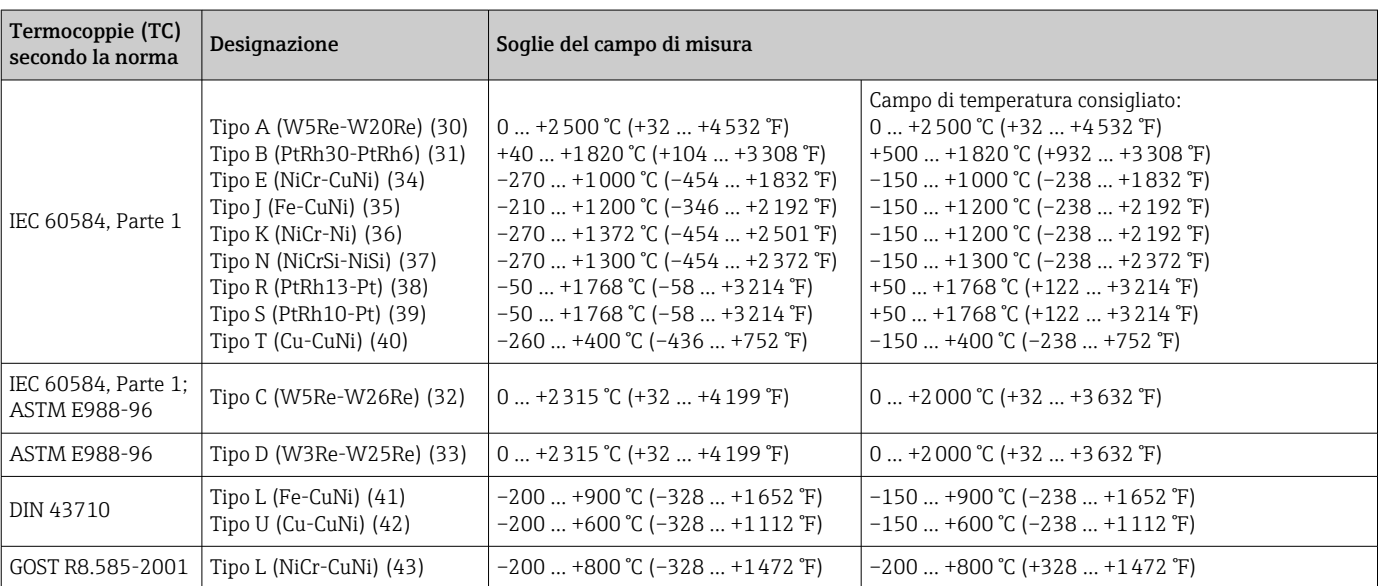

<span id="page-55-0"></span>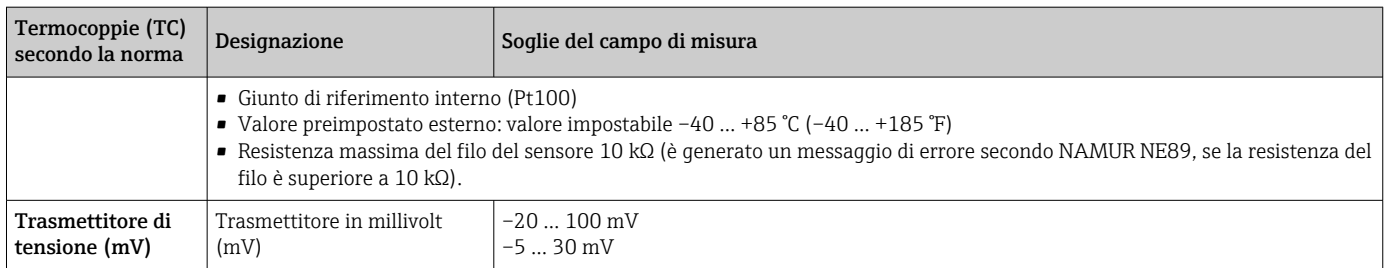

Tipo di ingresso *Assegnando entrambi gli ingressi sensore, per la connessione sono consentite le seguenti combinazioni:*

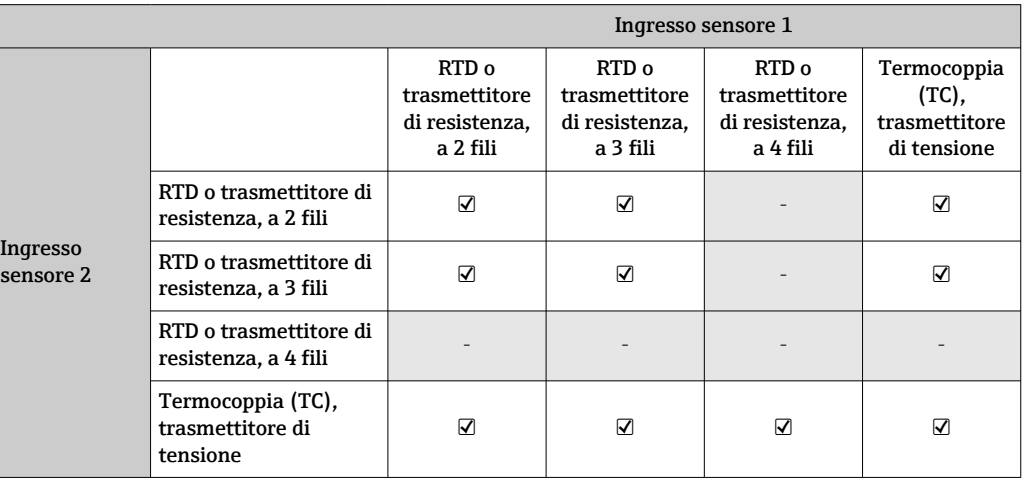

Segnale di ingresso Dati in ingresso: il trasmettitore da testa è in grado di ricevere un valore ciclico e il relativo stato inviati da un master PROFIBUS®. Questo valore può essere letto aciclicamente.

# 13.2 Uscita

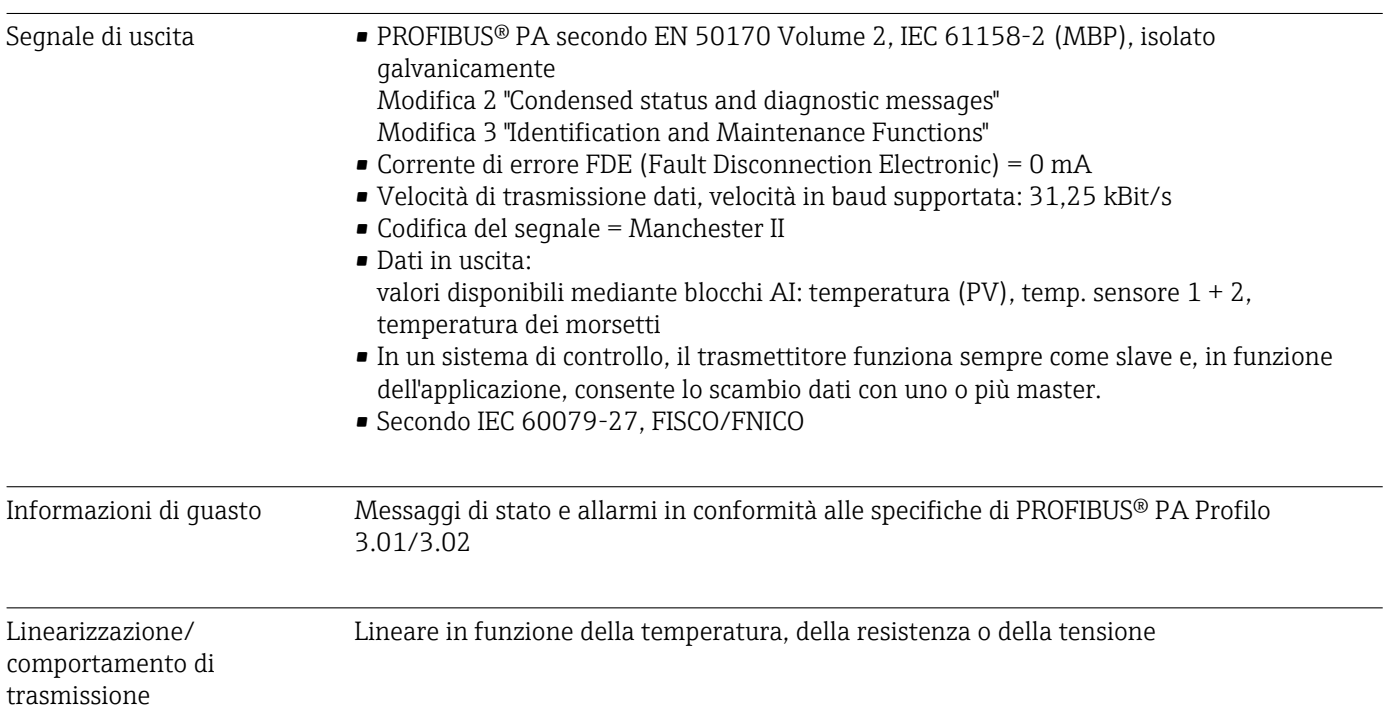

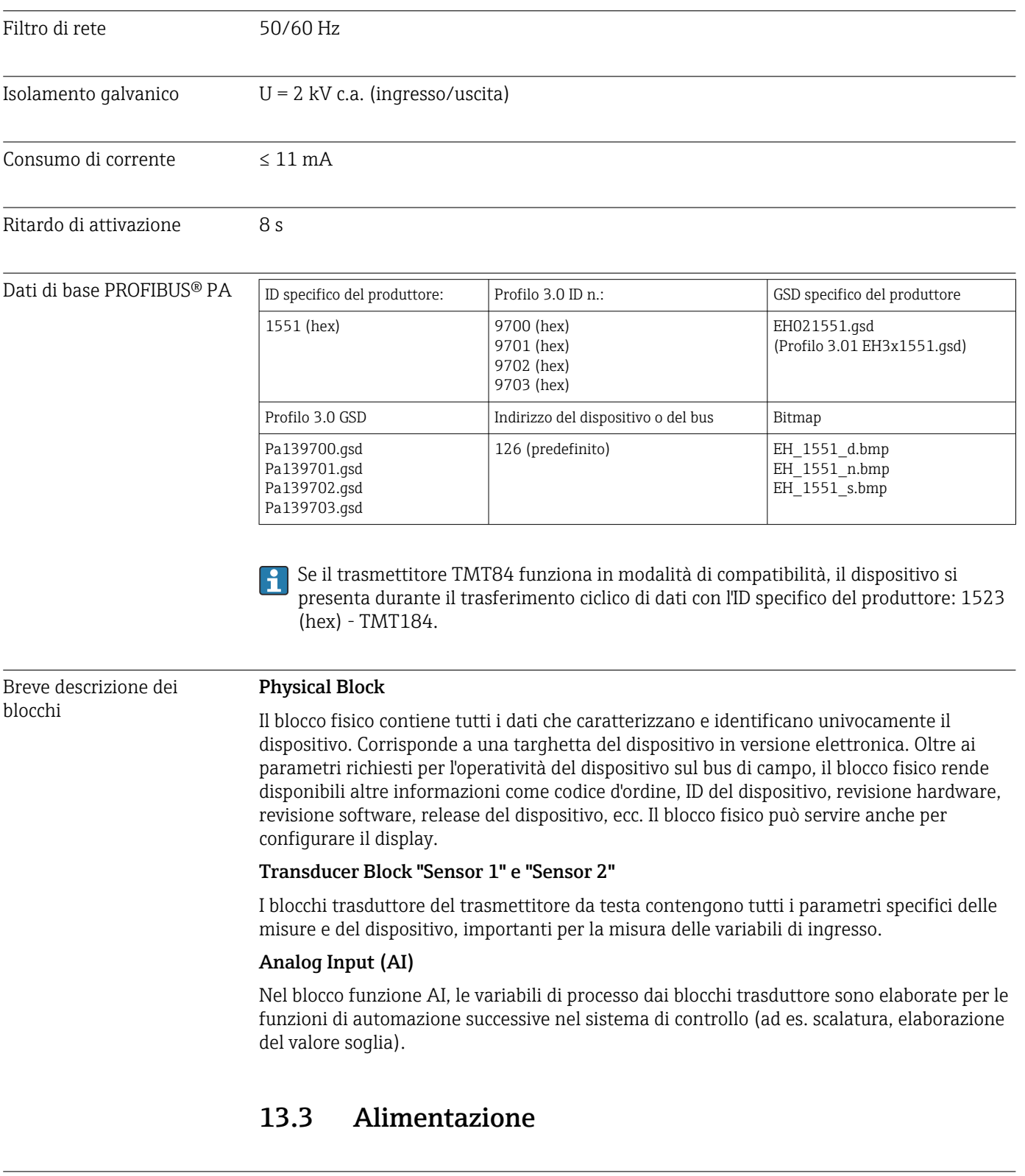

Tensione di alimentazione  ${\rm U}$  = 9 ... 32 V c.c., indipendente dalla polarità (tensione max.  ${\rm U_b}$  = 35 V)

### Collegamento elettrico

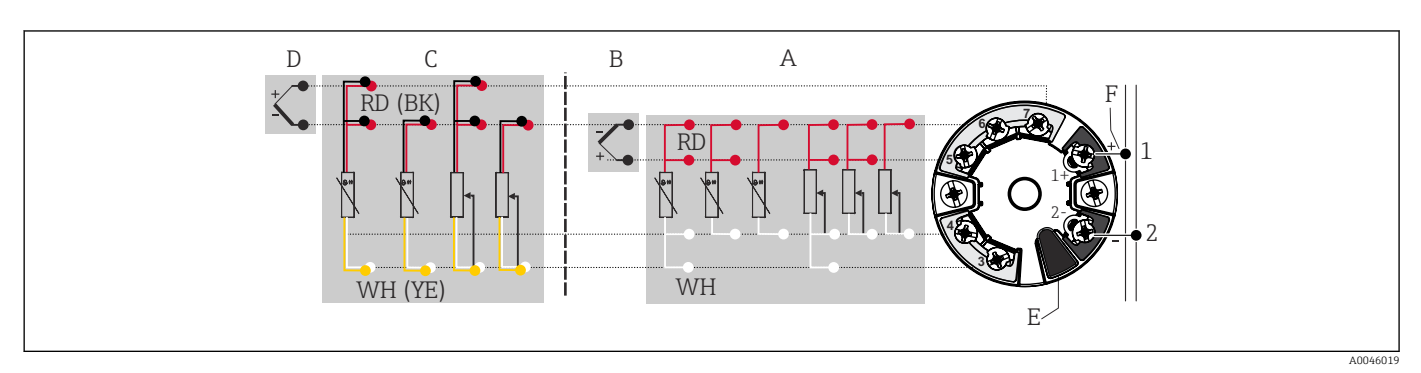

 *16 Assegnazione delle connessioni dei morsetti per il trasmettitore da testa*

- *A Ingresso sensore 1, RTD e Ω, a 2, 3 e 4 fili*
- *B Ingresso sensore 1, TC ed mV*
- *C Ingresso sensore 2, RTD e Ω, a 2 e 3 fili*
- *D Ingresso sensore 2, TC ed mV*
- *E Connessione del display/interfaccia service*
- *F Terminazione bus e alimentazione*

Morsetti Selezione dei morsetti a vite o a innesto per i cavi del sensore e di alimentazione:

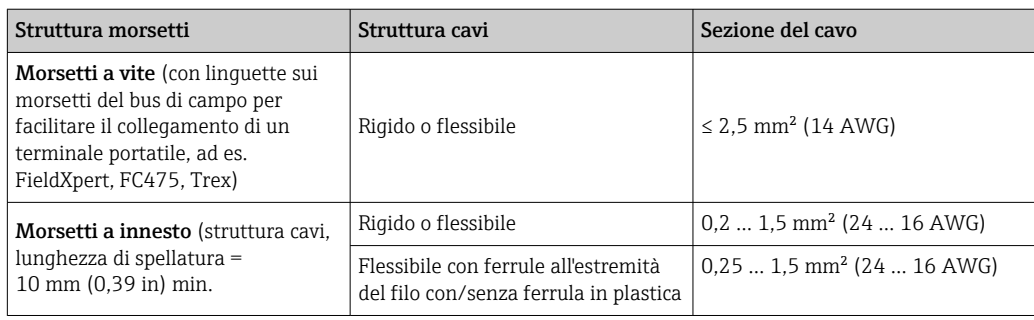

Le ferrule devono essere utilizzate con i morsetti a innesto e quando si utilizzano dei cavi flessibili con sezione  $\leq 0.3$  mm<sup>2</sup>. Non si consiglia invece l'uso delle ferrule quando si collegano dei cavi flessibili ai morsetti a innesto.

# 13.4 Caratteristiche operative

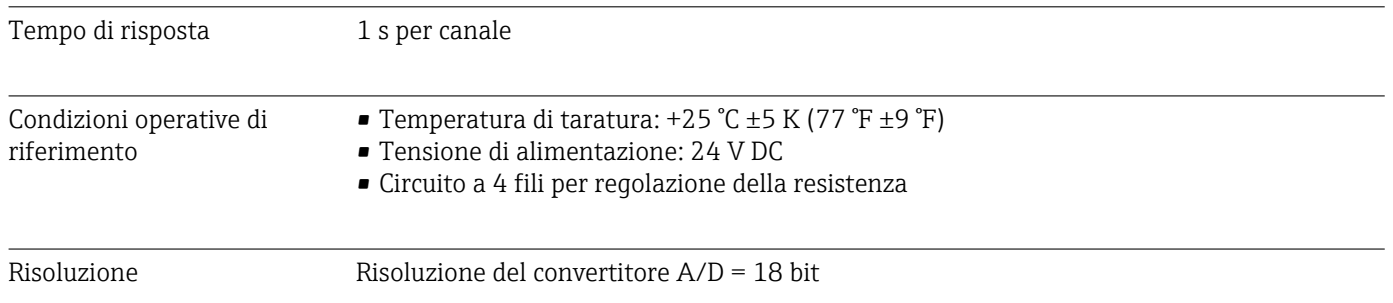

Errore di misura massimo Secondo DIN EN 60770 e le condizioni di riferimento sopra specificate. I dati dell'errore di misura corrispondo a ±2 σ (distribuzione gaussiana). I dati comprendo non linearità e ripetibilità.

#### *Tipico*

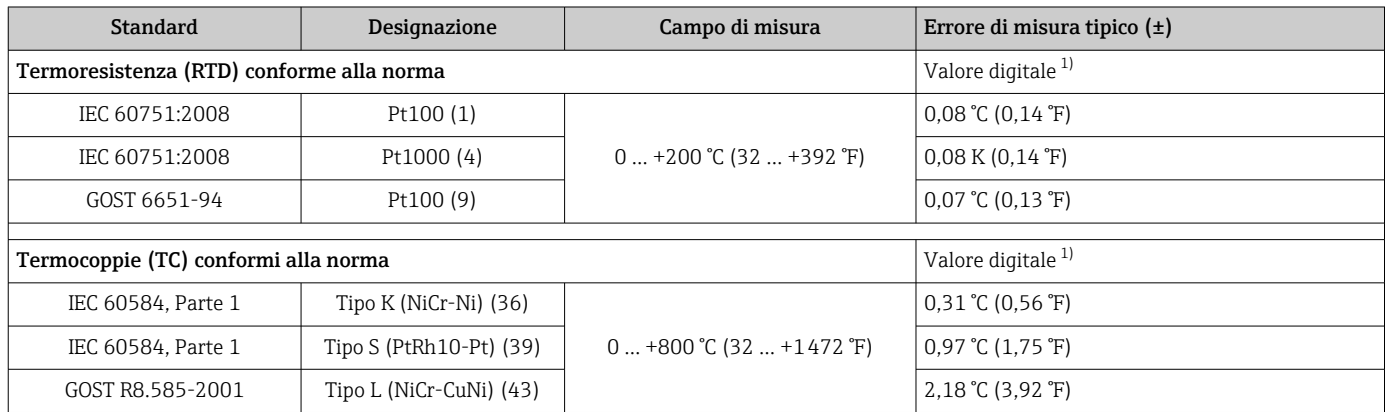

1) Valore misurato trasmesso mediante FIELDBUS® .

#### *Errore di misura per termoresistenze (RTD) e trasmettitori di resistenza*

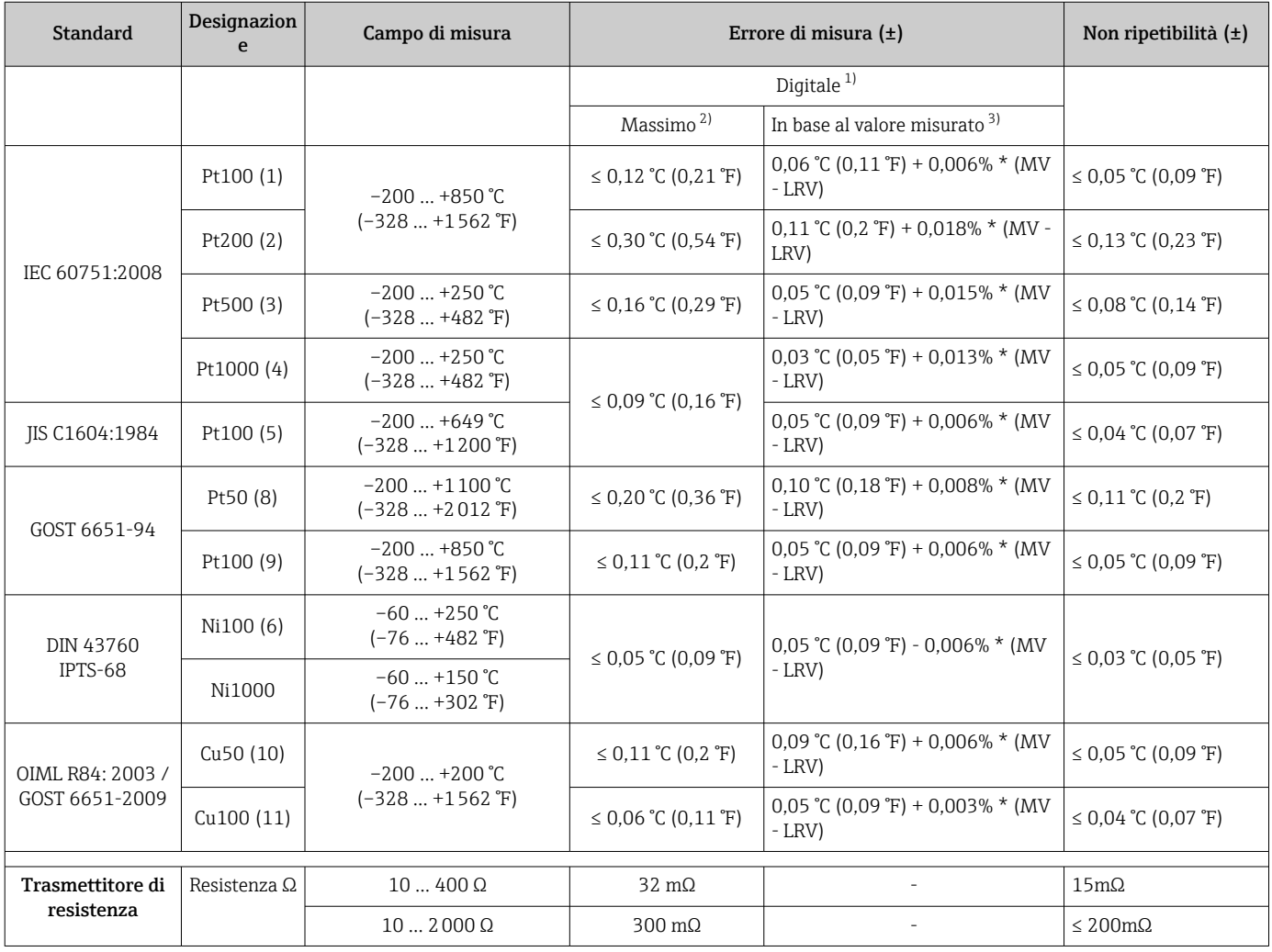

1) Valore misurato trasmesso mediante FIELDBUS® .

2) Errore di misura massimo per il campo di misura specificato.

3) Possibili deviazioni dall'errore di misura massimo, dovute all'arrotondamento.

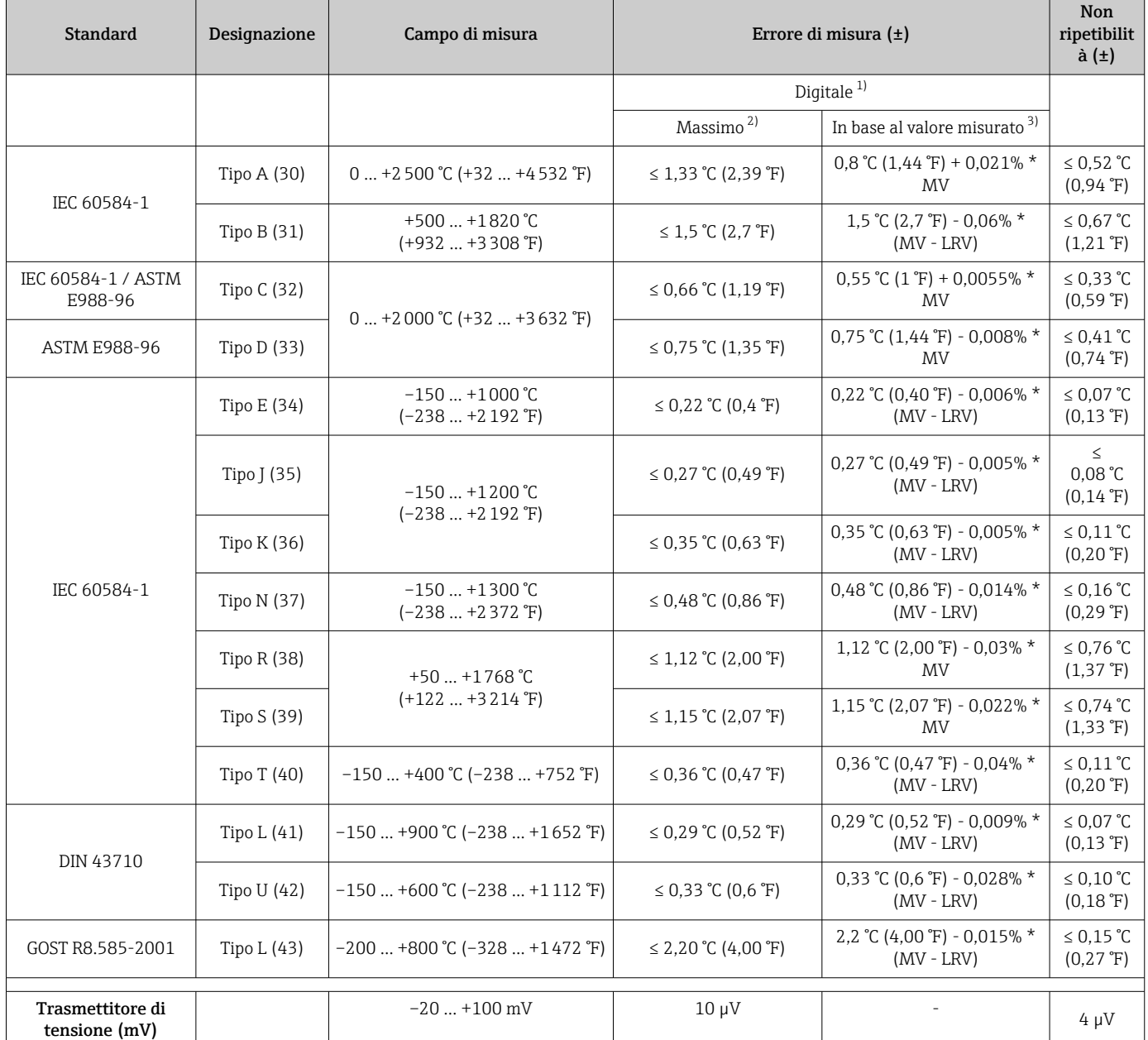

#### *Errore di misura per termocoppie (TC) e trasmettitori di tensione*

1) Valore misurato trasmesso mediante bus di campo.<br>2) Errore di misura massimo per il campo di misura sp

2) Errore di misura massimo per il campo di misura specificato.

3) Possibili deviazioni dall'errore di misura massimo dovute ad arrotondamento.

MV = valore misurato

LRV = valore di inizio scala del relativo sensore

Errore di misura totale del trasmettitore all'uscita in corrente =  $\sqrt{\text{error}}$  di misura digitale<sup>2</sup> + errore di misura D/A²)

*Esempio di calcolo con Pt100, campo di misura 0 … +200 °C (+32 … +392 °F), temperatura ambiente +25 °C (+77 °F), tensione di alimentazione 24 V:*

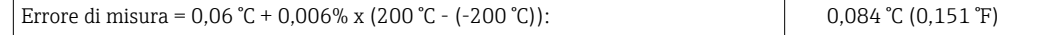

*Esempio di calcolo con Pt100, campo di misura 0 … +200 °C (+32 … +392 °F), temperatura ambiente +35 °C (+95 °F), tensione di alimentazione 30 V:*

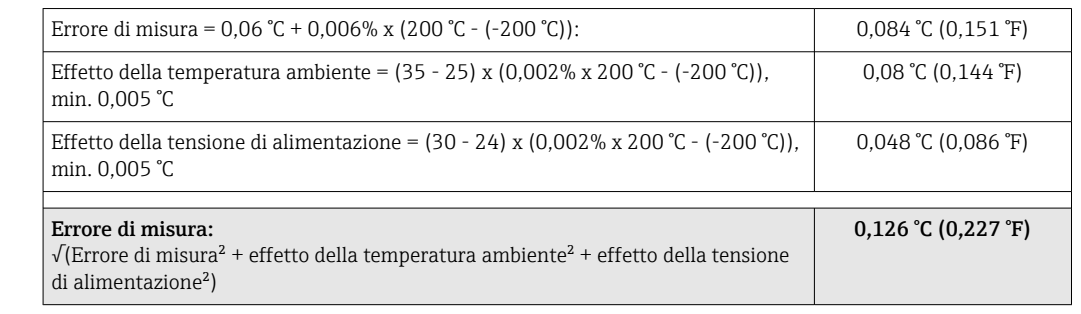

#### Regolazione del sensore Adattamento sensore-trasmettitore

I sensori RTD sono uno degli elementi di misura della temperatura più lineari. Tuttavia, l'uscita deve essere linearizzata. Per ottenere un notevole miglioramento dell'accuratezza nella misura della temperatura, il dispositivo consente di adottare i seguenti due metodi:

• coefficienti di Callendar-Van Dusen (termoresistenza Pt100) L'equazione di Callendar-Van-Dusen si presenta come segue:  $RT = RQ[1+AT+BT^2+C(T-100)T^3]$ 

I coefficienti A, B e C sono utilizzati per eseguire l'adattamento tra sensore (platino) e trasmettitore al fine di migliorare l'accuratezza del sistema di misura. I coefficienti per un sensore standard sono specificati dalla norma IEC 751. Se non è disponibile un sensore standard o se è richiesta un'accuratezza maggiore, è possibile determinare i coefficienti di ciascun sensore mediante taratura.

• Linearizzazione per termoresistenze (RTD) in rame/nichel L'equazione polinomiale relativa alla versione in rame/nichel è:  $RT = R0(1+AT+BT^2)$ 

I coefficienti A e B sono utilizzati per la linearizzazione di termoresistenze (RTD) in rame o nichel. I valori esatti dei coefficienti sono stati ricavati dai dati di taratura e sono specifici per ogni sensore. I coefficienti specifici del sensore sono quindi inviati al trasmettitore.

L'adattamento sensore-trasmettitore con uno dei metodi sopra descritti migliora sensibilmente la precisione di misura della temperatura per l'intero sistema. poiché il trasmettitore utilizza i dati specifici del sensore connesso per calcolare la temperatura misurata, anziché utilizzare i dati della curva standardizzata del sensore.

Influenze operative I dati dell'errore di misura corrispondo a ±2 σ (distribuzione gaussiana).

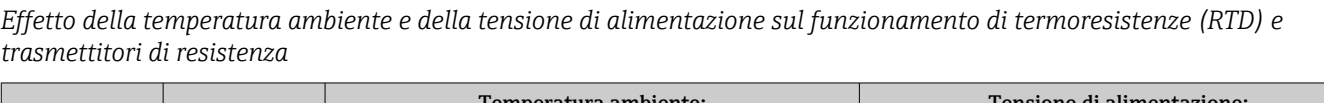

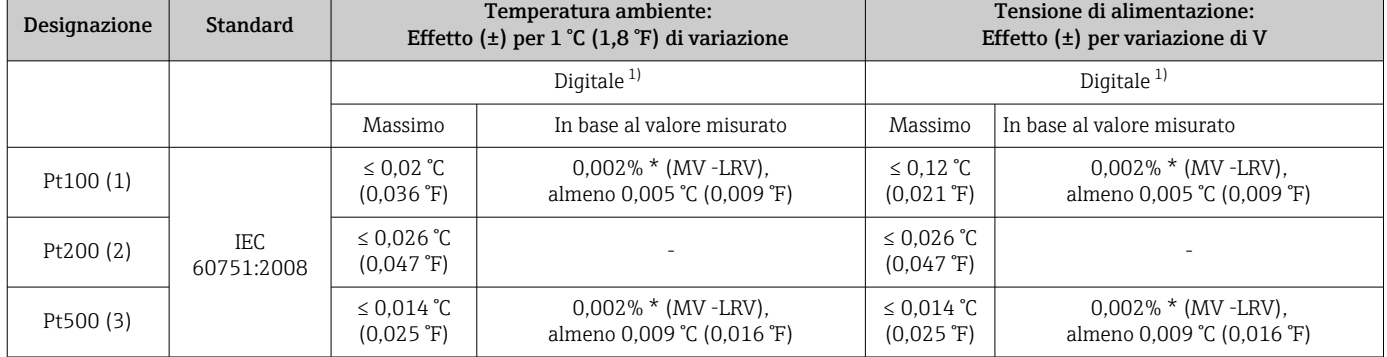

<span id="page-61-0"></span>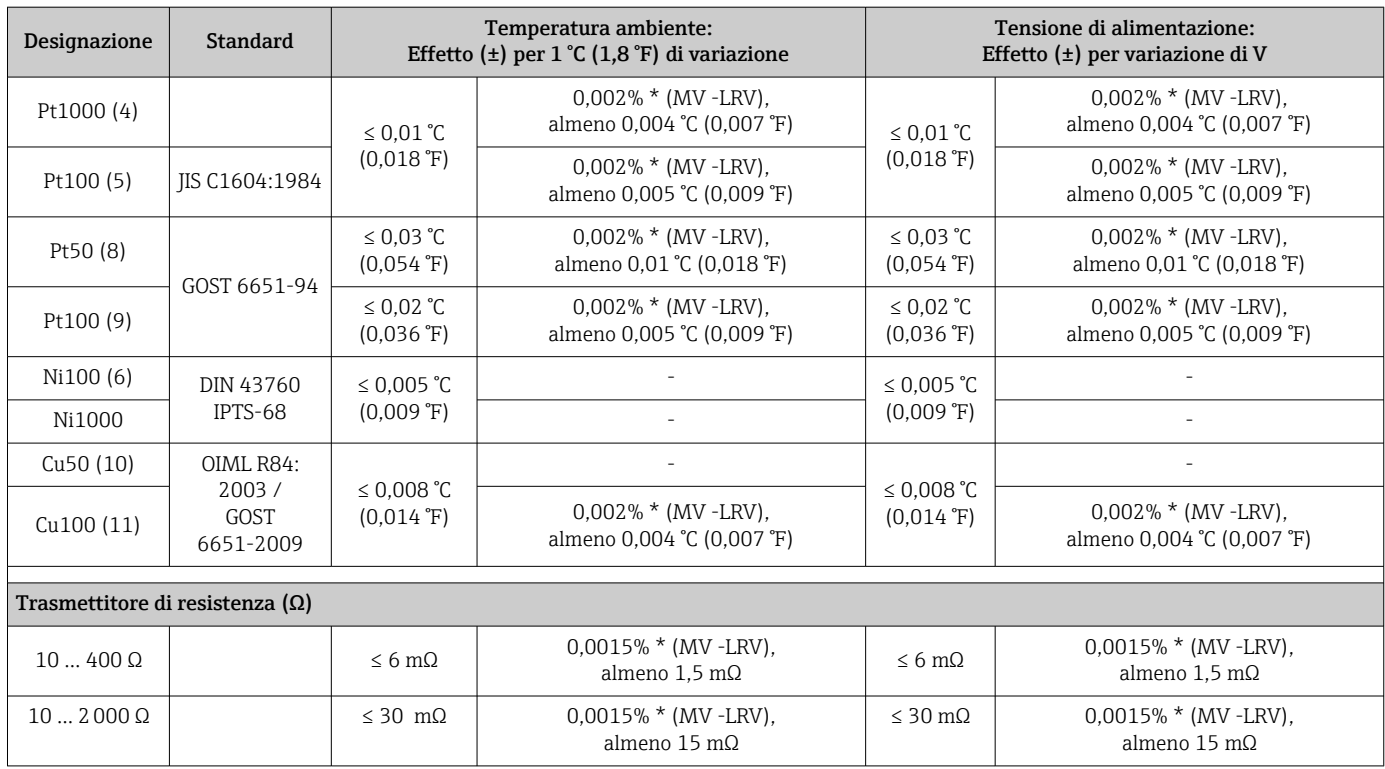

1) Valore misurato trasmesso mediante bus di campo.

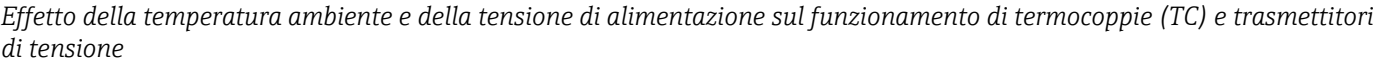

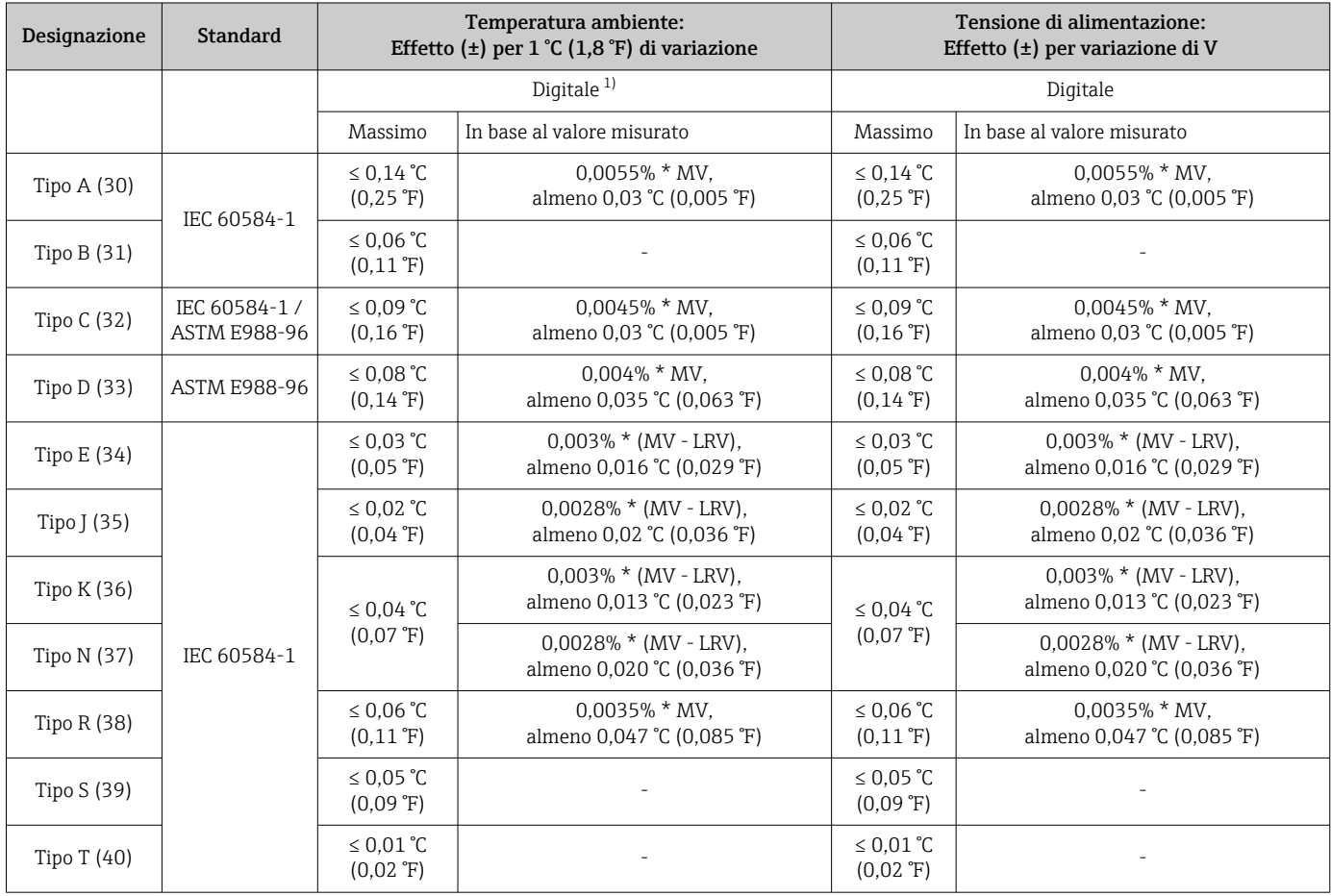

<span id="page-62-0"></span>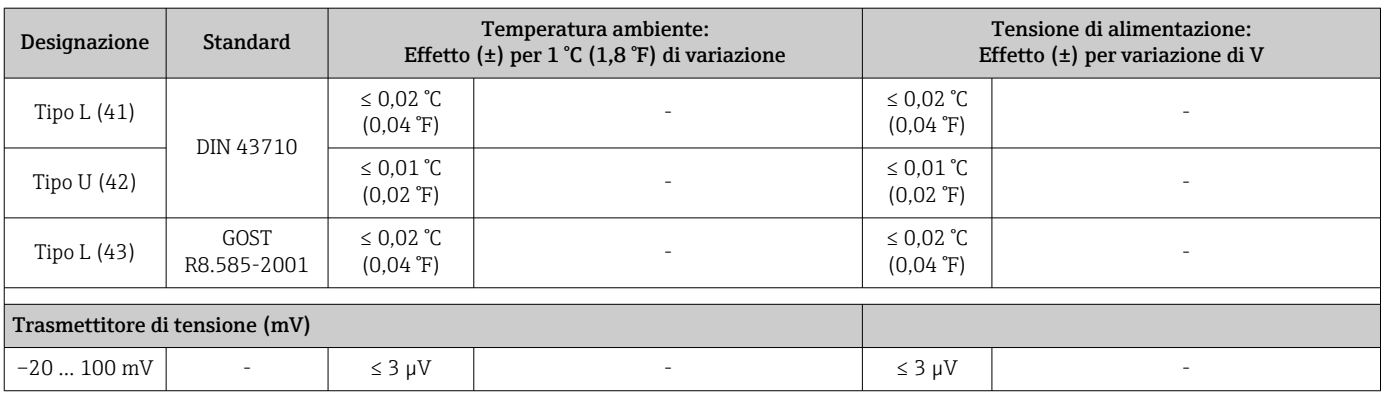

1) Valore misurato trasmesso mediante bus di campo.

MV = valore misurato

LRV = valore di inizio scala del relativo sensore

Errore di misura totale del trasmettitore all'uscita in corrente =  $\sqrt{\text{error}}$  di misura digitale<sup>2</sup> + errore di misura D/A²)

*Deriva nel tempo, termoresistenze (RTD) e trasmettitori di resistenza*

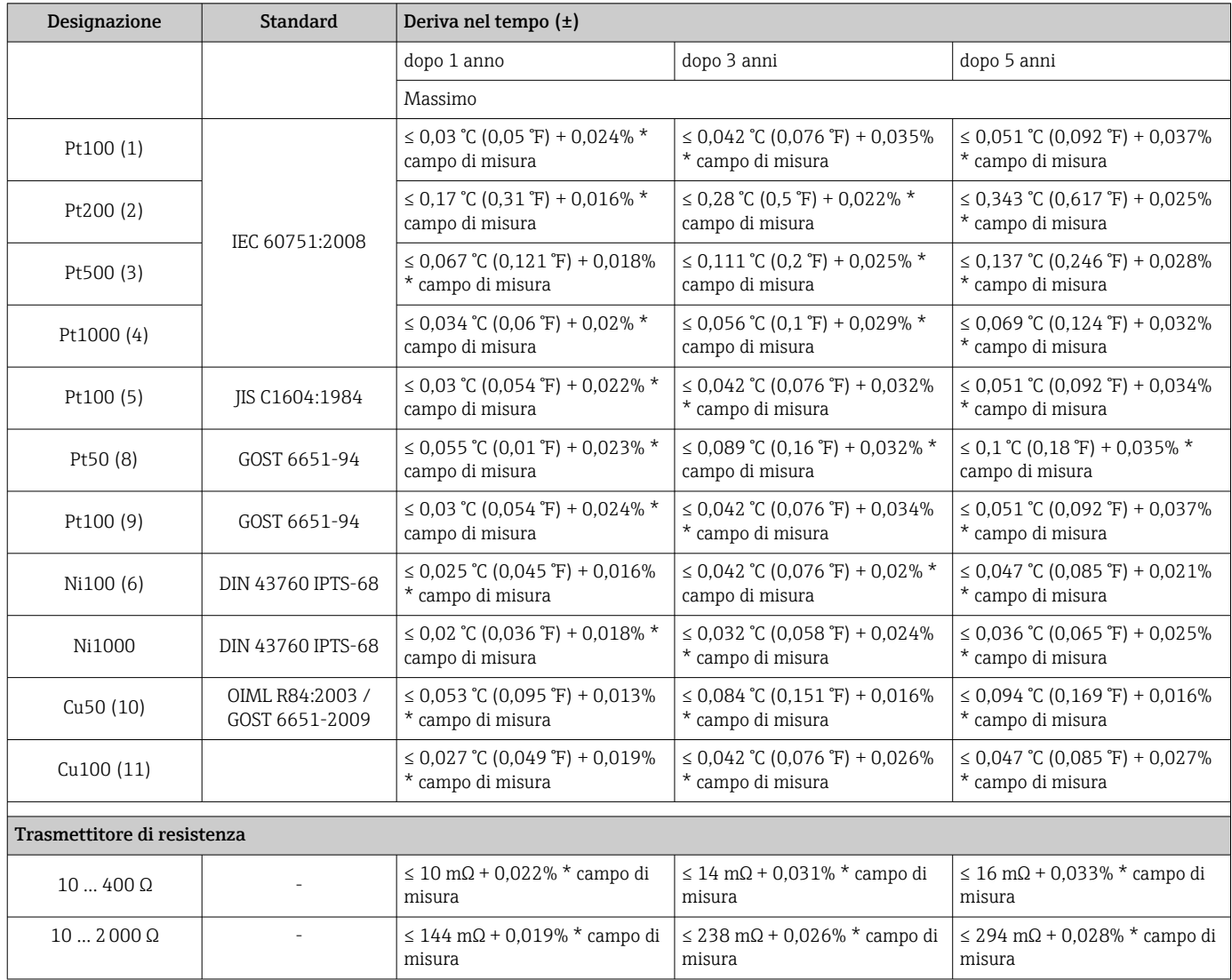

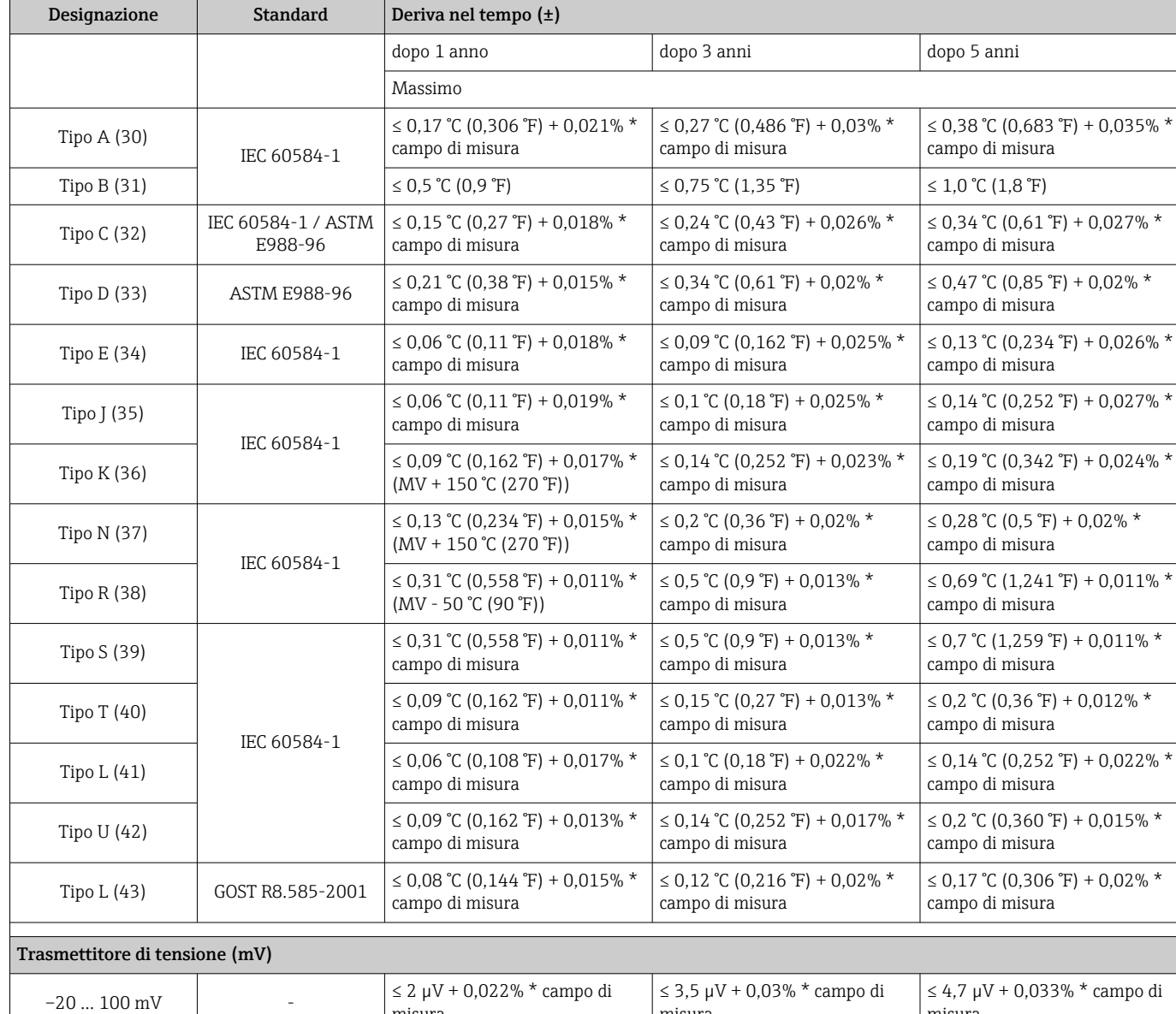

### *Deriva nel tempo, termocoppie (TC) e trasmettitori di tensione*

Effetto del punto di riferimento interno Pt100 DIN IEC 60751 Cl. B (giunto di riferimento interno con termocoppie TC)

misura

misura

# 13.5 Ambiente

misura

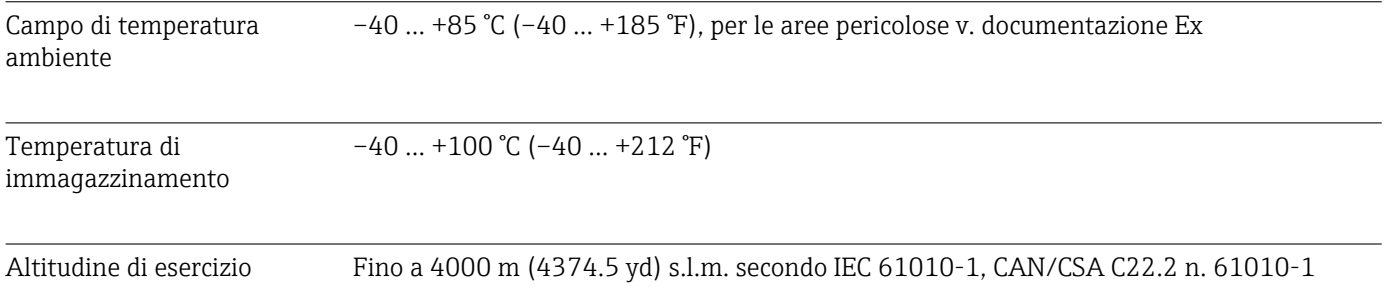

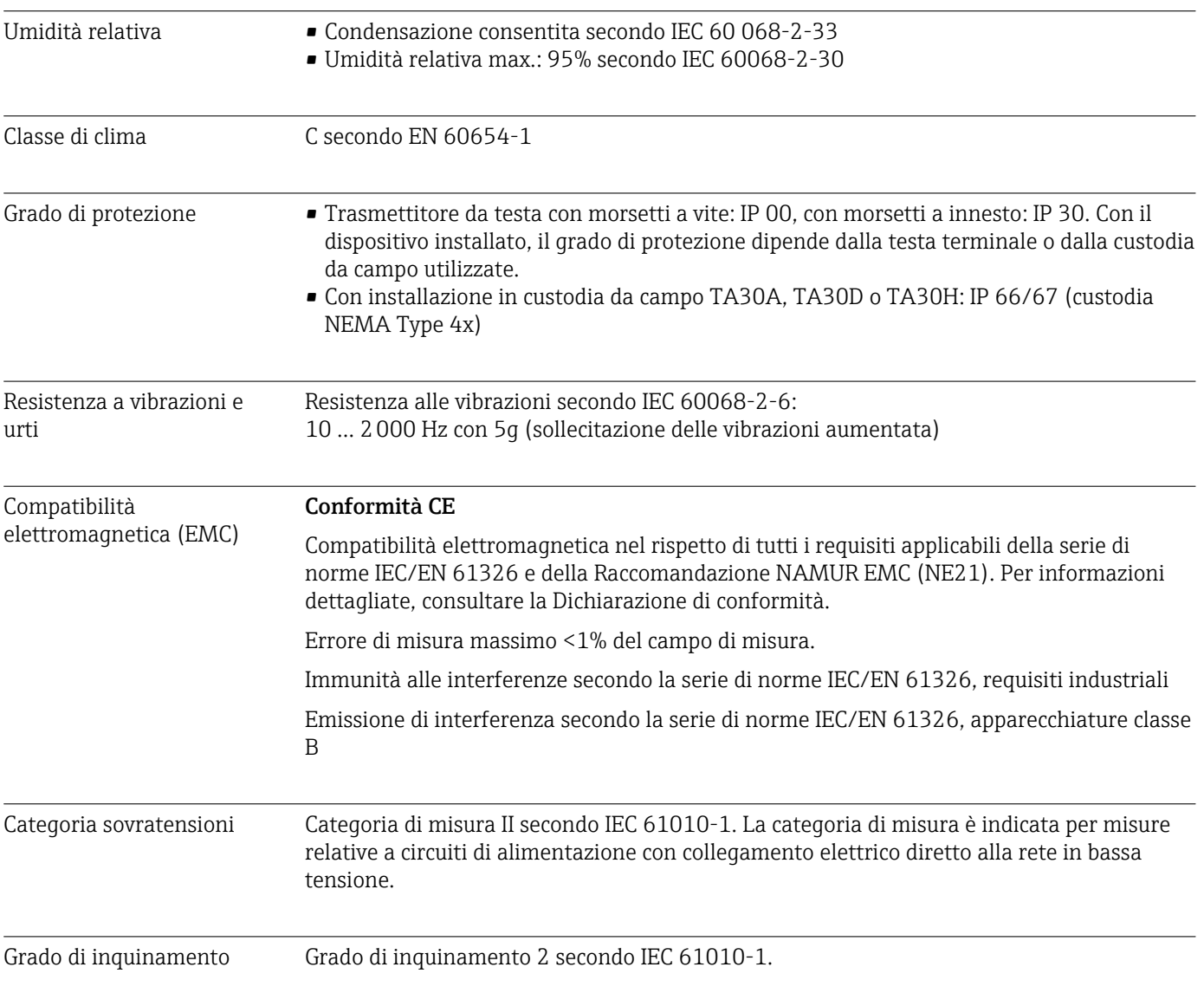

# 13.6 Costruzione meccanica

Struttura, dimensioni Dimensioni in mm (in)

*Trasmettitore da testa*

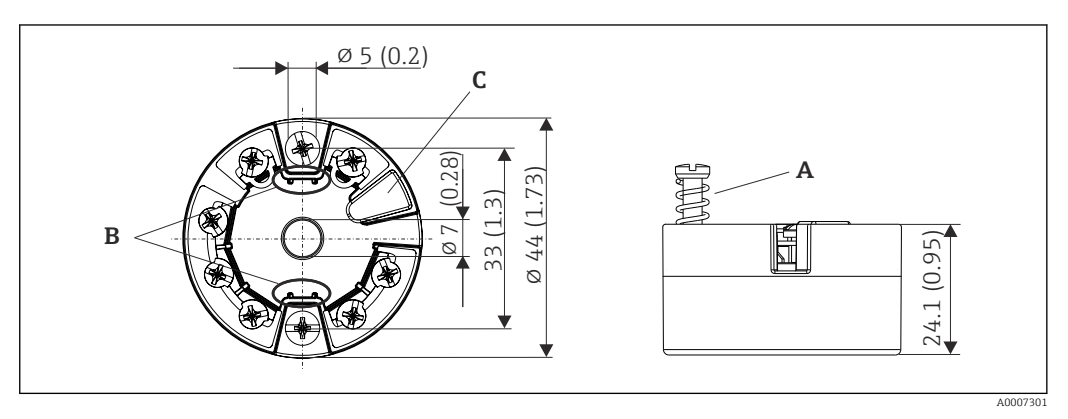

 *17 Versione con morsetti a vite*

- *A Corsa della molla L ≥ 5 mm (non per viti di fissaggio US M4)*
- *B Elementi di montaggio per il display del valore misurato innestabile TID10*

*C Interfaccia service per il collegamento del display del valore misurato o del tool di configurazione*

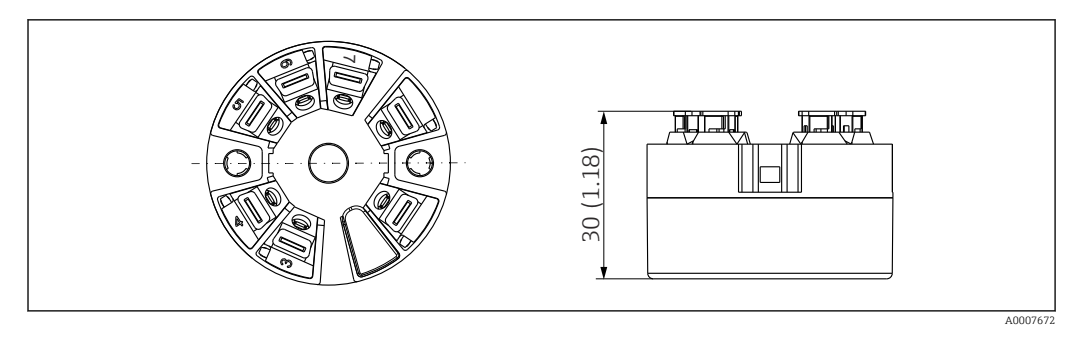

 *18 Versione con morsetti a innesto. Le dimensioni sono identiche a quelle della versione con morsetti a vite, eccetto l'altezza della custodia.*

#### Custodia da campo

Tutte le custodie da campo sono caratterizzate da una geometria interna conforme a DIN EN 50446, forma B (FF). Pressacavi riportati negli schemi: M20x1,5

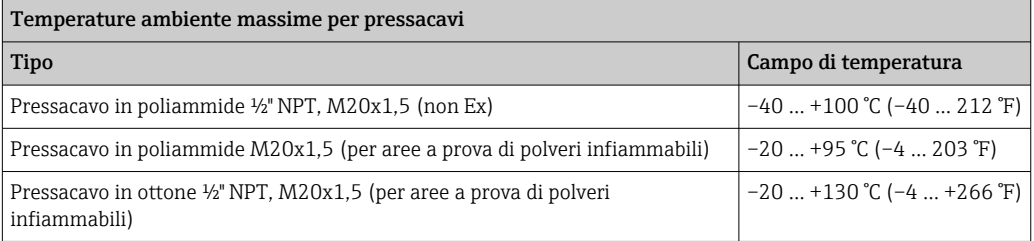

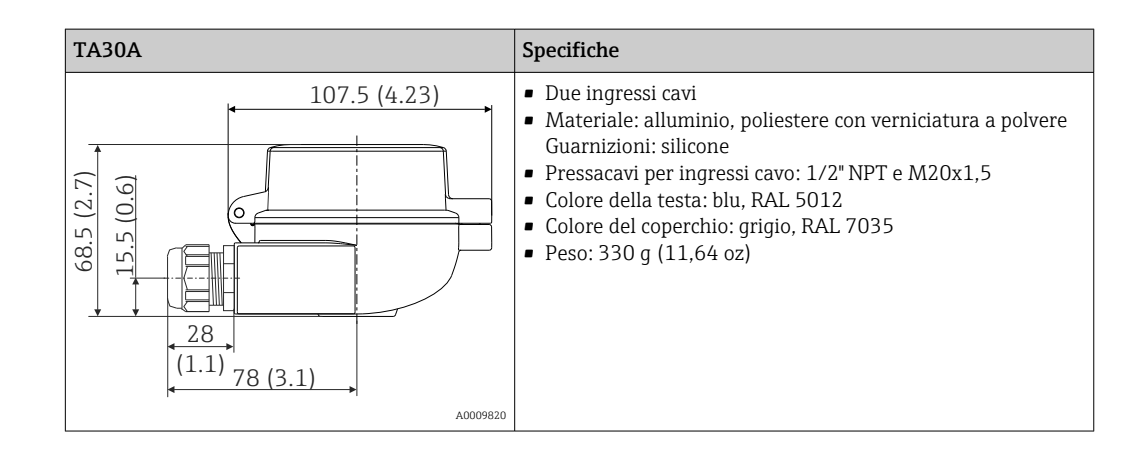

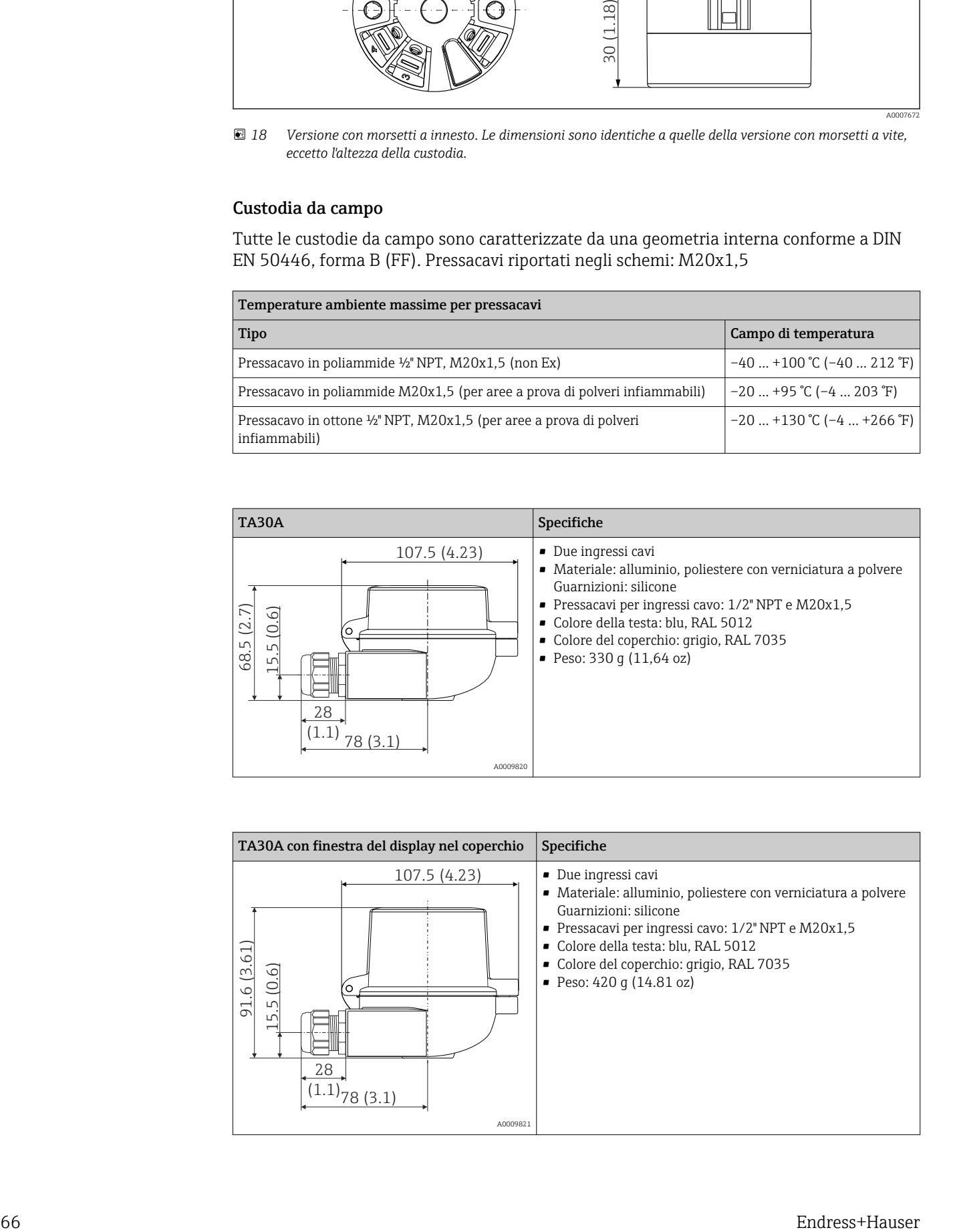

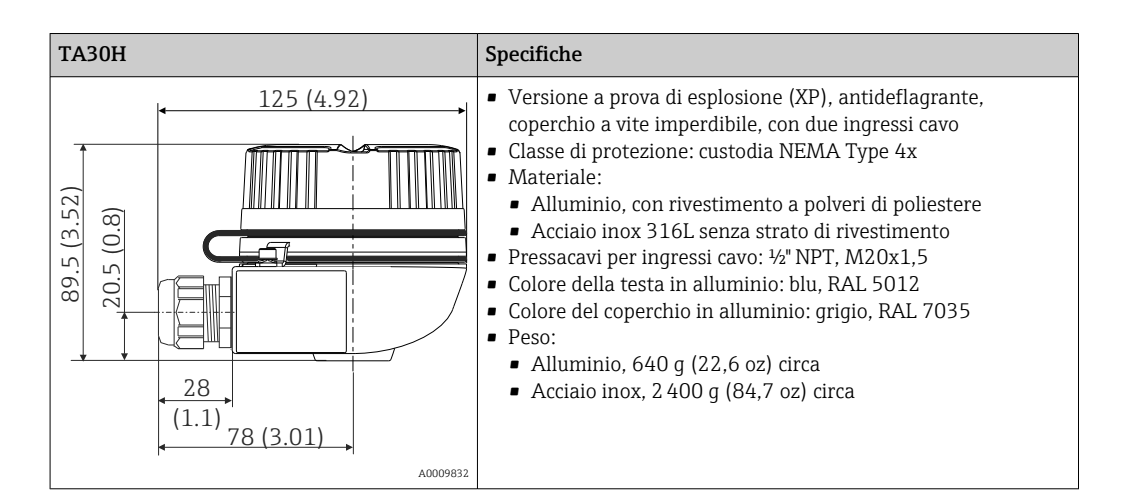

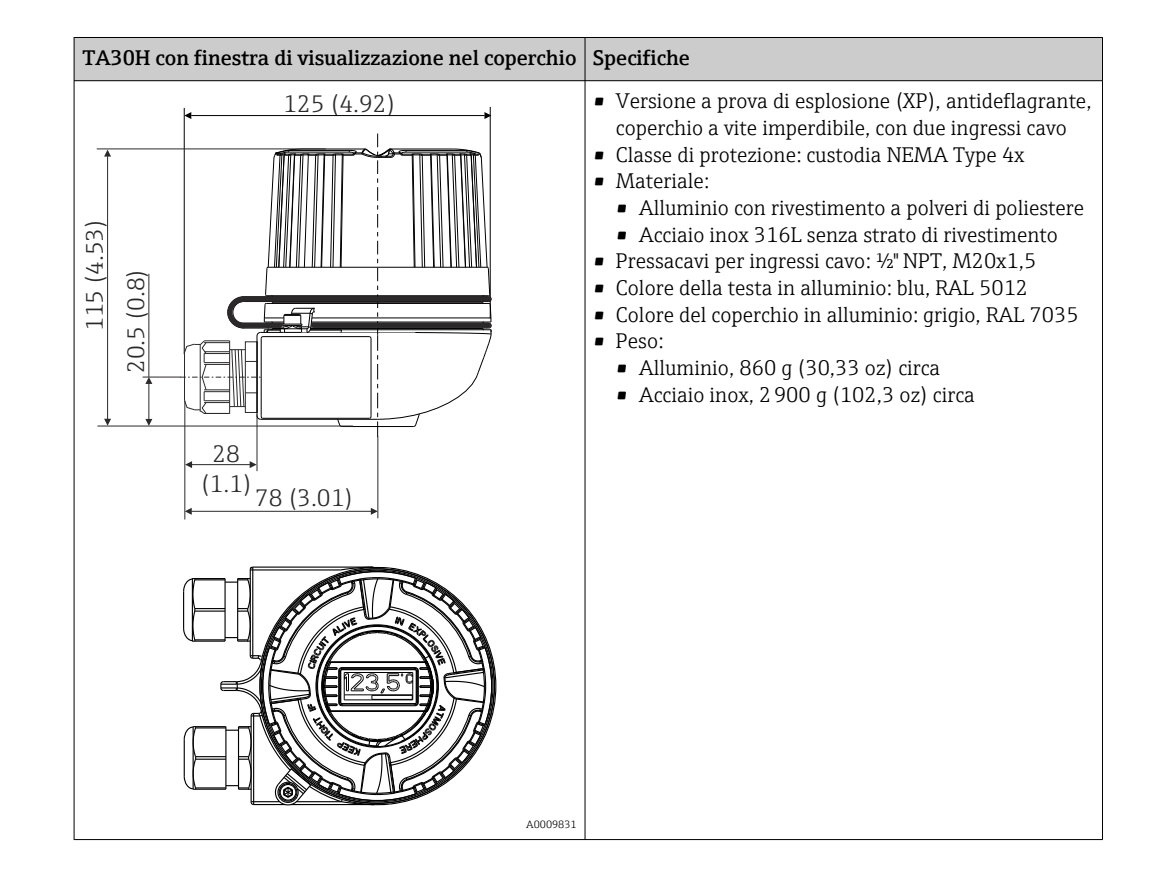

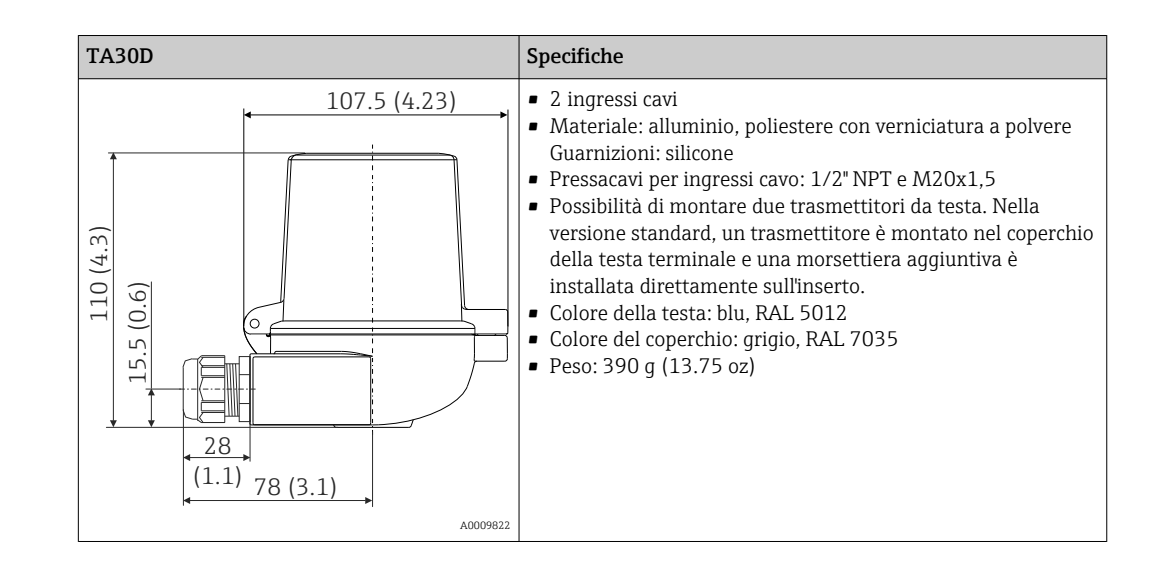

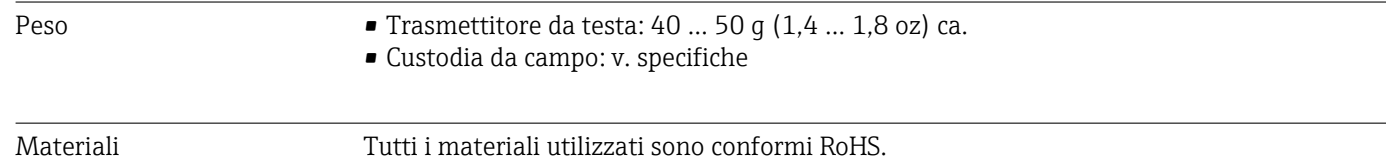

#### • Custodia: policarbonato (PC), conforme a UL94 HB (proprietà di resistenza al fuoco)

- Morsetti:
	- Morsetti a vite: ottone nichelato e contatti dorati o stagnati
- Morsetti a innesto: ottone stagnato, molle di contatto 1.4310, 301 (AISI)
- Isolante: PU, corrisponde a UL94 V0 WEVO PU 403 FP / FL (proprietà di resistenza al fuoco)

Custodia da campo: v. specifiche

### 13.7 Certificati e approvazioni

I certificati e le approvazioni attuali, disponibili per il prodotto, sono selezionabili tramite il Configuratore prodotto all'indirizzo www.endress.com:

- 1. Selezionare il prodotto utilizzando i filtri e il campo di ricerca.
- 2. Aprire la pagina del prodotto.
- 3. Selezionare Configuration.

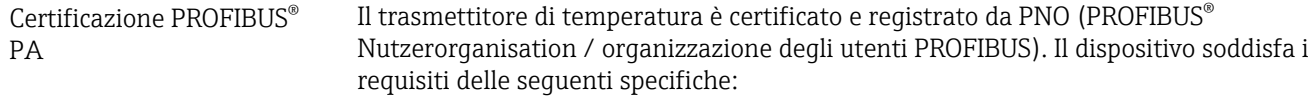

- Certificato secondo PROFIBUS® PA profilo 3.02
- Il dispositivo può comunicare anche con dispositivi certificati di altri produttori (interoperabilità)

# 13.8 Documentazione supplementare

- Istruzioni di funzionamento "iTEMP TMT84' (BA00257R) e copia cartacea delle relative Istruzioni di funzionamento brevi 'iTEMP TMT84" (KA00258R)
- Documentazione ATEX supplementare: ATEX II 1G Ex ia IIC: XA00069R ATEX II 2(1)G Ex ia IIC: XA01012T ATEX II 2G Ex d IIC e ATEX II 2D Ex tb IIIC: XA01007T
- Istruzioni di funzionamento per "Display TID10" (BA00262R)
- Direttive per la progettazione e la messa in servizio "PROFIBUS DP/PA" (BA00034S)

# 14 Operatività mediante PROFIBUS® PA

The operation is geared towards the user role of the operator and groups the operating parameters into appropriate operating menus.

Questo sistema operativo orientato all'utente offre due modalità di configurazione: "Standard" ed "Expert".

Tutte le impostazioni fondamentali, necessarie per il controllo del dispositivo, possono essere eseguite in modalità "Standard".

La configurazione "Expert" è riservata agli utenti esperti o al personale di service. Tutte le opzioni della configurazione "Standard" sono disponibili in modalità "Expert". Questa modalità offre anche dei parametri aggiuntivi, che consentono di eseguire delle impostazioni speciali del dispositivo. Oltre a queste due voci del menu, sono disponibili il menu Display/Operation per configurare il display opzionale e il menu Diagnostics per informazioni diagnostiche e sul sistema.

I parametri del dispositivo sono descritti nella sezione successiva utilizzando il sistema operativo orientato all'utente. Tutti i parametri del dispositivo, che non sono elencati in questa struttura operativa, sono modificabili solo con tool appropriati e con le informazioni negli elenchi slot-index (→ Sezione 14.4 →  $\triangleq$  101).

### 14.1 Struttura operativa

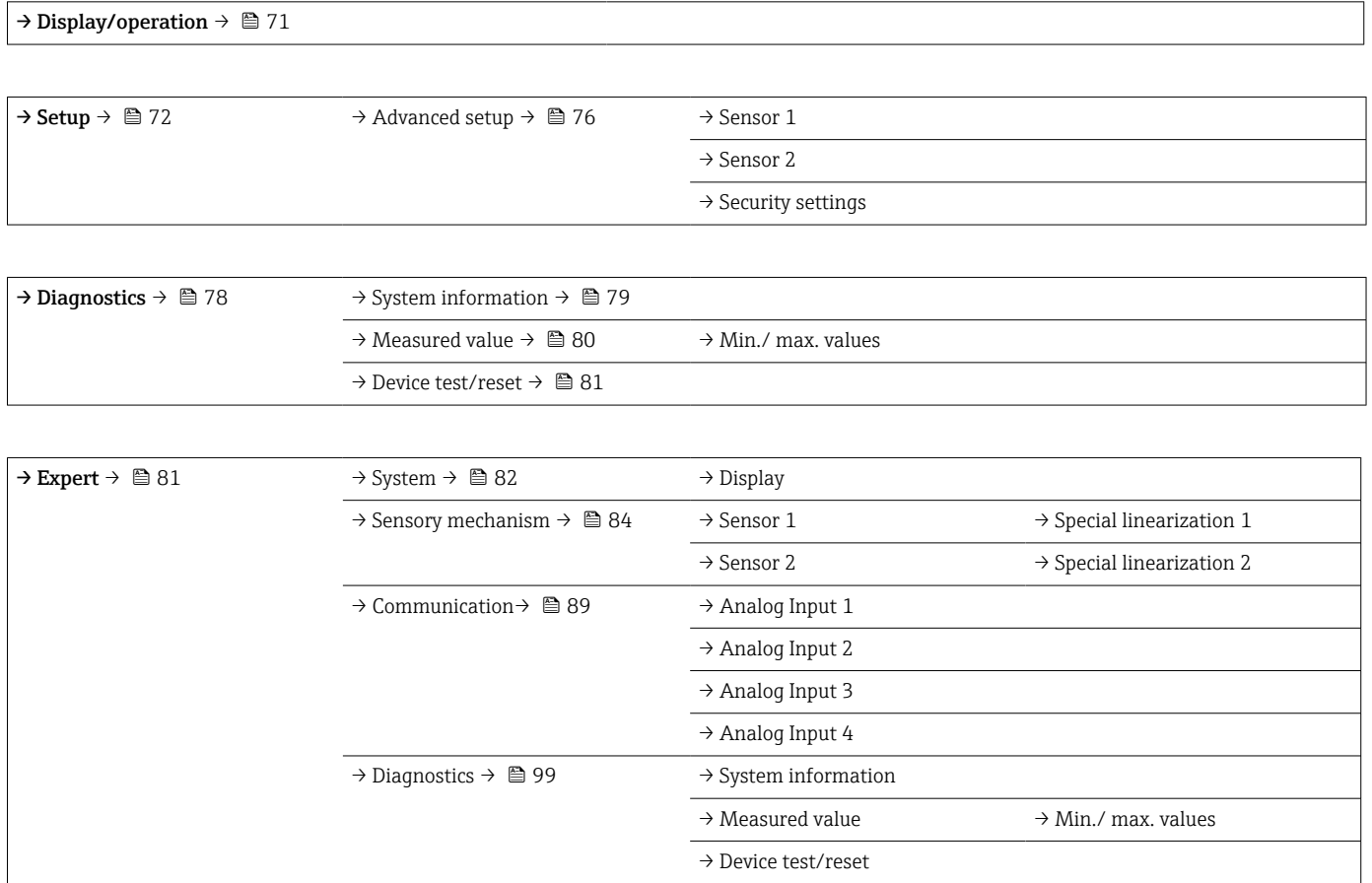

# 14.2 Standard setup

I seguenti gruppi di parametri sono disponibili nella configurazione standard. Sono utilizzati per la configurazione di base del dispositivo. Il trasmettitore da testa può essere messo in funzione utilizzando questa serie di parametri limitata.

### 14.2.1 Gruppo Display/Operation

Le impostazioni per visualizzare il valore misurato sul display TID10 a innesto opzionale sono eseguibili nel menu Display/Operation. I seguenti parametri sono reperibili nel gruppo Display/Operation e in Expert → System → Display.

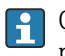

Queste impostazioni non influiscono sui valori di uscita del trasmettitore. Servono solo per configurare la modalità di visualizzazione delle informazioni sul display.

#### <span id="page-70-0"></span>*Display/operation*

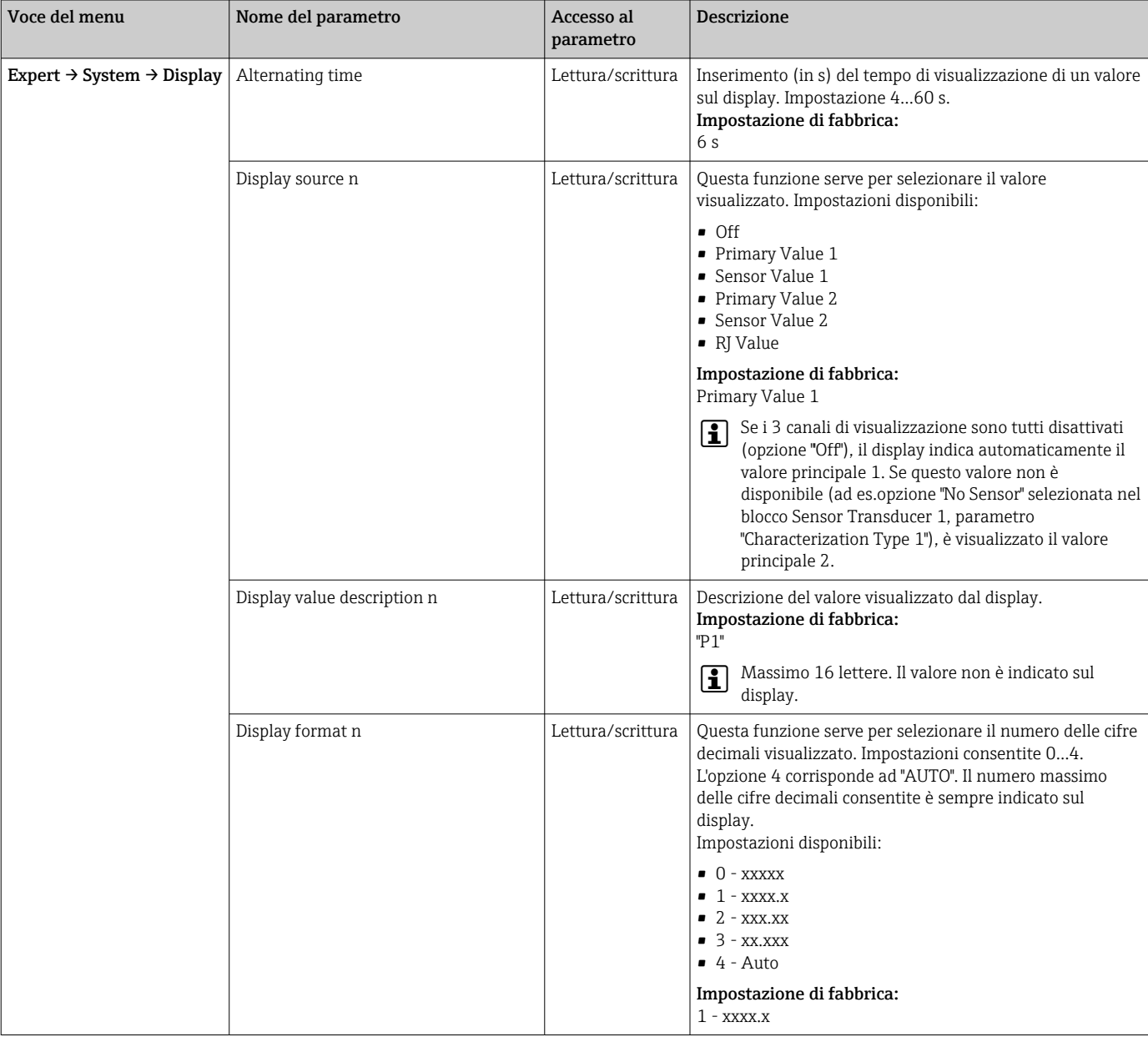

n = numero di canali di visualizzazione (1...4)

Esempio di configurazione:

### <span id="page-71-0"></span>Si devono visualizzare sul display i seguenti valori misurati:

#### *Valore 1*

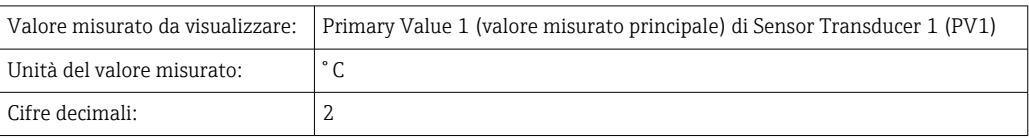

#### *Valore 2*

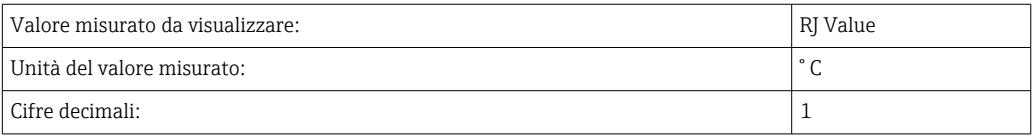

#### *Valore 3*

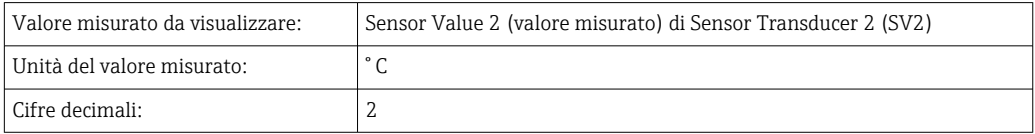

Ogni valore misurato deve essere visibile sul display per 12 secondi. A questo scopo, si devono eseguire le seguenti impostazioni nel menu operativo Display/Operation

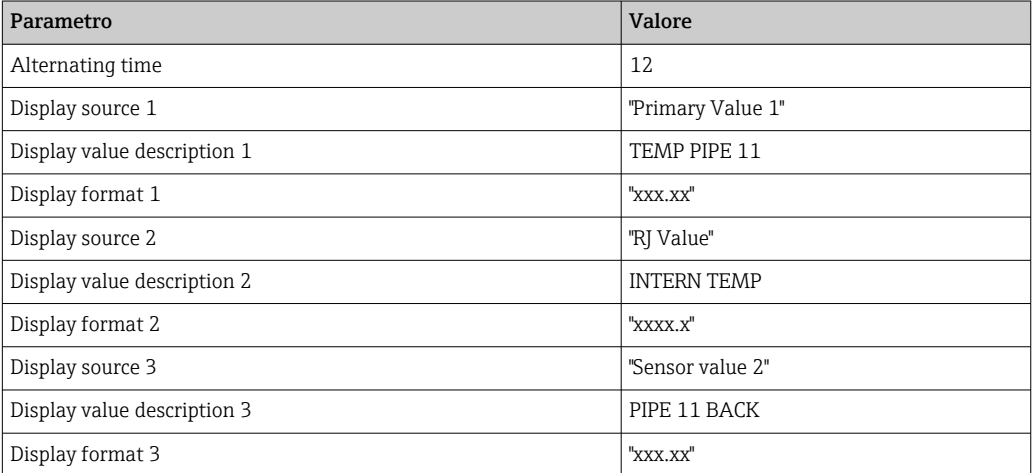

### 14.2.2 Gruppo Setup

Informazioni sulla modalità del dispositivo, ad es. modalità target, e parametri per la configurazione di base degli ingressi di misura, ad es. tipo di sensore. Tutte le impostazioni richieste per il controllo del dispositivo possono essere configurate in modalità "Standard". I singoli parametri sono raggruppati nel menu Setup:

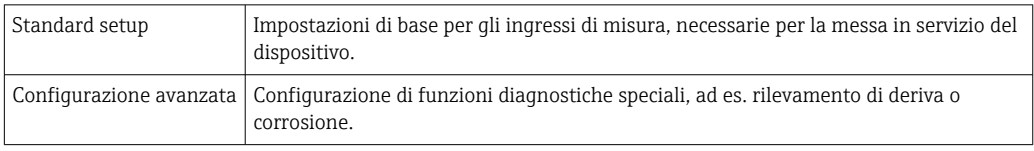

 $\rightarrow$  Setup  $\rightarrow$  Advanced setup  $\rightarrow$  1  $\rightarrow$  76  $\rightarrow$  Sensor 1 → Sensor 2 → Security settings
## Selezione della modalità operativa

L'impostazione della modalità operativa è eseguita mediante il gruppo di parametri **Physical Block - target mode** ( $\rightarrow \Box$  73). Il blocco fisico supporta le seguenti modalità operative:

- AUTO (modalità automatica)
- Out of Service (OOS) (fuori servizio)

OOS può essere configurato solo se sono attivati Condensed Status e Diagnostics (secondo il profilo 3.01 Am2). In caso contrario, è supportata solo la modalità AUTO.

*Procedura per configurare un ingresso di misura:*

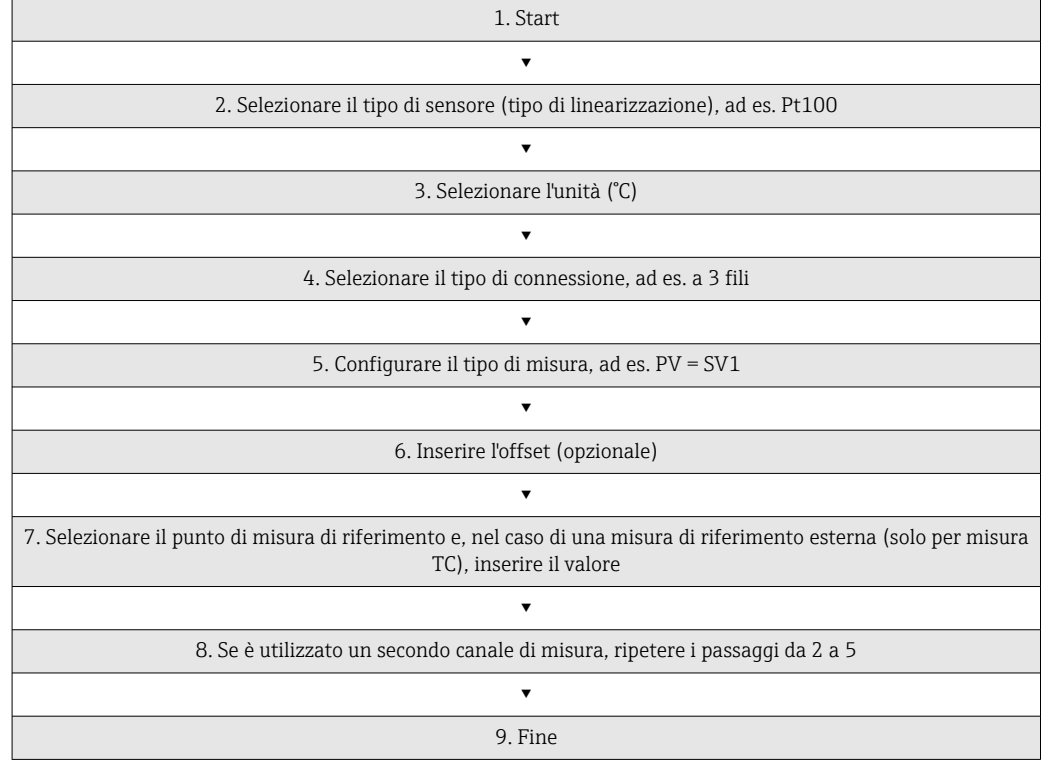

#### *Setup*

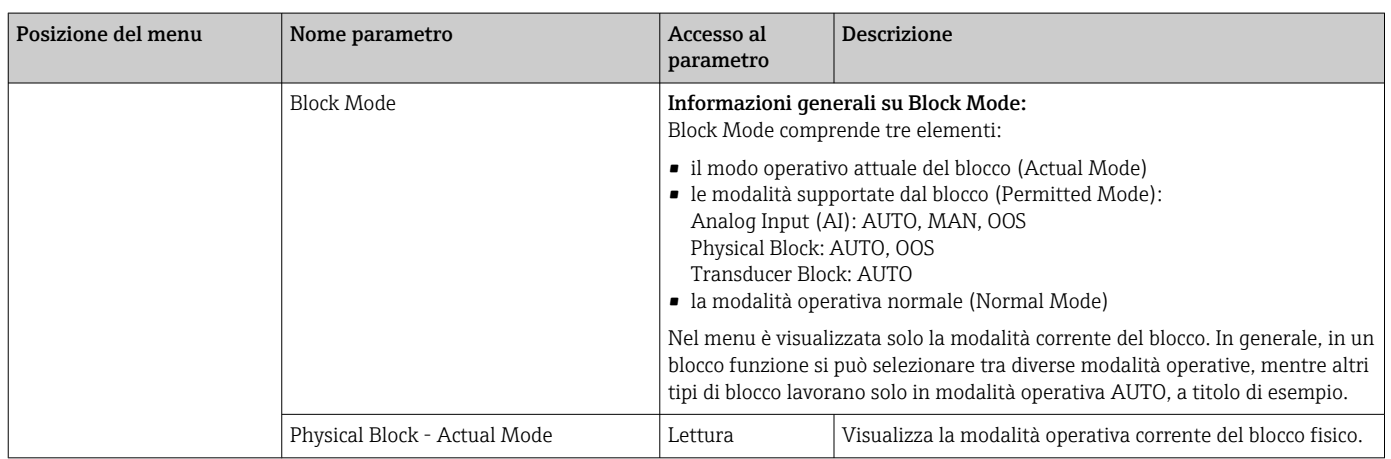

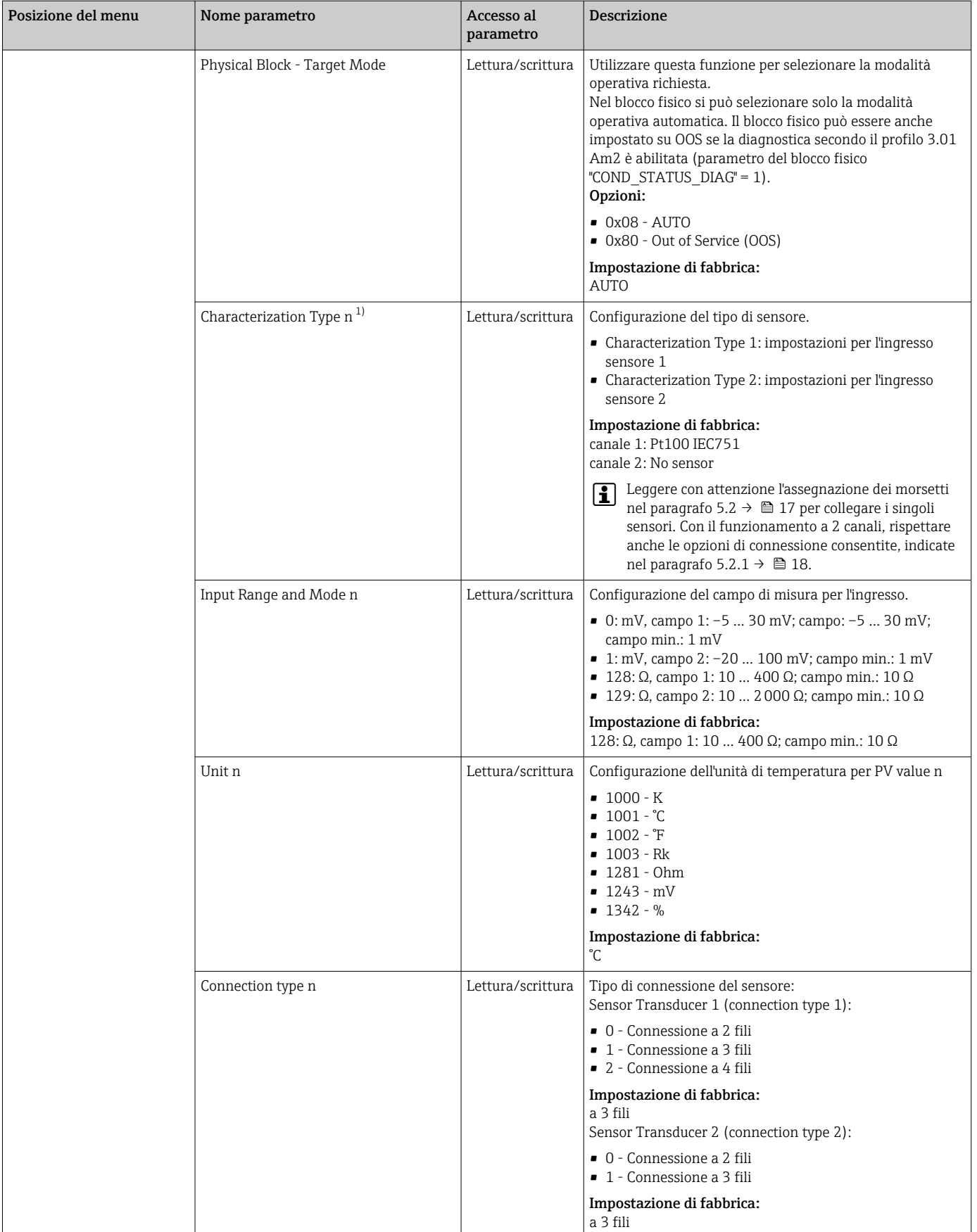

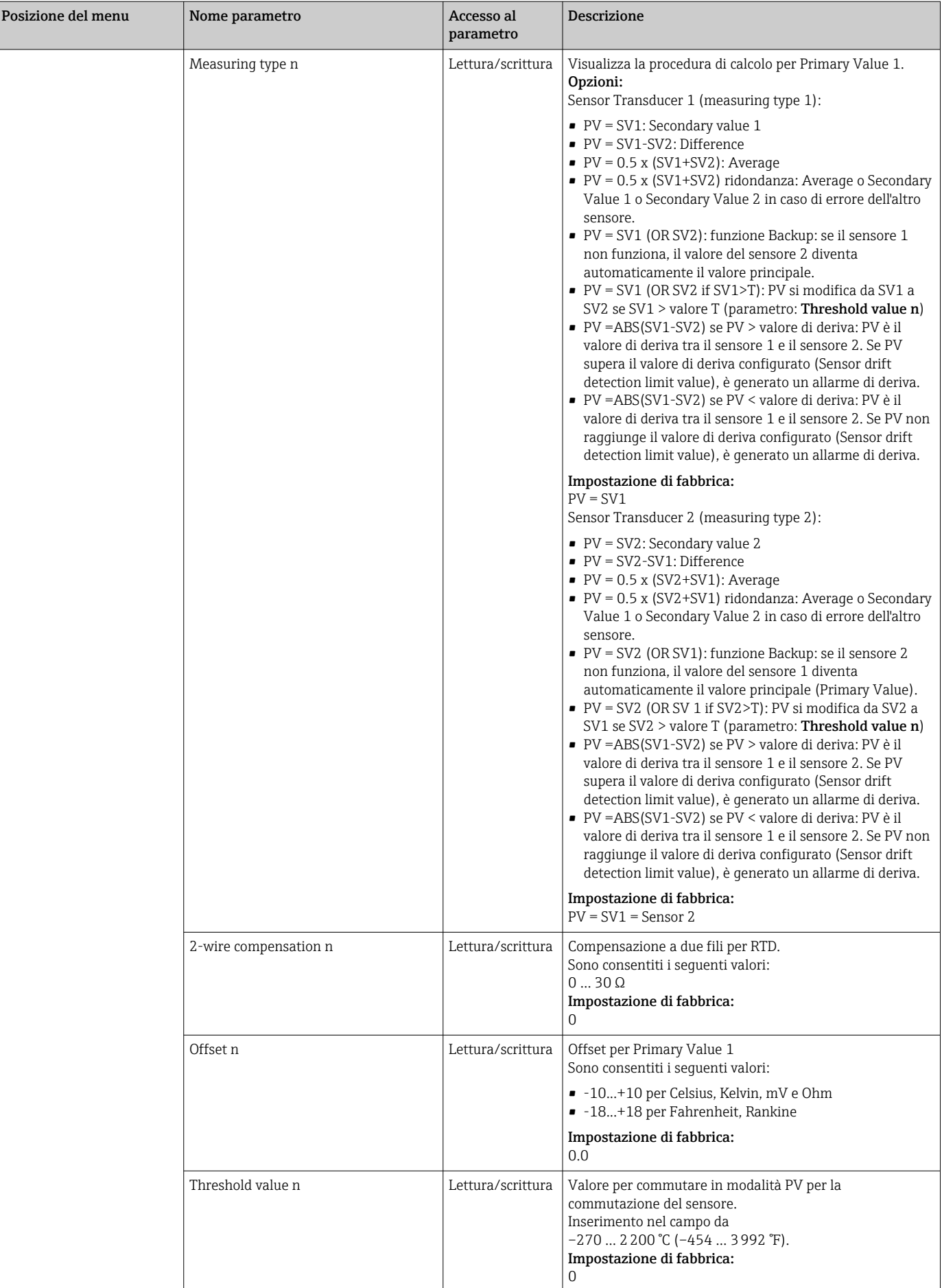

<span id="page-75-0"></span>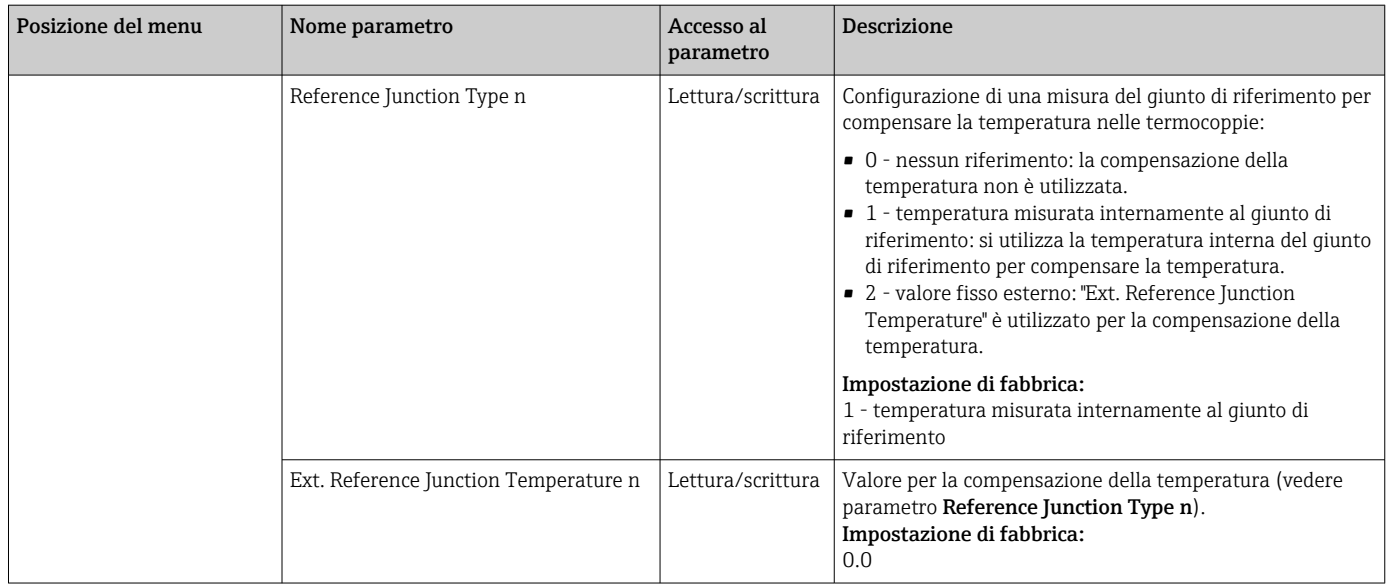

1) Numero del blocco Transducer (1-2) o dell'ingresso sensore (1 o 2)

#### Sottomenu Setup - Advanced setup

#### Monitoraggio della corrosione

In caso di corrosione del cavo di connessione del sensore, si possono verificare letture errate del valore misurato. Pertanto, il dispositivo permette di riconoscere la corrosione prima che influenzi il valore misurato. Il monitoraggio della corrosione è possibile solo per RTD con connessione a 4 fili e termocoppie.

#### Rilevamento di deriva del sensore

Se sono collegati due sensori e i valori misurati si discostano di un valore specificato, è segnalato un errore o inviato un messaggio di manutenzione (rilevamento di deriva del sensore) al sistema di controllo distribuito. La funzione di rilevamento della deriva può essere utilizzata per verificare la correttezza dei valori misurati e per il monitoraggio reciproco dei sensori connessi.

Il rilevamento di deriva può essere attivato con il parametro **Measuring type**. Esistono due modalità specifiche distinte. Per il tipo di misura PV =(|SV1-SV2|) se PV < valore soglia del rilevamento di deriva del sensore, è generato un messaggio di stato se non è raggiunto il valore soglia o, nel caso di PV =(|SV1-SV2|) se PV > valore soglia del rilevamento di deriva del sensore, se è superato il valore soglia.

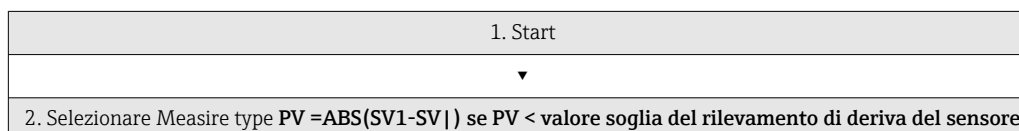

*Procedura per configurare il rilevamento di deriva per il sensore 1:*

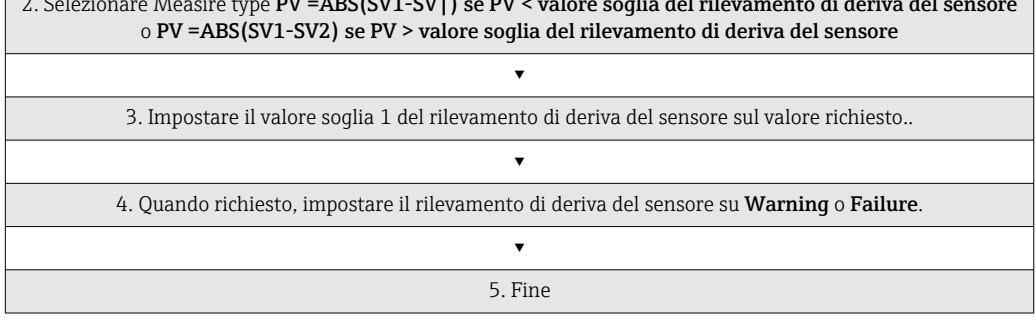

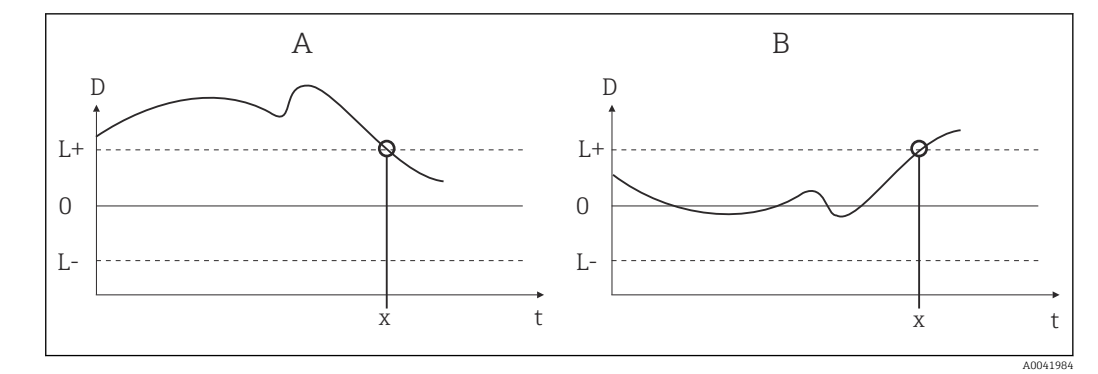

 *19 Rilevamento della deriva*

- *A Modalità "Mancato raggiungimento del valore soglia"*
- *B Modalità "Superamento del valore soglia"*
- *D Deriva*
- *L+, Setpoint superiore (+) o inferiore (-)*
- *L-*
- *t Tempo*
- *x Errore (guasto) o necessità di manutenzione (avviso), dipende dall'impostazione*

#### Protezione scrittura

La protezione scrittura hardware per i parametri del dispositivo può essere abilitata e disabilitata mediante un interruttore DIP posto sul retro del display opzionale.

Il parametro **Hardware write protection** ( $\rightarrow \Box$  77) indica lo stato della protezione scrittura hardware. Sono disponibili i seguenti stati:

1 → protezione scrittura hardware abilitata, i dati del dispositivo non possono essere sovrascritti

 $0 \rightarrow$  protezione scrittura hardware disabilitata, i dati del dispositivo possono essere sovrascritti

Non è disponibile una protezione scrittura software per evitare la scrittura aciclica di tutti i parametri. n: numero del blocco Transducer (1-2) o dell'ingresso sensore (1 o 2)

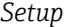

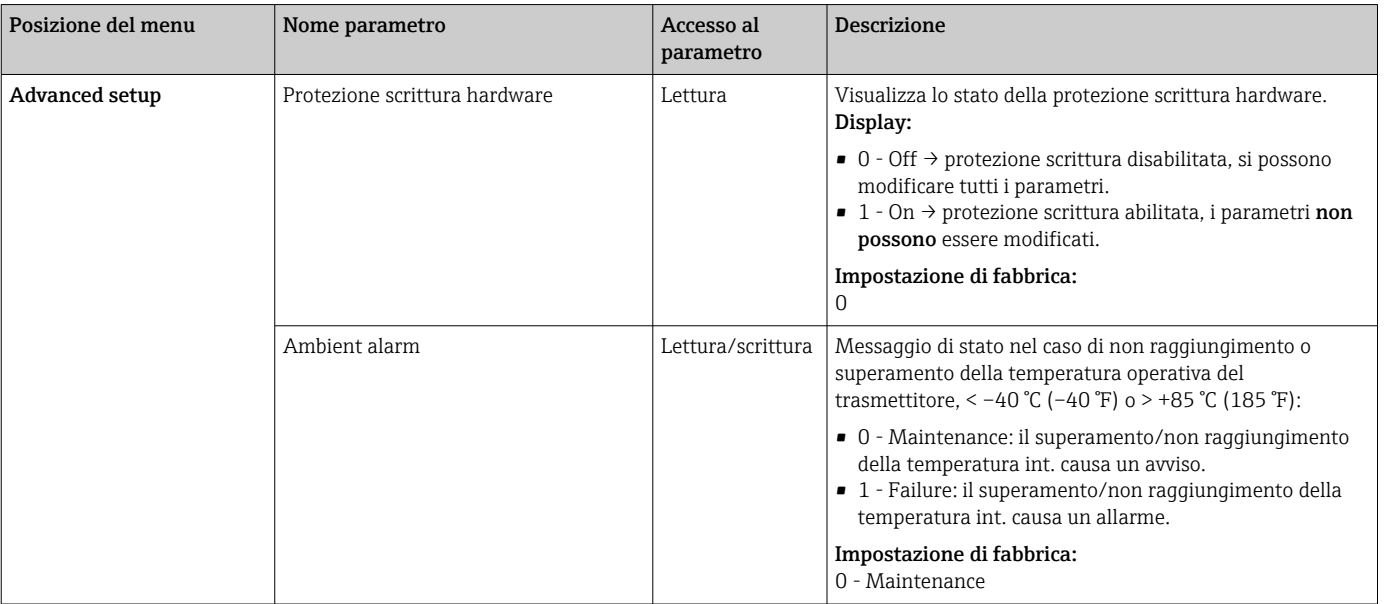

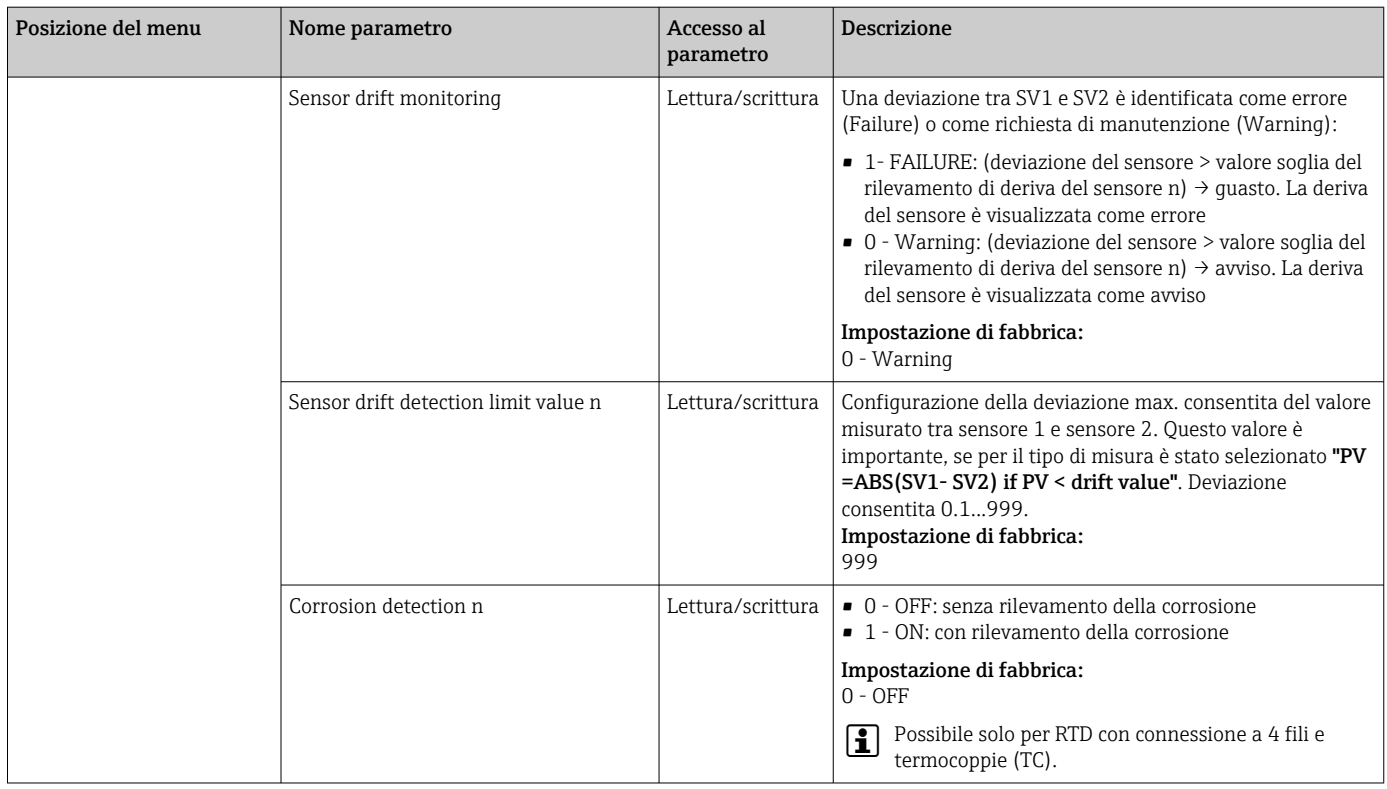

## 14.2.3 Gruppo Diagnostics

Questo gruppo comprende tutte le informazioni che descrivono il dispositivo, il suo stato e le condizioni di processo. I singoli parametri sono raggruppati nel menu Diagnostics ([→ 79](#page-78-0)):

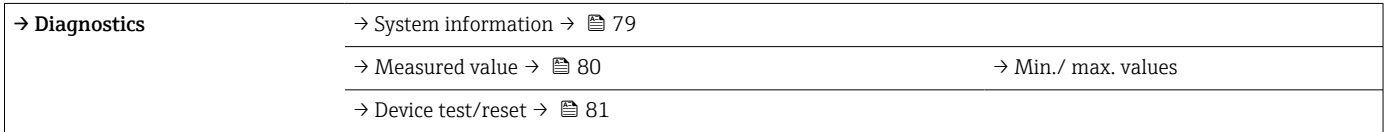

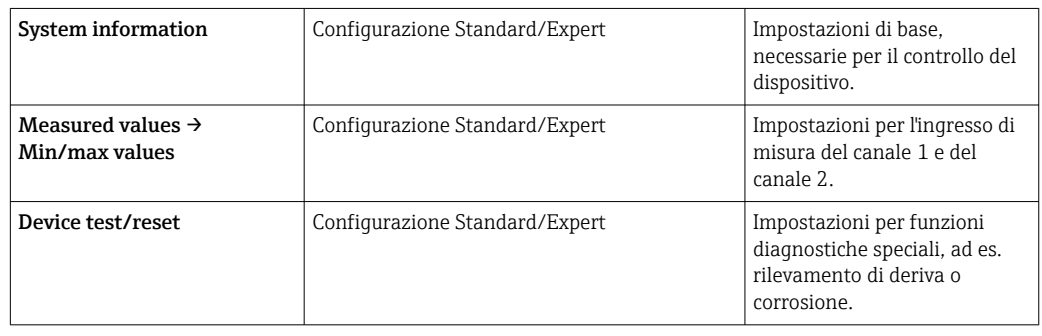

## Menu Diagnostics

## <span id="page-78-0"></span>*Diagnostica*

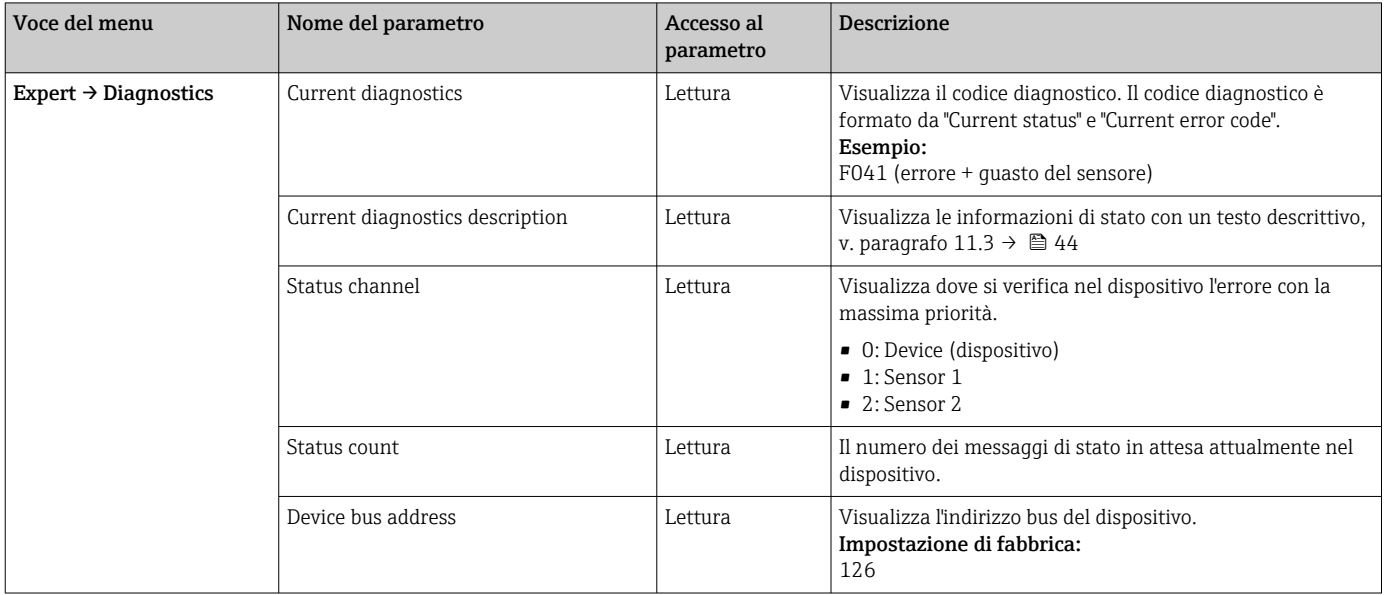

## *Sottomenu Diagnostics - System information*

## *Diagnostica*

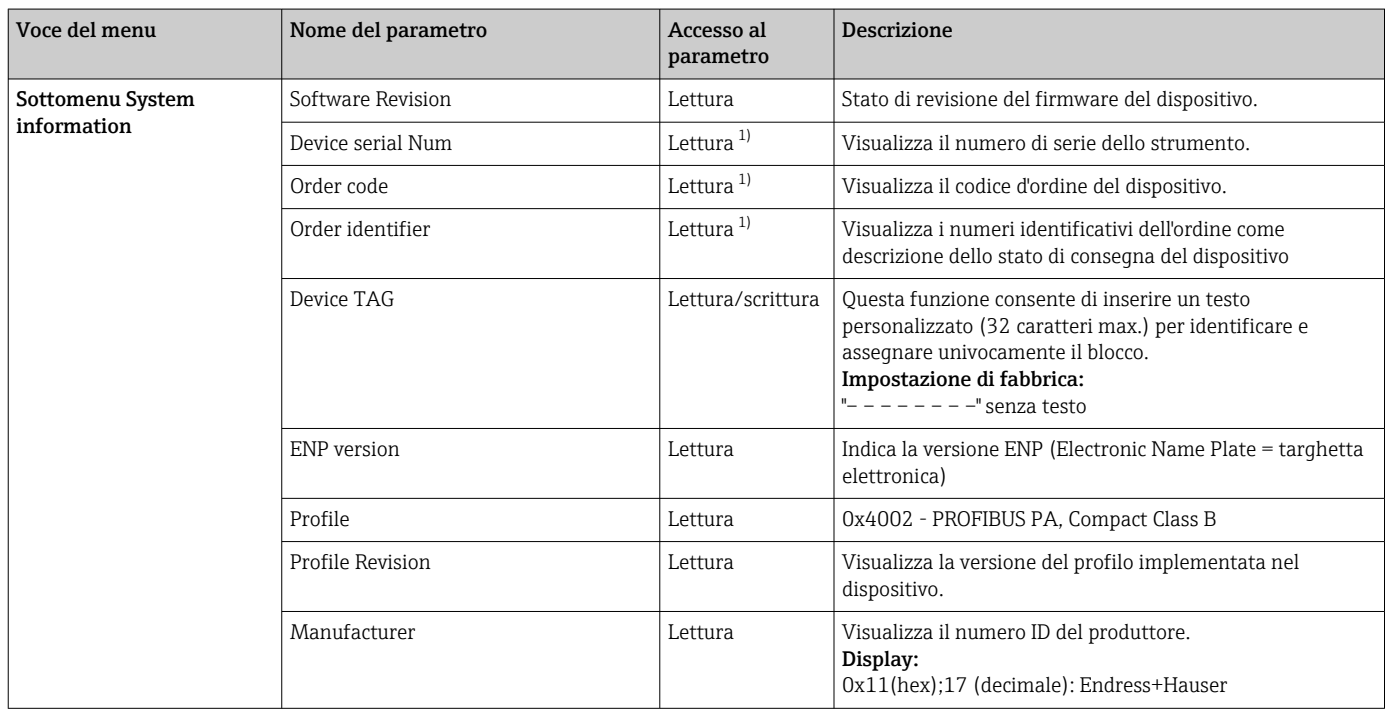

<span id="page-79-0"></span>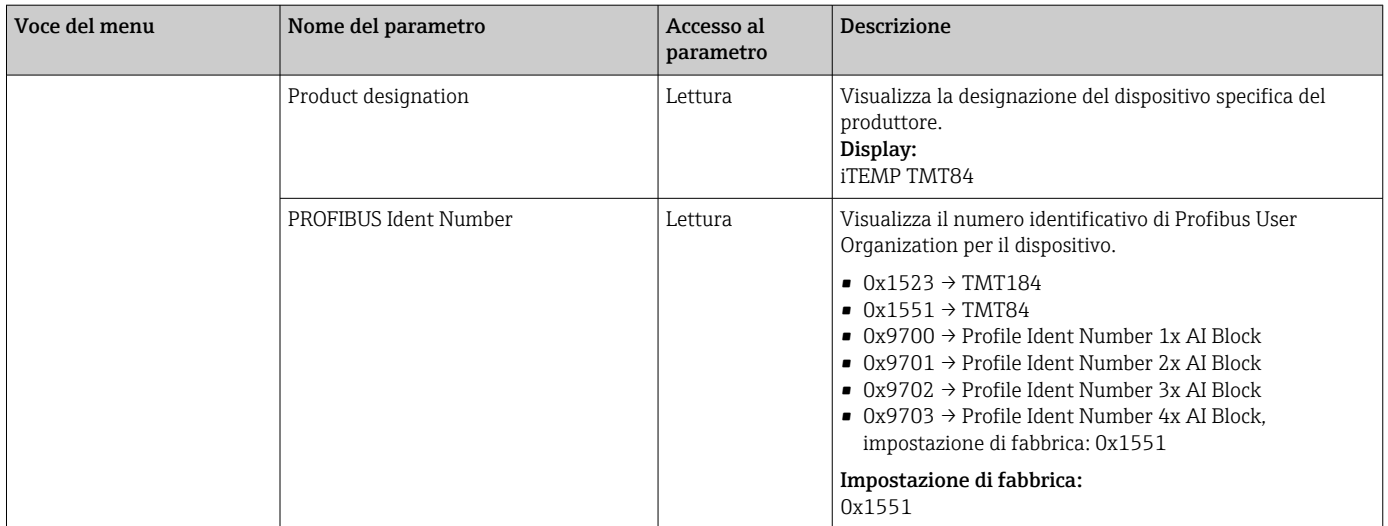

1) Questi parametri sono modificabili, se il parametro "Service locking" è impostato conformemente nel menu Expert.

*Sottomenu Diagnostics - Measured values*

Questo menu è visibile solo in modalità online.

n: numero del blocco Transducer (1-2) o dell'ingresso sensore (1 o 2)  $\vert$   $\vert$   $\vert$ 

#### *Diagnostica*

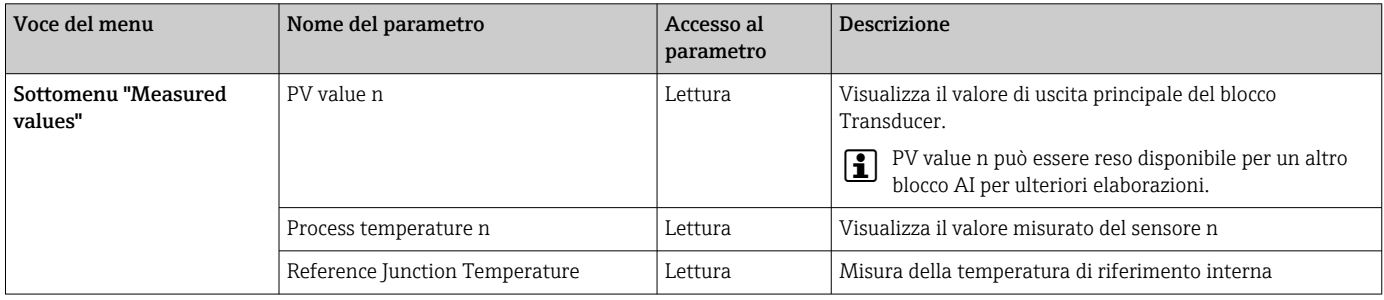

*Sottomenu Diagnostics - Measured values - Min./max. value*

Questo menu è visibile solo in modalità online.

Visualizza gli indicatori di minimo/massimo dei valori PV, i due ingressi di misura e la misura di riferimento interna. Inoltre, consente di eseguire il reset dei valori PV salvati.

n: numero del blocco Transducer (1-2) o dell'ingresso sensore (1 o 2)

#### *Diagnostica*

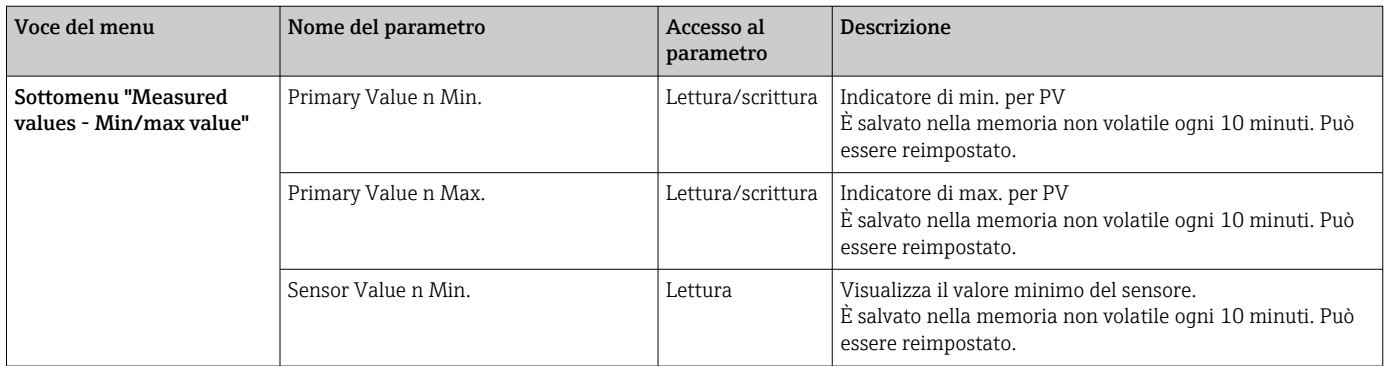

<span id="page-80-0"></span>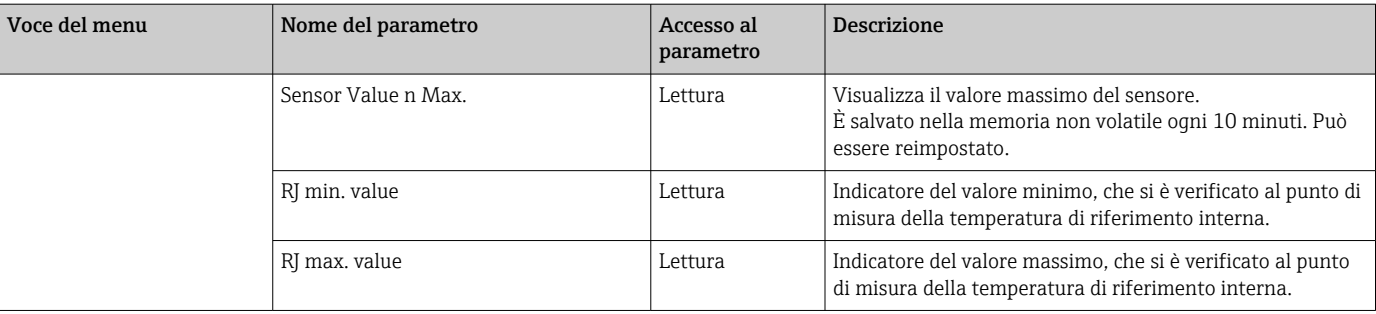

*Sottomenu Diagnostics - Device test/reset*

Questo menu è visibile solo in modalità online.

Con un reset, il dispositivo può essere impostato su uno stato definito in base al codice di reset.

#### *Diagnostica*

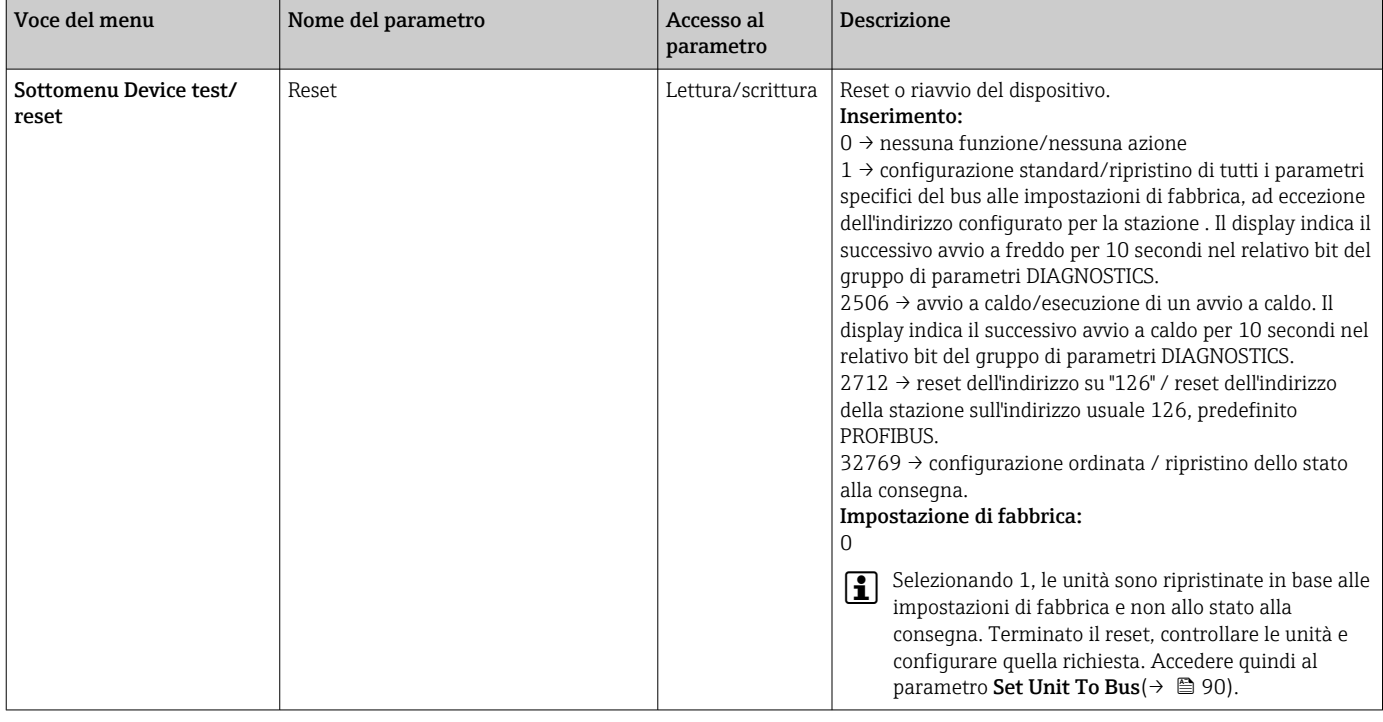

# 14.3 Configurazione Expert

I gruppi di parametri per la configurazione Expert comprendono tutti i parametri della configurazione Standard e altri parametri riservati esclusivamente agli esperti.

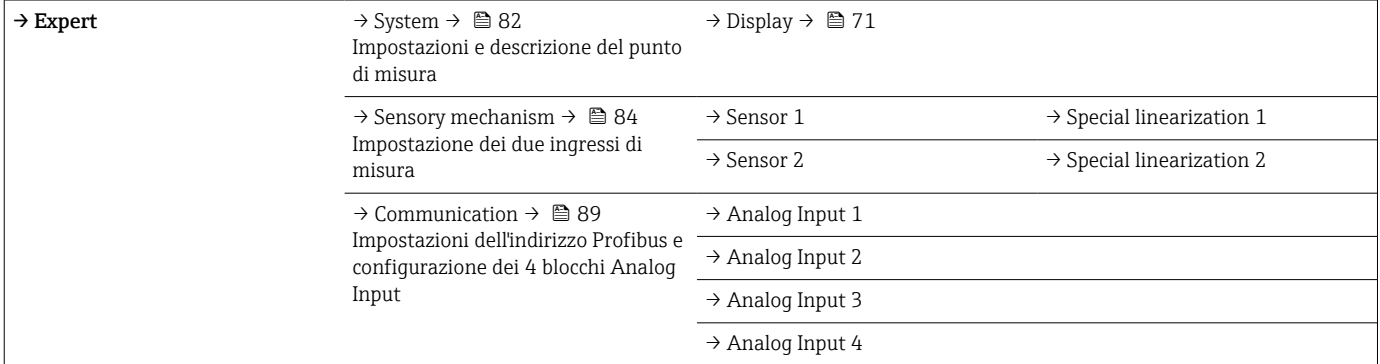

<span id="page-81-0"></span>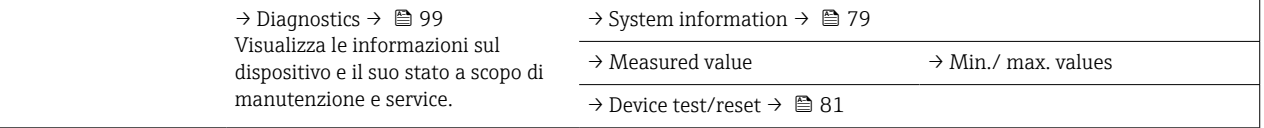

# 14.3.1 Gruppo System

Tutti i parametri che descrivono più in dettaglio il punto di misura possono essere richiamati e configurati nel gruppo "System".

## *Sistema*

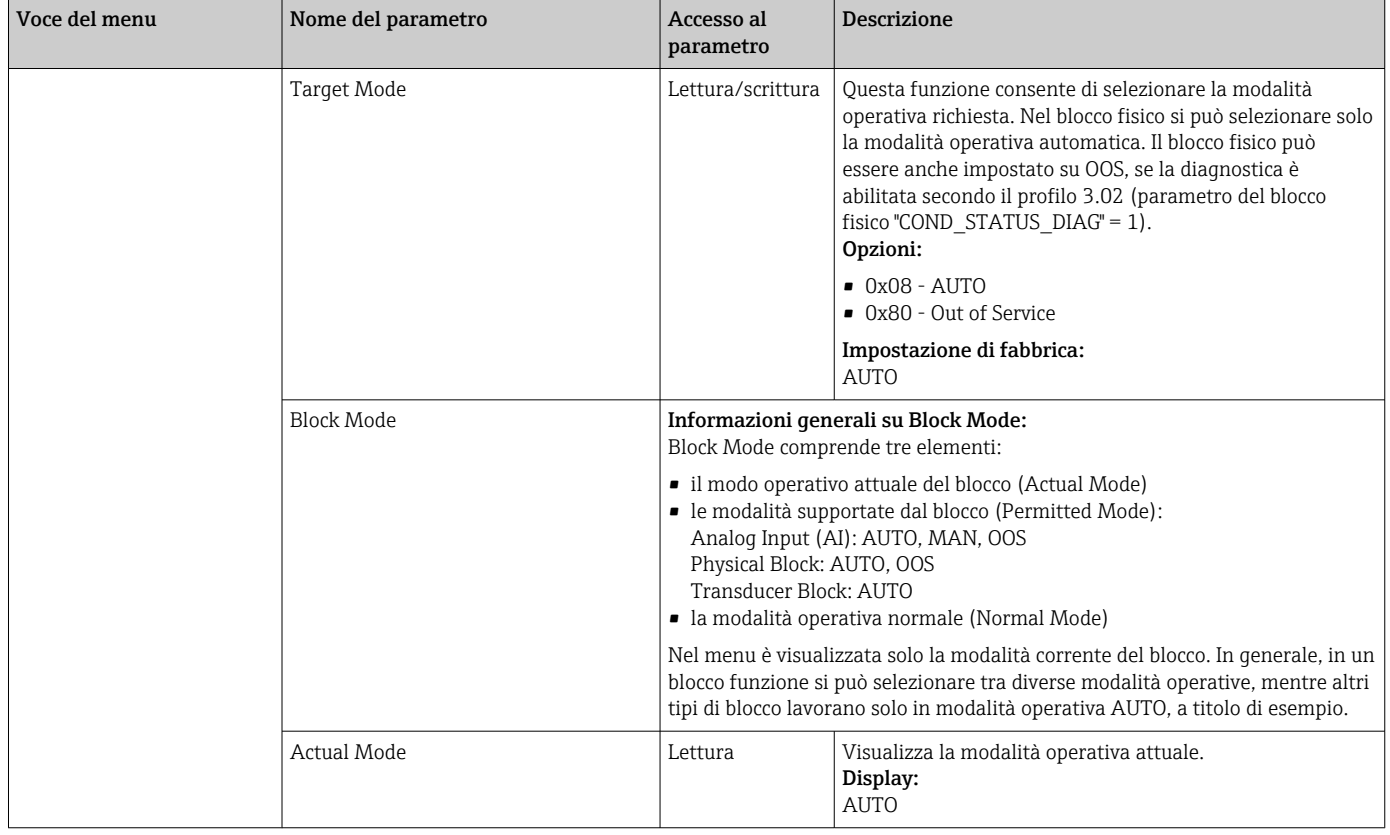

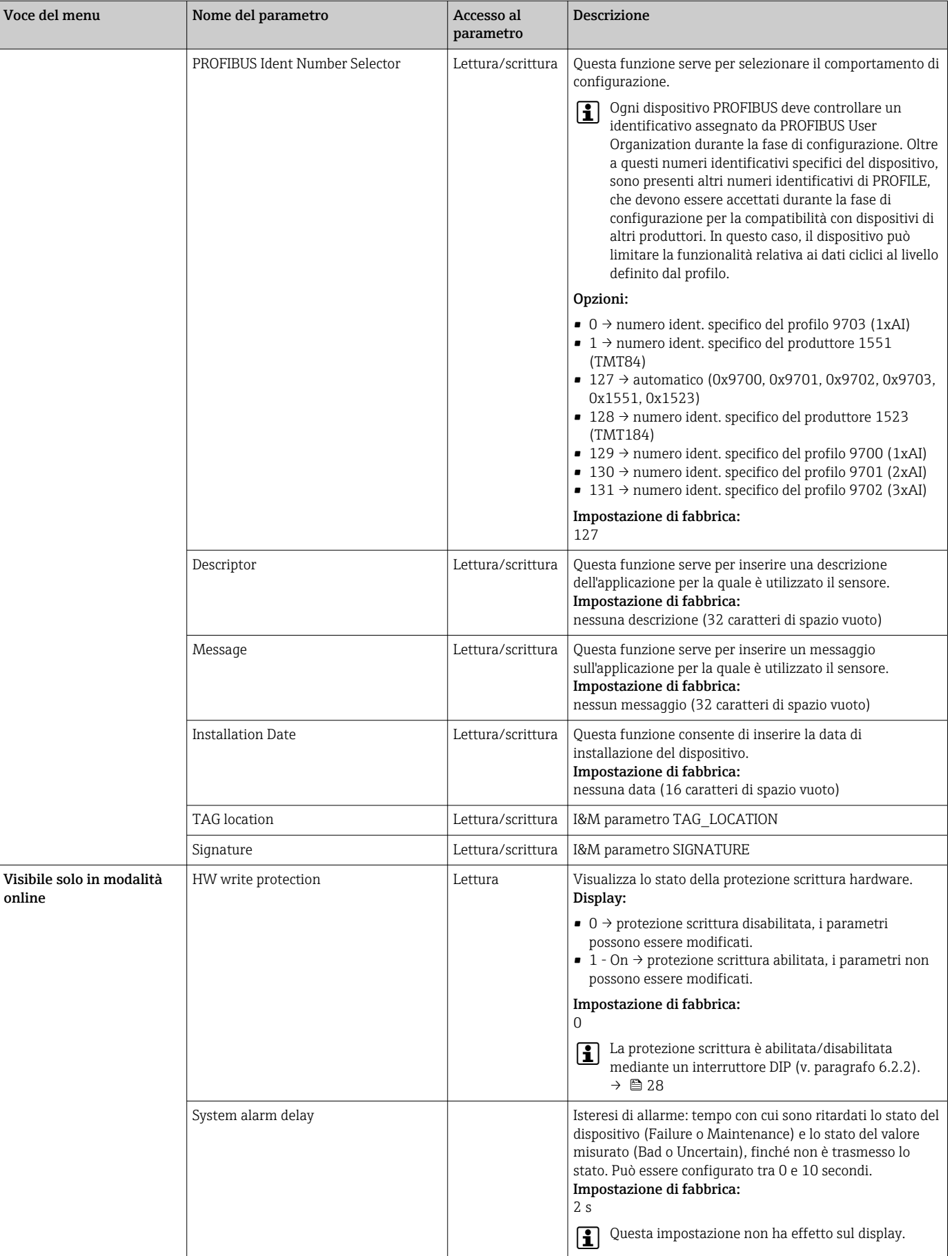

<span id="page-83-0"></span>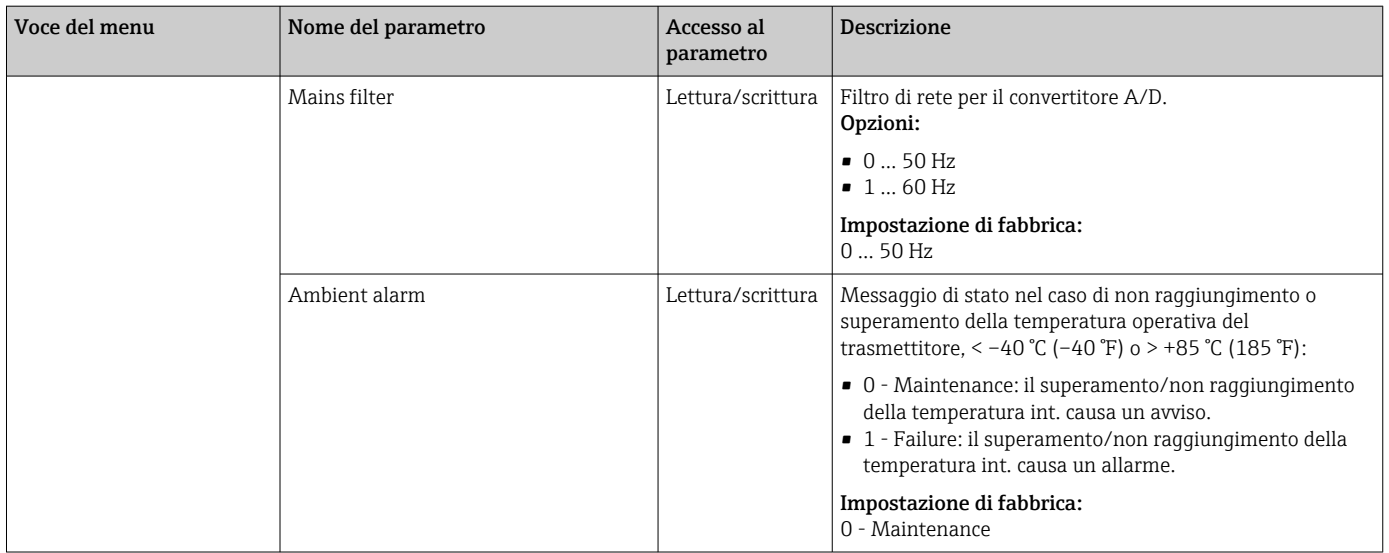

# 14.3.2 Gruppo Sensory mechanism

Procedura per configurare un ingresso sensore  $\rightarrow$   $\blacksquare$  72

n: numero del blocco Transducer (1-2) o dell'ingresso sensore (1 o 2)

### *Sensoristica*

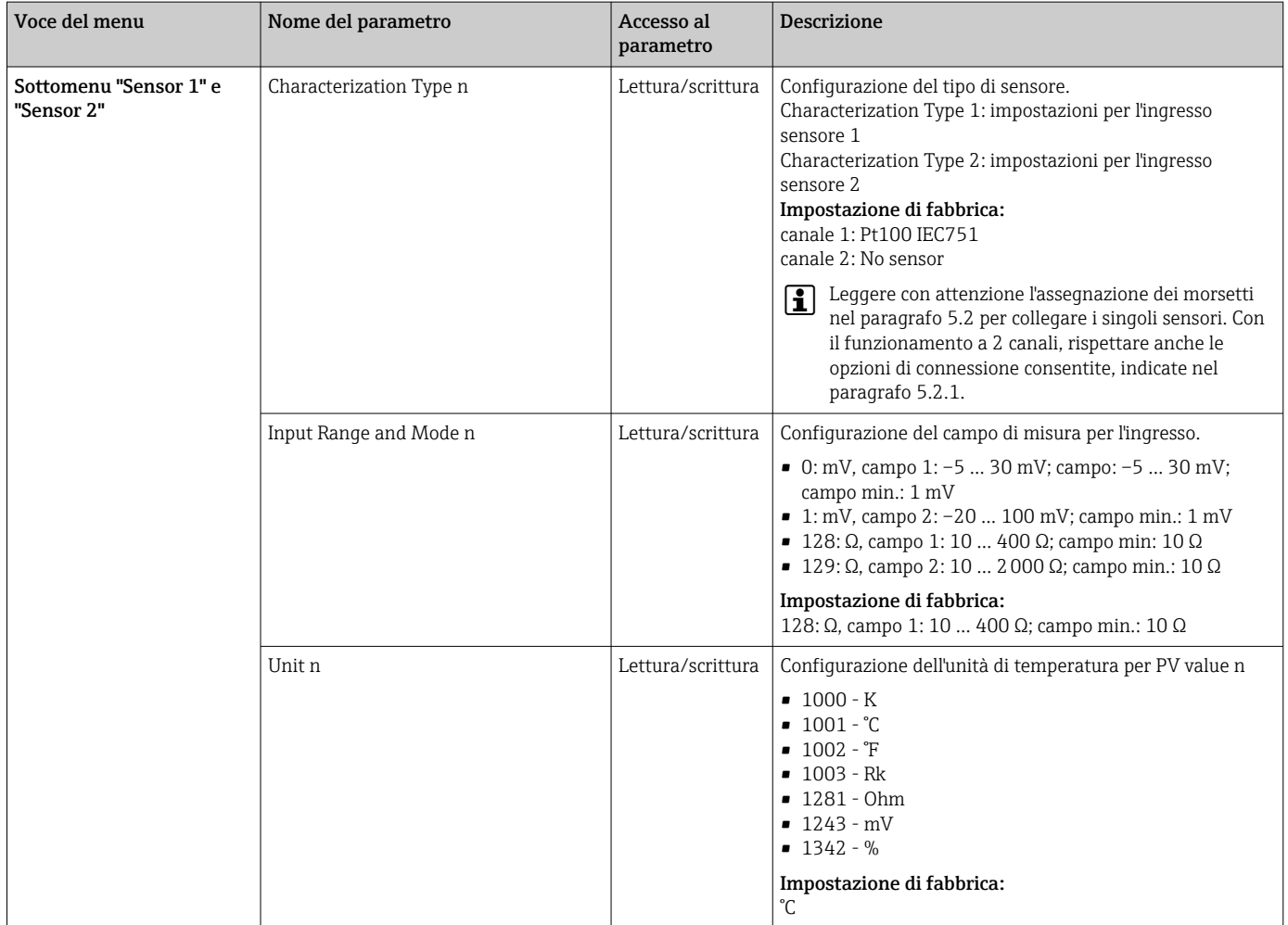

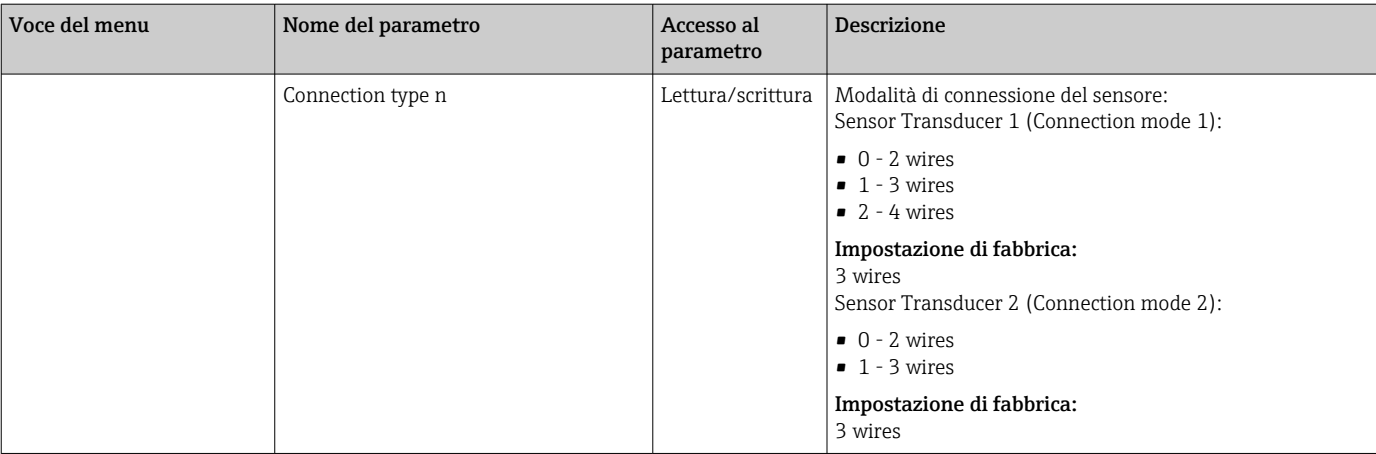

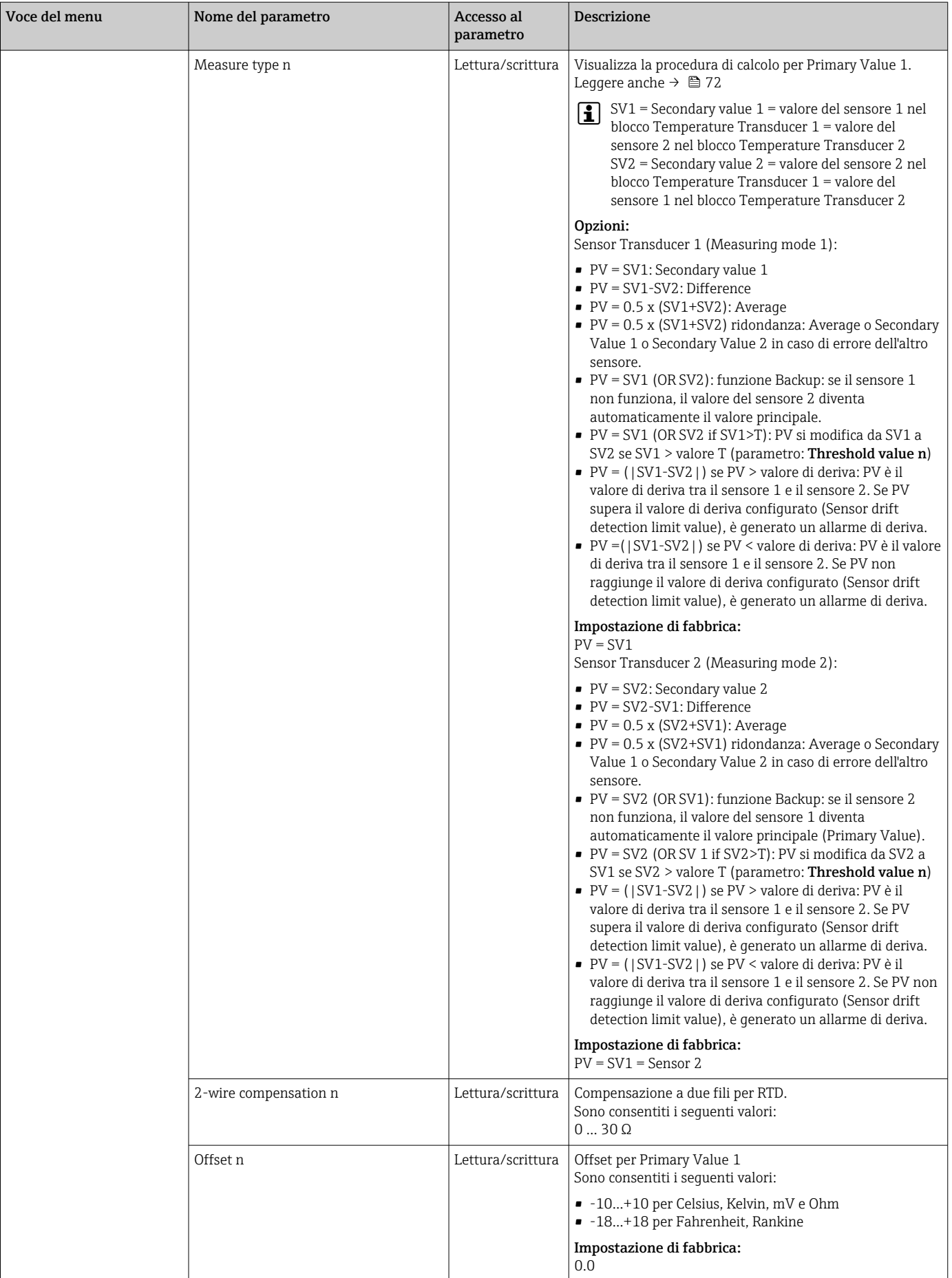

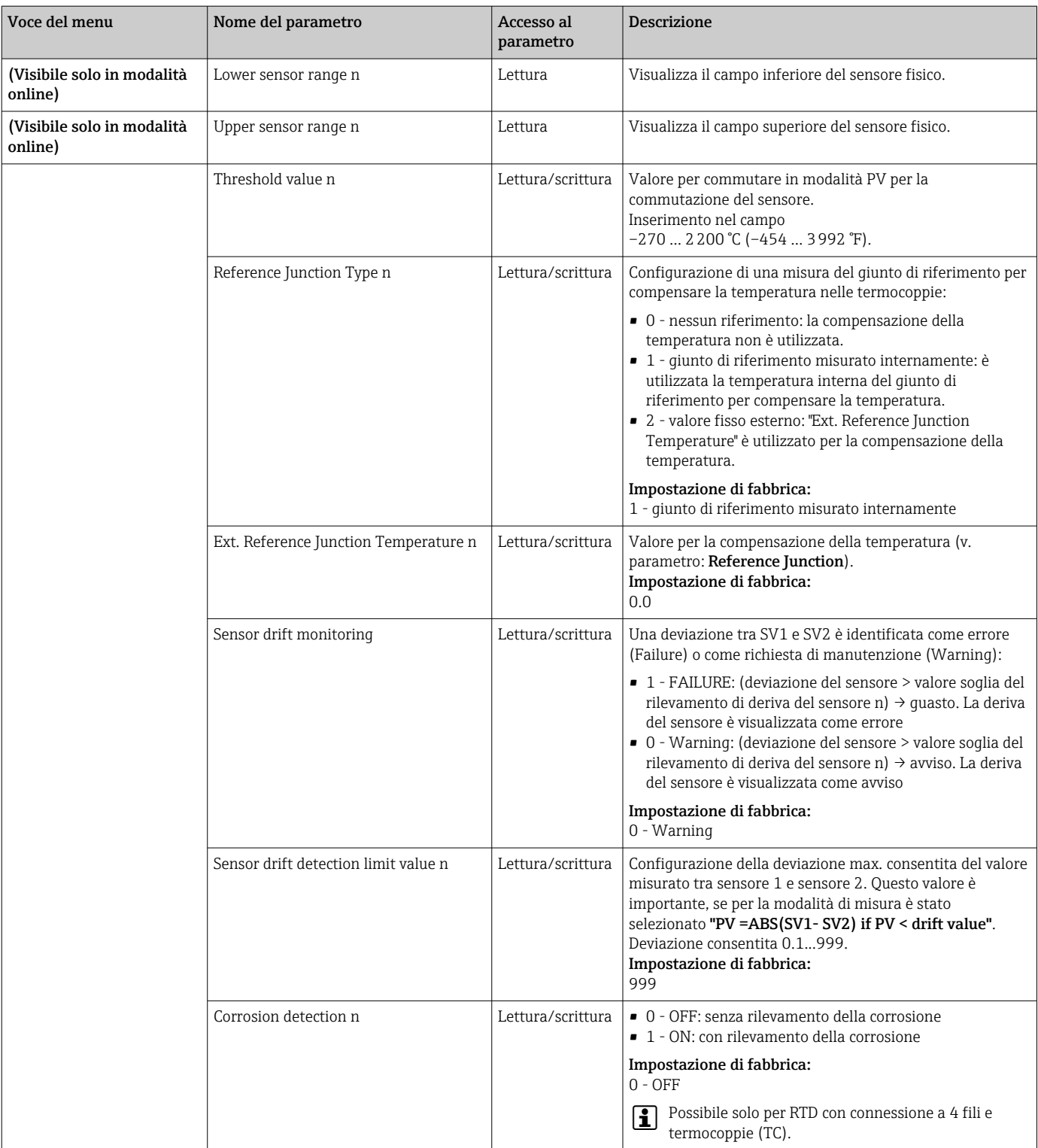

## Sottomenu "Special linearization 1" o "Special linearization 2"

*Procedura per configurare una linearizzazione speciale, utilizzando i coefficienti di Callendar/Van Dusen ricavati di un certificato di taratura:*

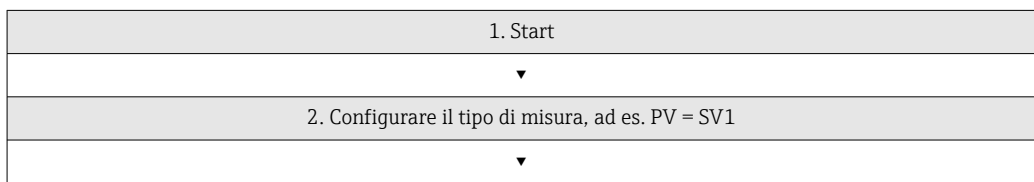

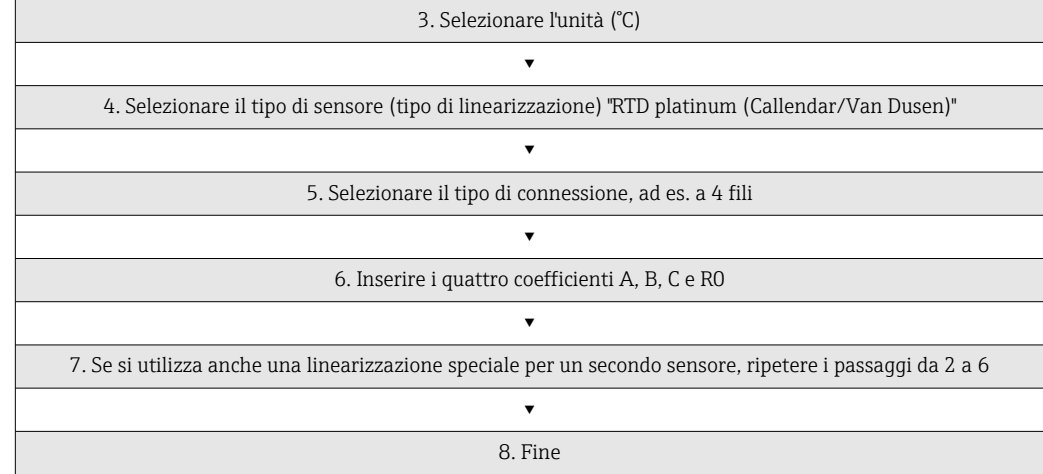

### *Sensoristica*

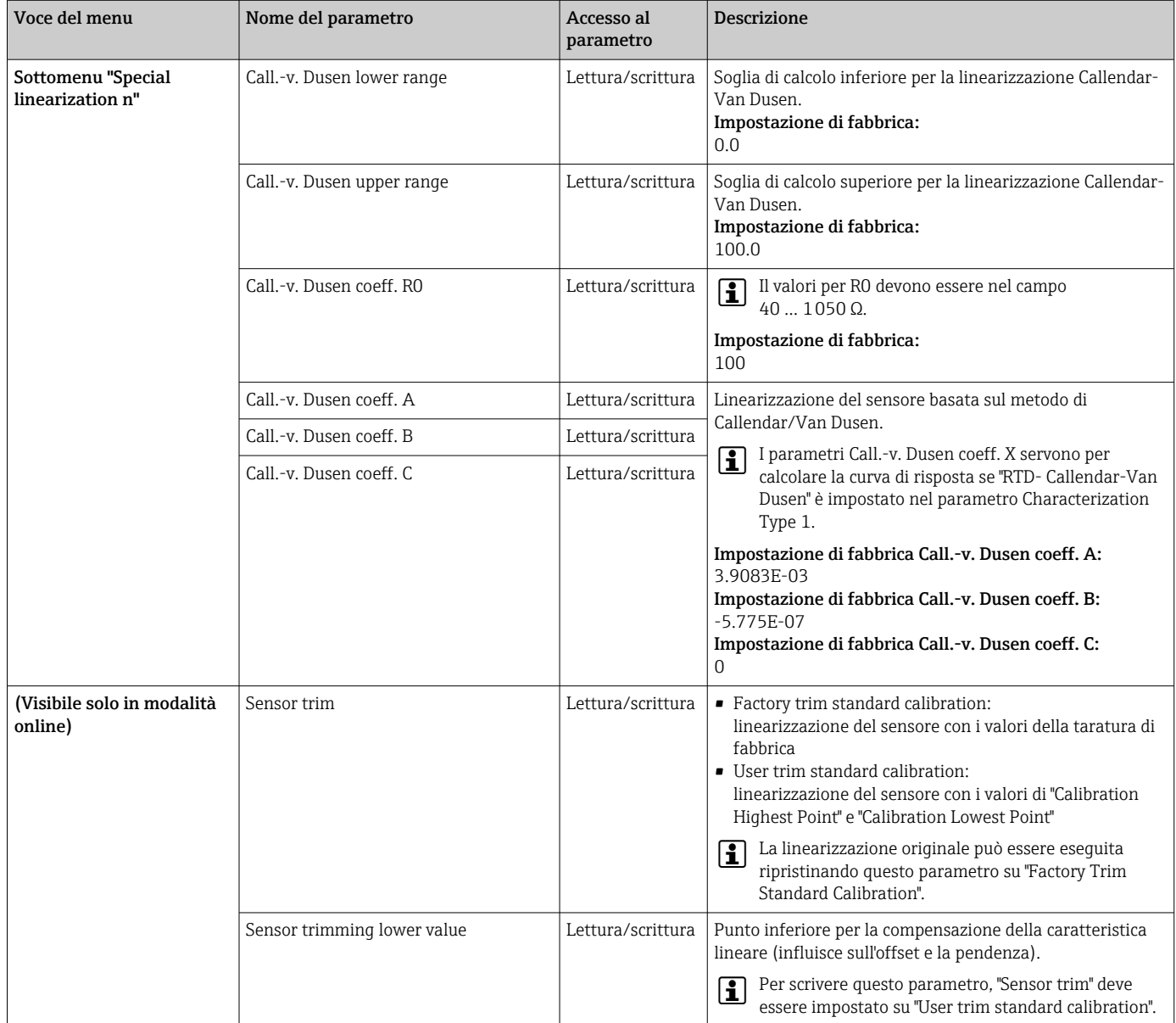

<span id="page-88-0"></span>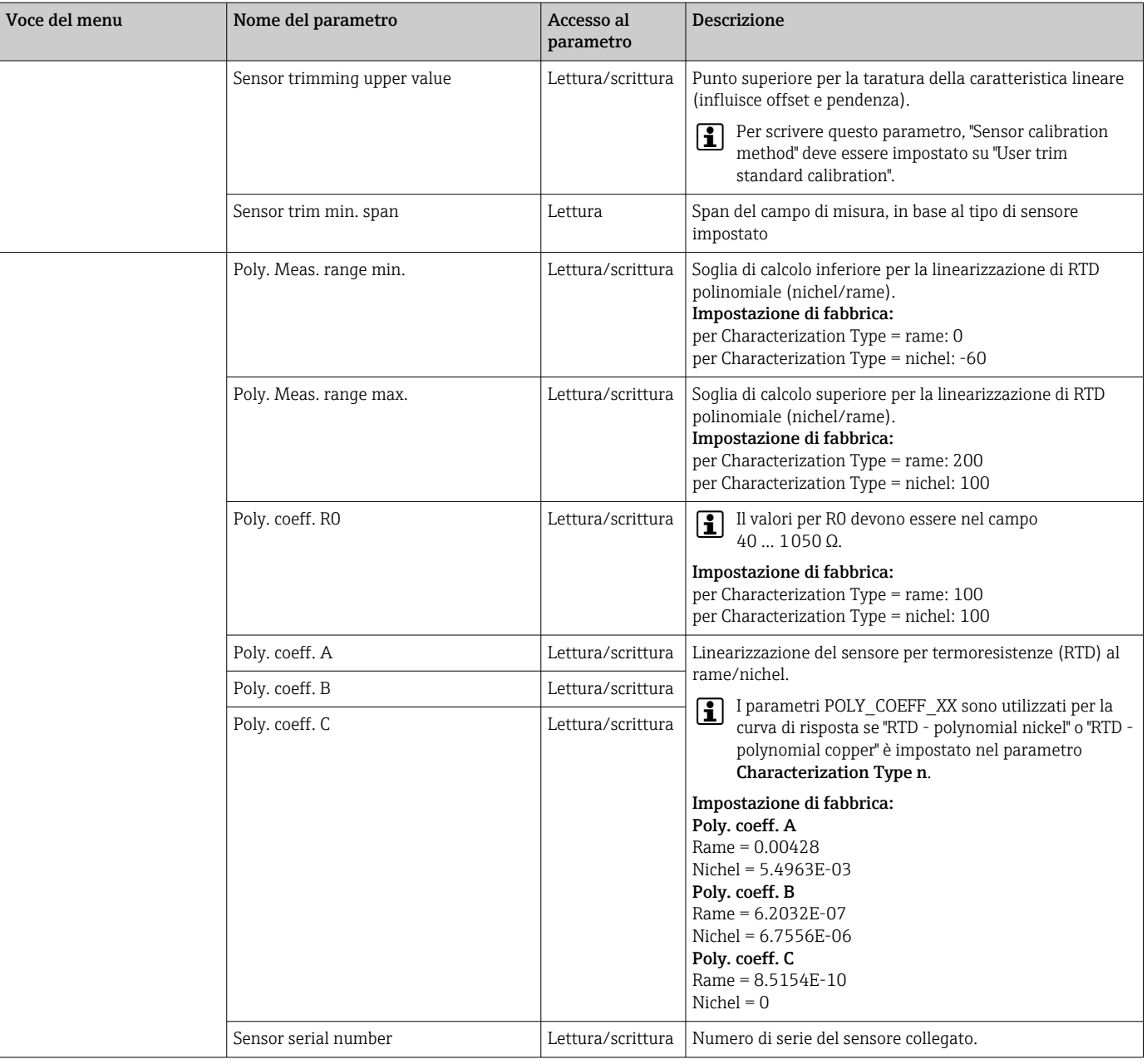

## 14.3.3 Gruppo Communication

## Modifica dell'unità di misura

L'unità di sistema per la temperatura può essere modifica nel menu Sensor 1 o Sensor 2 per il relativo canale.

La modifica dell'unità inizialmente non ha effetto sul valore misurato trasmesso al sistema di automazione. Questo assicura che l'improvvisa variazione del valore misurato possa influenzare la successiva routine di controllo.

#### <span id="page-89-0"></span>*Comunicazione*

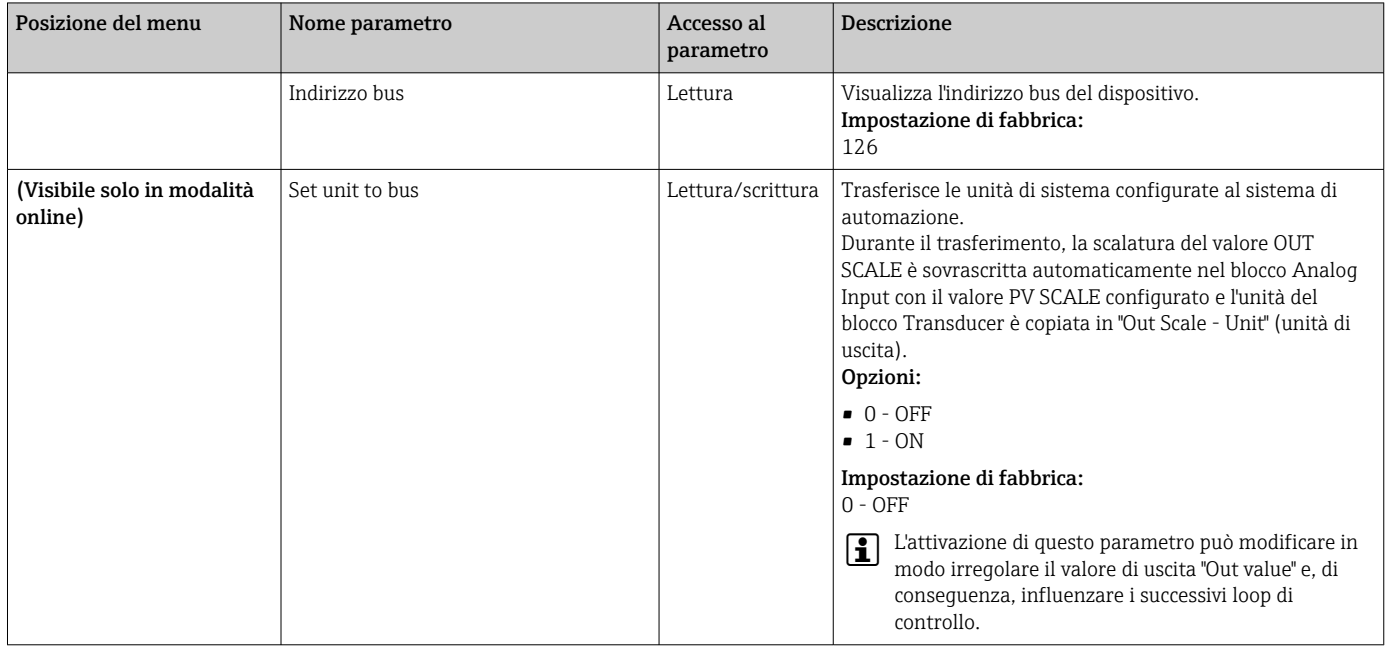

#### Sottomenu da "Analog Input 1" a "Analog Input 4"

I parametri standard per il menu "Security settings" sono reperibili nel sottomenu Setup → Advanced setup  $\rightarrow \Box$  76. I parametri per utenti esperti sono elencanti nella successiva tabella.

### Stato del valore di uscita

Lo stato del gruppo di parametri Output value comunica lo stato del blocco funzione Analog Input e la validità del valore di uscita **Output value** ai blocchi funzione posti a valle.

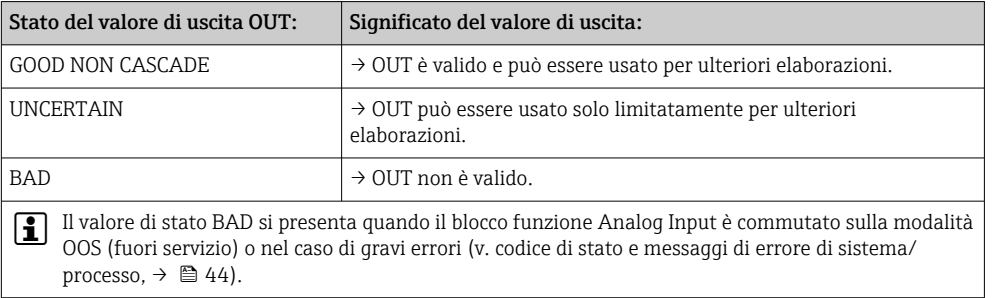

### Simulazione di ingresso/uscita

Diversi parametri dei menu Analog Input 1-4 consentono la simulazione dell'ingresso e dell'uscita del blocco funzione:

#### • Simulare l'ingresso del blocco funzione Analog Input:

Il valore di ingresso (valore misurato e stato) può essere specificato mediante i parametri "AI Simulation / AI Simulation value / AI Simulation status". Dato che il valore di simulazione è processato in tutto il blocco funzione, si possono controllare tutte le impostazioni dei parametri del blocco.

# • Simulare l'uscita del blocco funzione Analog Input:

Impostare la modalità operativa su MAN con il parametro **Actual mode** ( $\rightarrow \Box$  72) e specificare il valore di uscita richiesto direttamente nel parametro Output value  $(\rightarrow \text{ } \text{ } \text{ } 92)$ .

#### Modalità di sicurezza

Se un valore di ingresso o di simulazione ha stato BAD, il blocco funzione Analog Input utilizza la modalità di sicurezza definita nel parametro "Failsafe mode". Il parametro "Failsafe mode;  $\rightarrow$   $\blacksquare$  92" offre le sequenti opzioni:

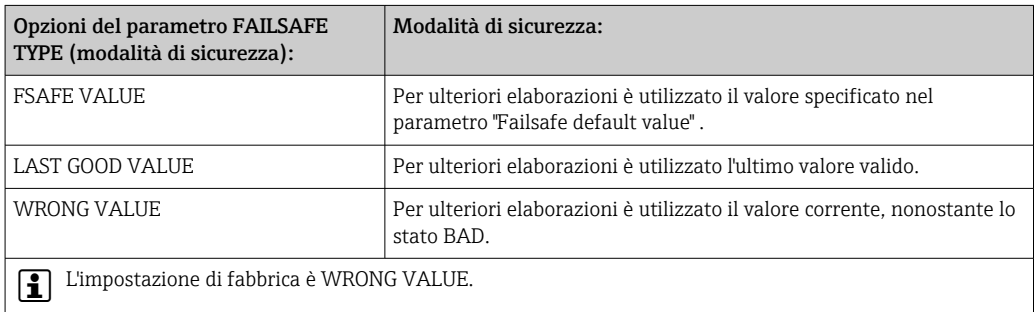

La modalità di sicurezza si attiva anche quando il blocco funzione Analog Input è impostato sulla modalità operativa "OUT OF SERVICE".

### Valori soglia

L'utente può impostare due soglie di avviso e due di allarme per controllare il processo. Lo stato del valore misurato e i parametri degli allarmi del valore soglia sono indicativi per la situazione del valore misurato. È anche possibile definire un'isteresi di allarme per evitare frequenti modifiche dei contrassegni del valore soglia e frequenti commutazioni tra impostazioni di allarme attive e inattive (v. →  $\mathfrak{g}_2$ ).

I valori soglia si basano sul valore di uscita OUT. Se il valore di uscita OUT supera o non raggiunge i valori soglia impostati, un allarme è inviato al sistema di automazione mediante gli allarmi di processo per violazione di soglia.

Gli allarmi di processo forniscono informazioni in merito ad alcuni stati ed eventi del blocco. I seguenti allarmi di processo possono essere definiti e generati nel blocco funzione Analog Input:

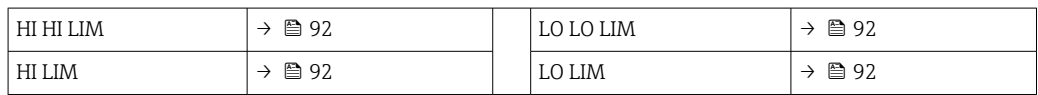

#### Allarmi di processo per violazione di soglia

Se viene violato un valore soglia, prima di comunicare la violazione al sistema host del bus di campo, viene controllata la priorità specificata per il valore dell'allarme di soglia.

#### Ridimensionamento del valore di ingresso

Nel blocco funzione Analog Input, il valore di ingresso o il campo di ingresso possono essere scalati in base ai requisiti di automazione.

#### Esempio:

- <span id="page-91-0"></span>• L'unità di sistema nel blocco Transducer è °C.
- Il campo di misura del sensore è compreso tra -200 e 850°C.
- Il campo di misura relativo al processo è 0...200°C.
- Il campo di uscita al sistema per il controllo di processo deve essere 0...100%.

Il valore misurato dal blocco Transducer (valore di ingresso) è ridimensionato linearmente mediante la scalatura di ingresso PV SCALE nel campo di uscita OUT SCALE richiesto:

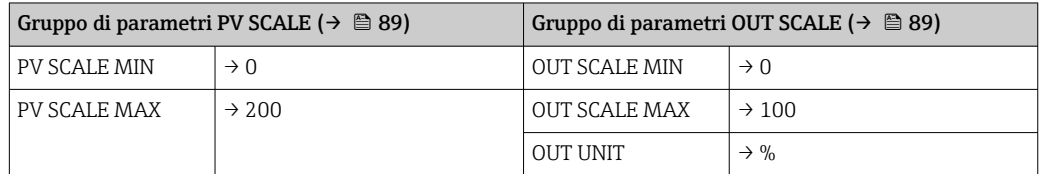

Ne risulta che, con un valore di ingresso ad es. di 100 °C (212 °F), è generato un valore del 50% mediante il parametro OUT.

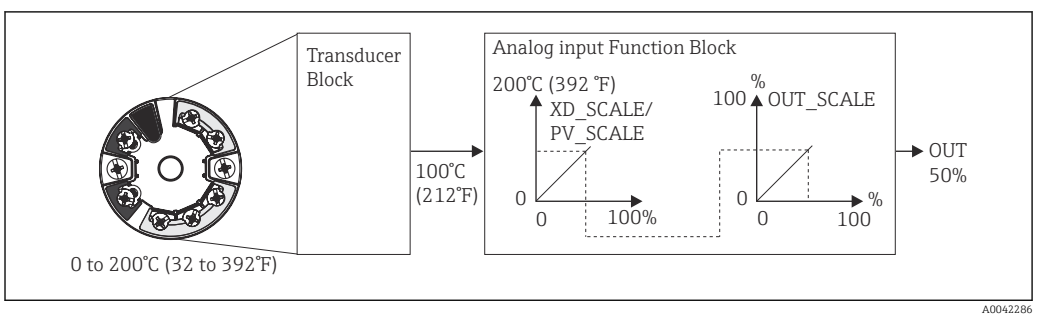

 *20 Procedura di scalatura nel blocco funzione Analog Input*

#### *Comunicazione*

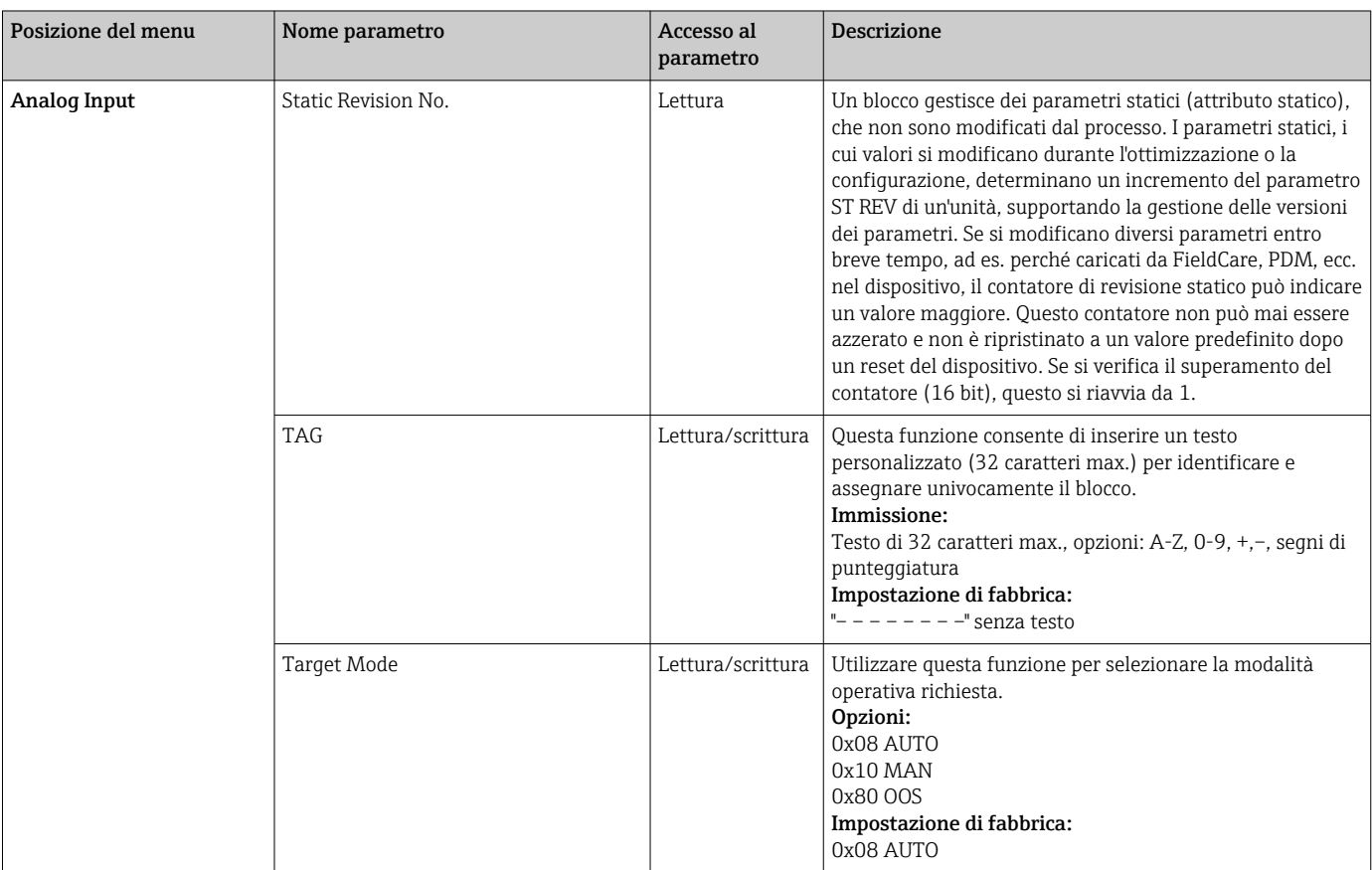

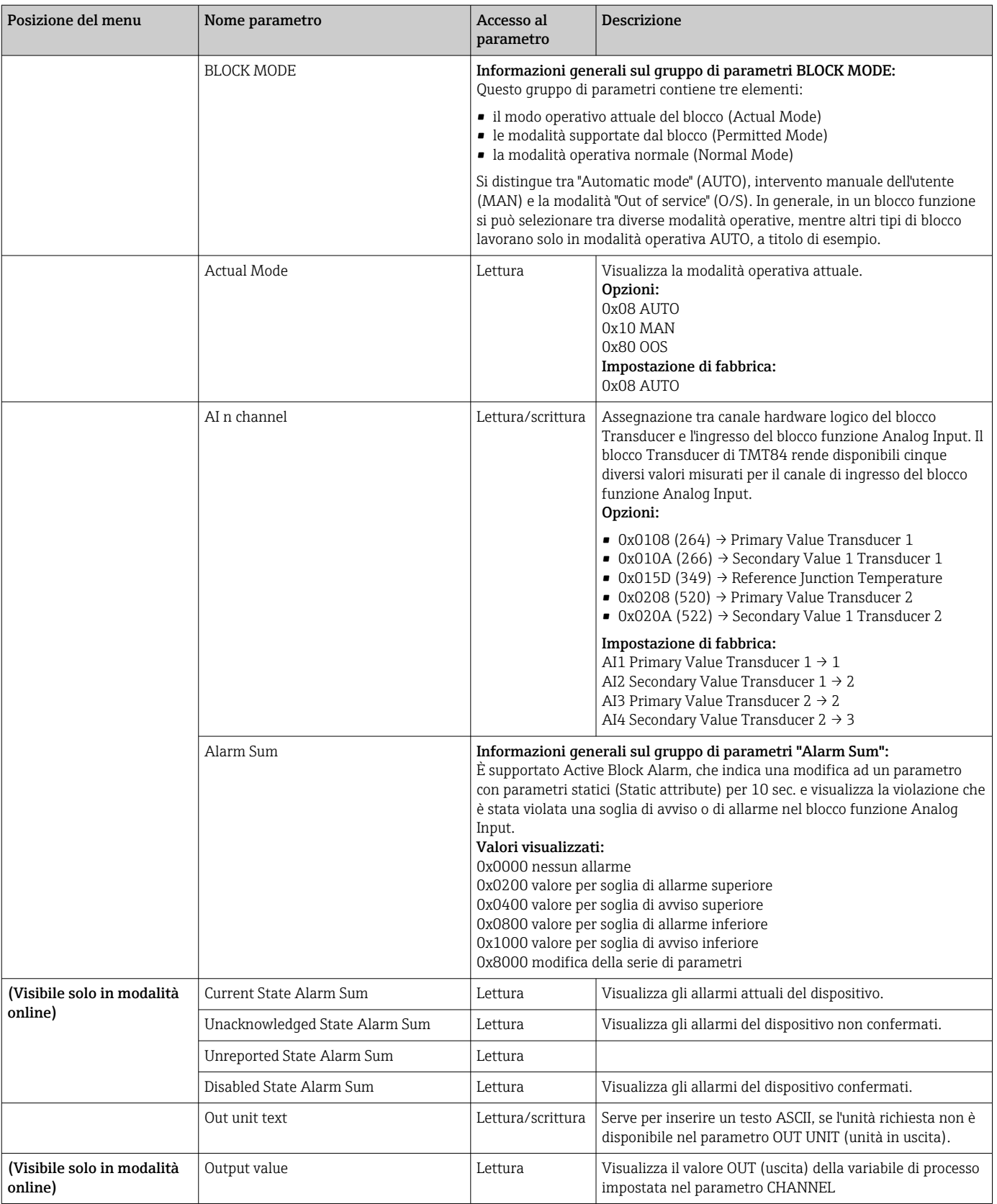

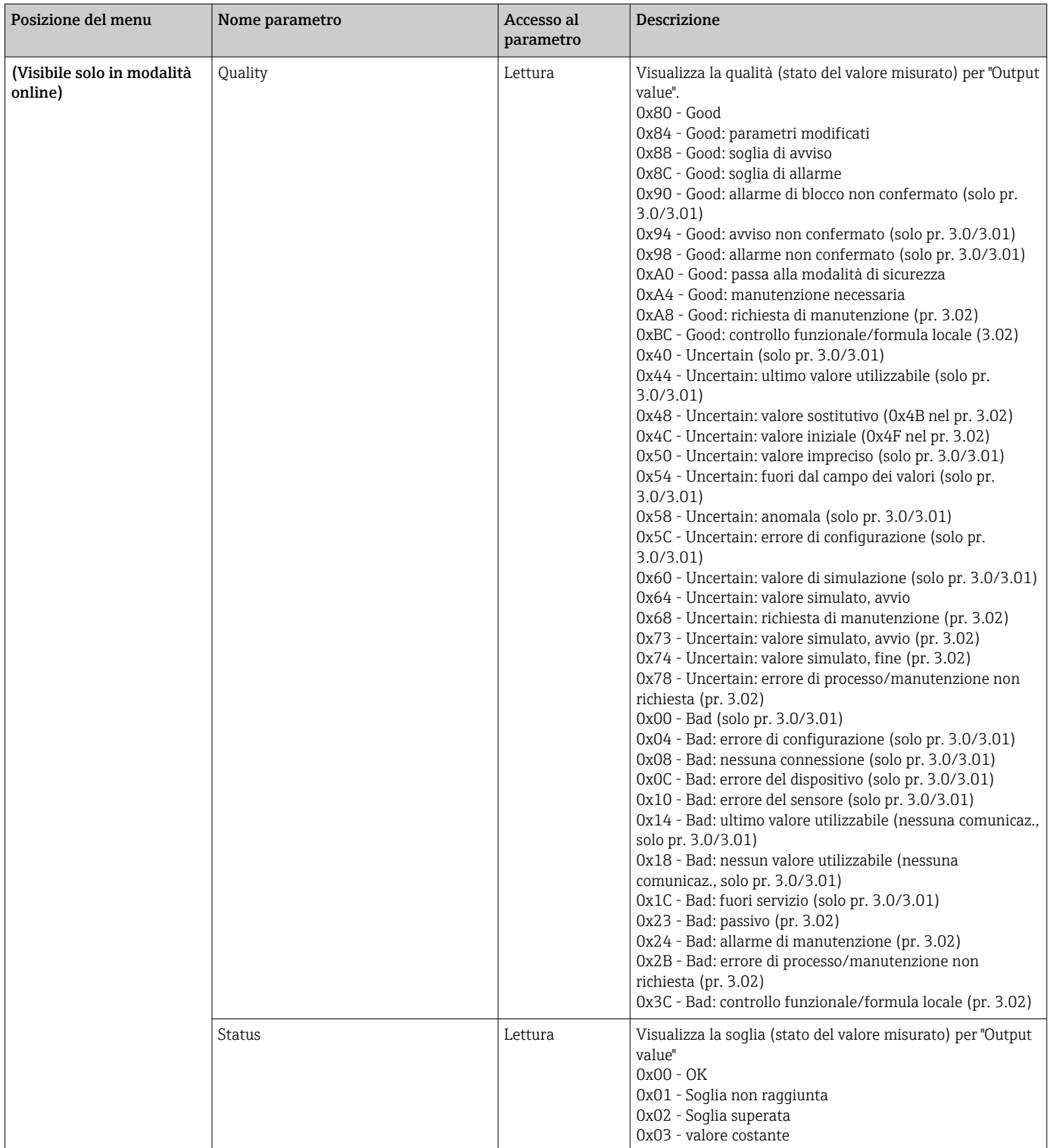

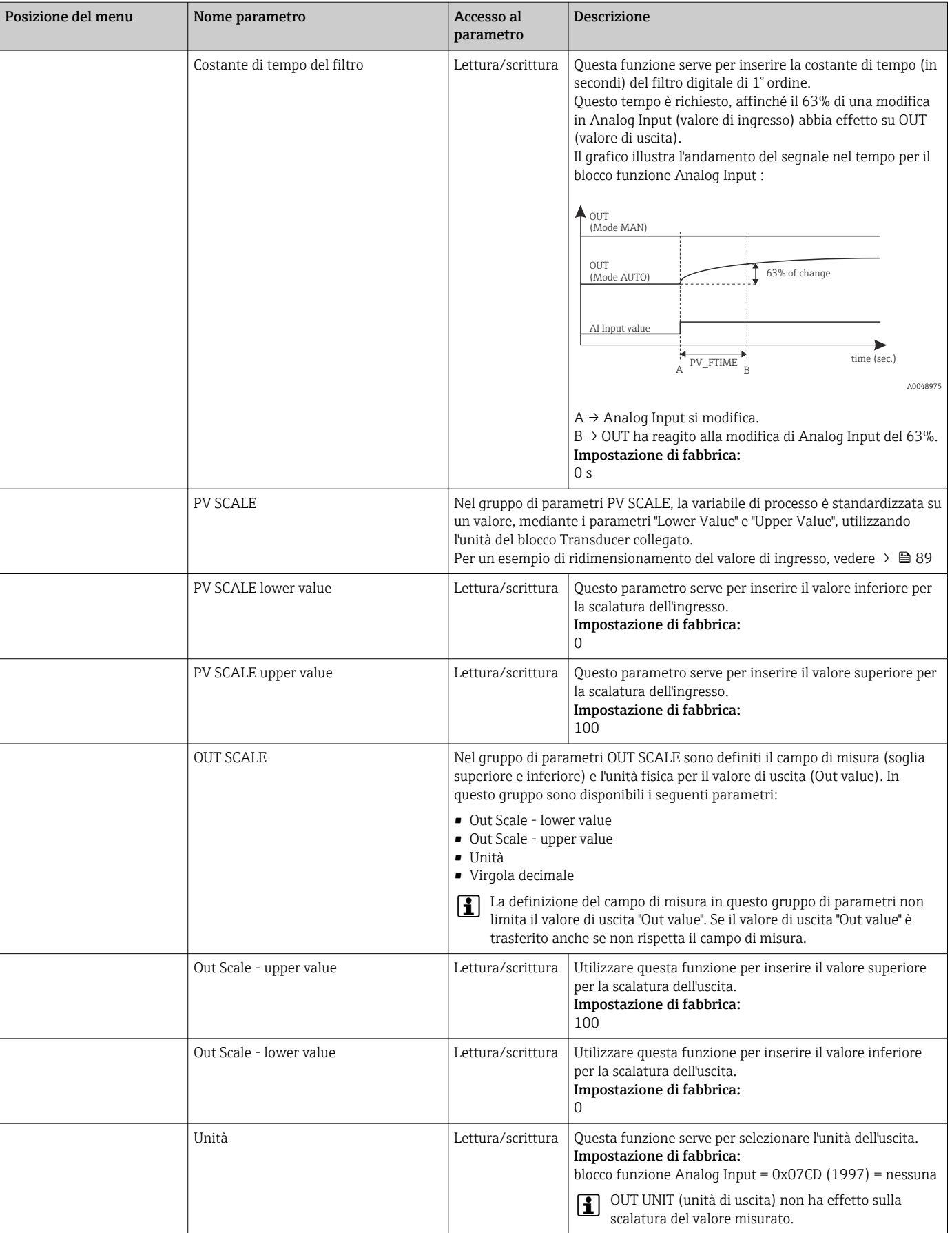

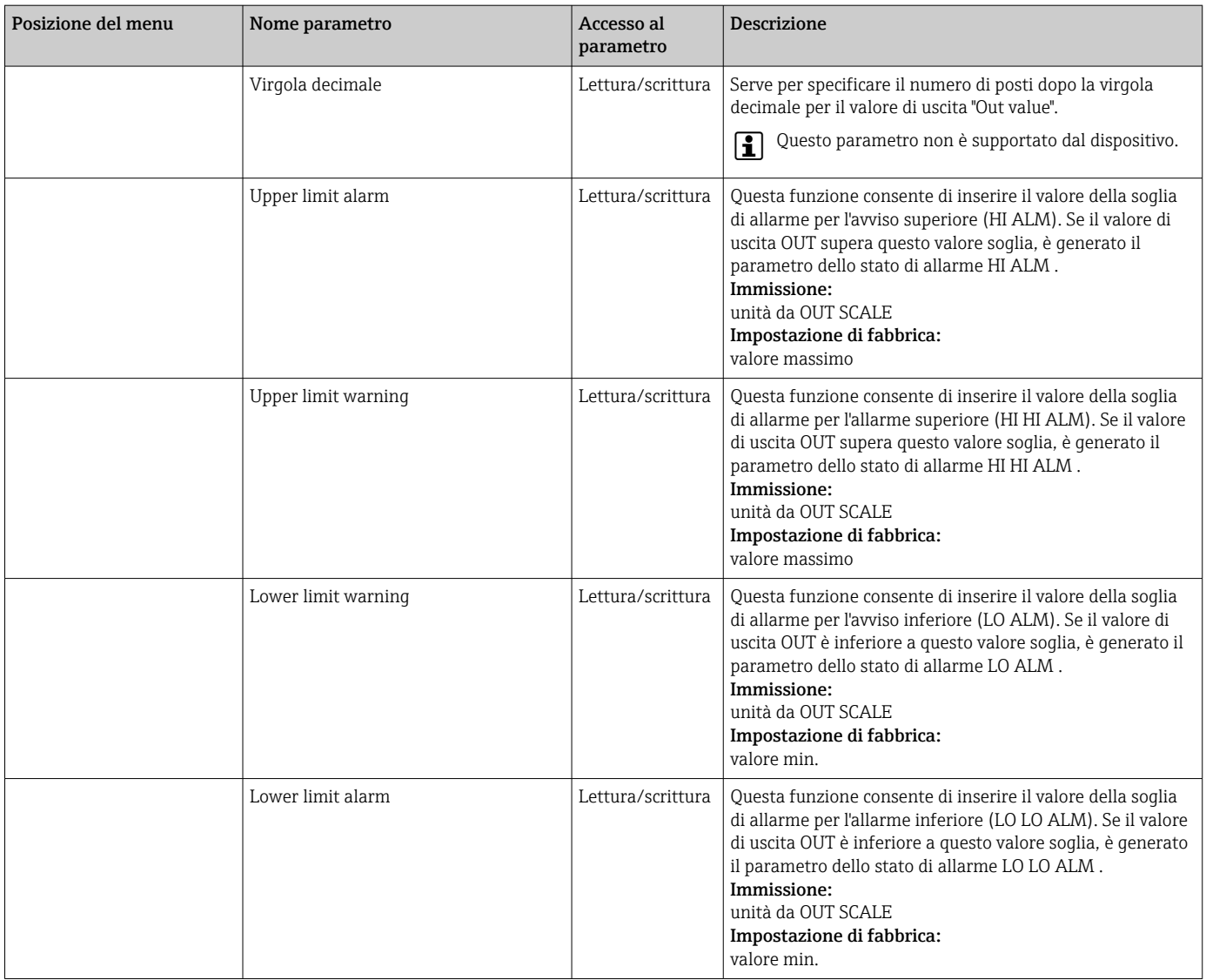

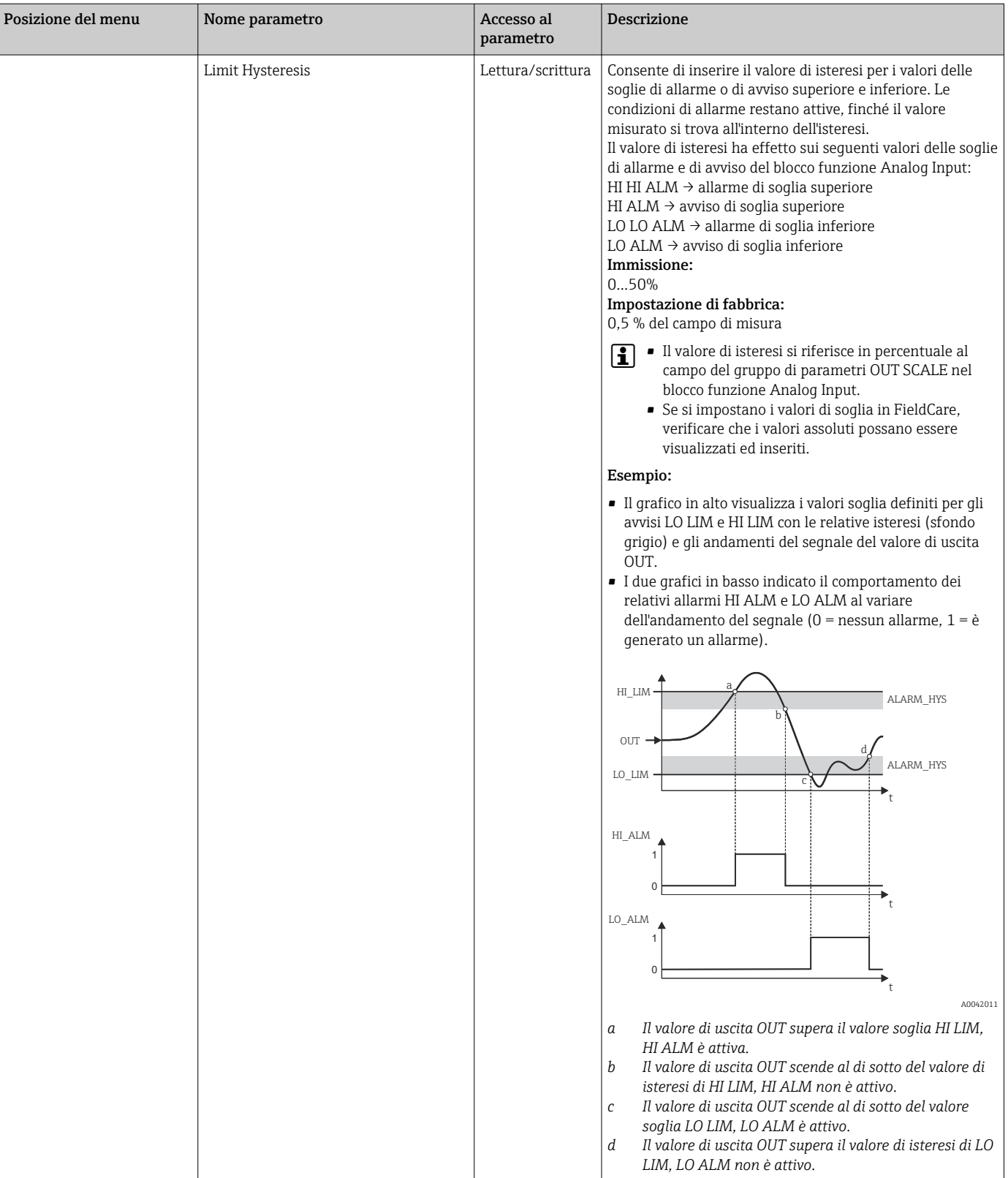

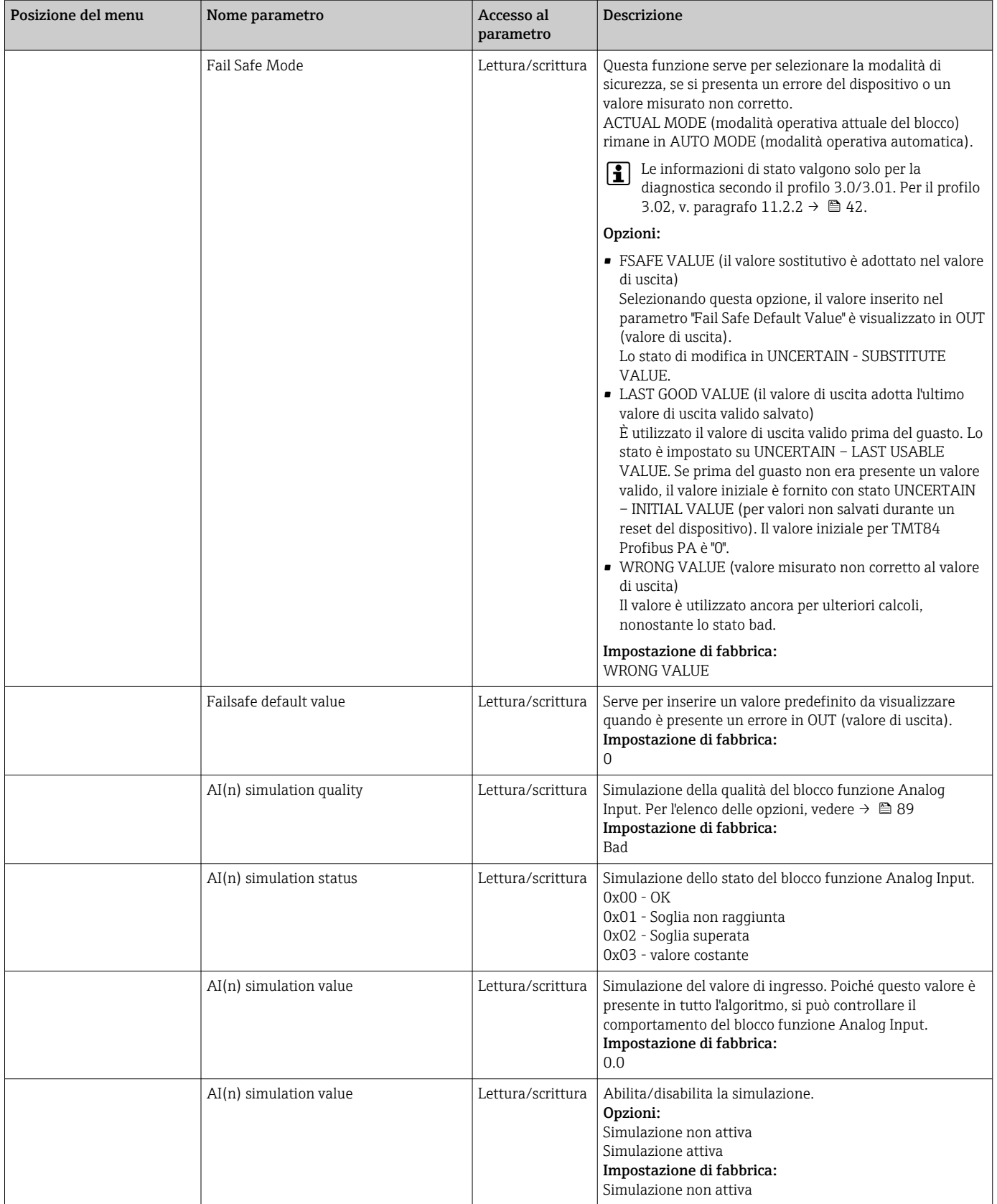

## 14.3.4 Gruppo Diagnostics

Questo gruppo comprende tutte le informazioni che descrivono il dispositivo, il suo stato e le condizioni di processo. In questo paragrafo, i singoli parametri sono raggruppati nel menu Diagnostics:

<span id="page-98-0"></span>*Diagnostica*

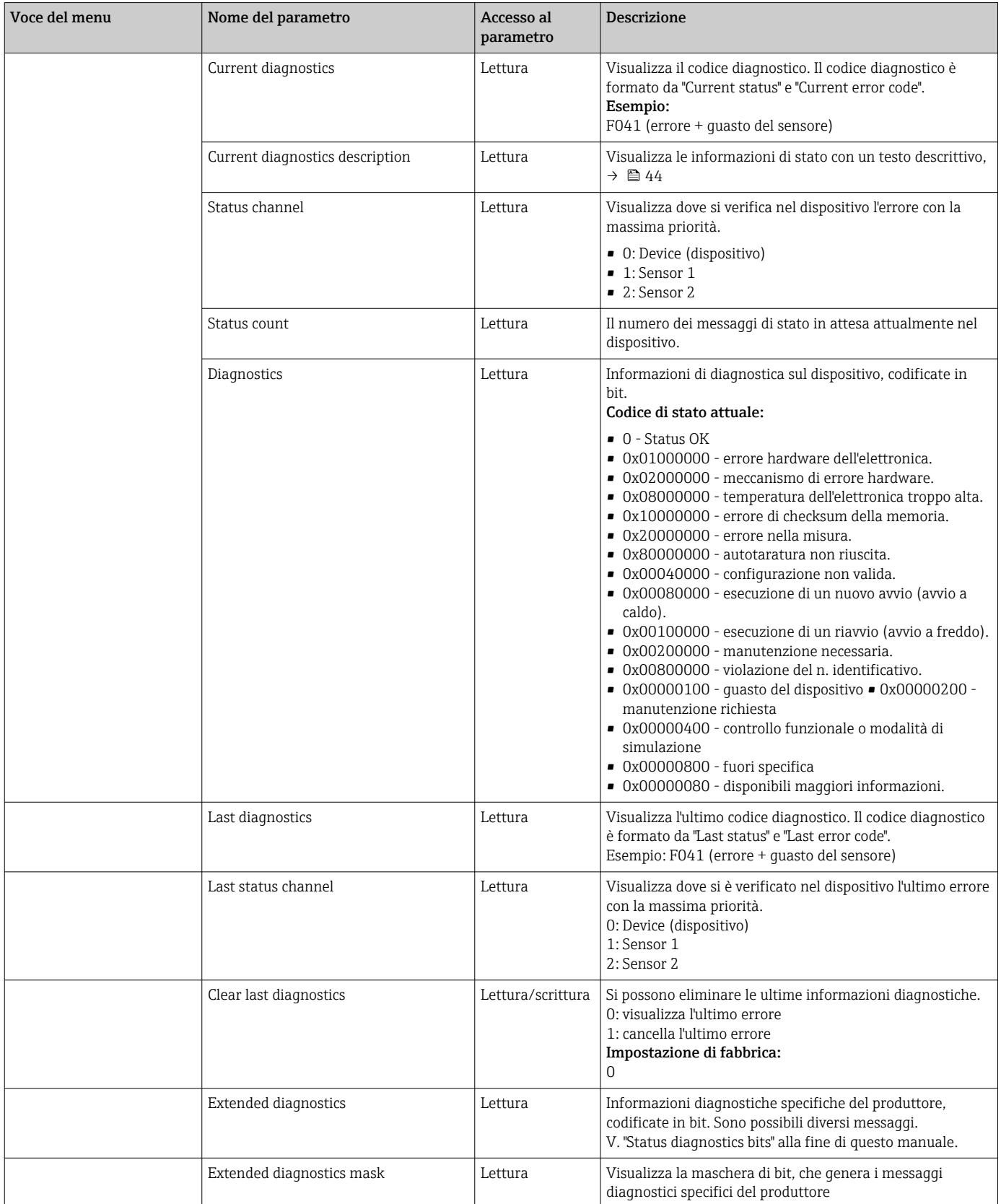

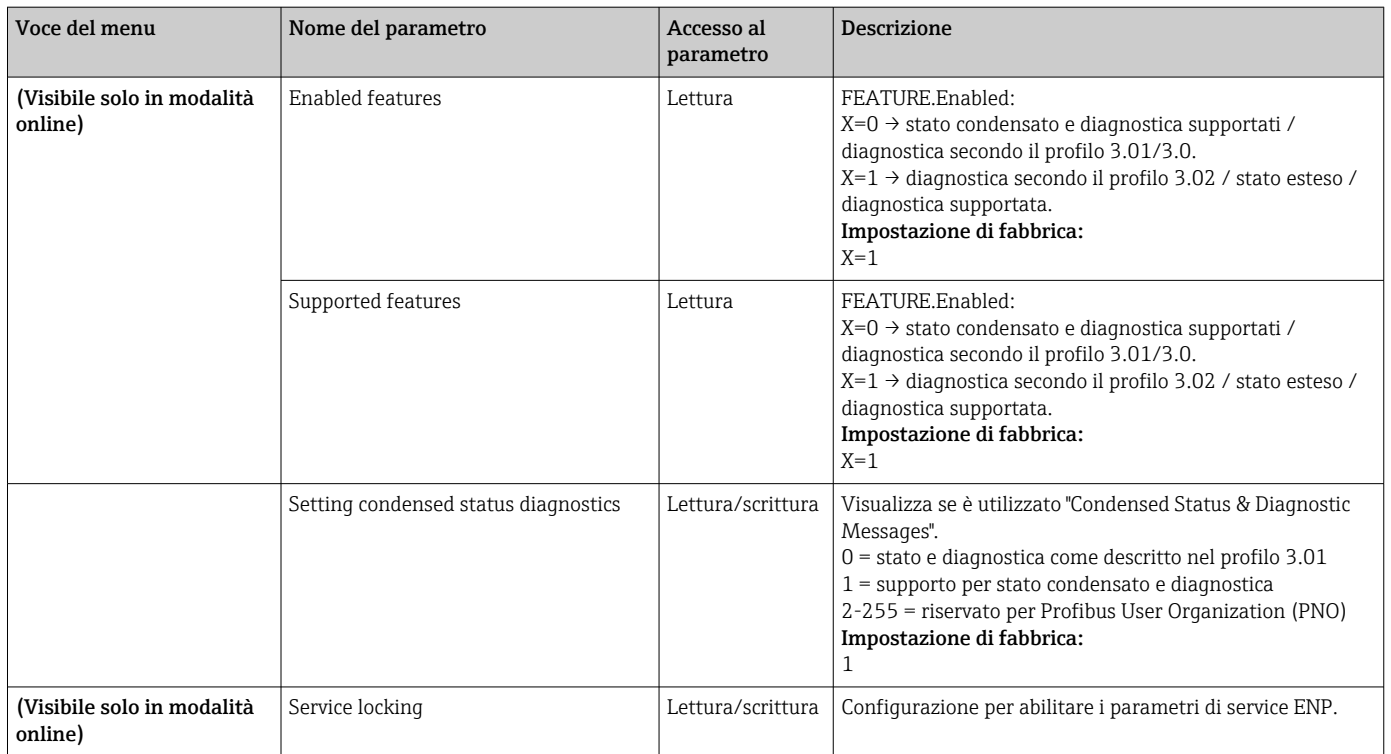

### Sottomenu "System information"

Oltre alle informazioni di sistema descritte a partire da →  $\triangleq$  79, nel setup Expert è disponibile anche il seguente parametro.

#### *Diagnostica*

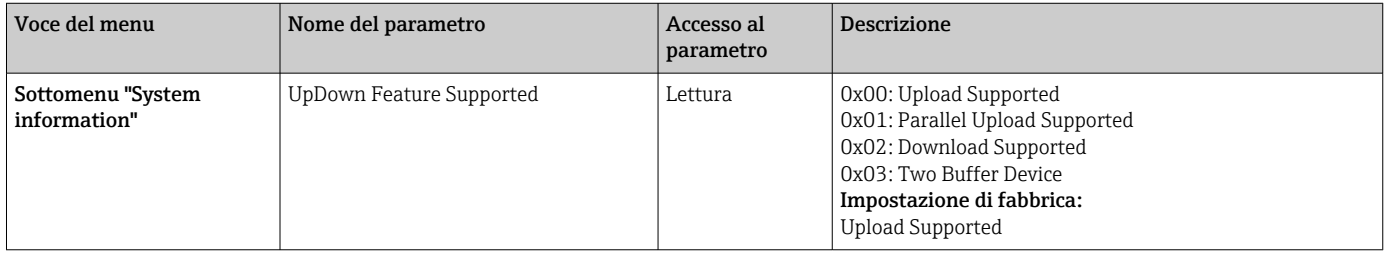

#### Sottomenu "Measured values"

Questo menu è visibile solo in modalità online.

Nel menu Expert "Measured values" sono visualizzati tutti i parametri misurati con le relative informazioni di stato. Inoltre, il valore misurato, non scalato e non linearizzato, dell'ingresso sensore in questione può essere richiamato mediante il parametro "Raw value". A titolo di esempio, nel caso di Pt100, è visualizzato il valore in ohm attuale, utilizzabile per tarare e calcolare i coefficienti Callendar-Van Dusen.

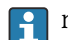

n: numero del blocco Transducer (1-2) o dell'ingresso sensore (1 o 2)

#### *Diagnostica*

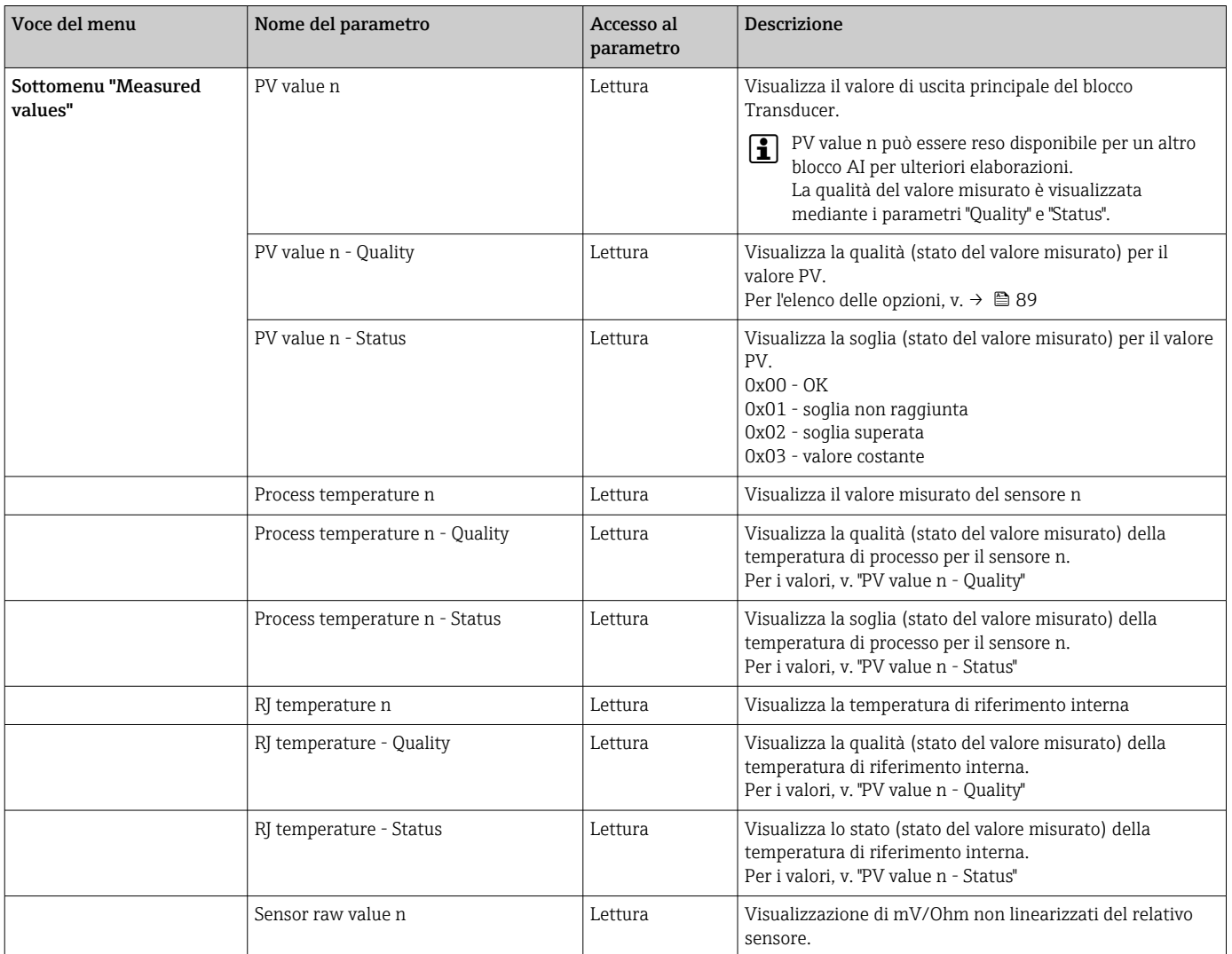

# 14.4 Elenchi slot/index

## 14.4.1 Indicazioni generali

Abbreviazioni utilizzate negli elenchi Slot/Index:

Matrice Endress+Hauser → numero della pagina dove reperire la spiegazione del parametro. Object Type (tipi di oggetto):

- Record → contiene le strutture dei dati (DS)
- Simple → contiene solo singoli tipi di dati (ad es. a virgola mobile, interi, ecc.)

Parametri:

- $\bullet$  M  $\rightarrow$  Mandatory, parametri obbligatori
- $\bullet$  O  $\rightarrow$  Optional, parametri opzionali

Data Types (tipi di dati):

- DS → struttura dei dati, contiene tipi di dati come Unsigned8, OctetString, ecc.
- Float → formato IEEE 754
- Integer → 8 (campo dei valori -128...127), 16 (-327678...327678), 32 (-231...231)
- Octet String → con codifica binaria
- Unsigned → 8 (campo dei valori 0...255), 16 (0...65535), 32 (0...4294967295)
- Visible String  $\rightarrow$  ISO 646, ISO 2375

Storage Class (classe di archiviazione):

- $\bullet$  C  $\rightarrow$  dati di taratura
- Cst  $\rightarrow$  parametro costante
- $\bullet$  D  $\rightarrow$  parametro dinamico
- $\bullet$  N  $\rightarrow$  parametro non volatile. La modifica di un parametro di questa classe non ha effetto sul parametro ST\_REV del blocco in questione
- S → parametro statico. La modifica di un parametro di questa classe incrementa il parametro ST\_REV del blocco in questione
- V → Storage class V significa, che il valore modificato del parametro non è salvato nel dispositivo

## 14.4.2 Gestione del dispositivo Slot 1

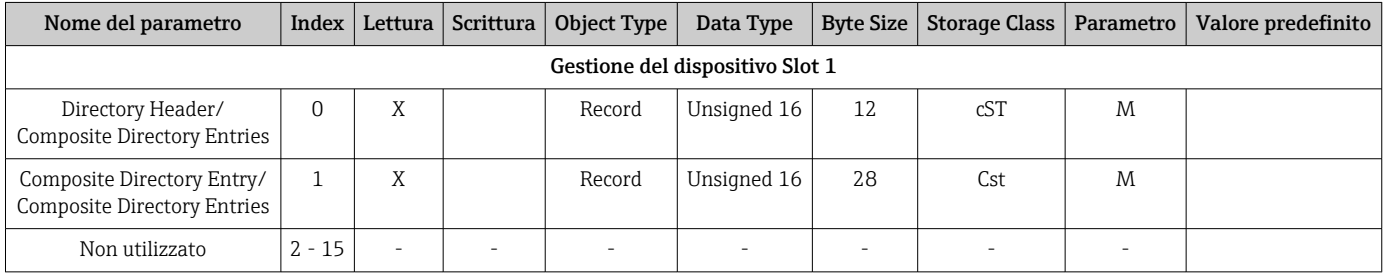

## 14.4.3 Blocco fisico Slot 0

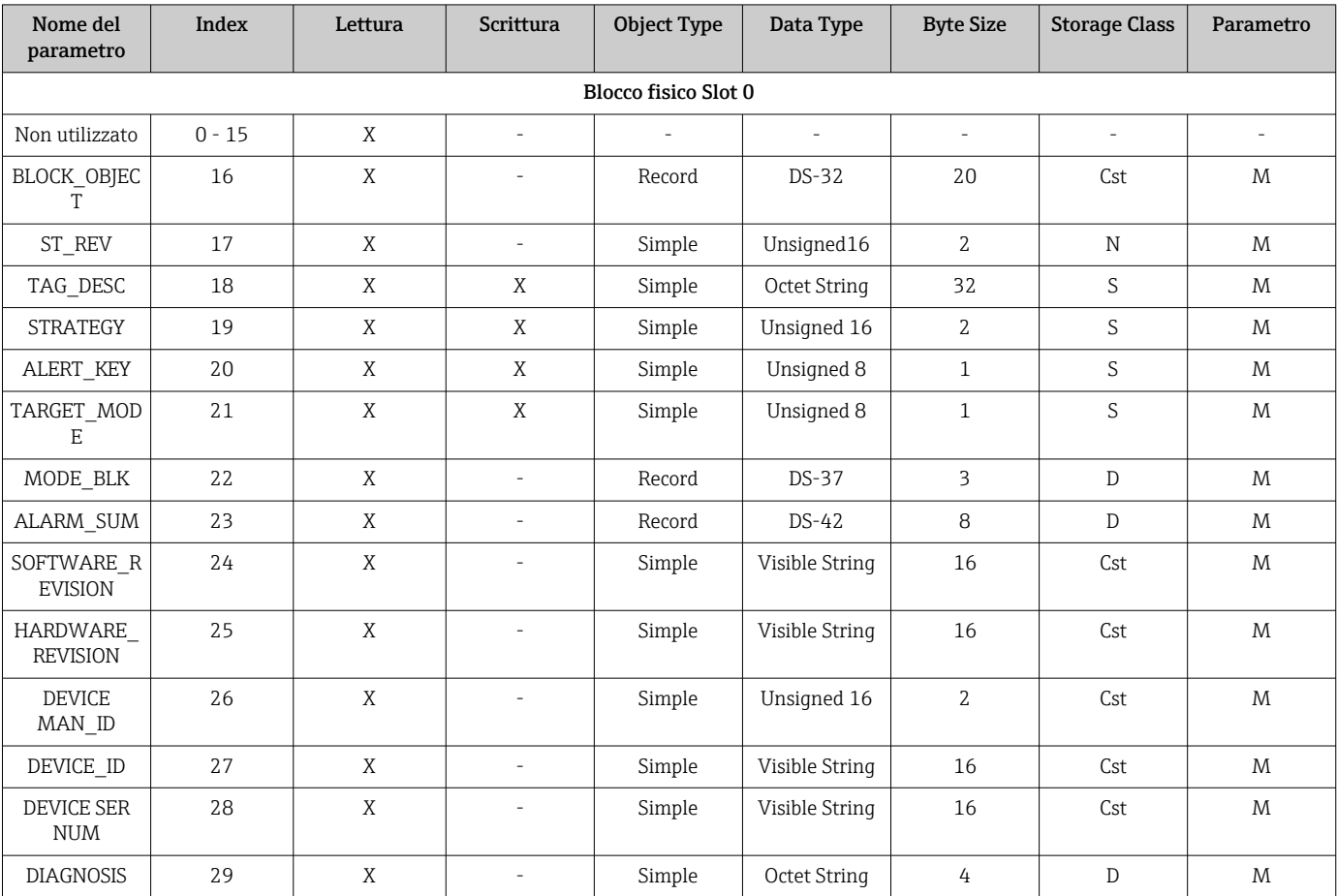

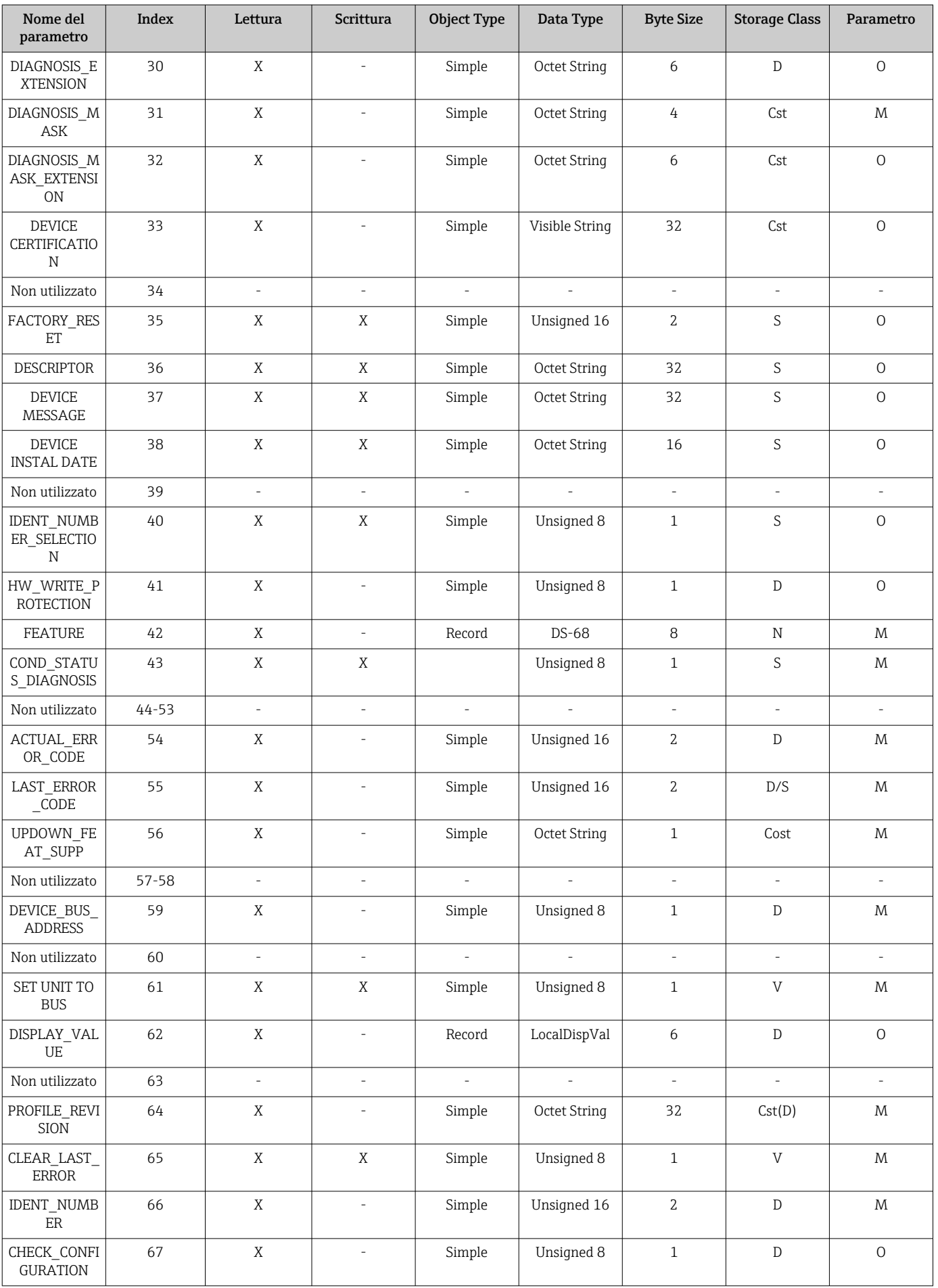

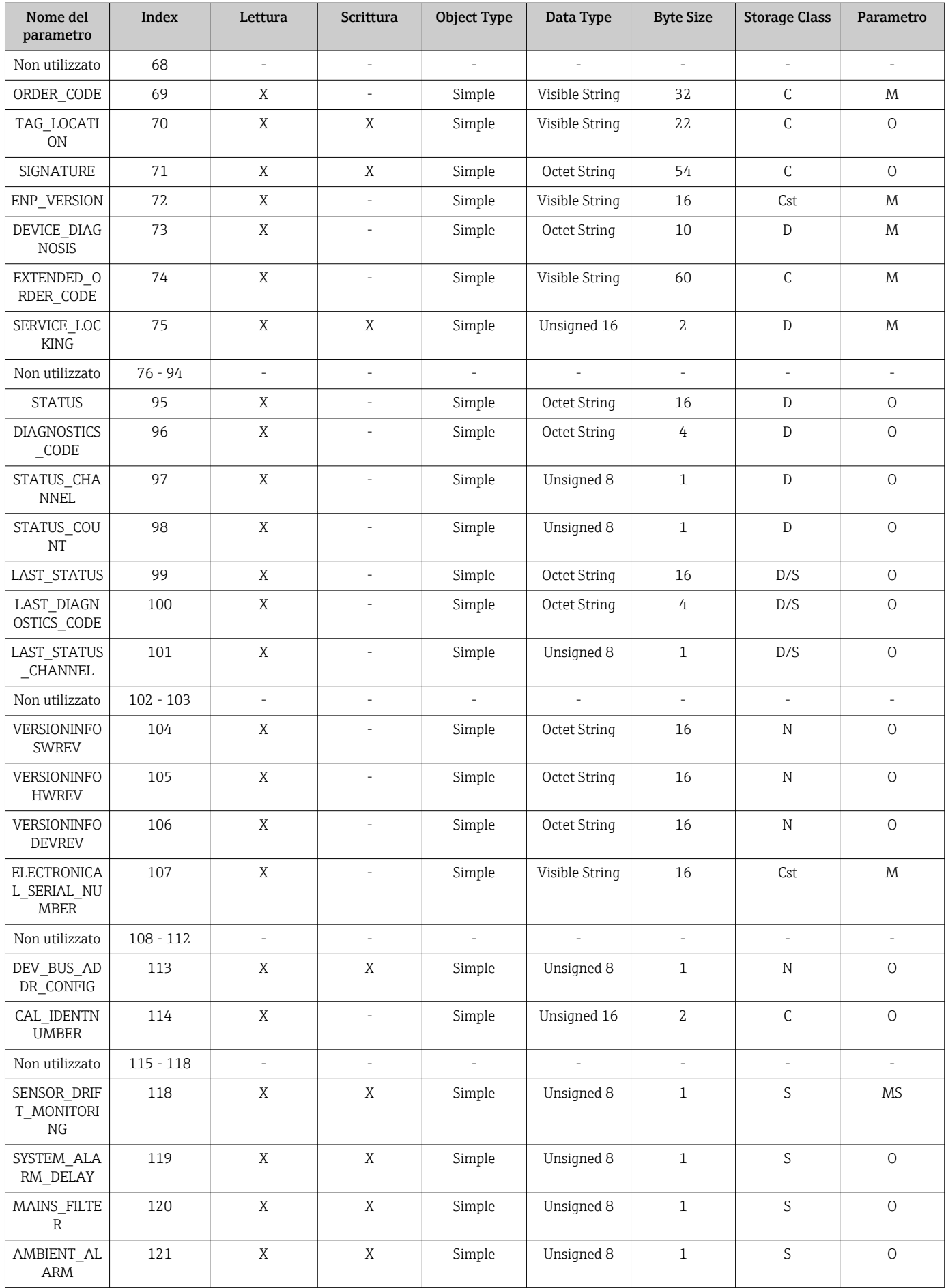

<span id="page-104-0"></span>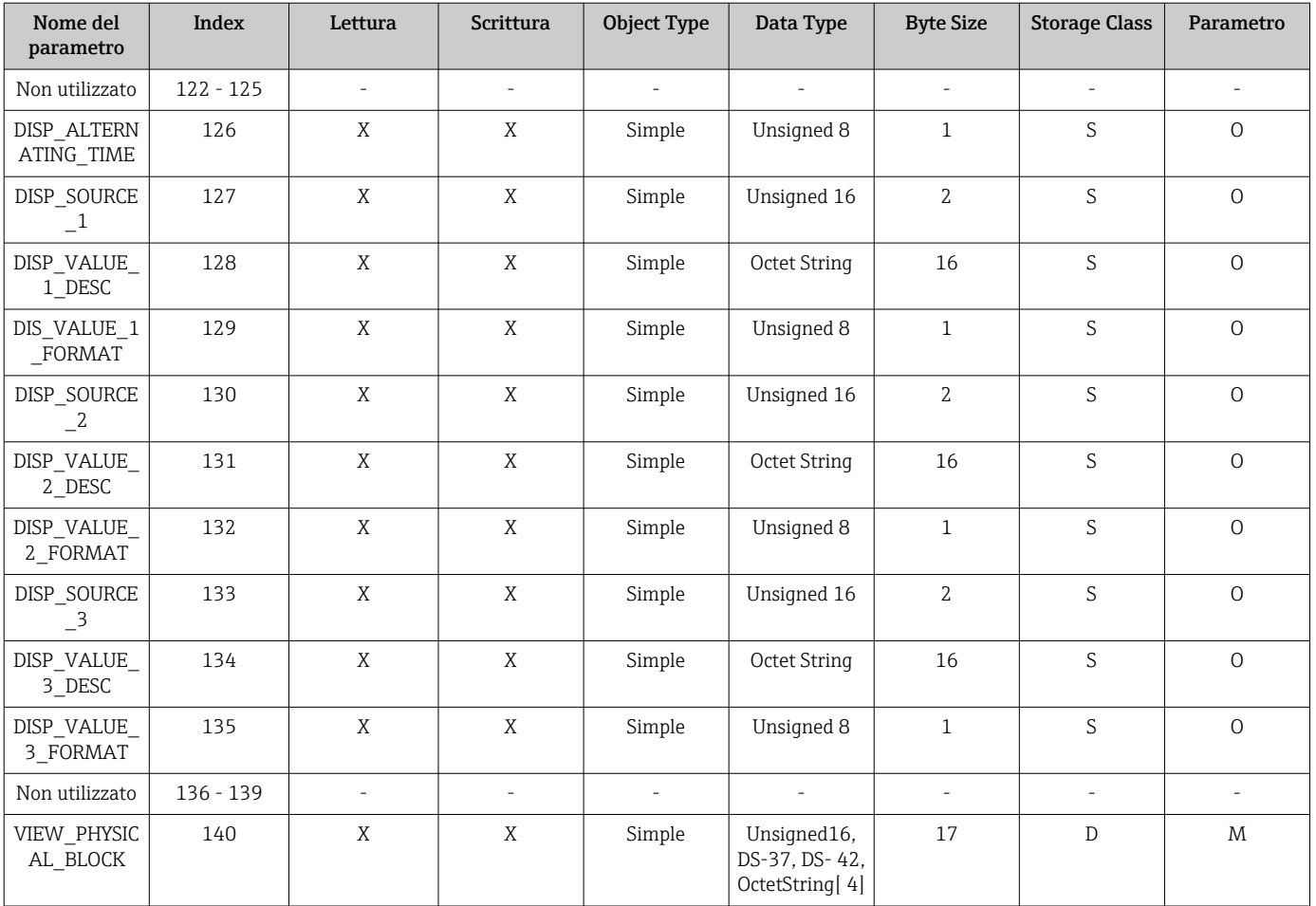

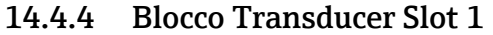

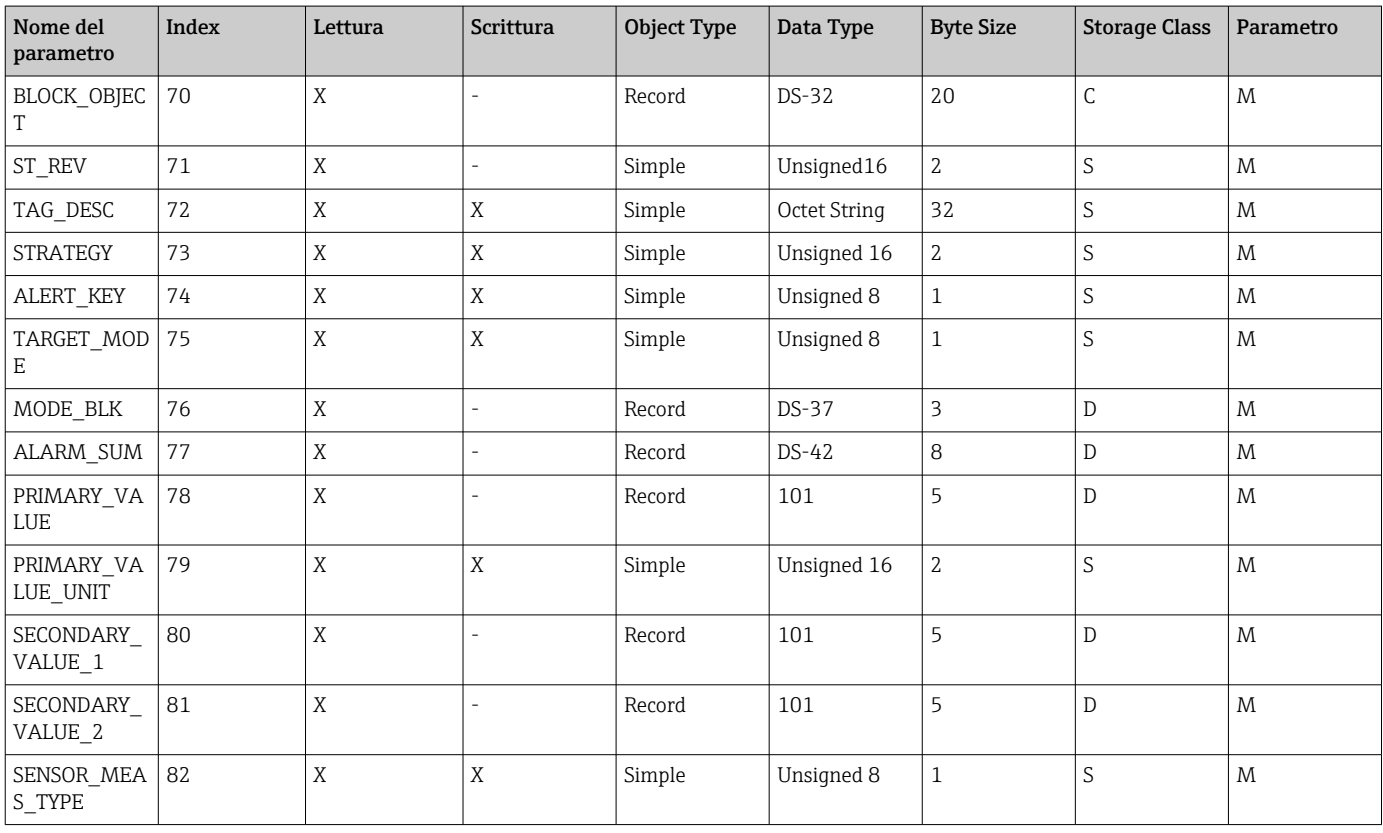

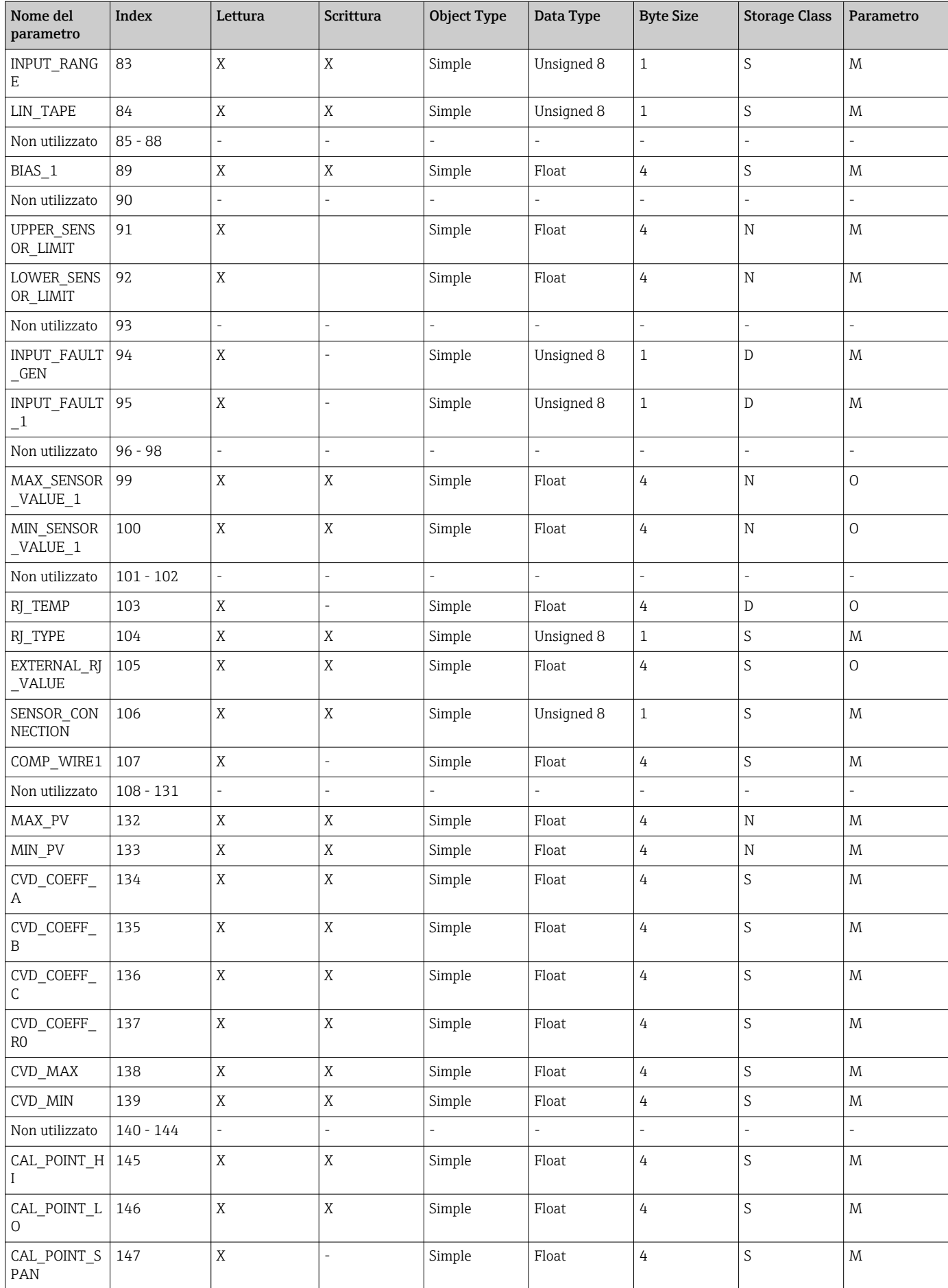

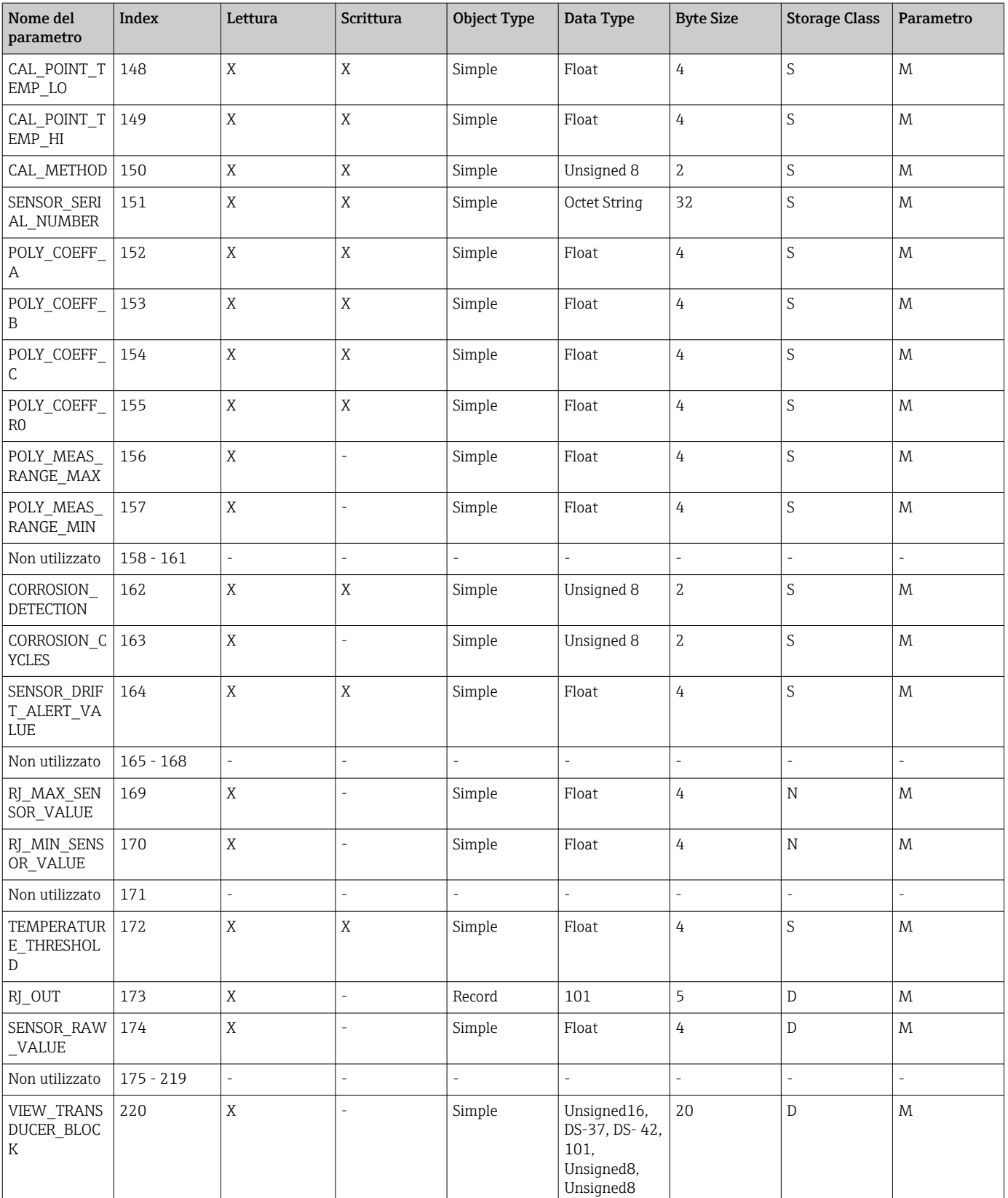

## 14.4.5 Blocco Transducer Slot 2

Il blocco Transducer Slot 2 contiene i medesimi parametri del blocco Transducer Slot 1. Le impostazioni nello slot 2 hanno effetto sull'ingresso sensore 2.

| Nome del<br>parametro           | Index      | Lettura                  | Scrittura | Object Type | Data Type | <b>Byte Size</b> | Storage Class | Parametro |
|---------------------------------|------------|--------------------------|-----------|-------------|-----------|------------------|---------------|-----------|
| Tutti i<br>parametri<br>→ ■ 105 | $70 - 220$ | $\overline{\phantom{a}}$ |           |             | -         |                  |               |           |

14.4.6 Blocco Analog Input (AI 1) Slot 1

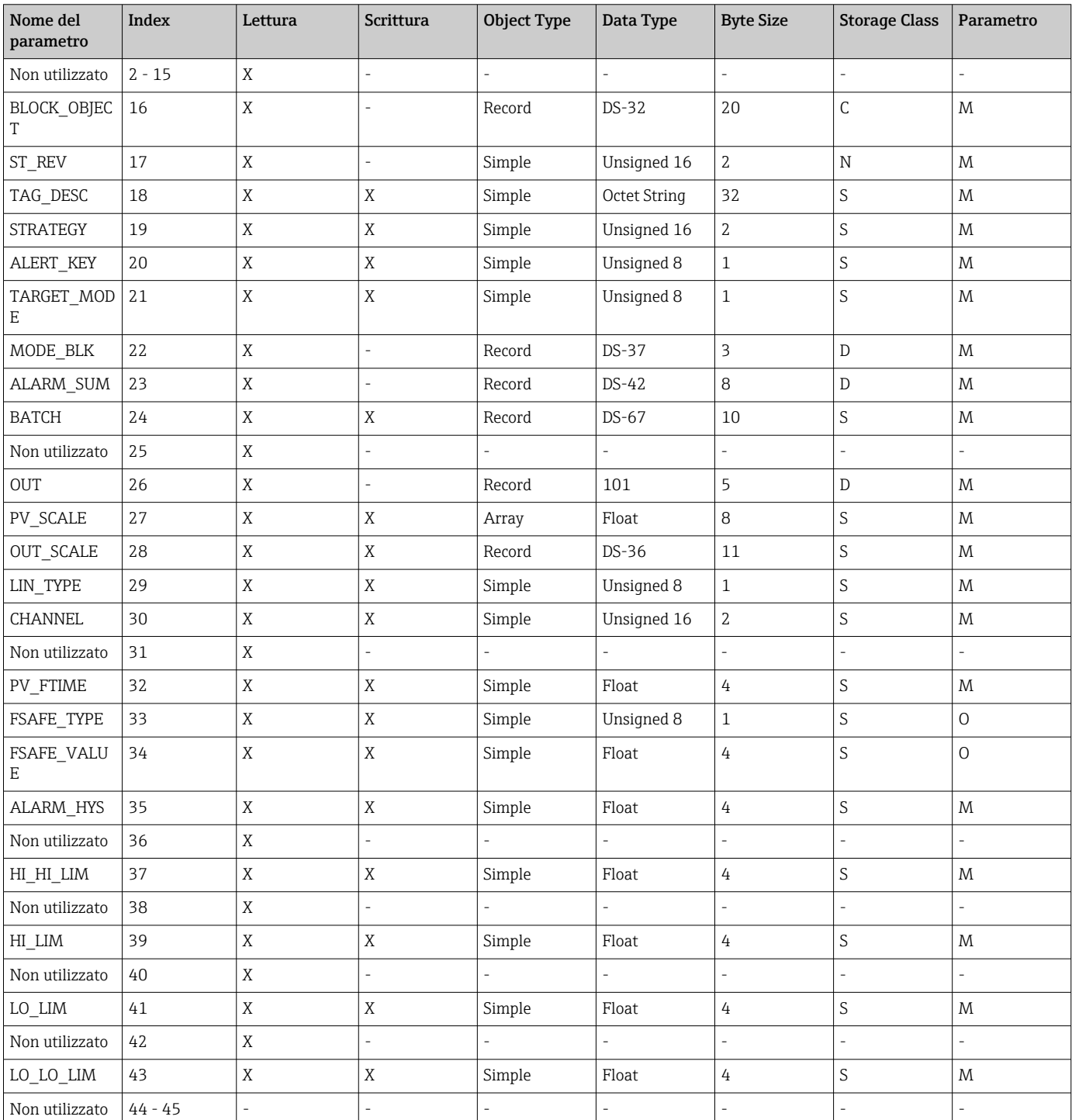
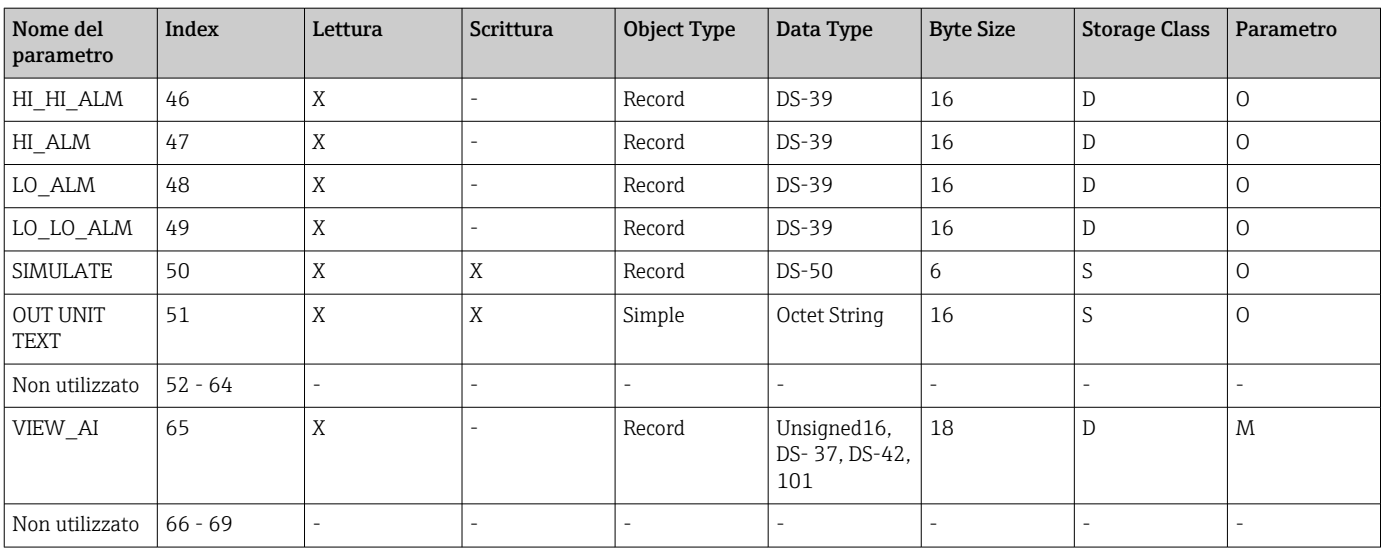

## 14.4.7 Blocco Analog Input (AI 2) Slot 2

Il blocco Input Block Slot 2 contiene i medesimi parametri del blocco Analog Input Slot 1.

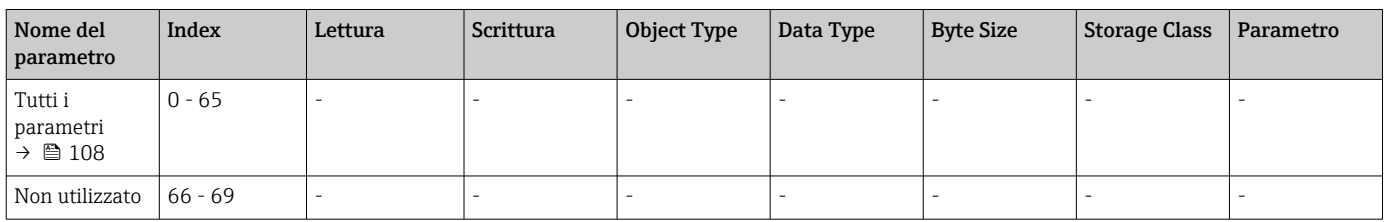

## 14.4.8 Blocco Analog Input (AI 3) Slot 3

Il blocco Input Block Slot 3 contiene i medesimi parametri del blocco Analog Input Slot 1.

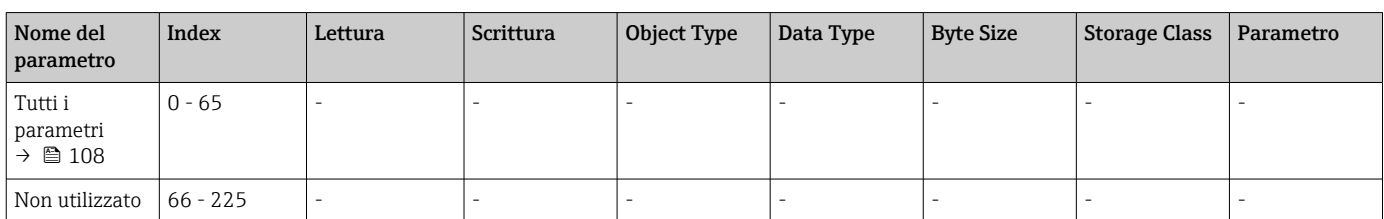

## 14.4.9 Blocco Analog Input (AI 4) Slot 4

Il blocco Input Block Slot 4 contiene i medesimi parametri del blocco Analog Input Slot 1.

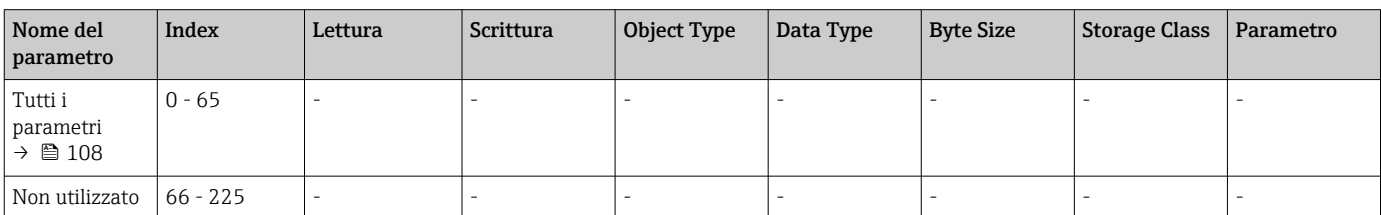

# Indice analitico

## A

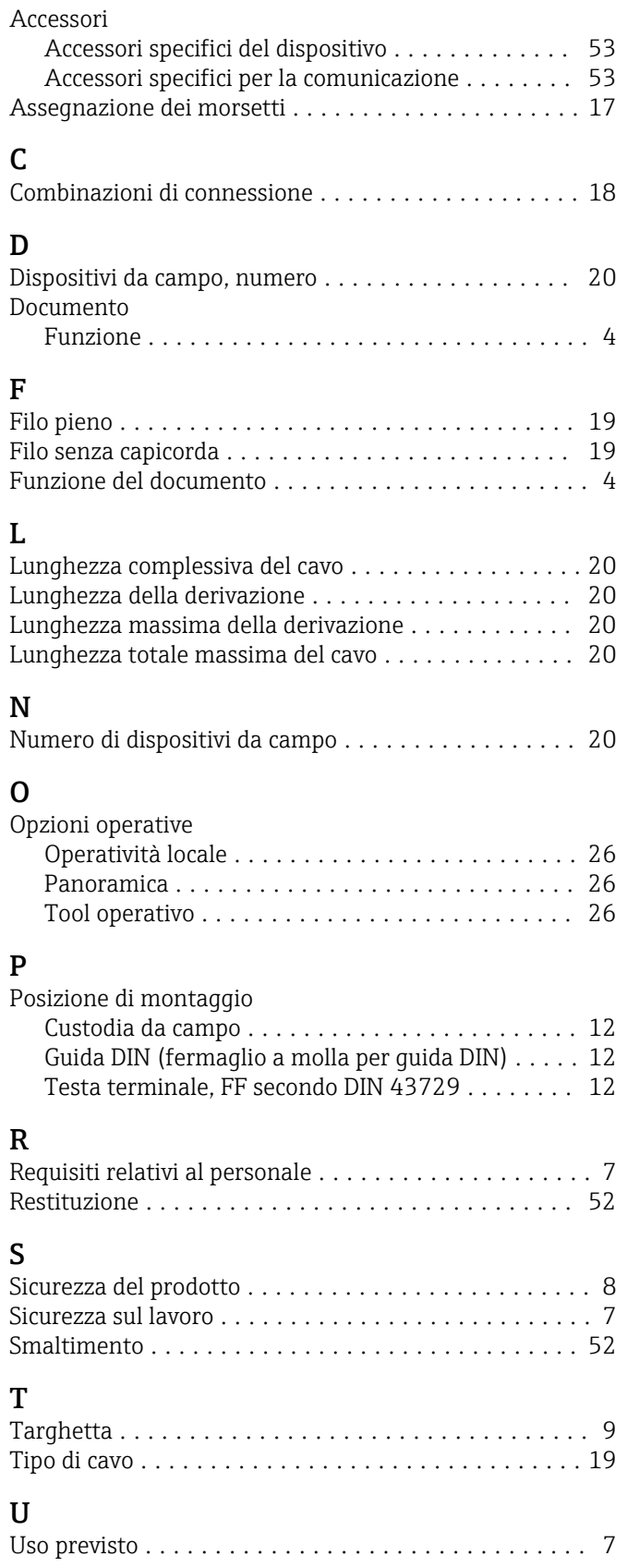

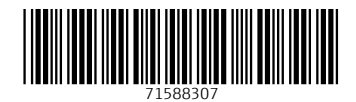

www.addresses.endress.com

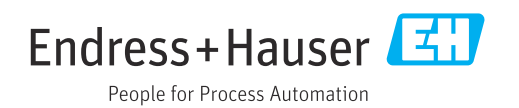